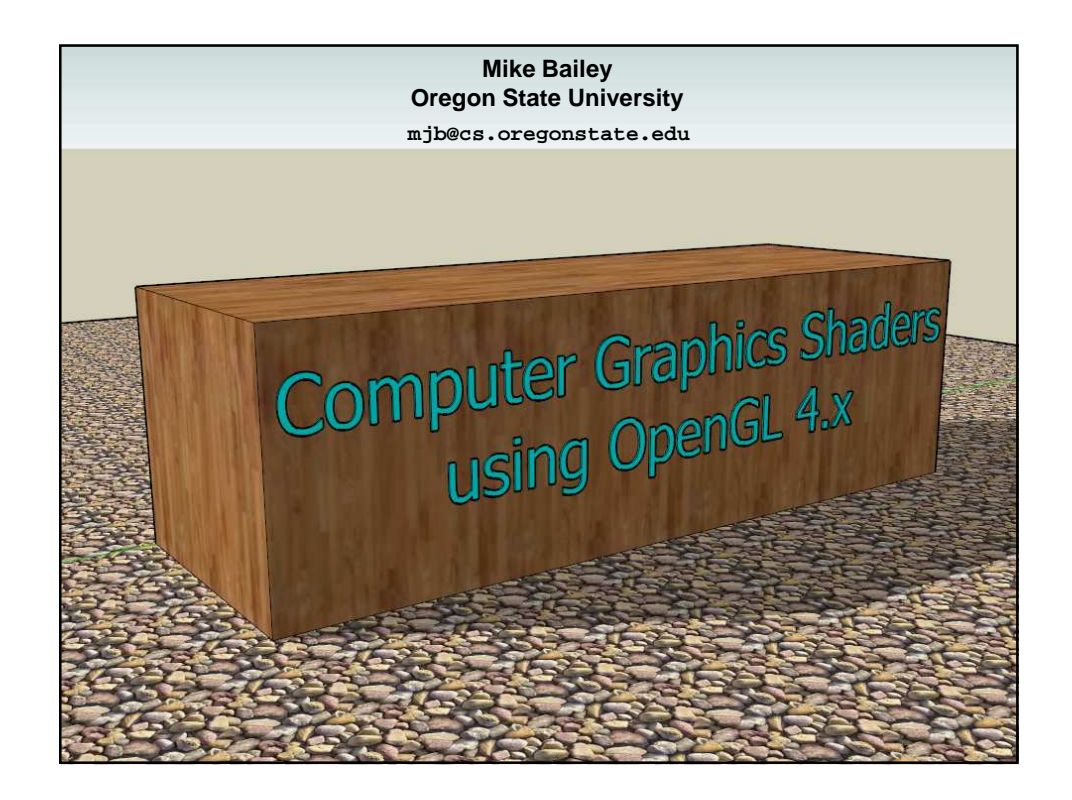

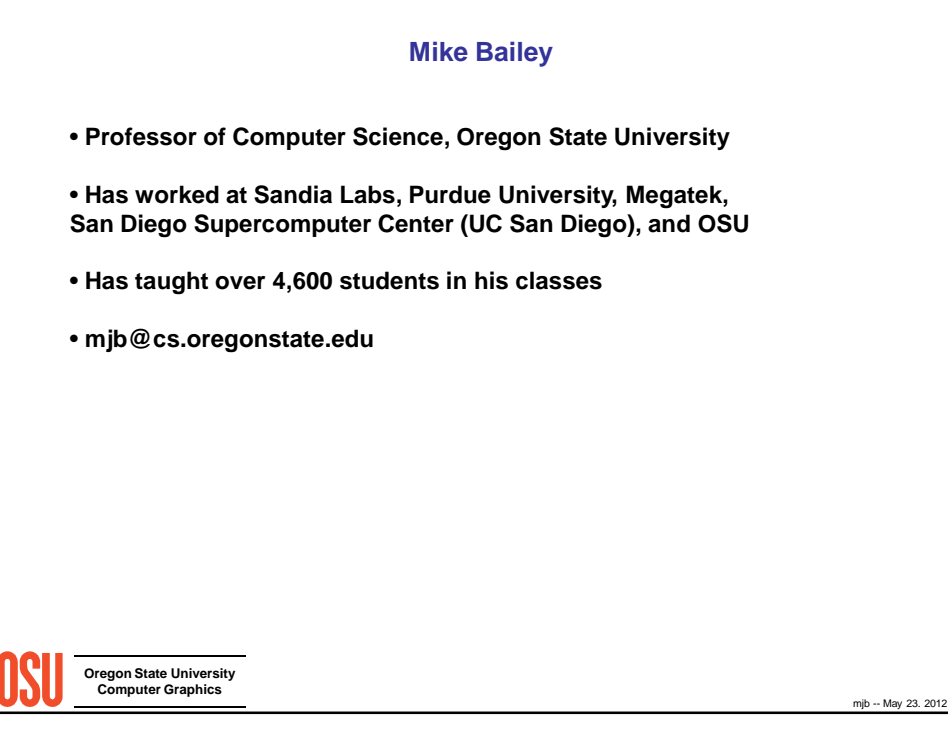

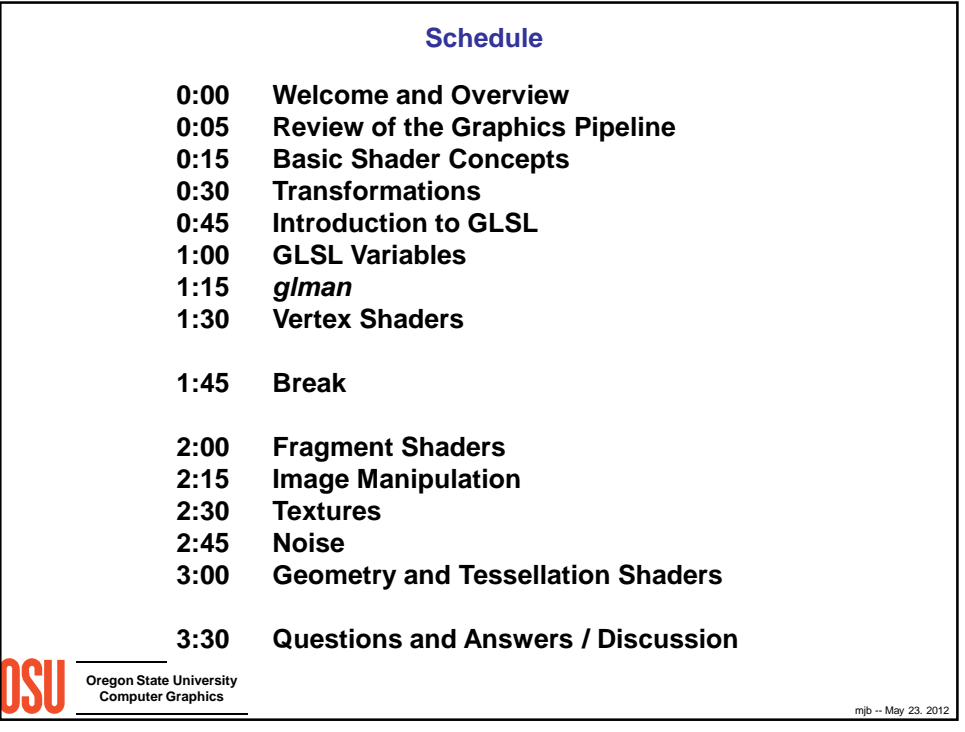

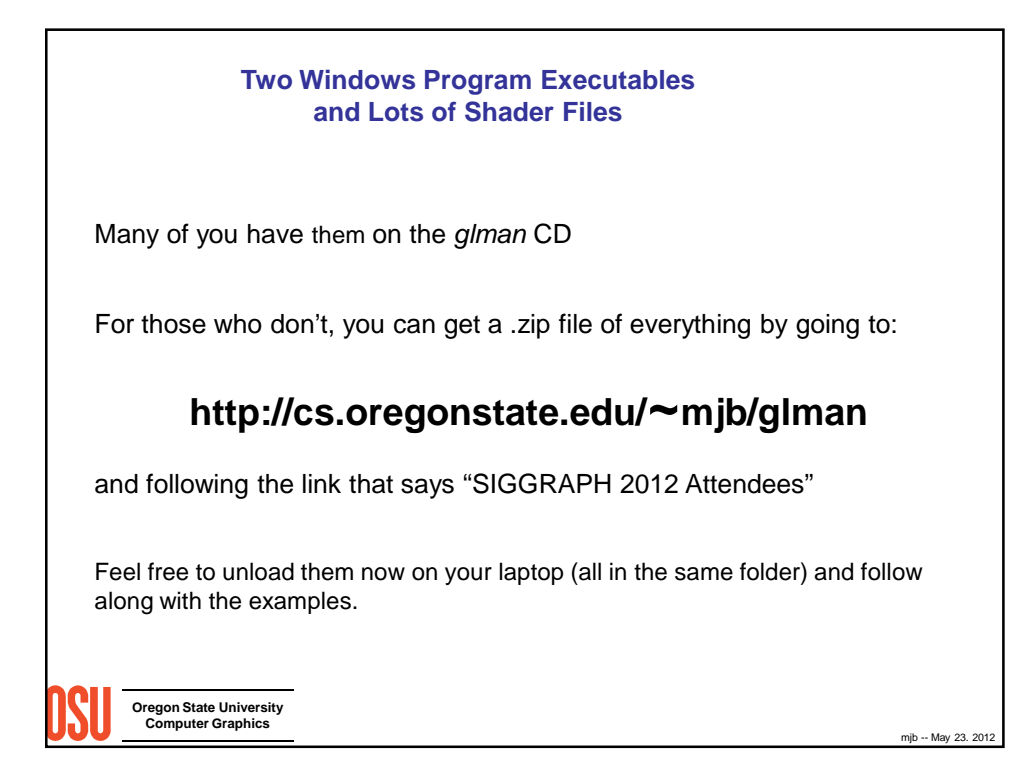

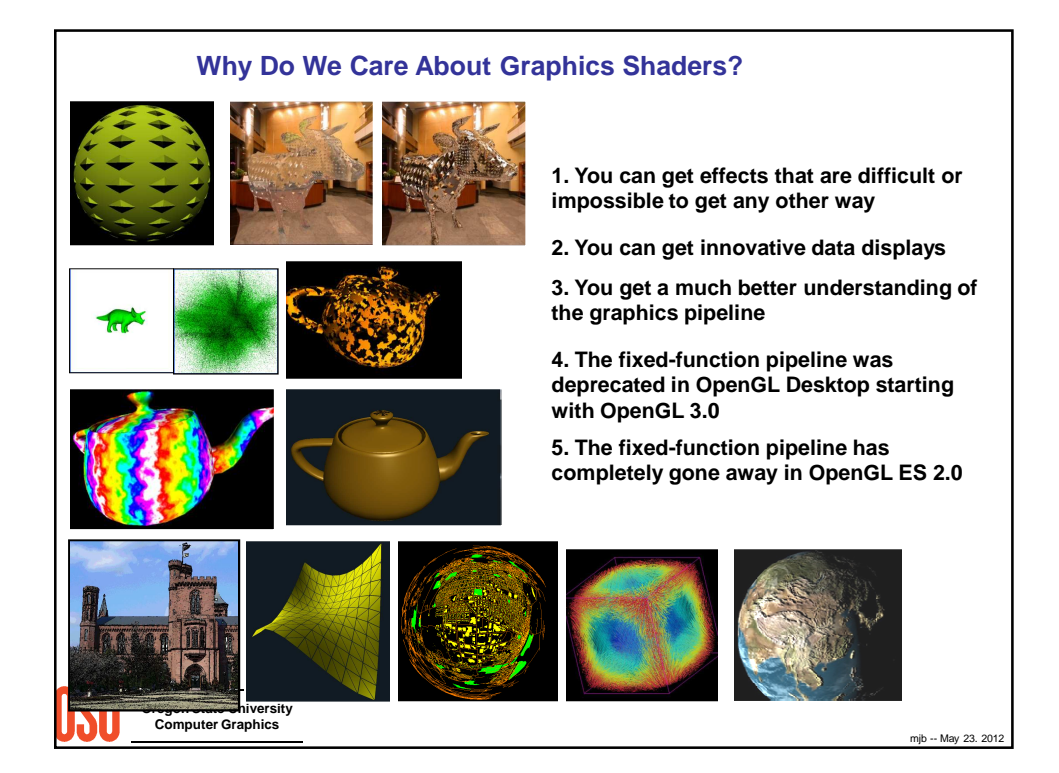

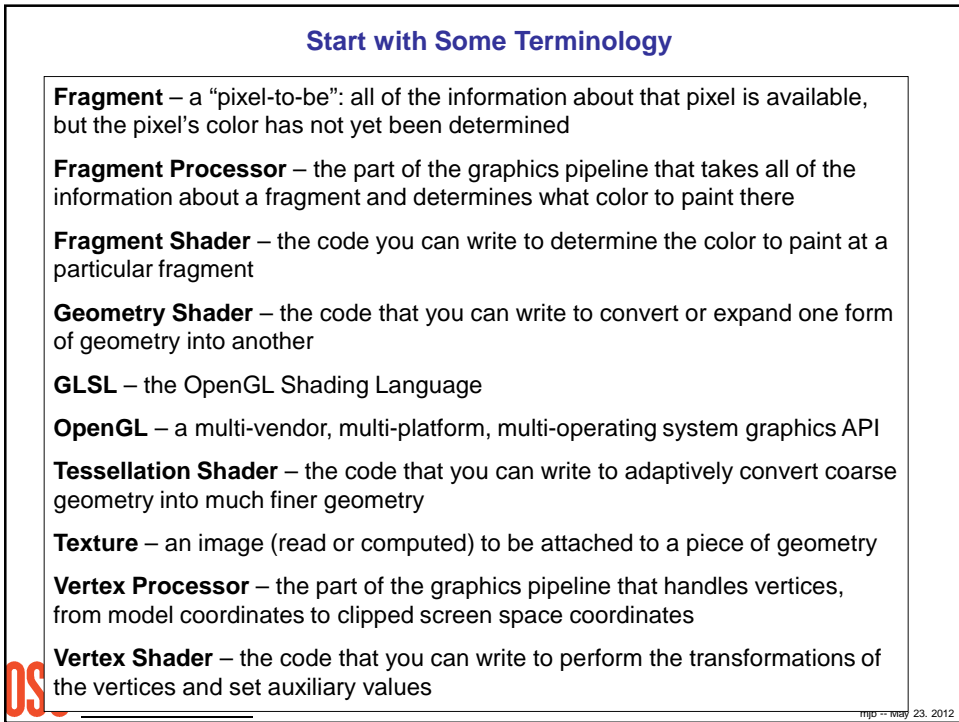

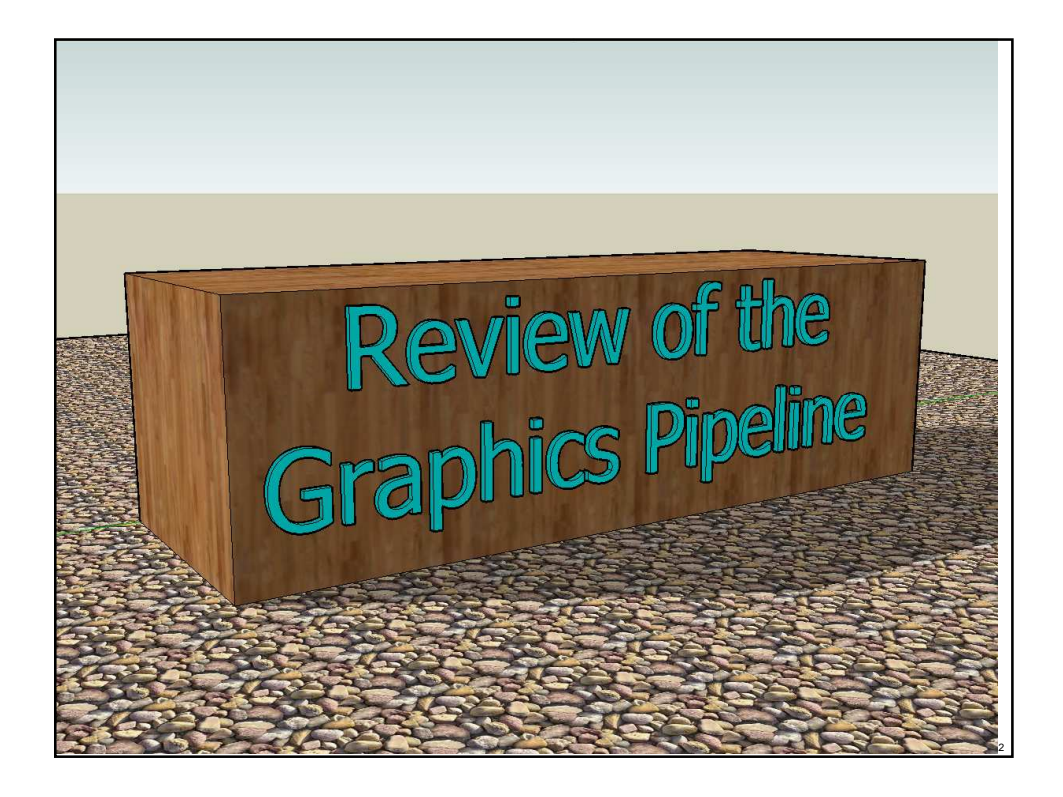

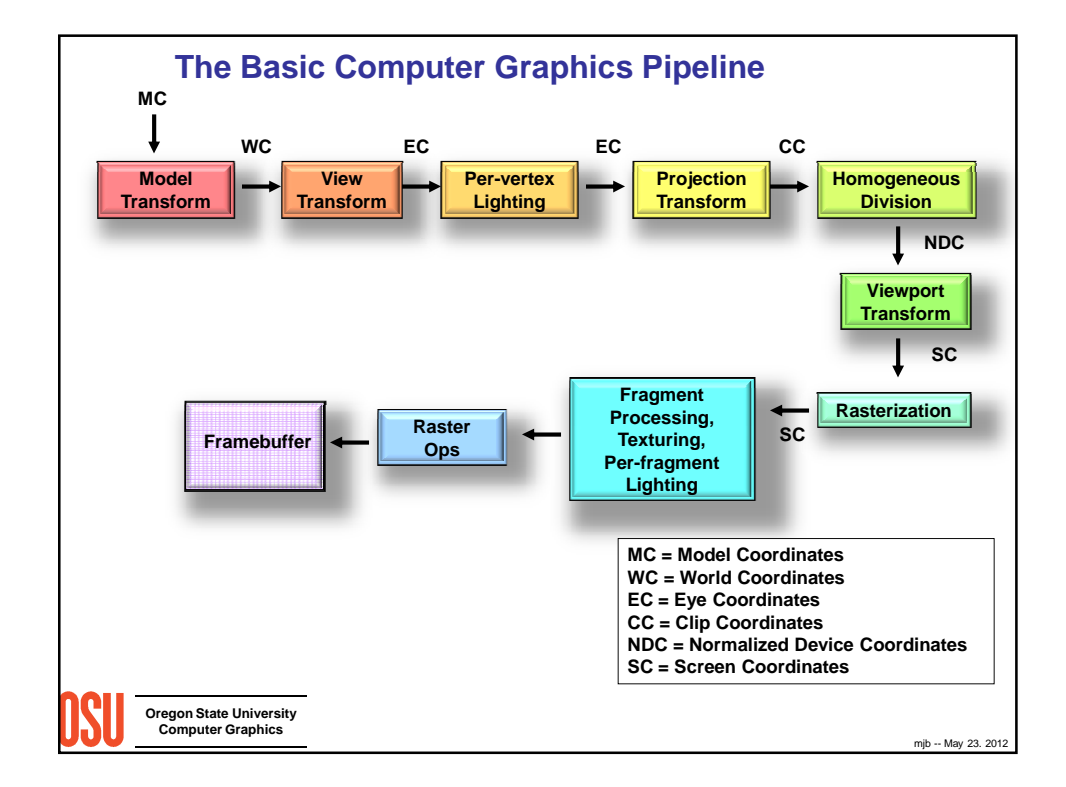

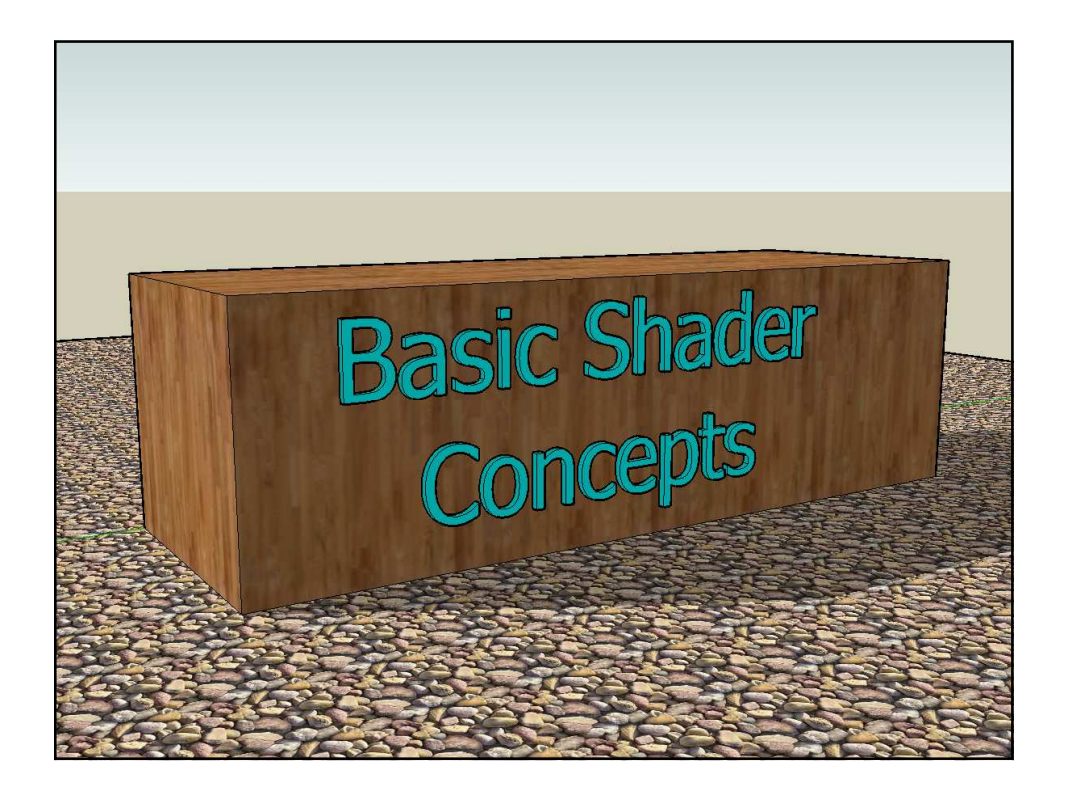

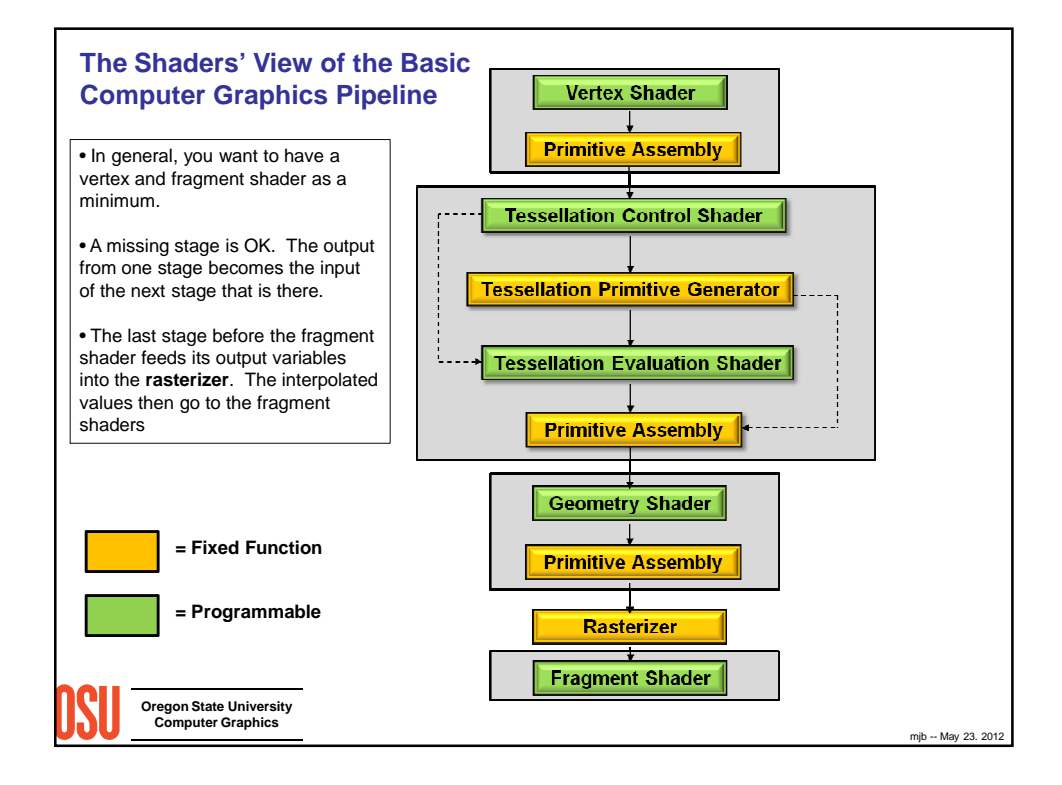

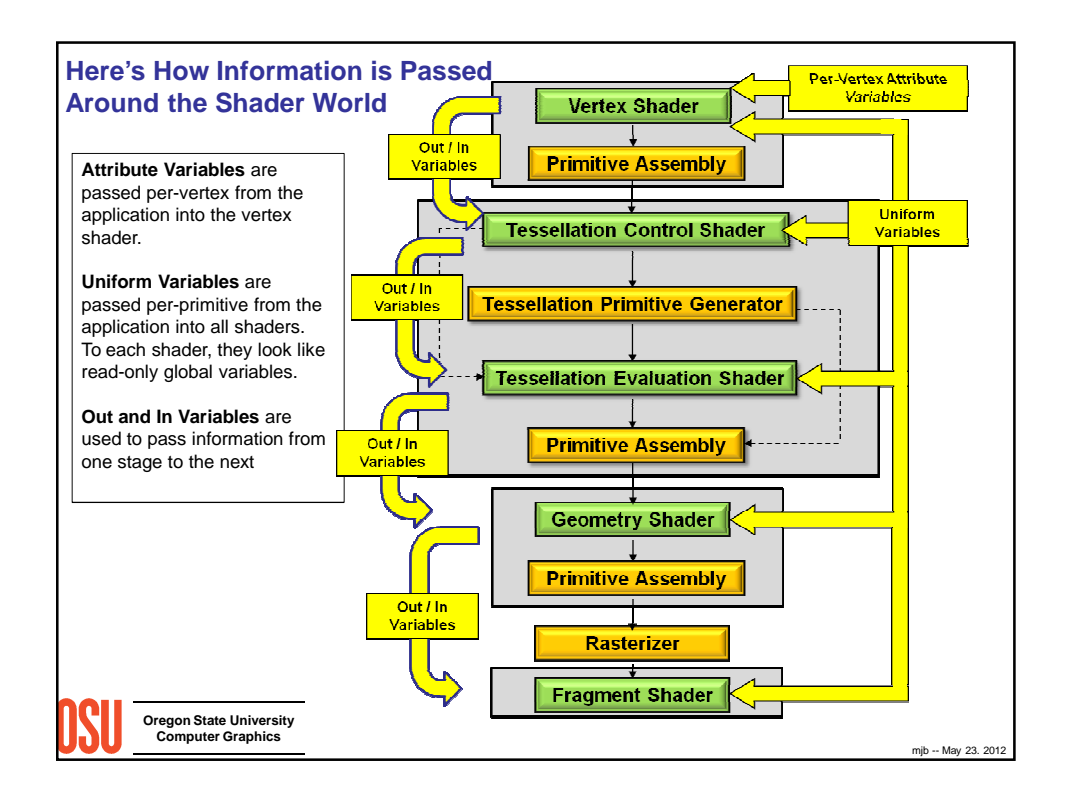

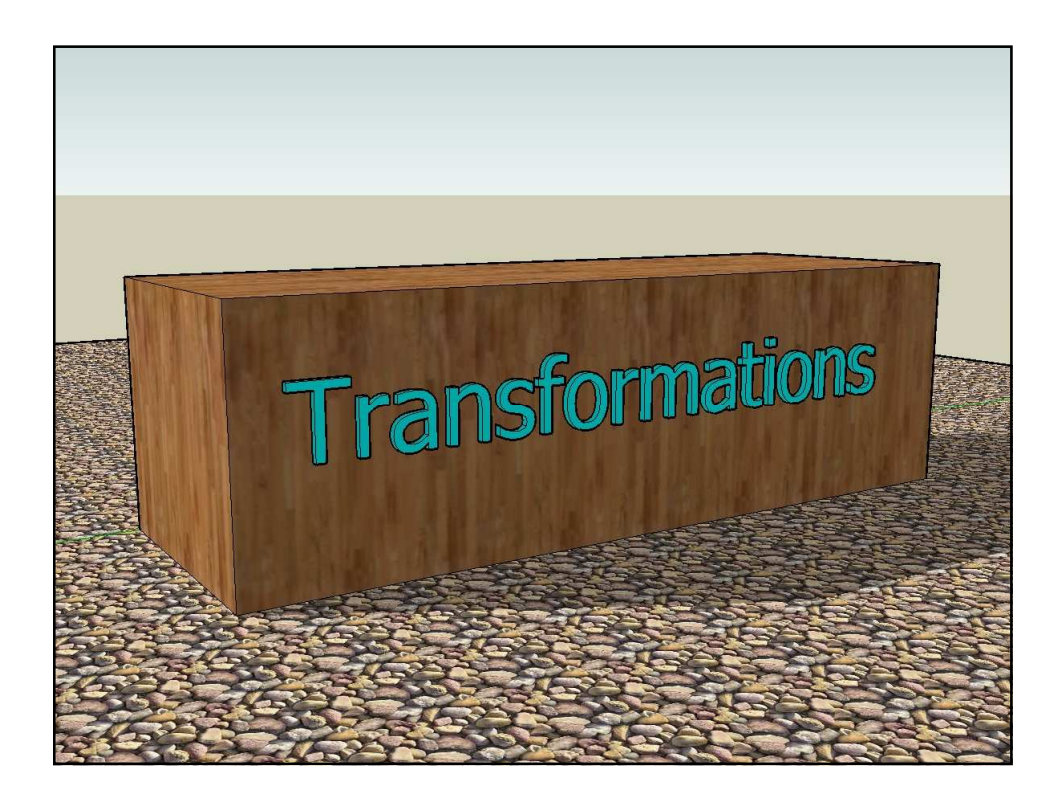

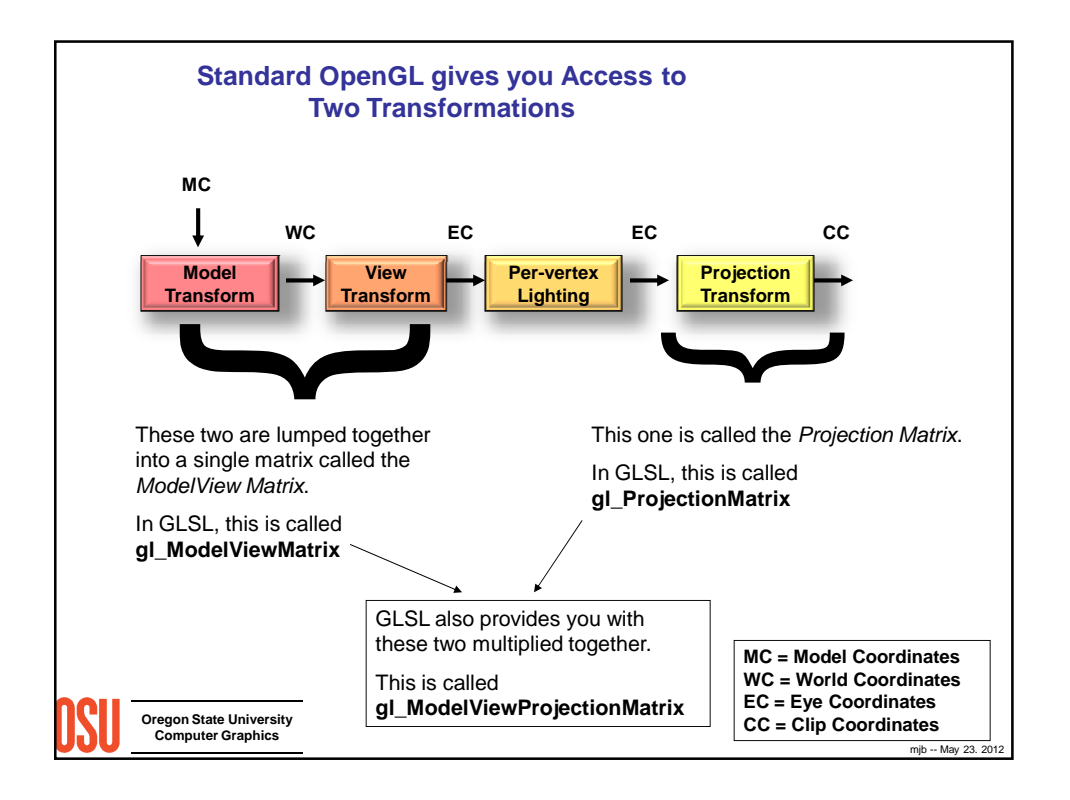

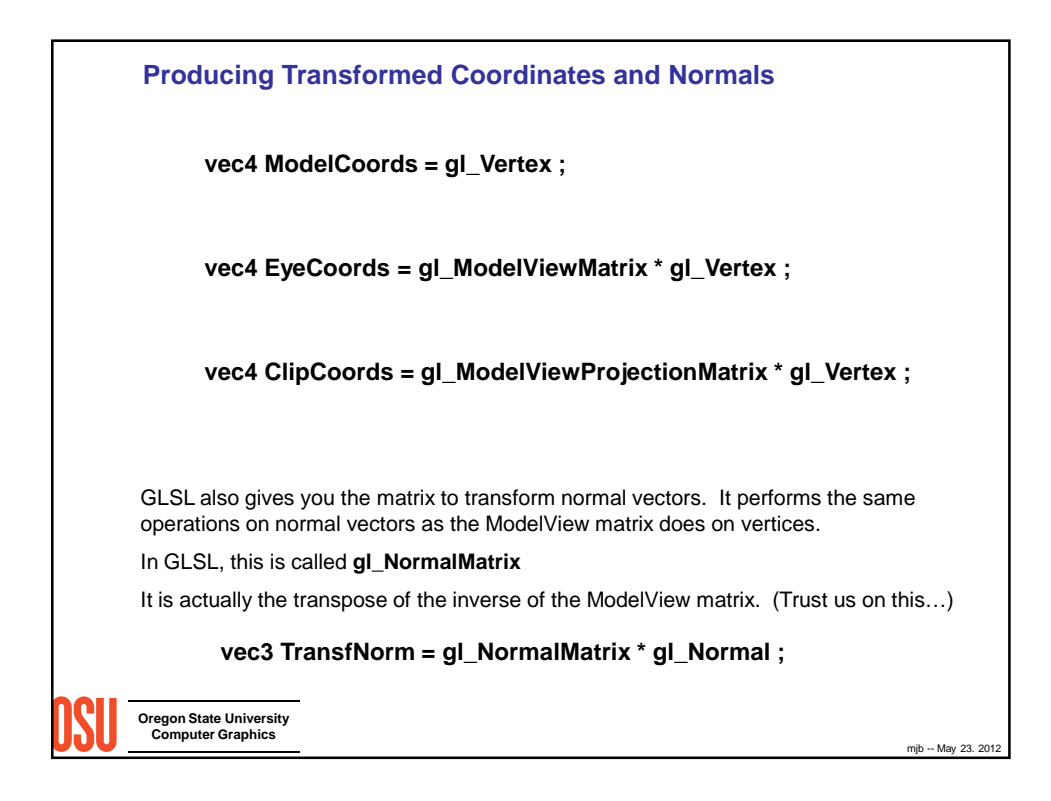

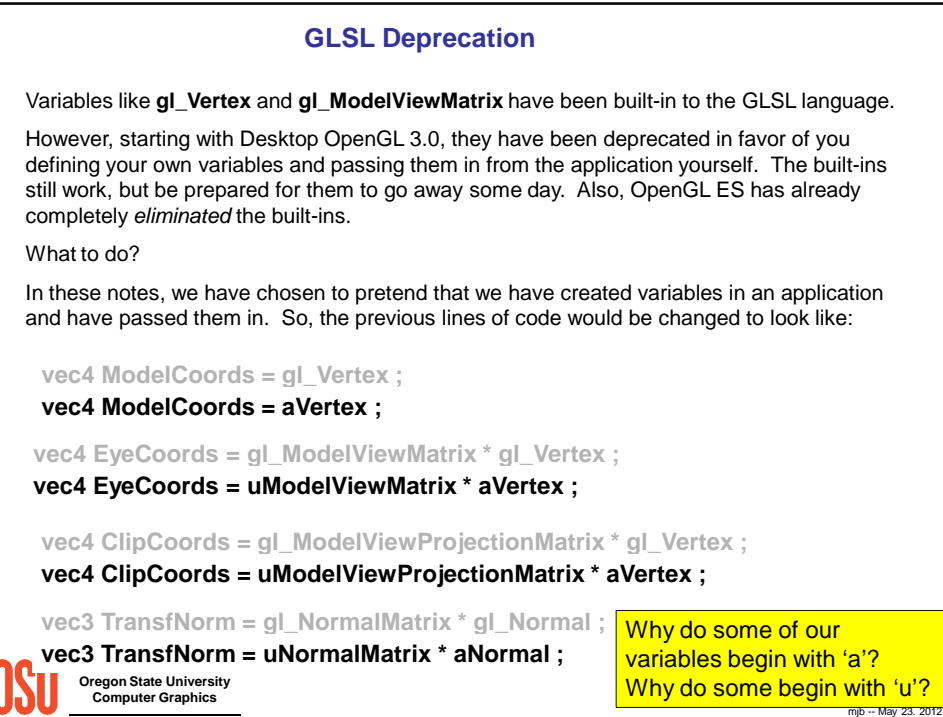

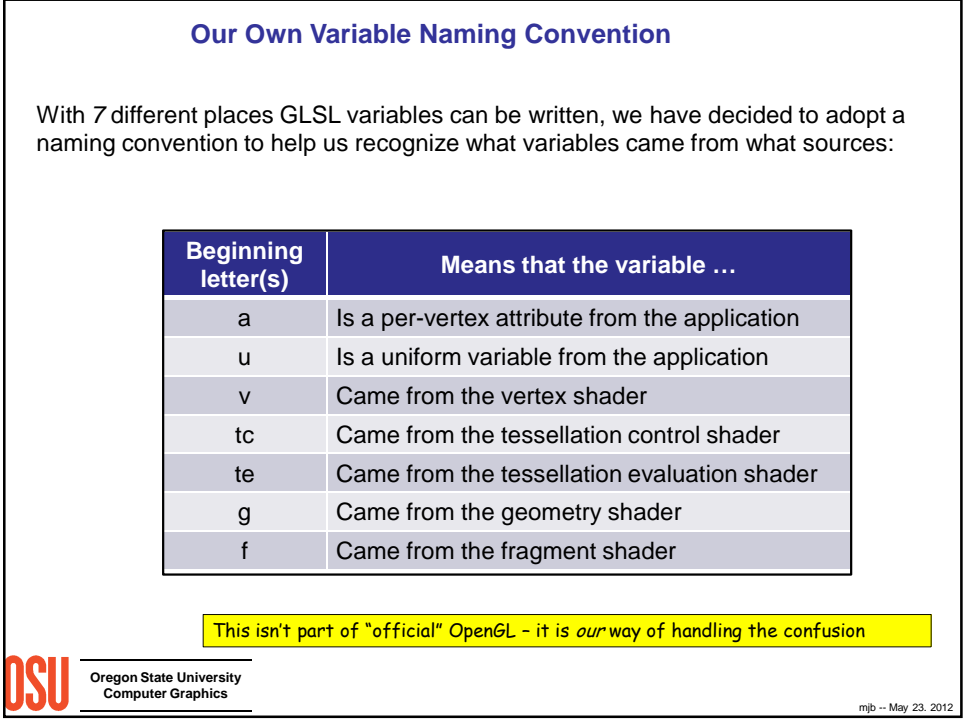

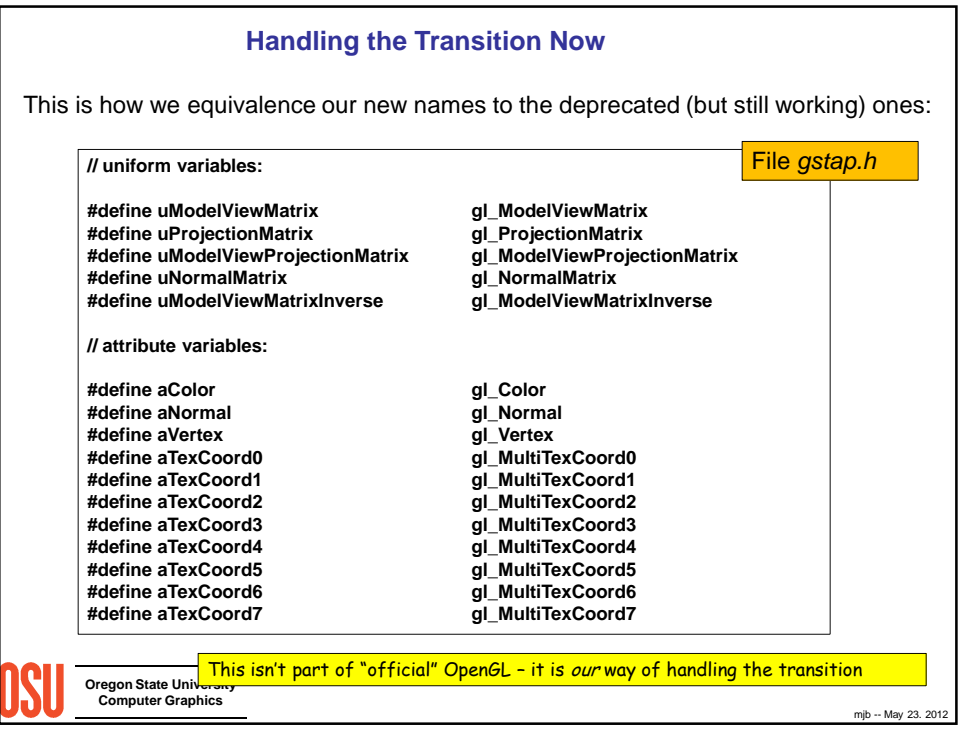

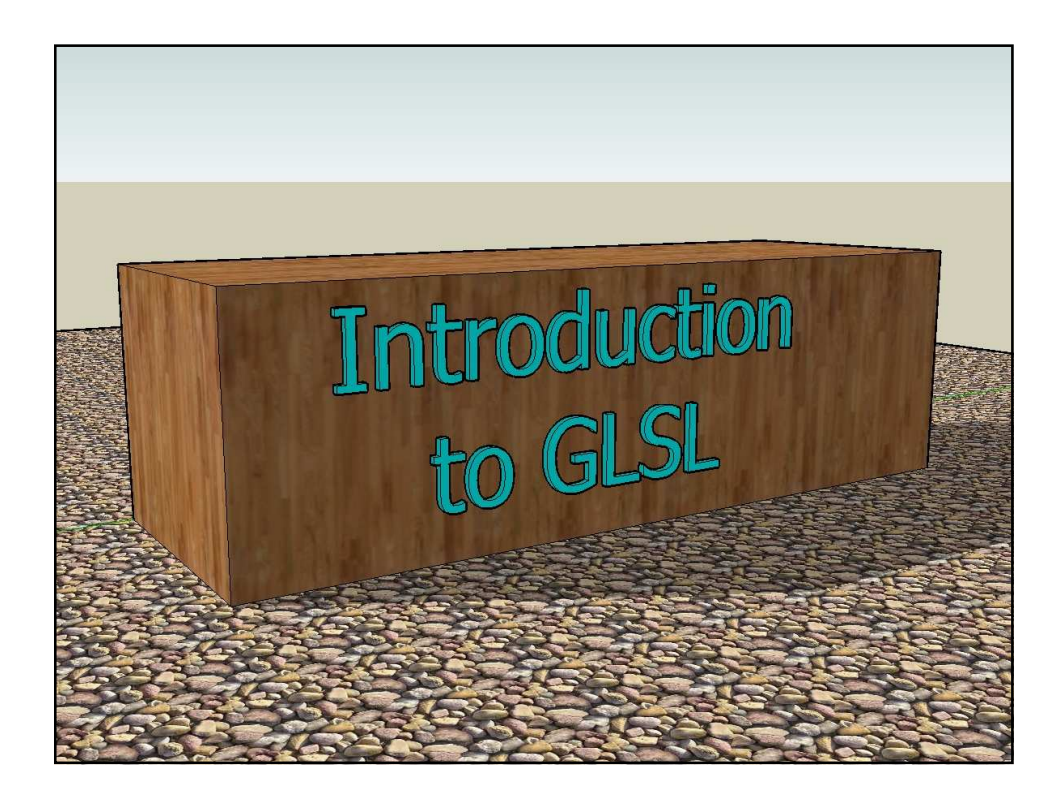

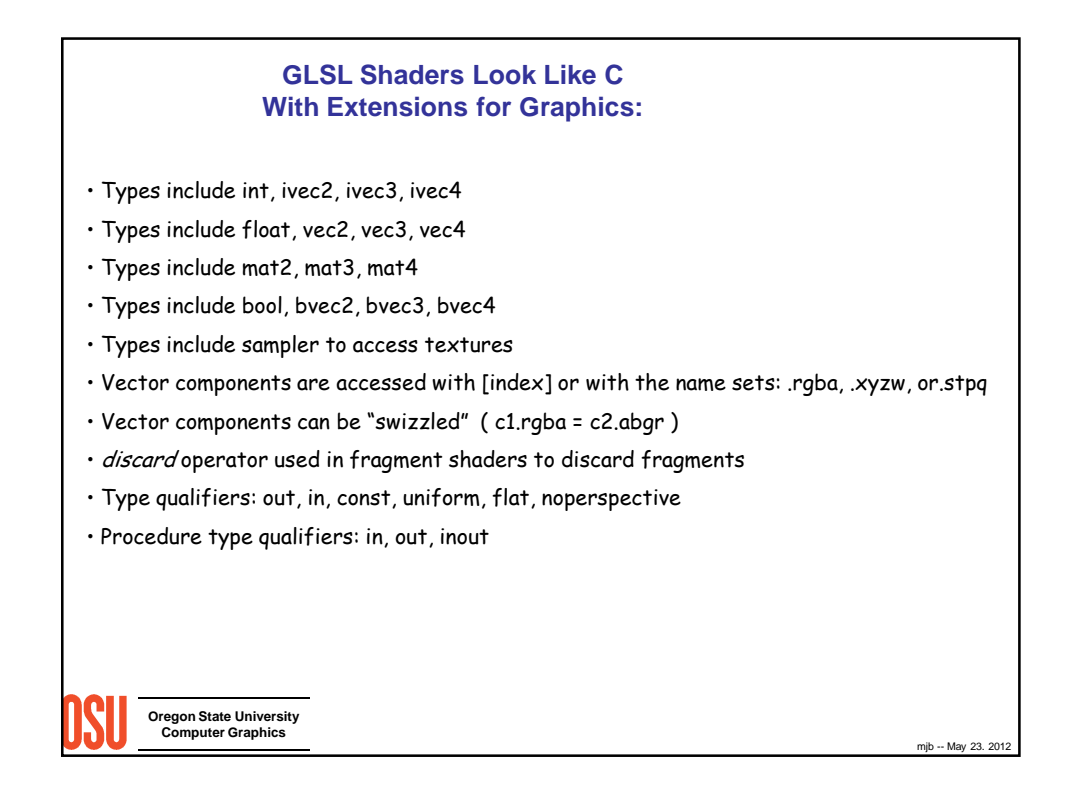

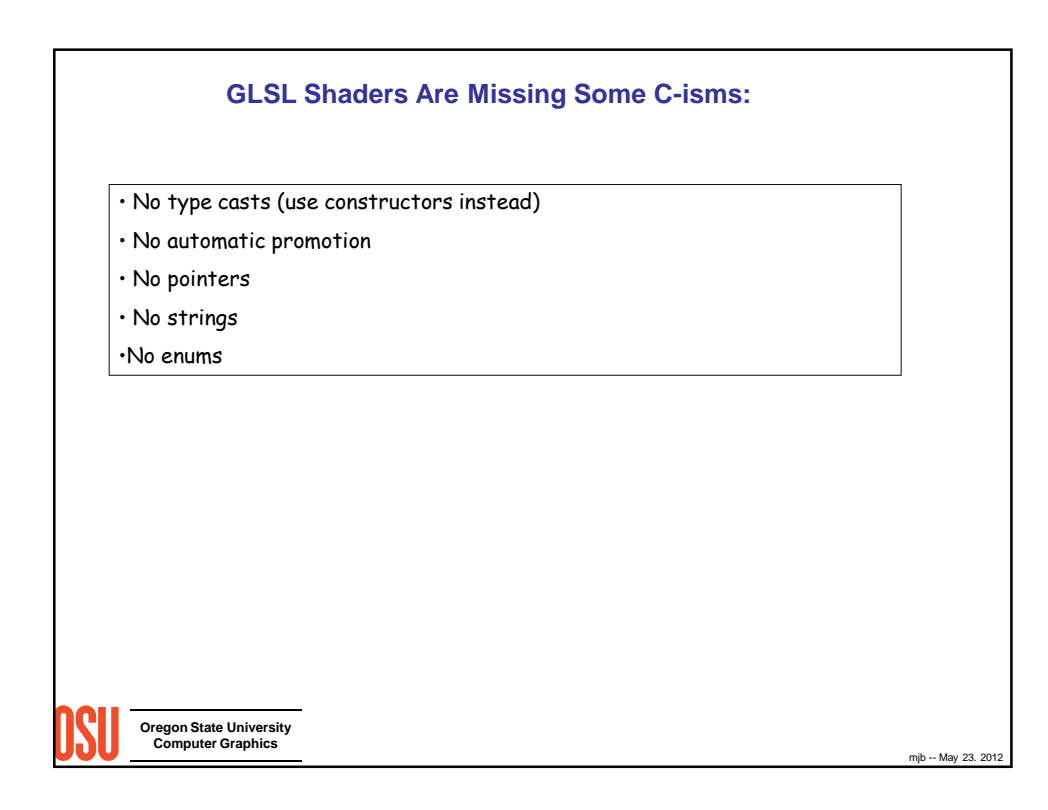

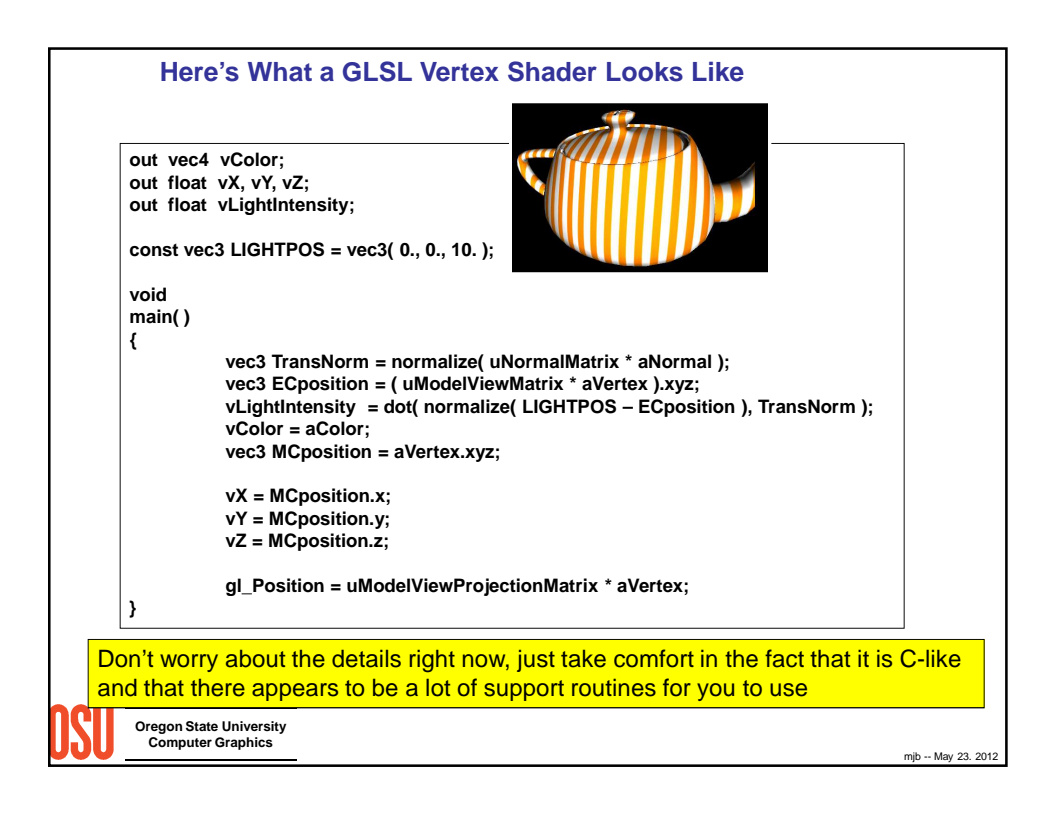

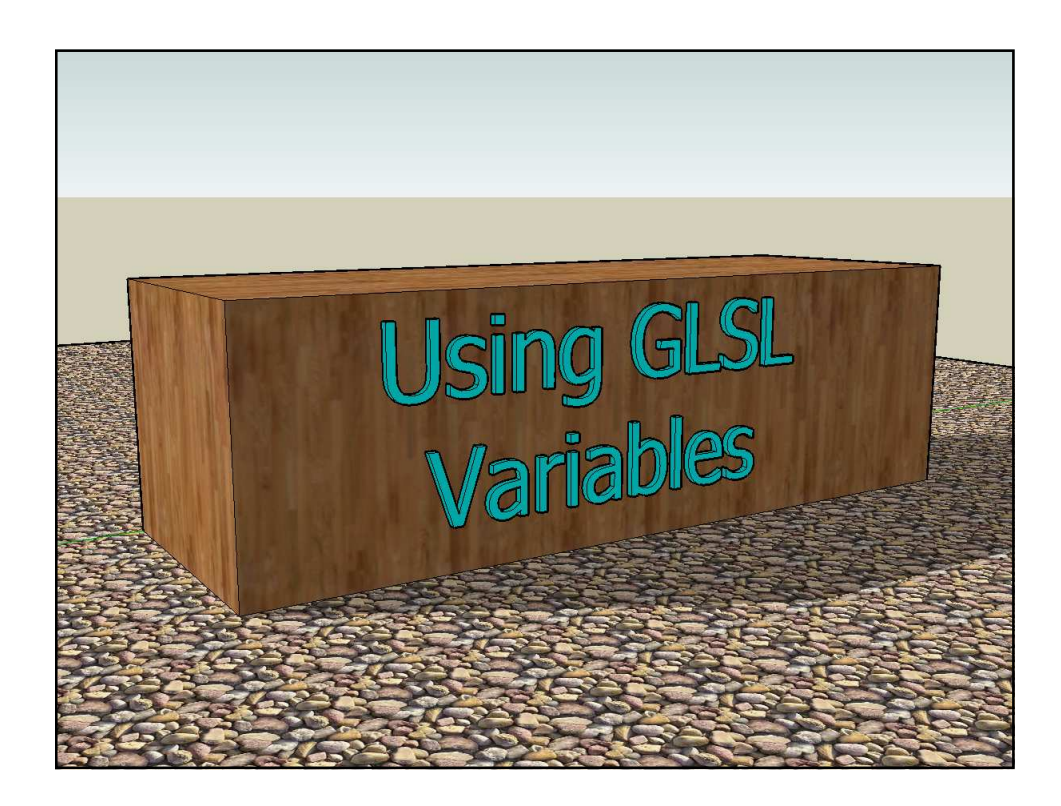

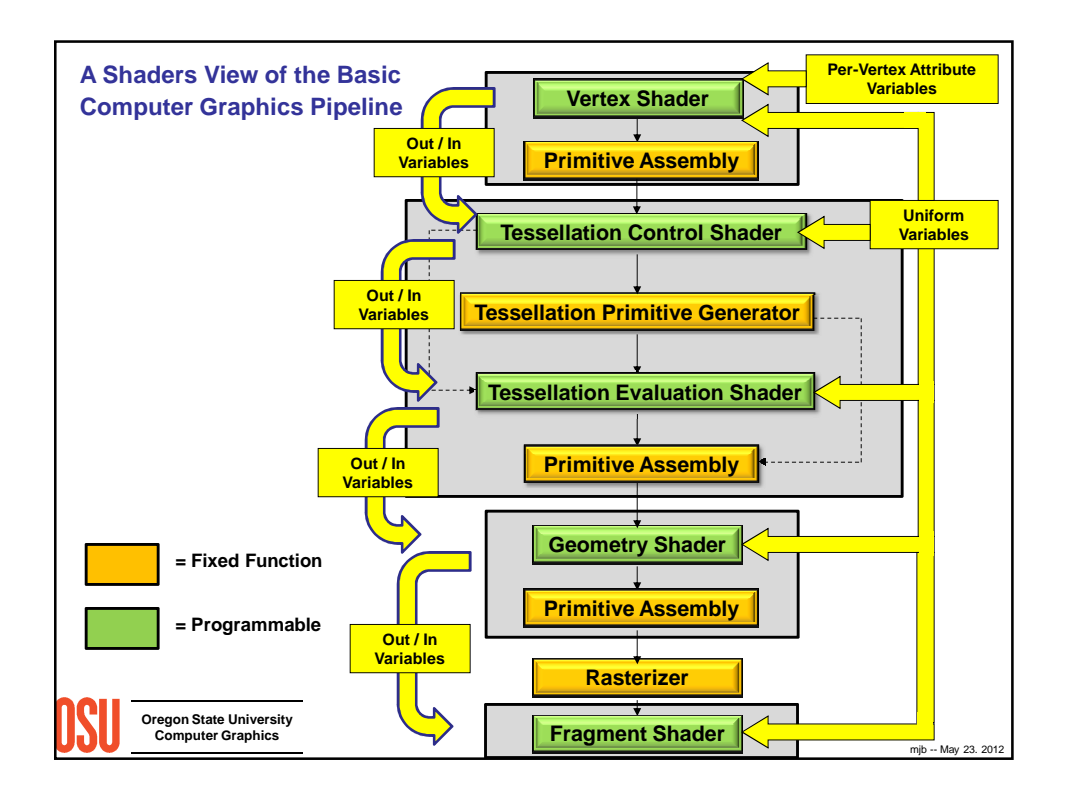

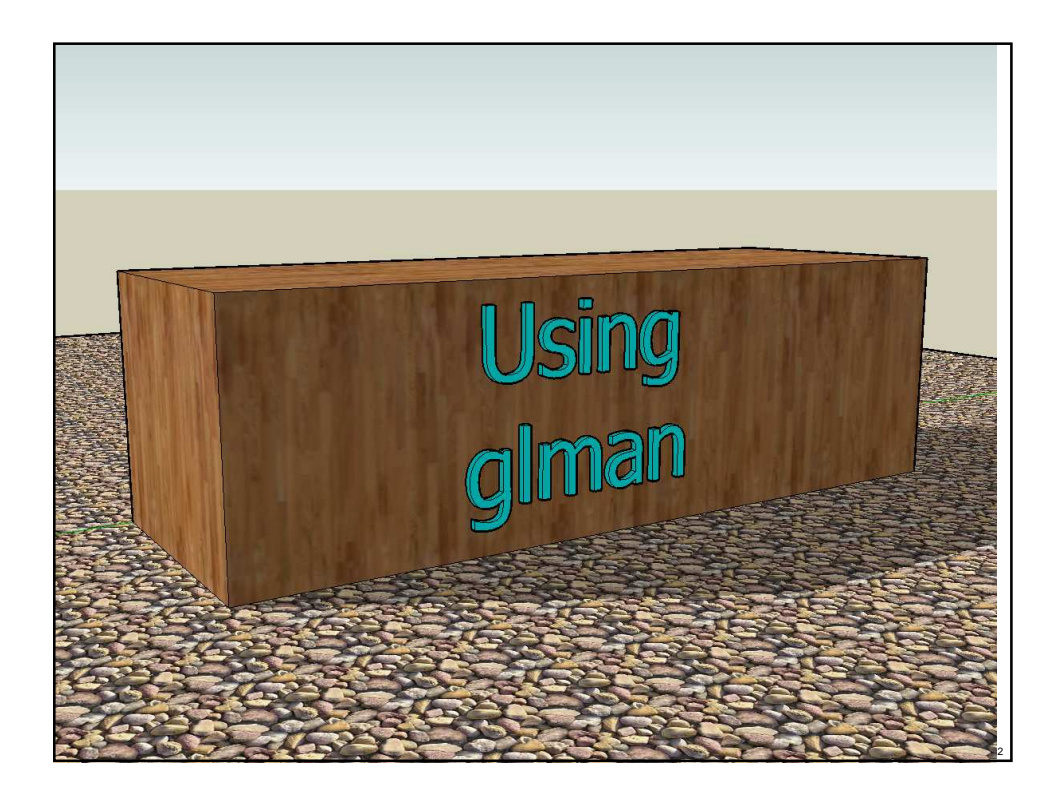

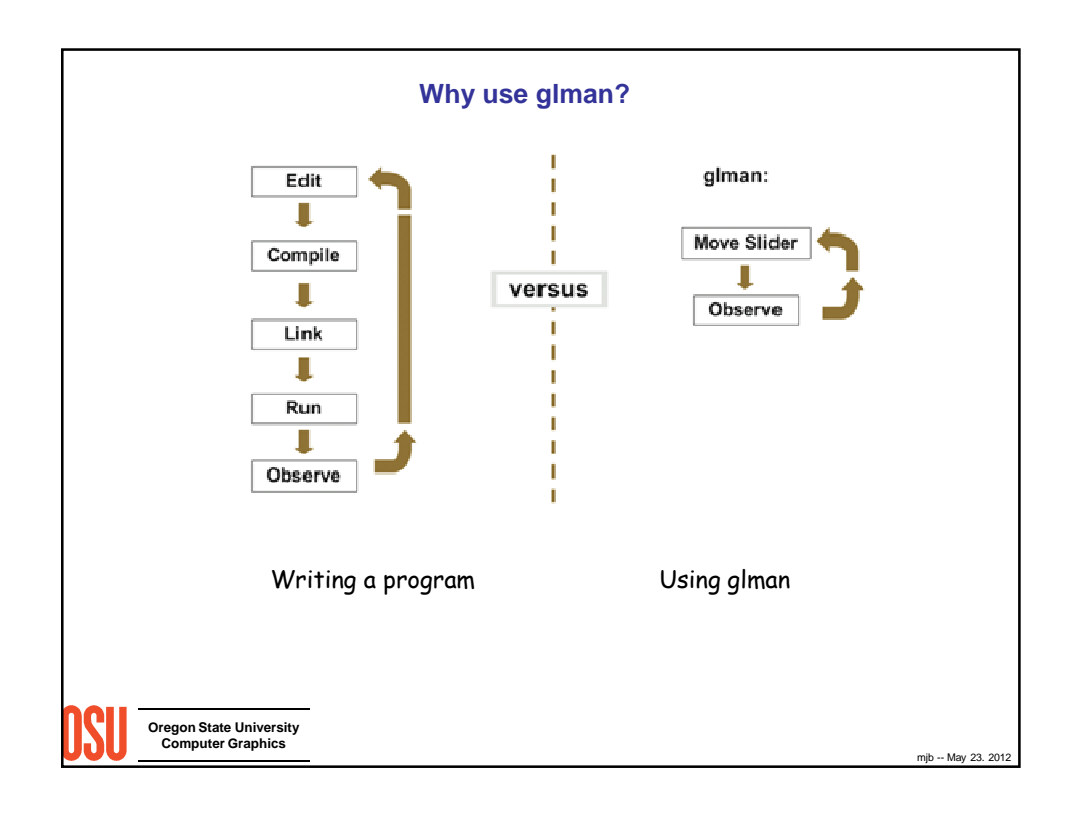

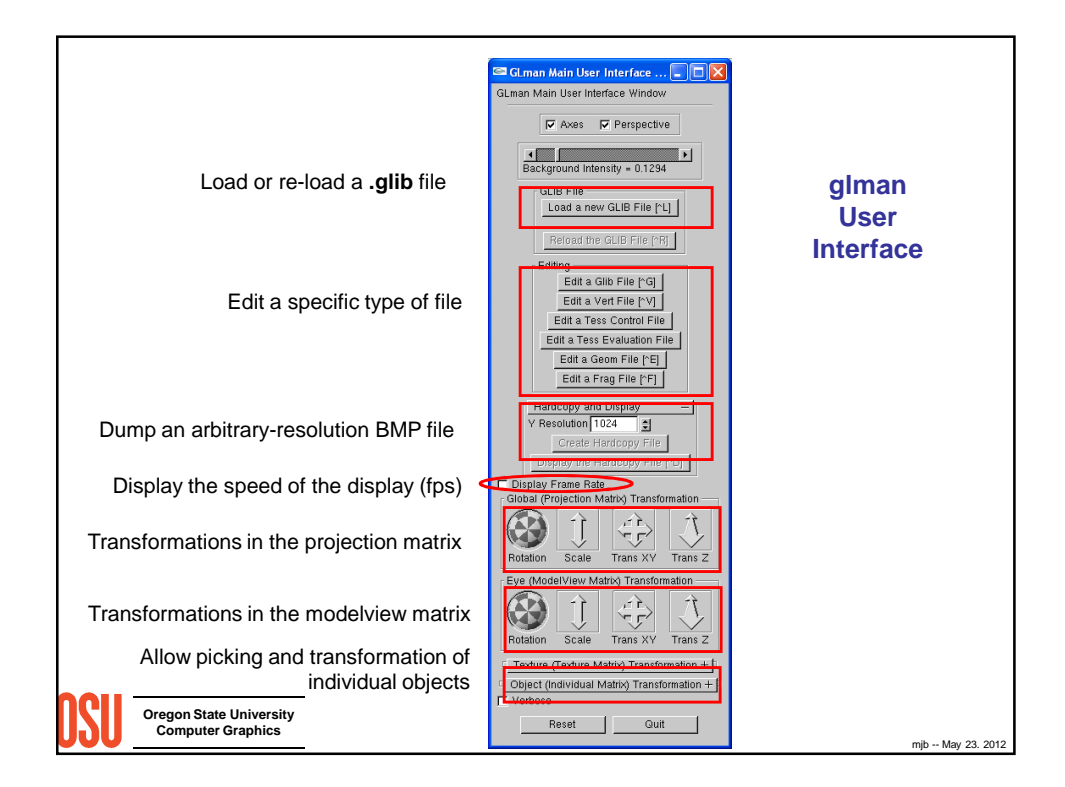

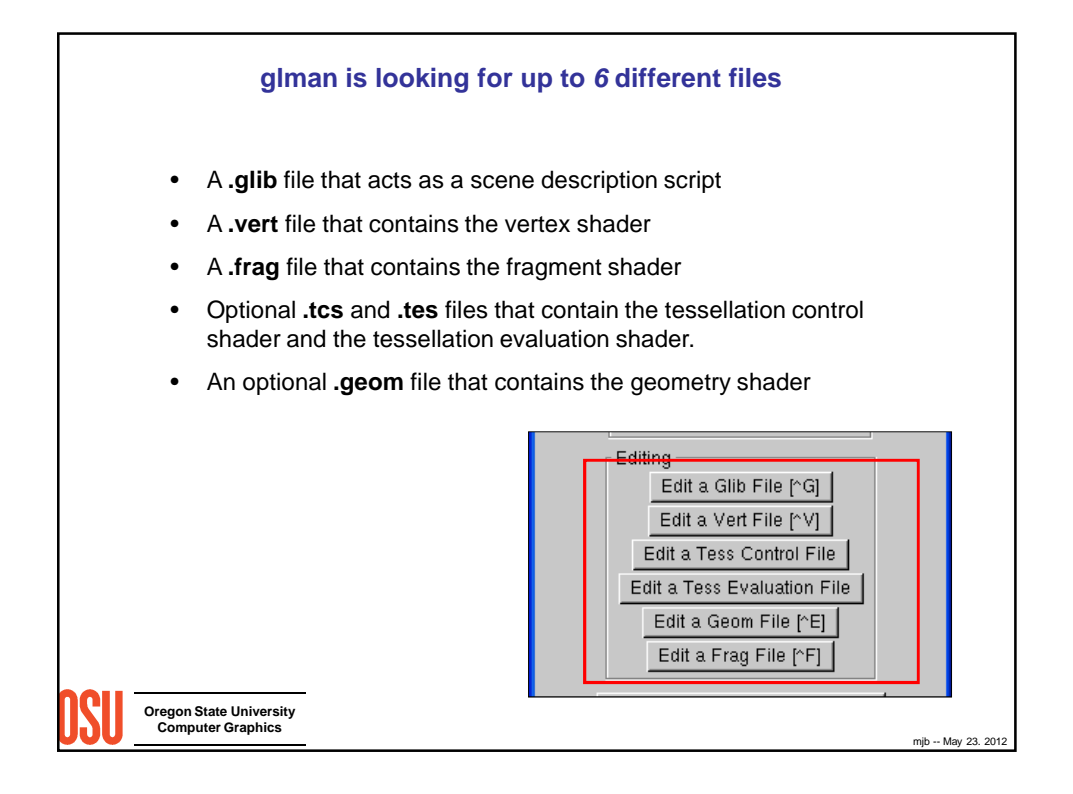

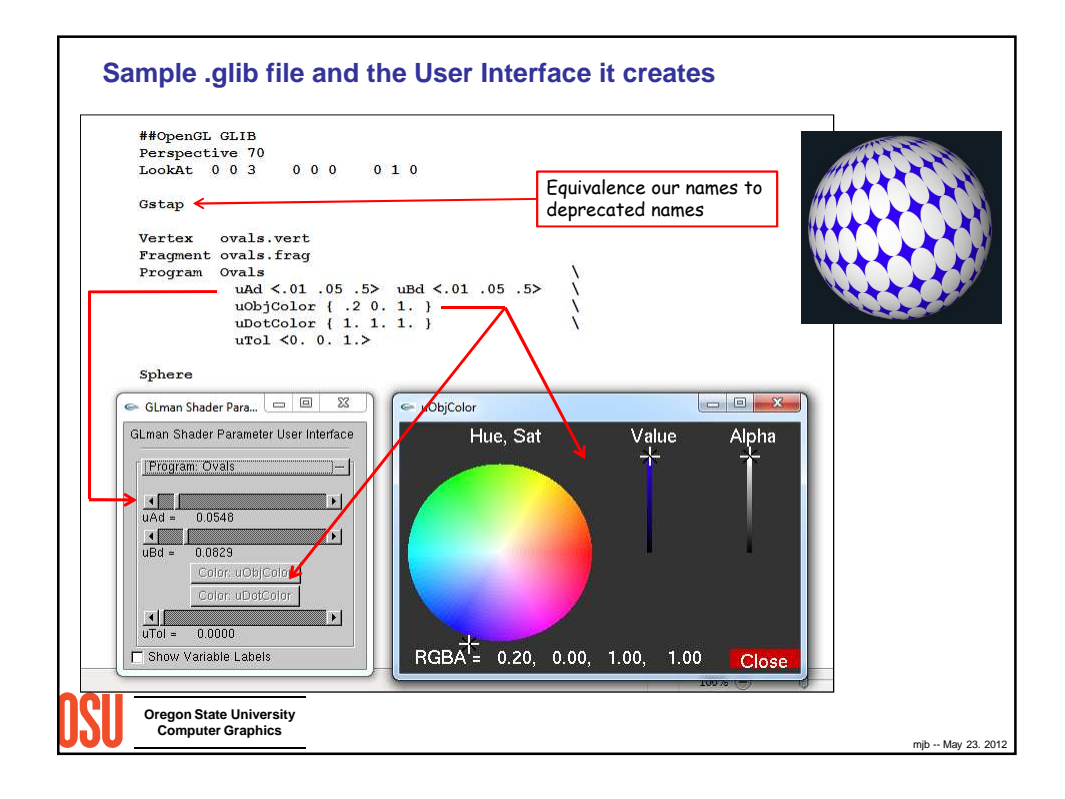

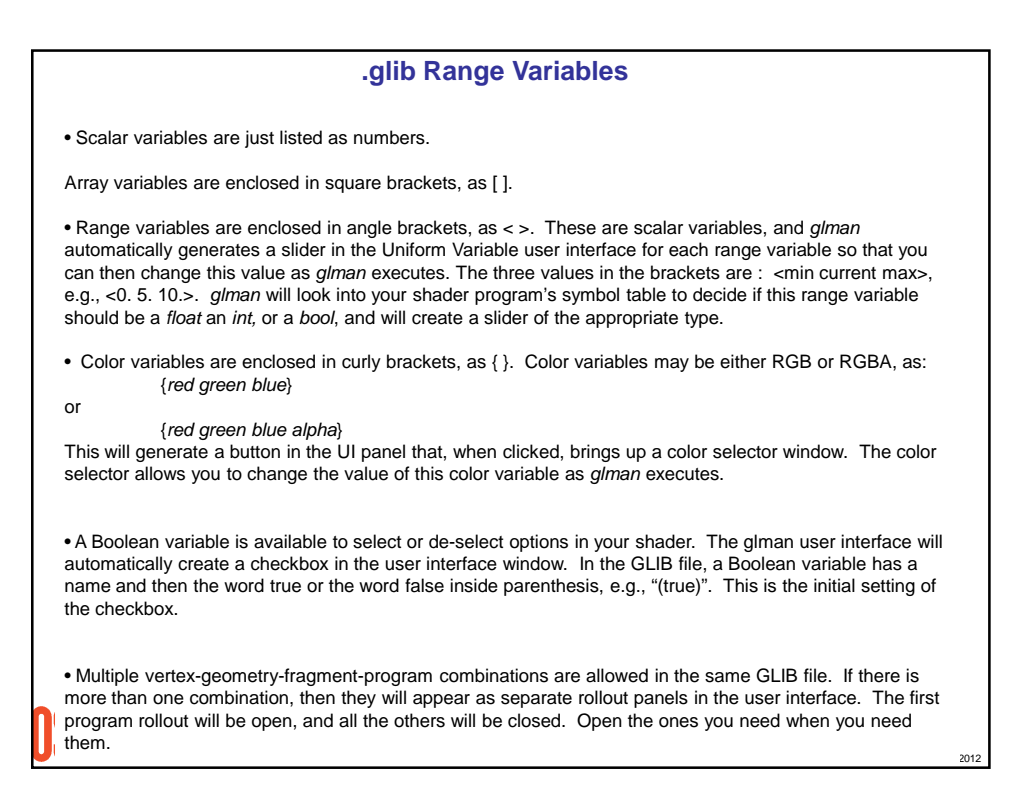

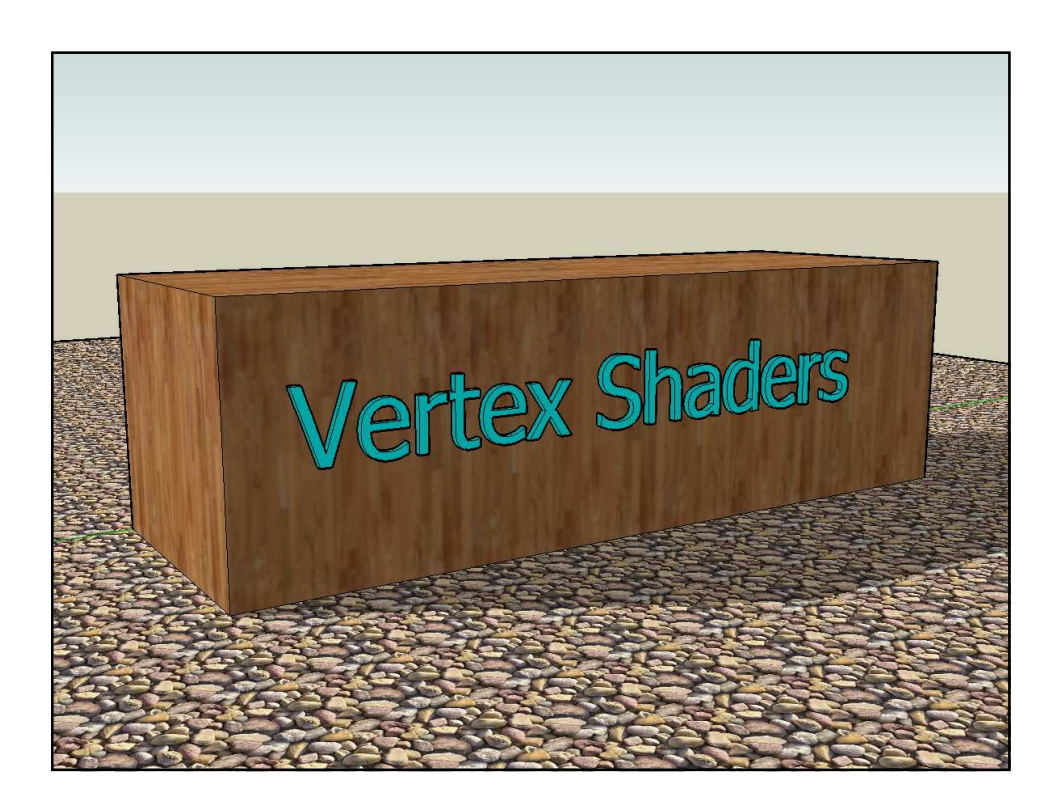

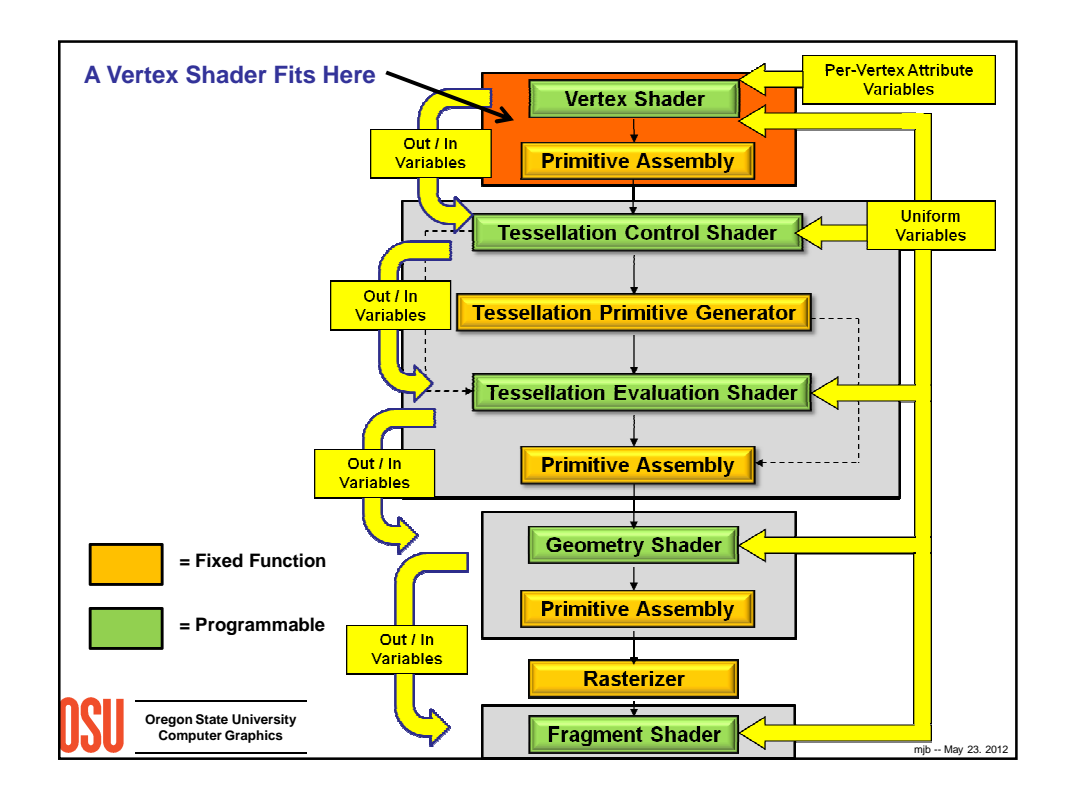

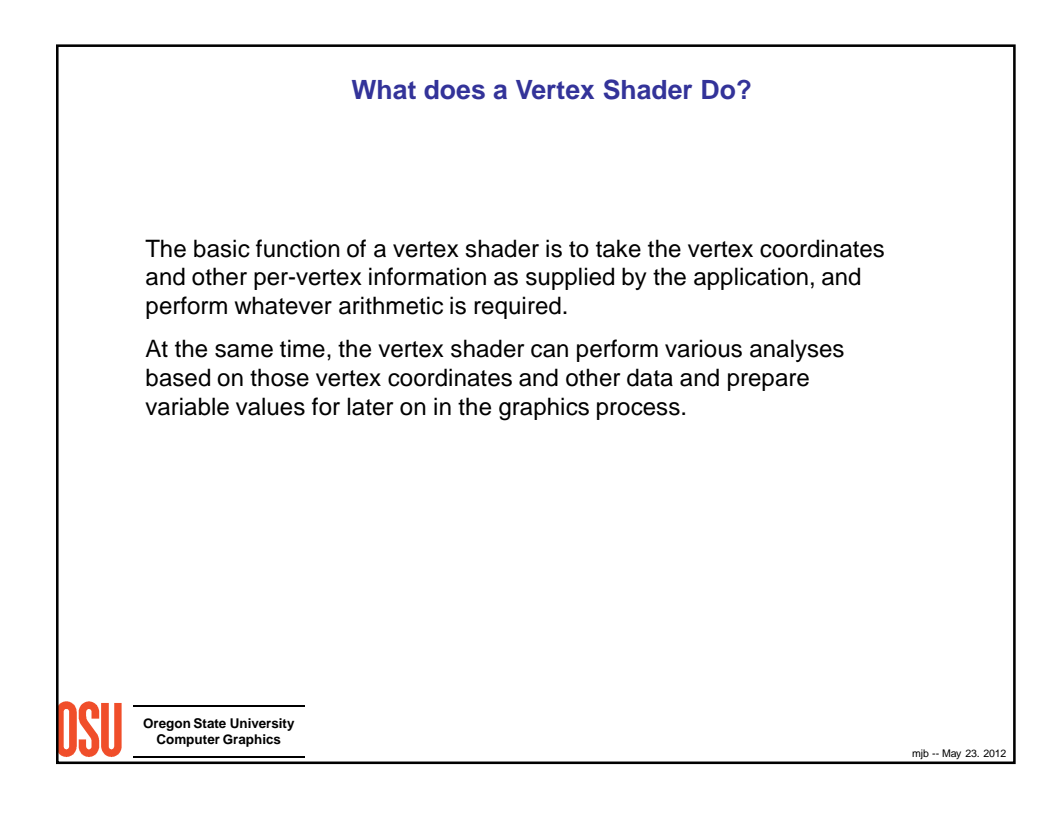

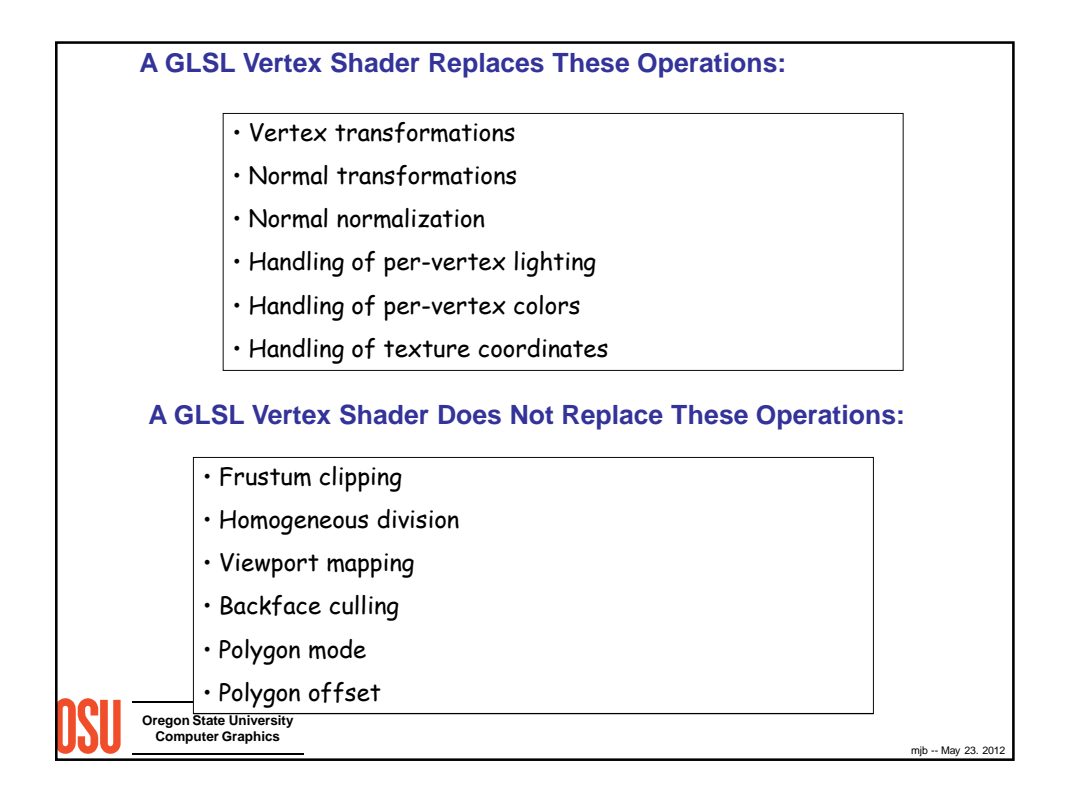

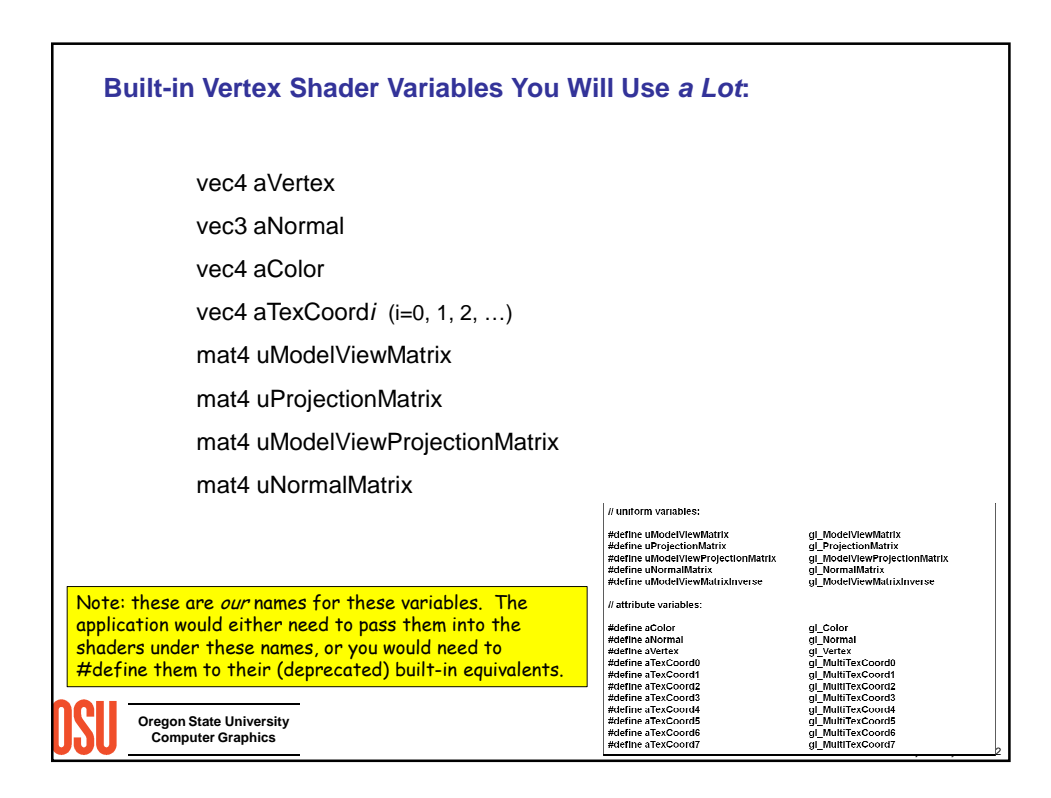

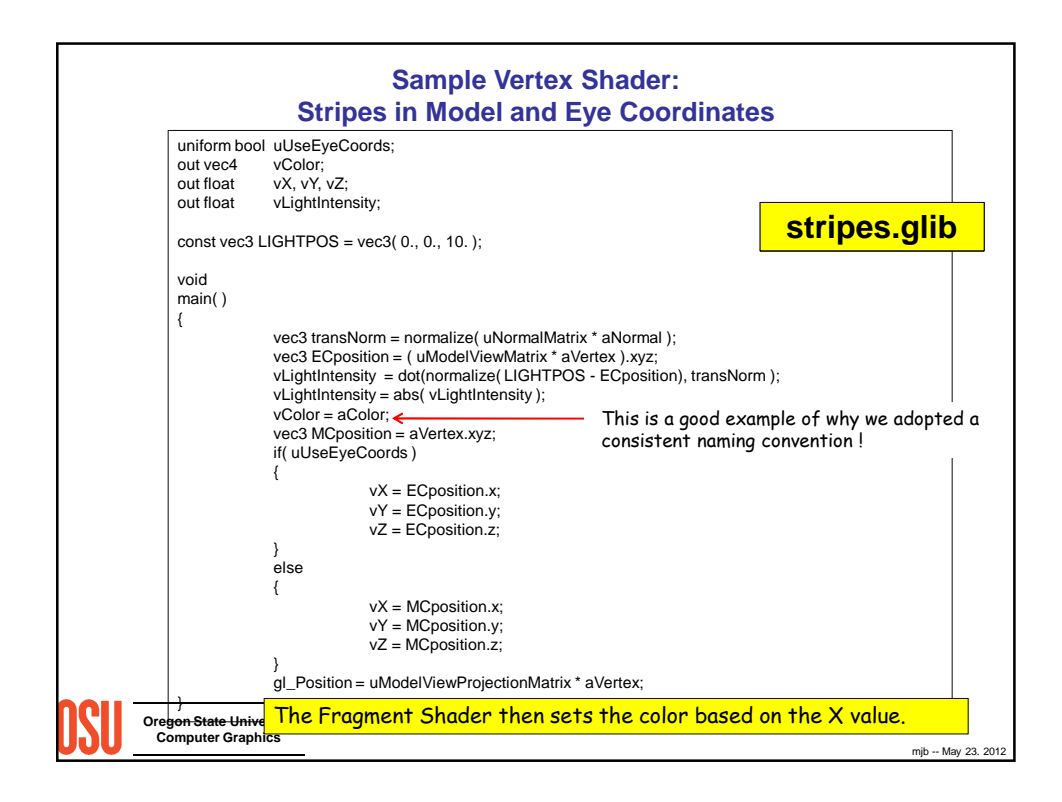

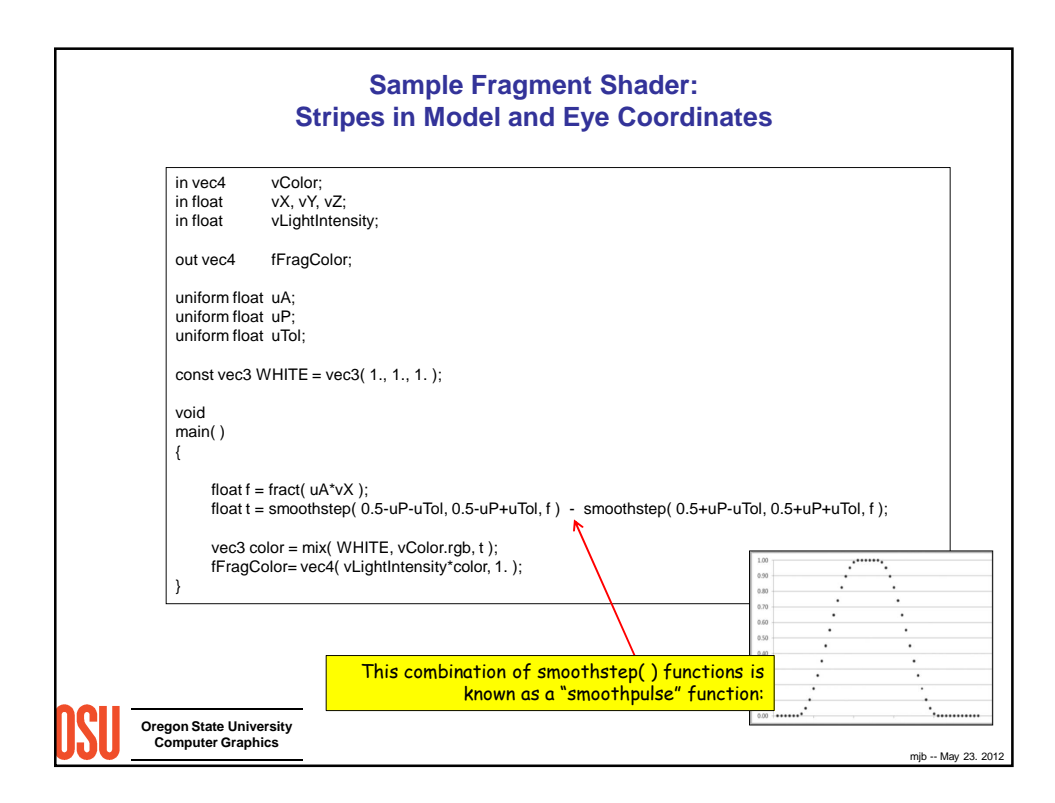

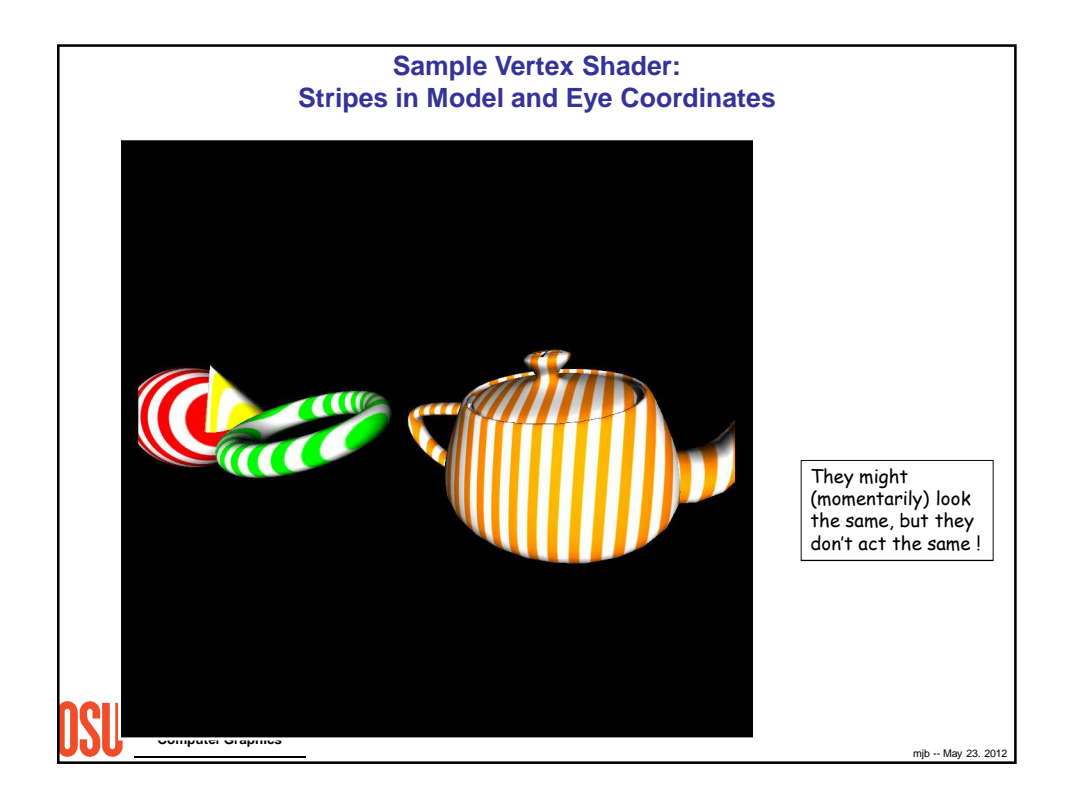

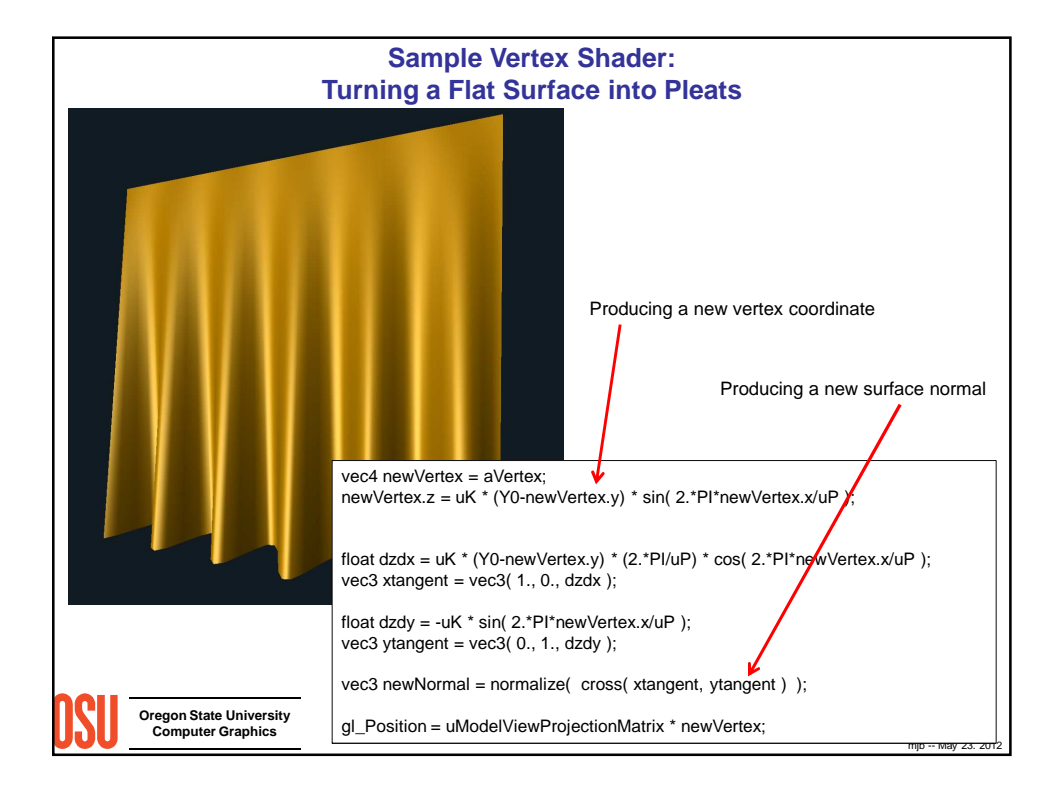

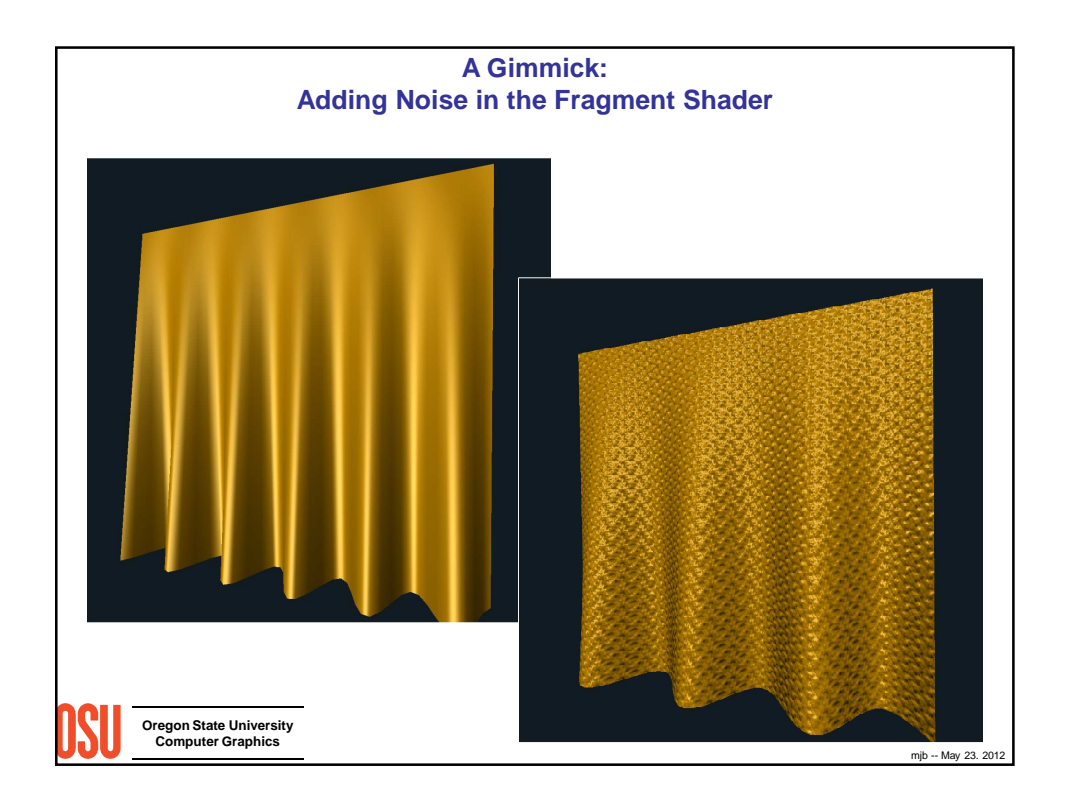

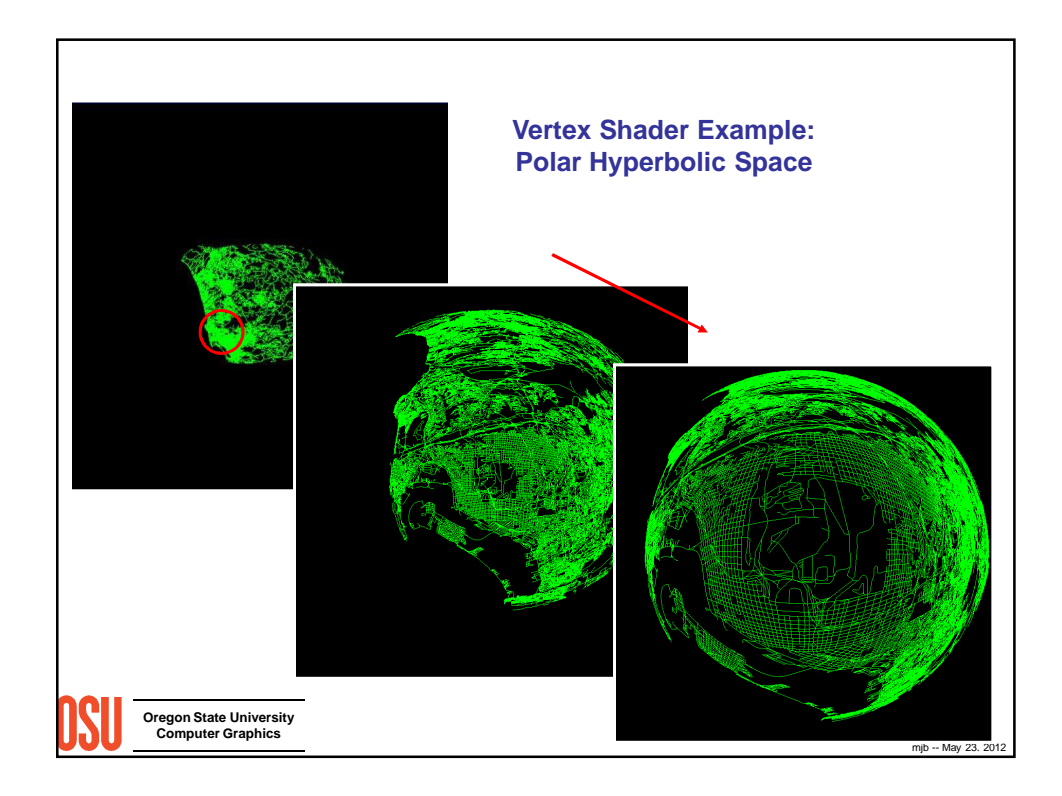

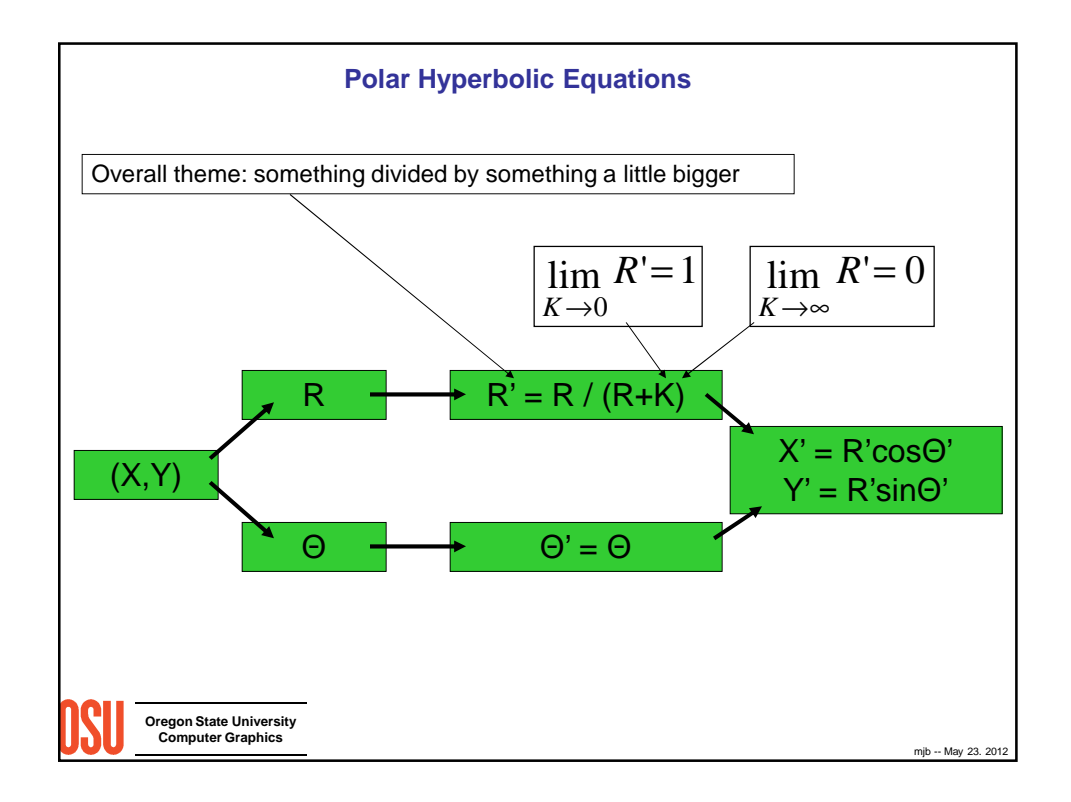

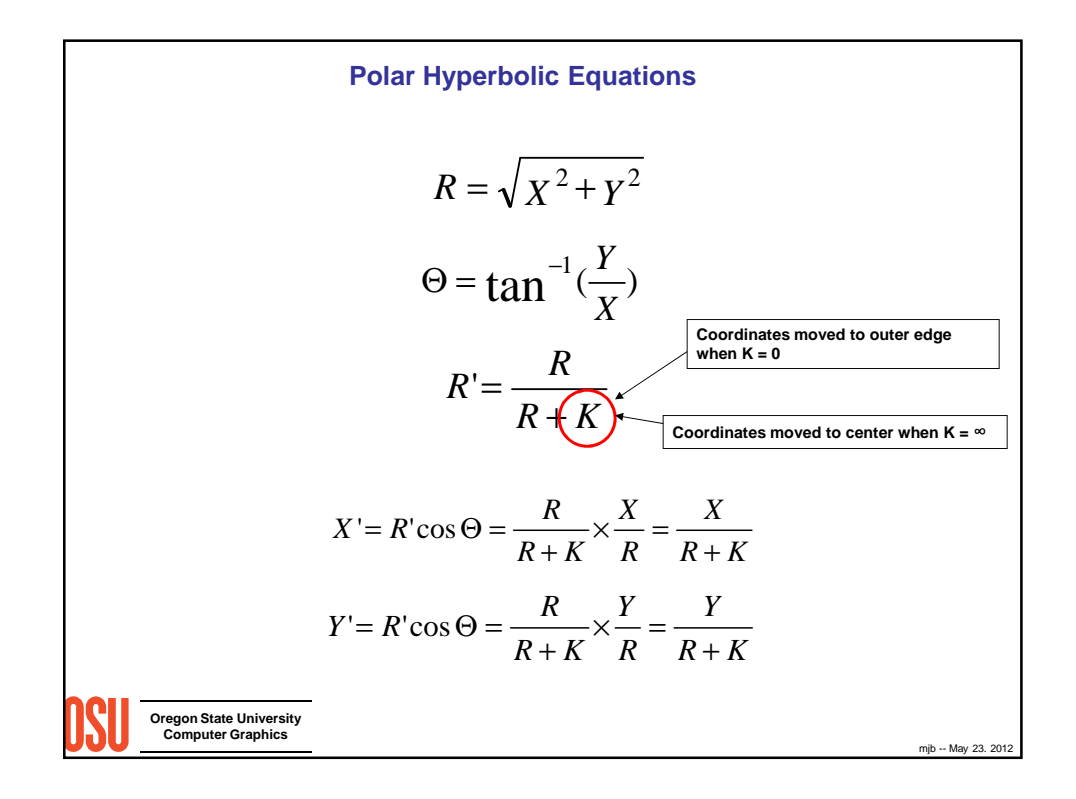

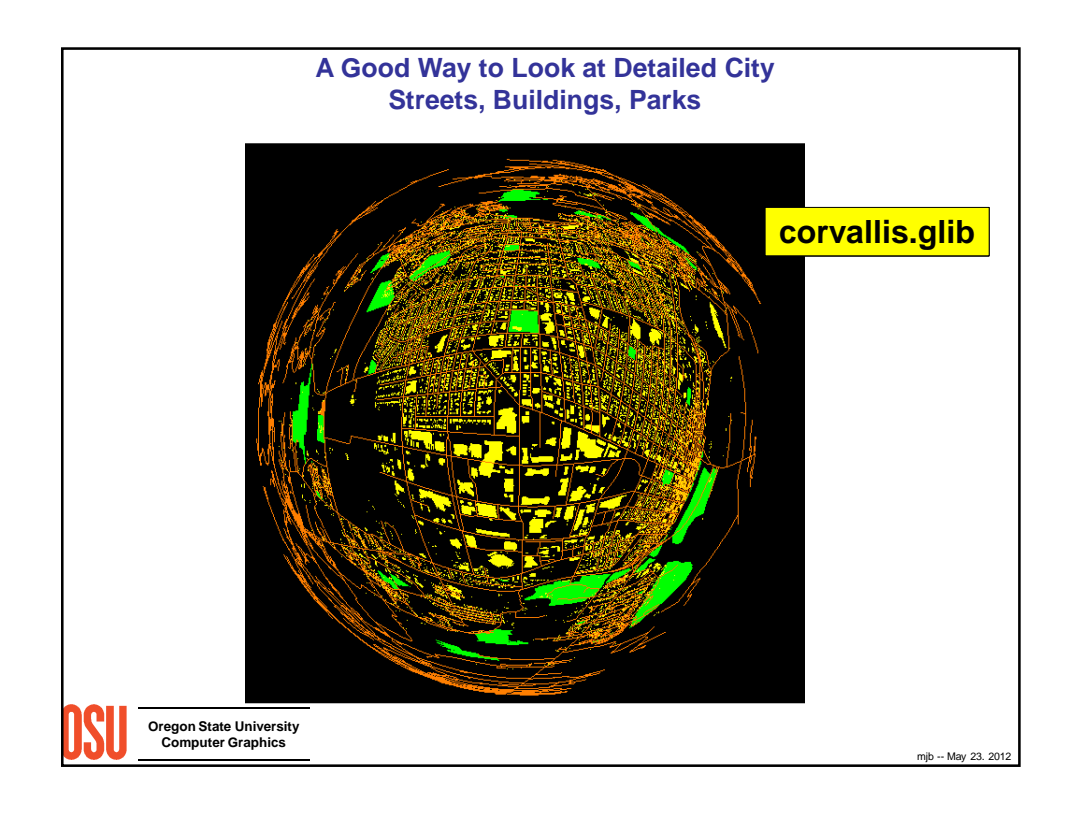

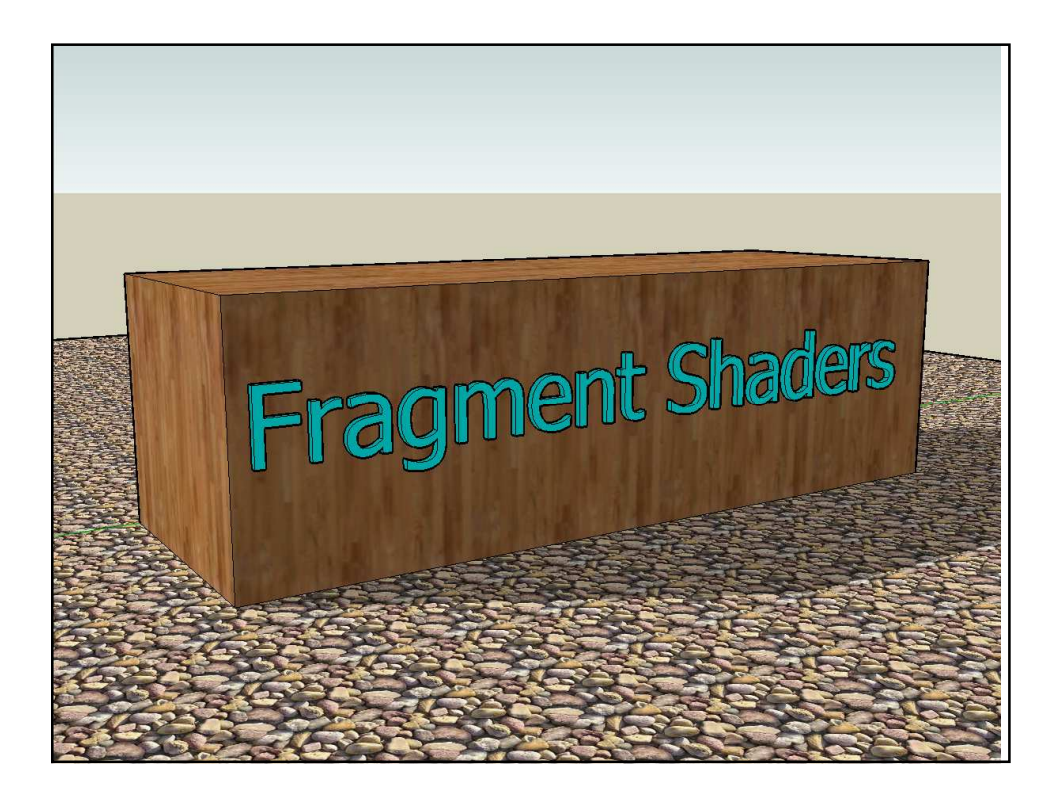

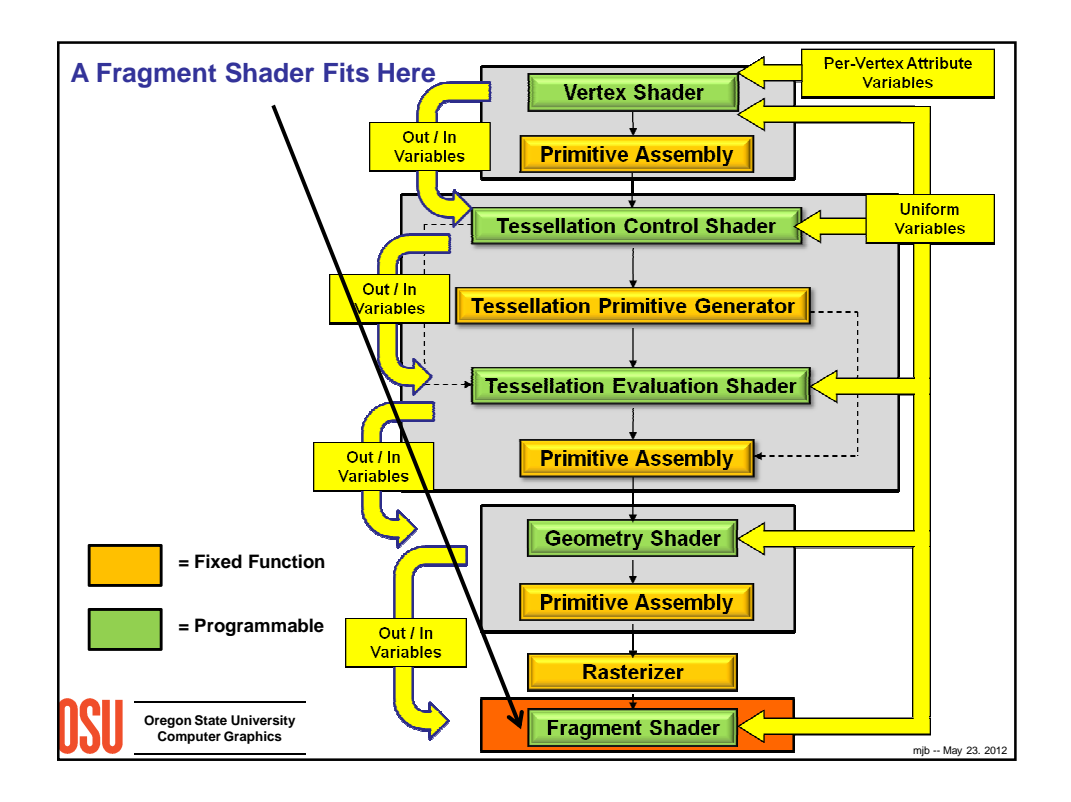

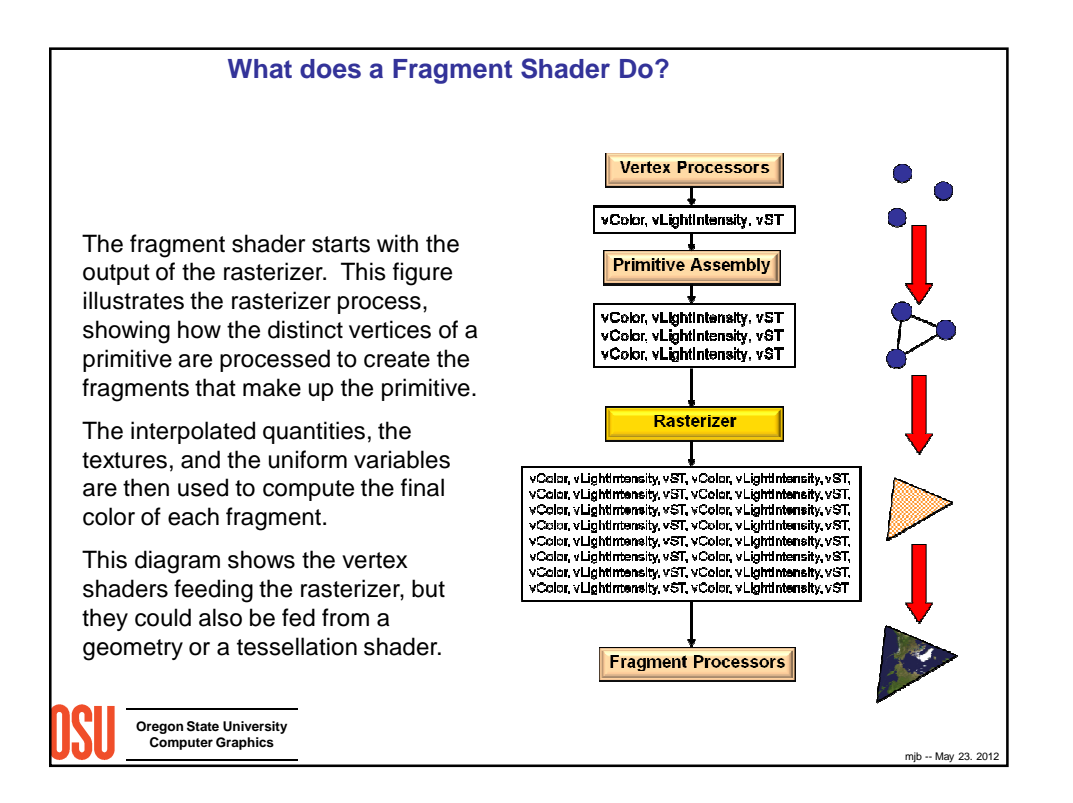

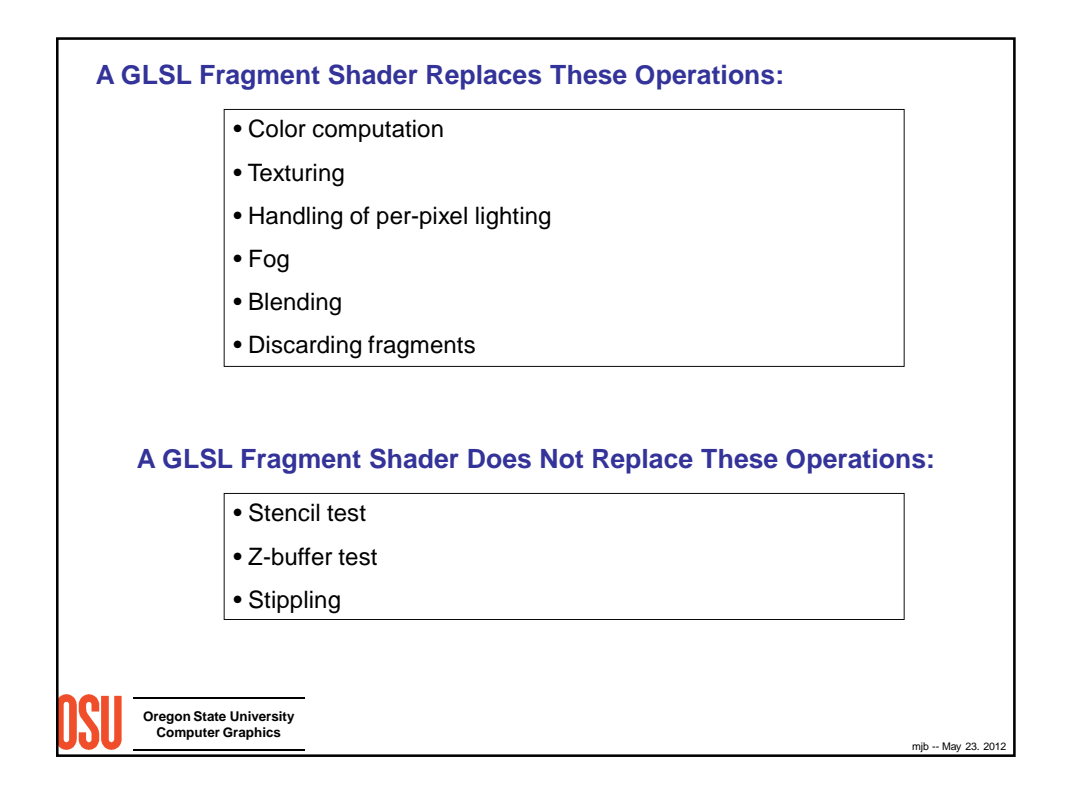

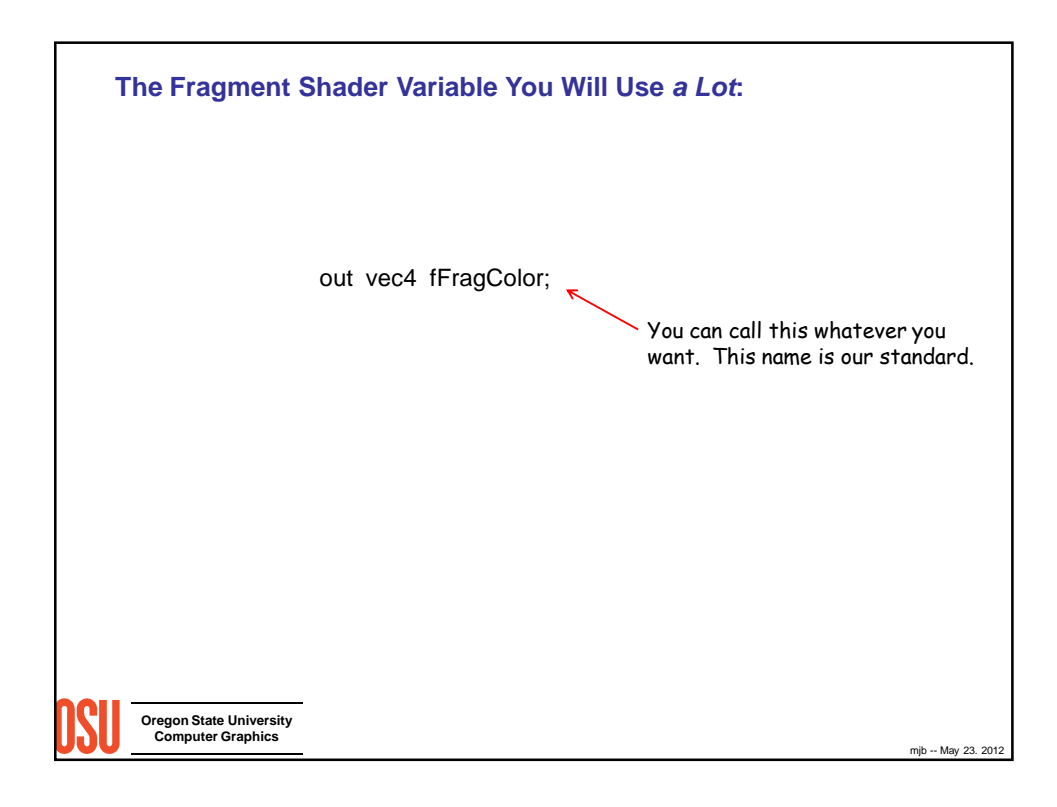

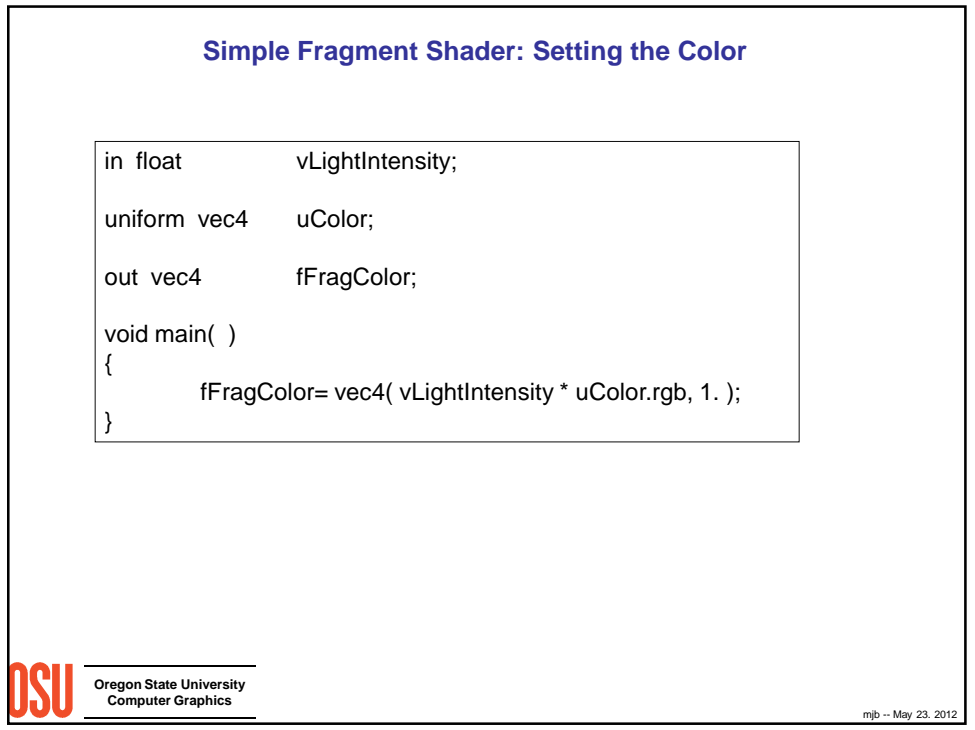

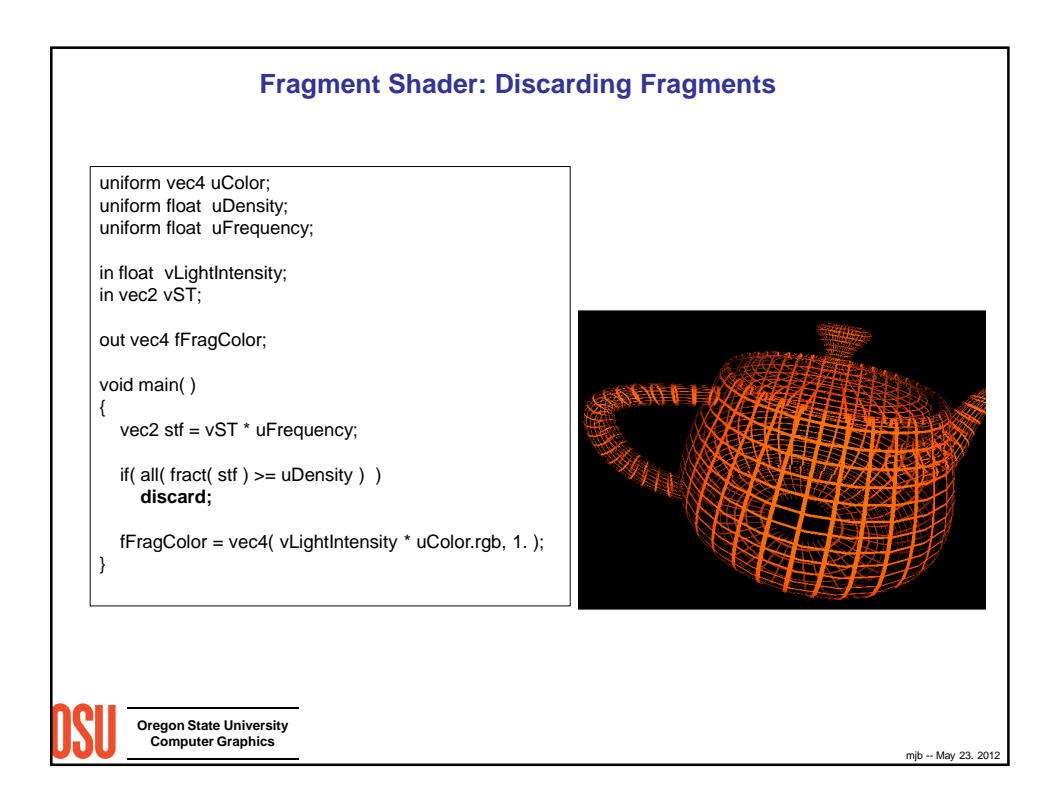

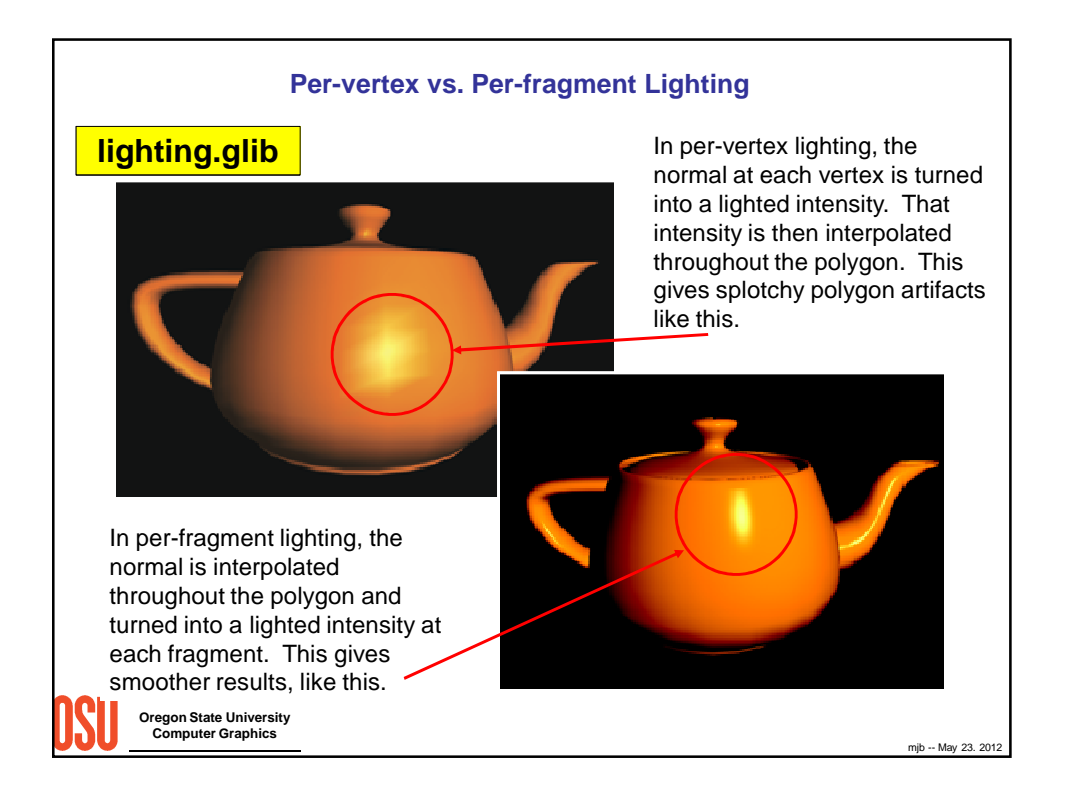

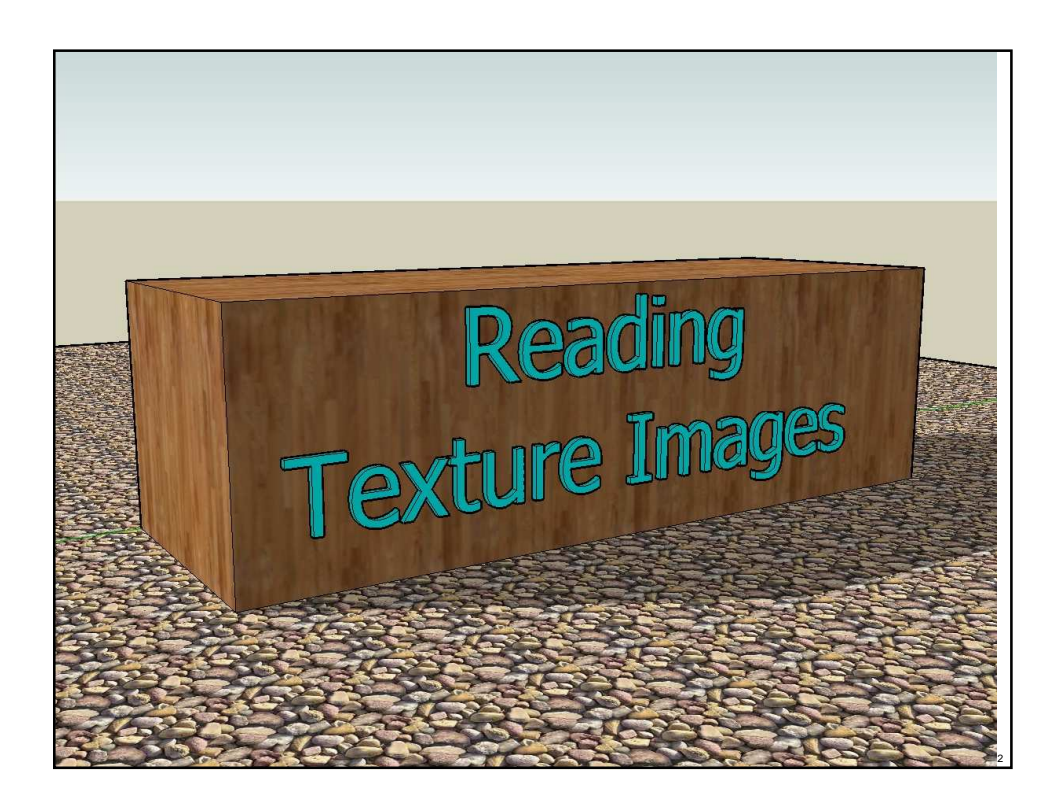

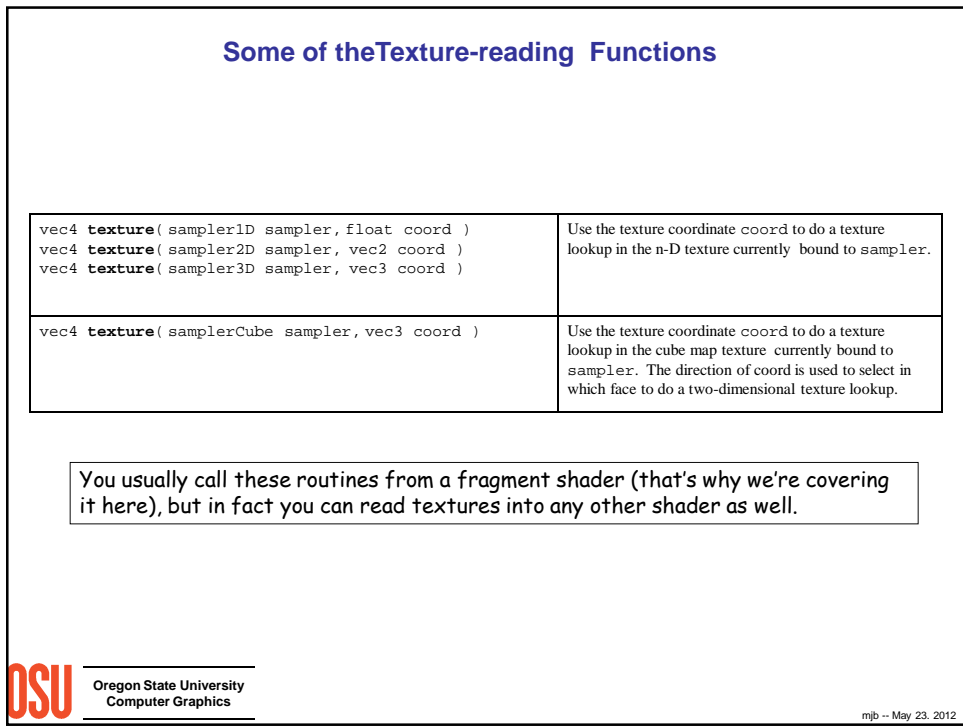

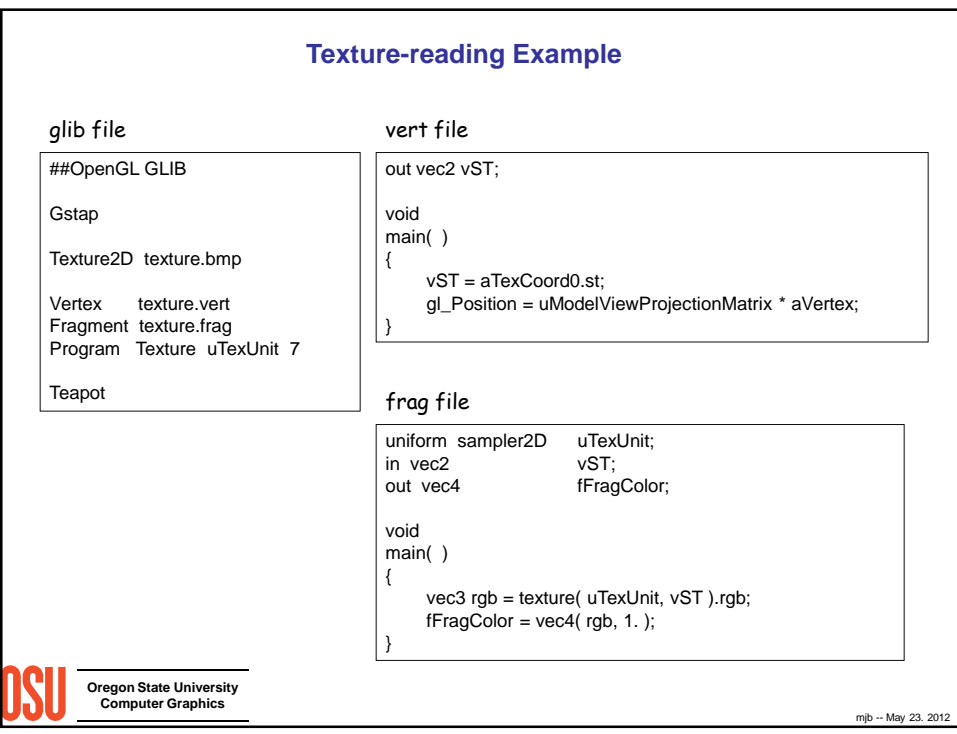

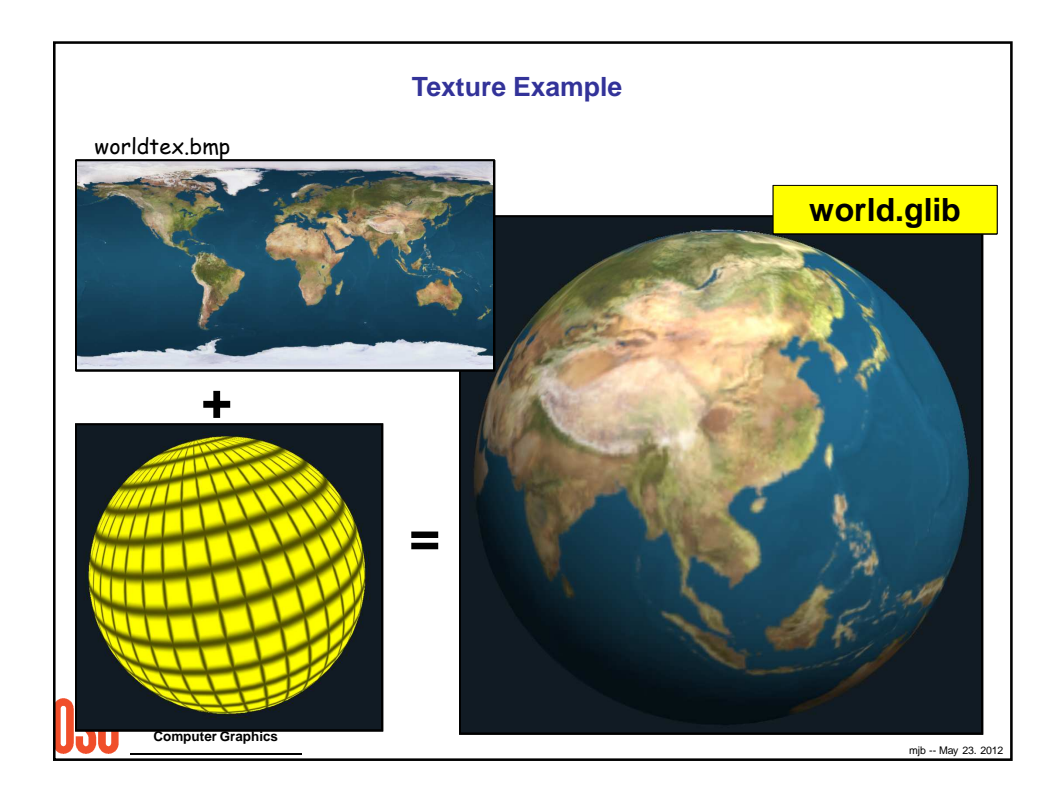

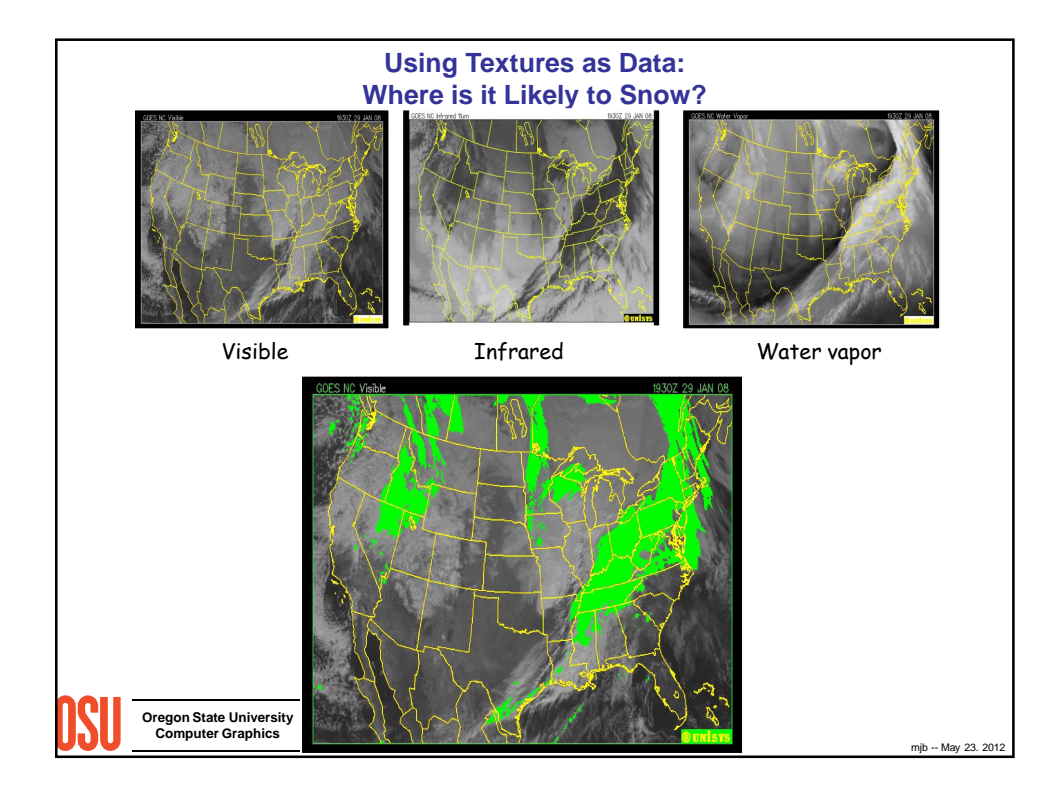

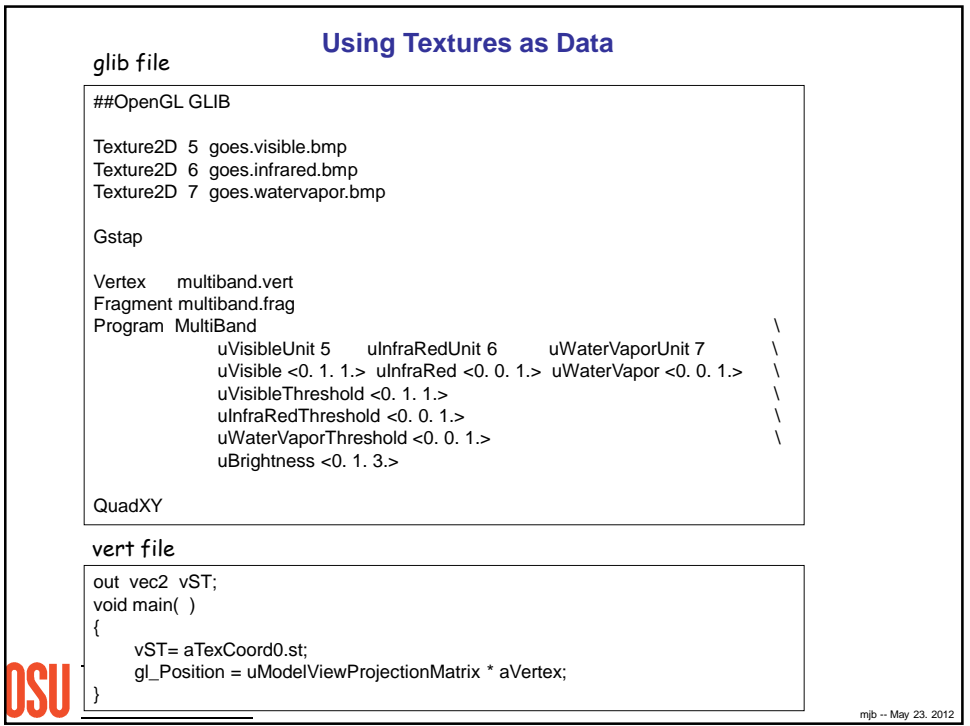

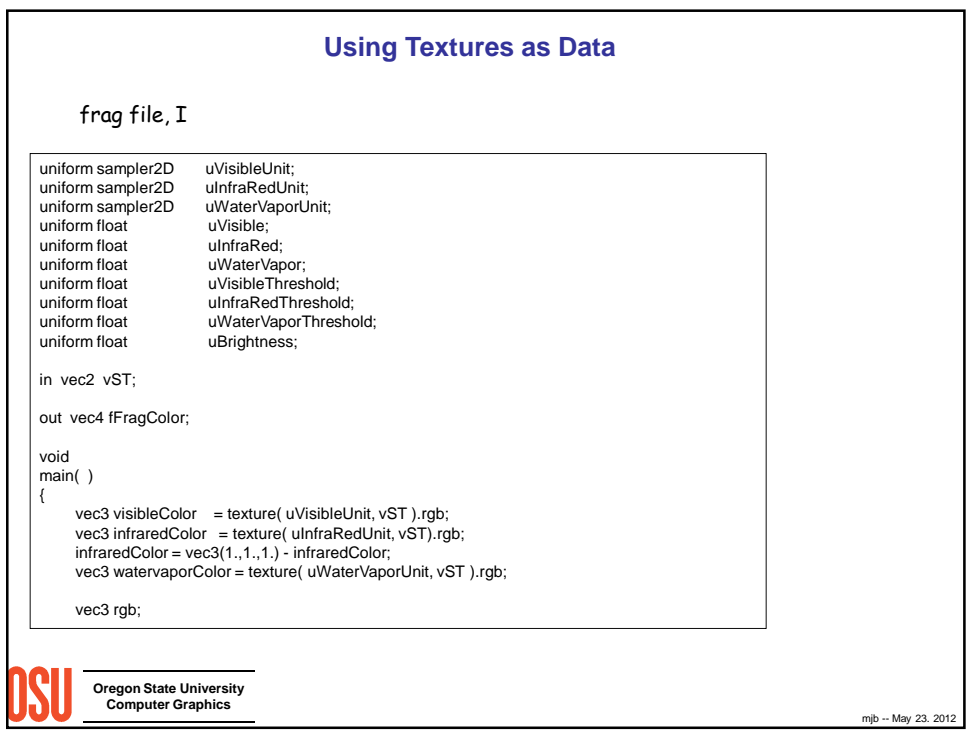

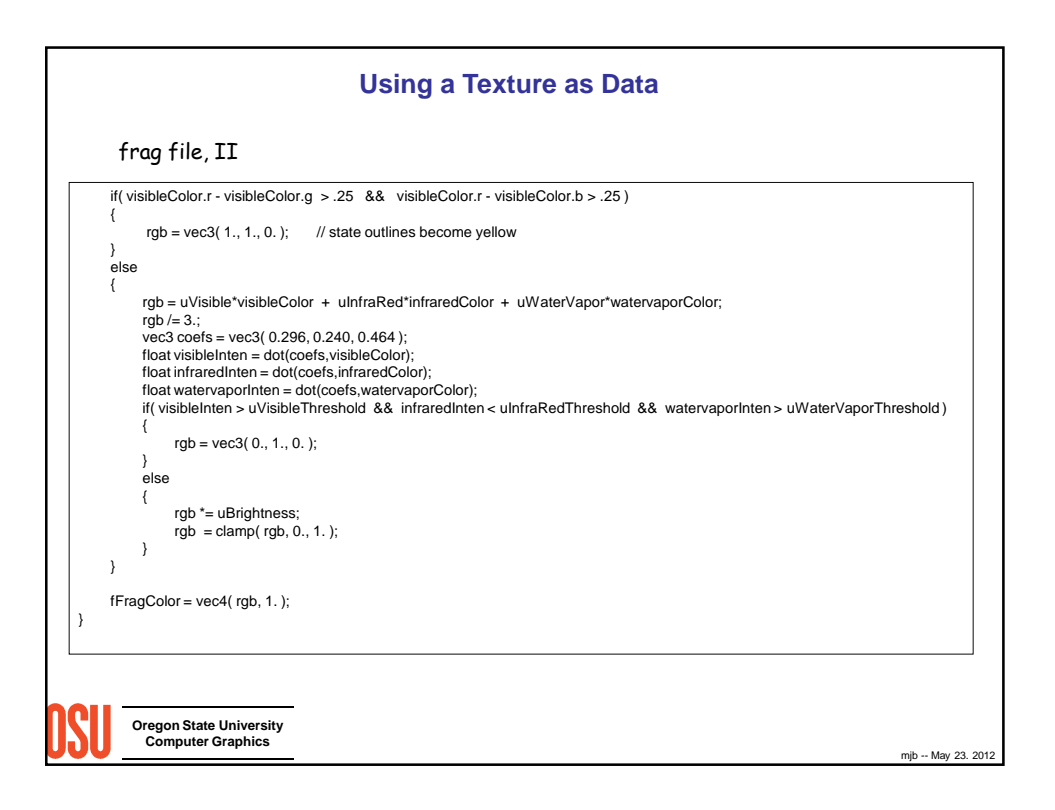

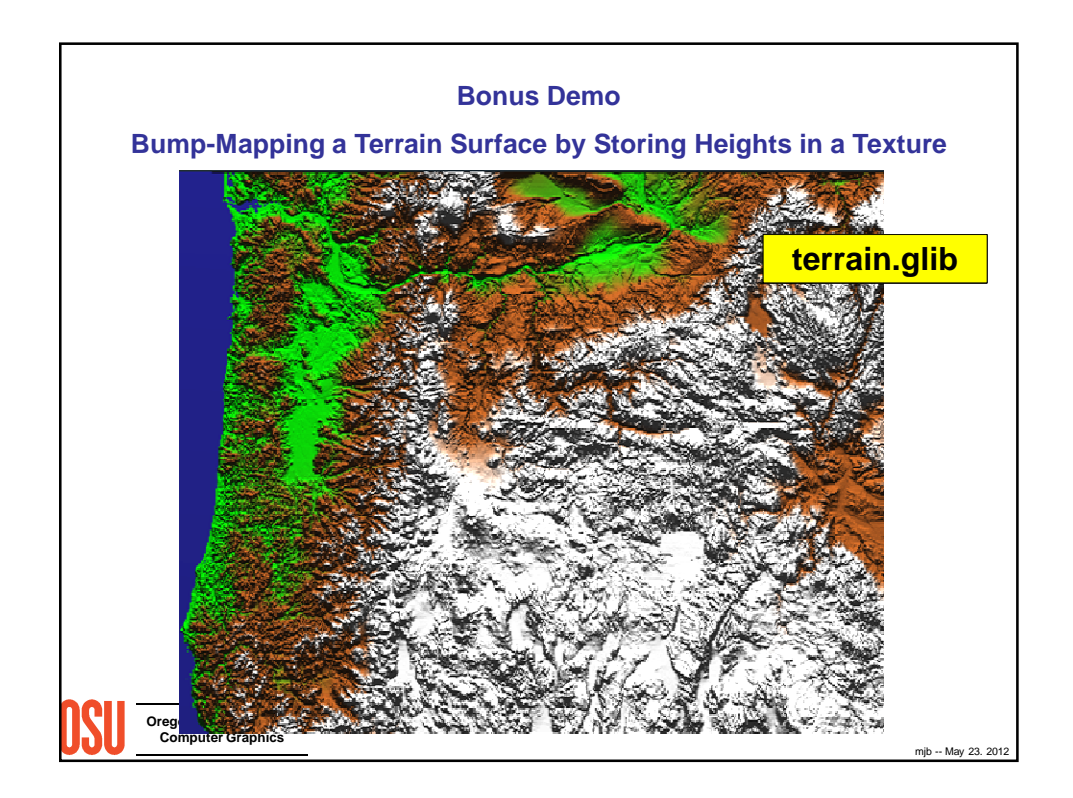

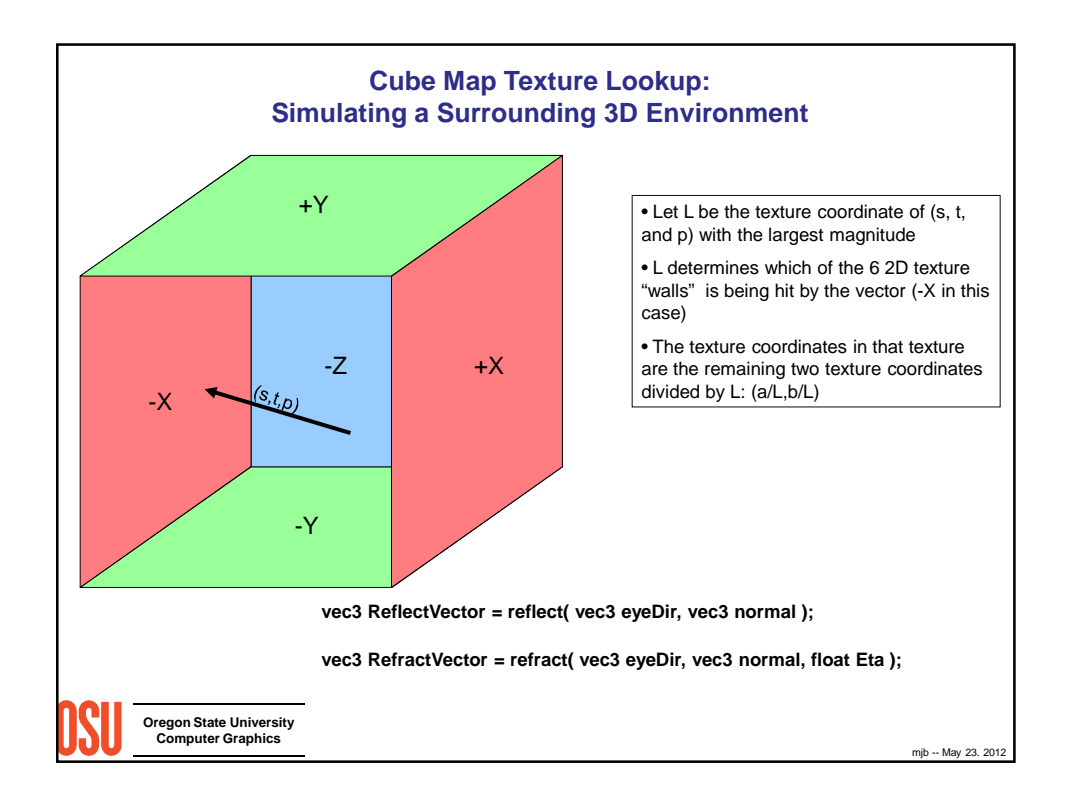

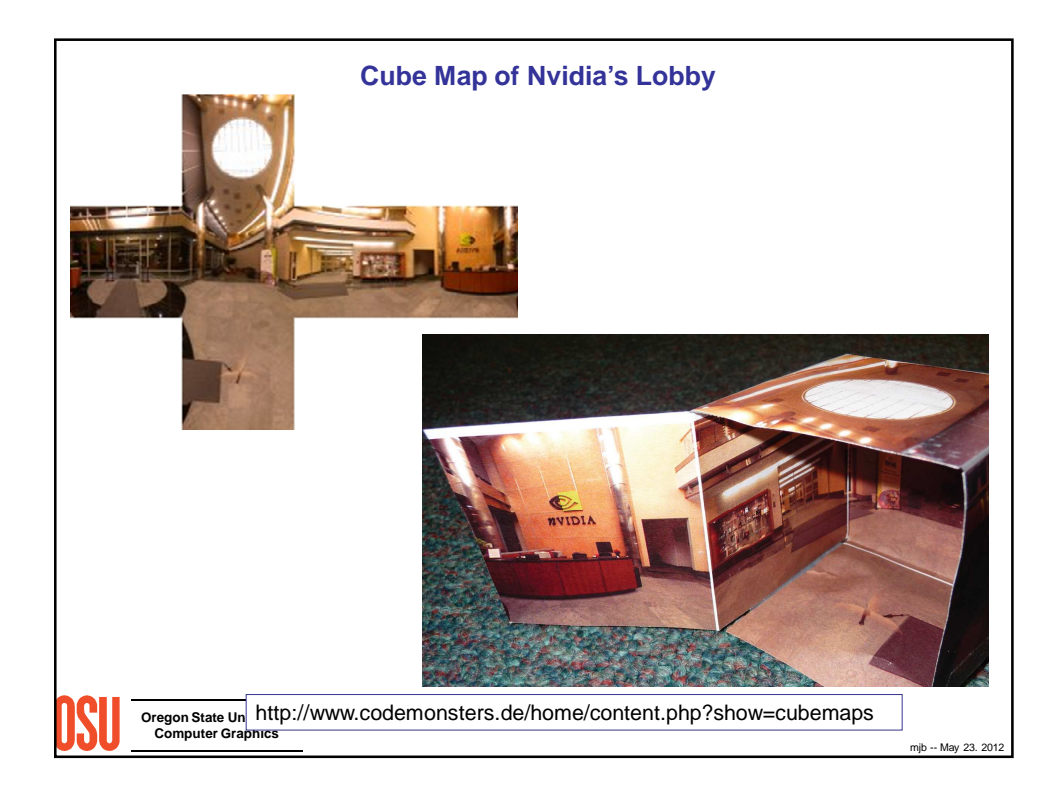

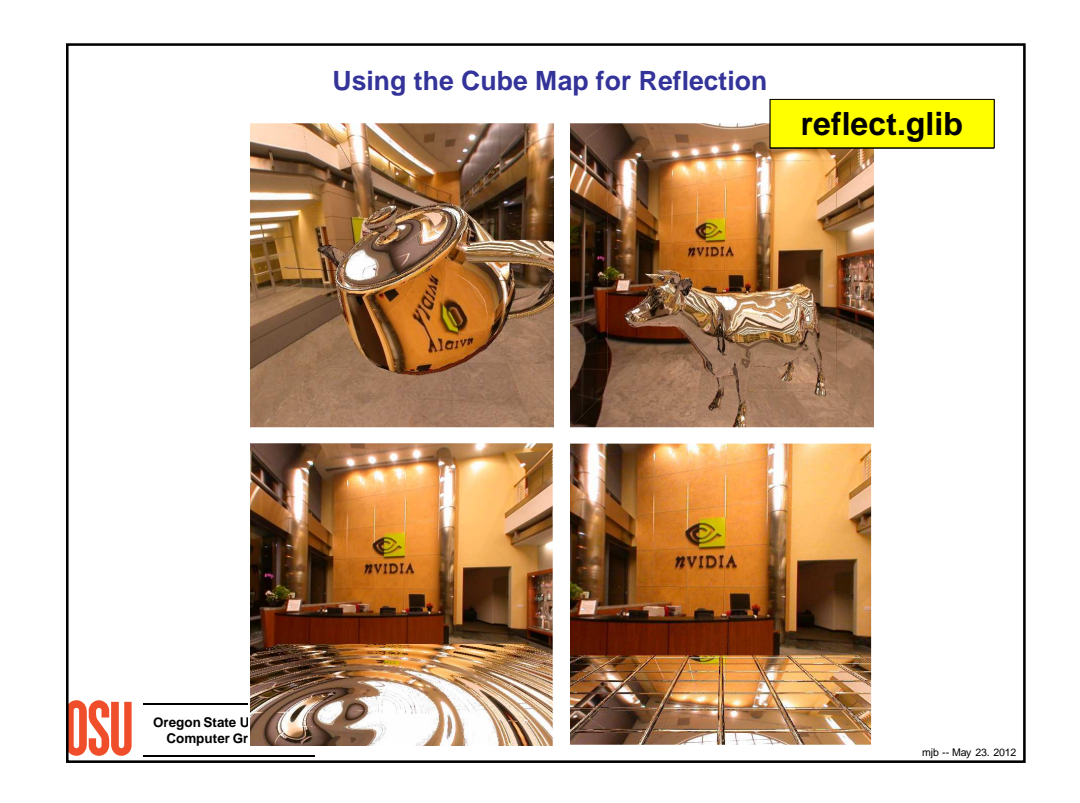

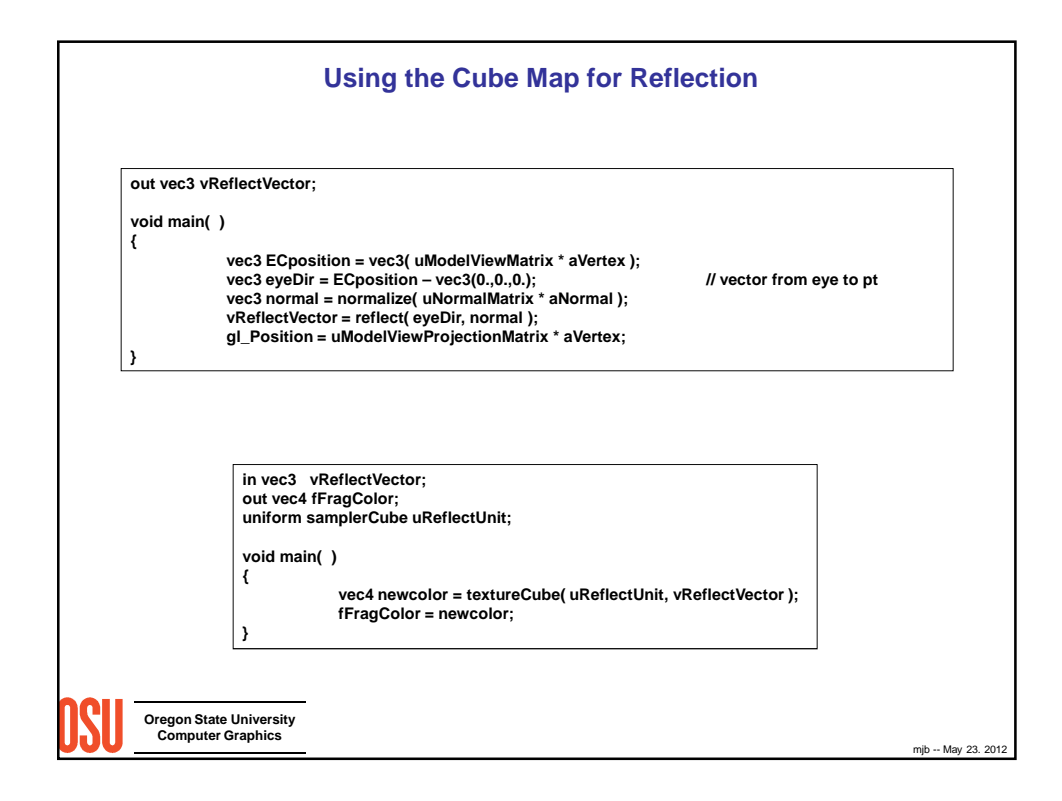

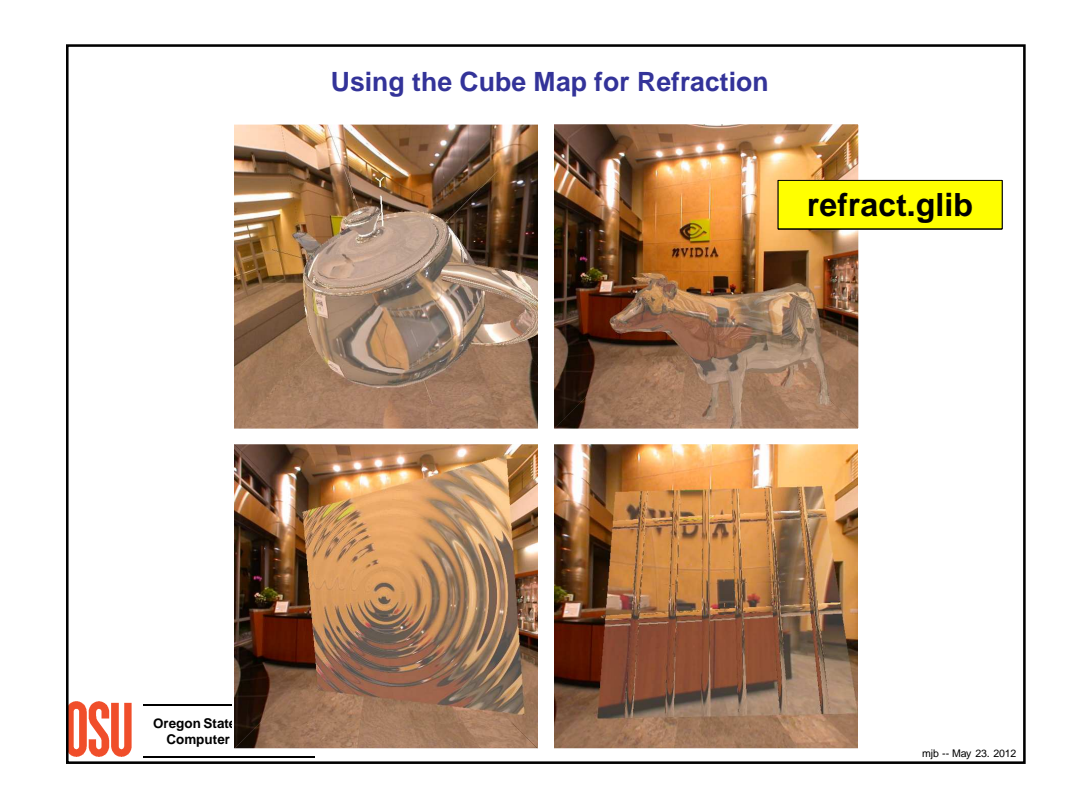

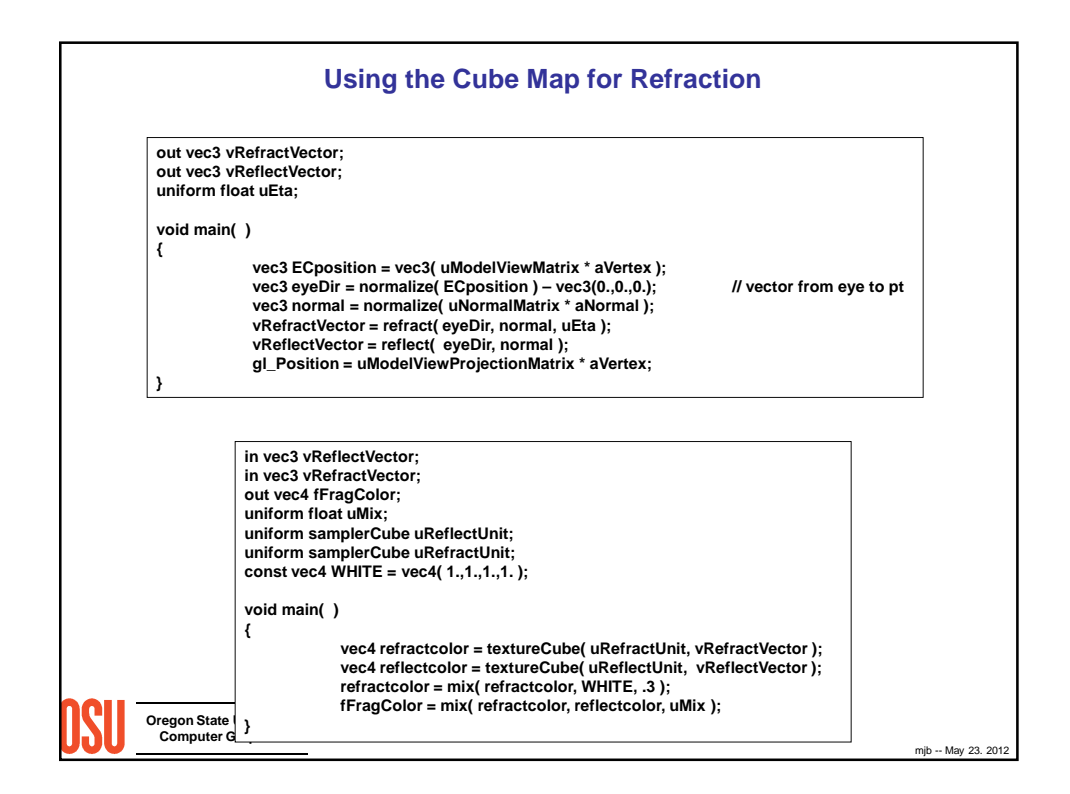

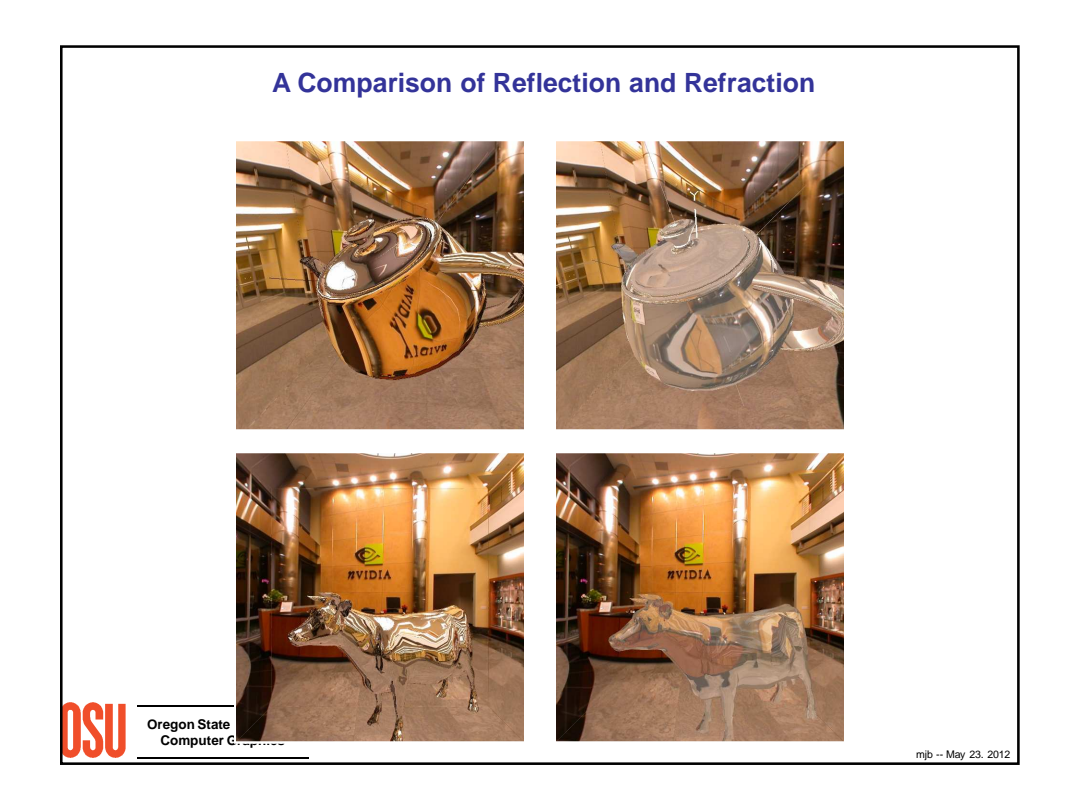

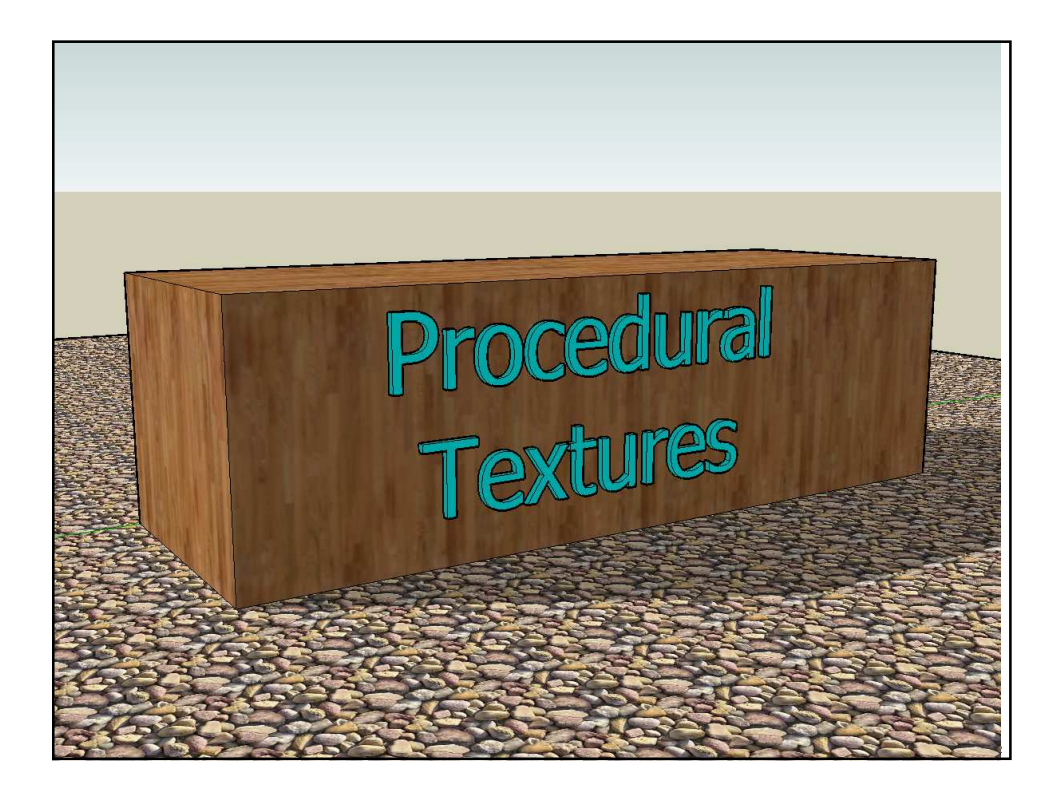

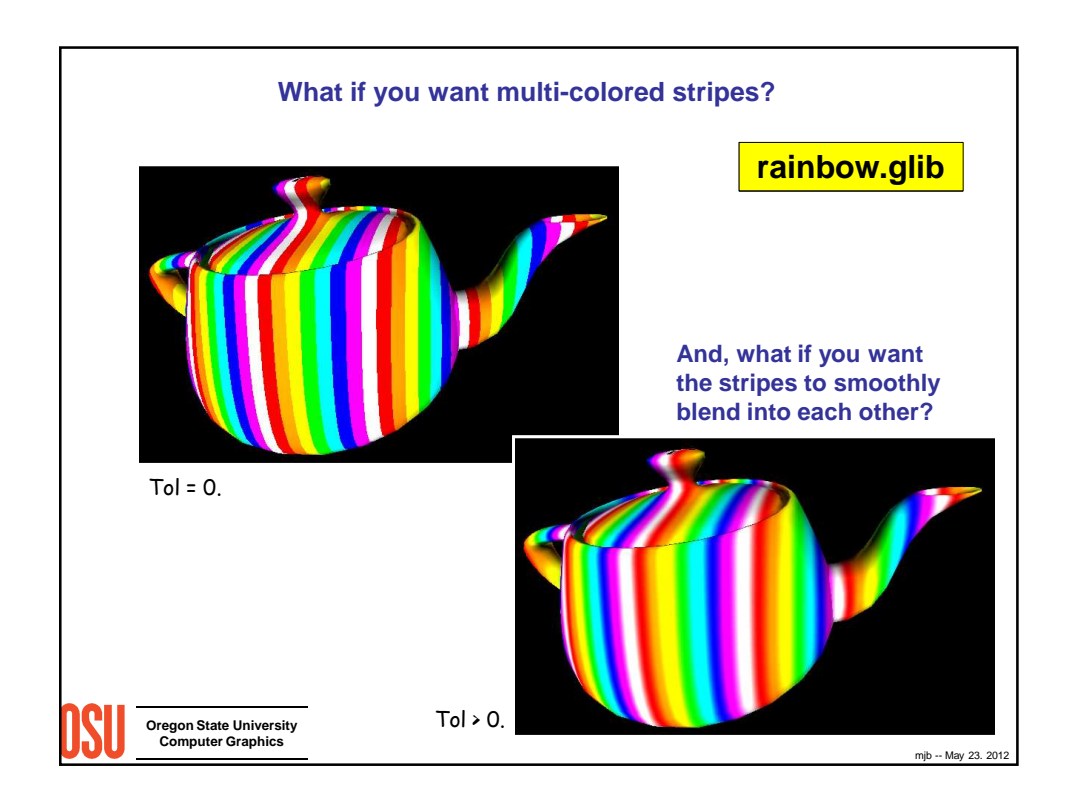

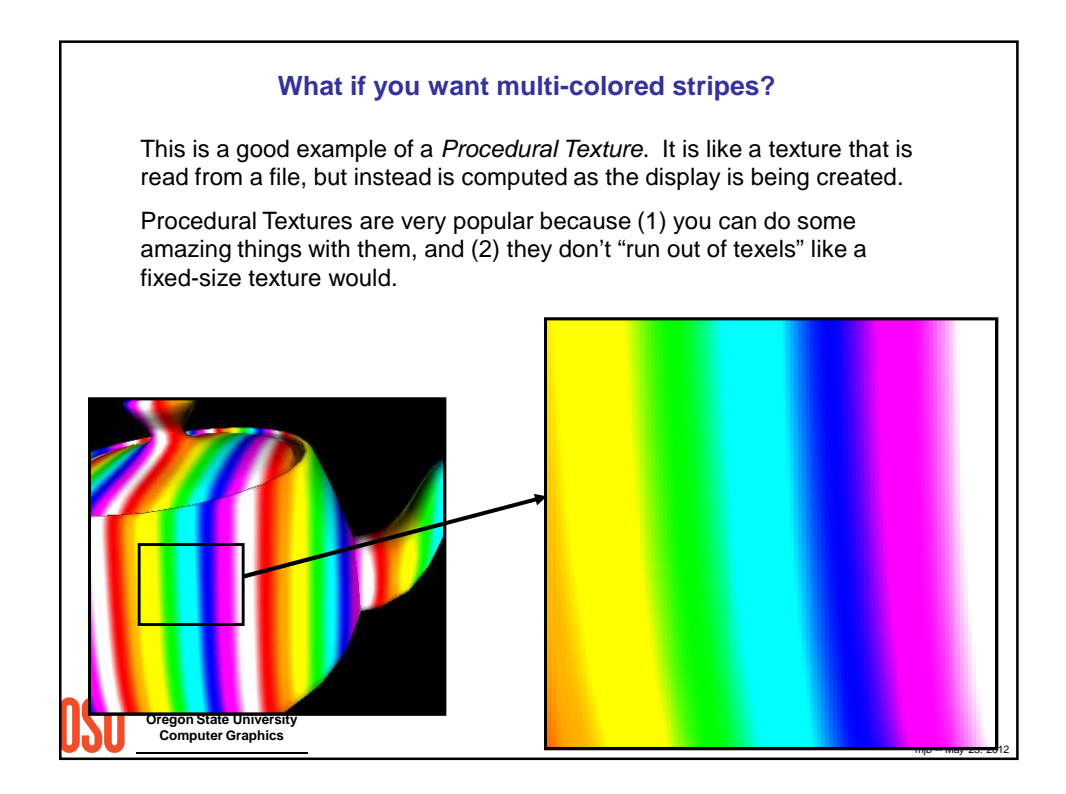

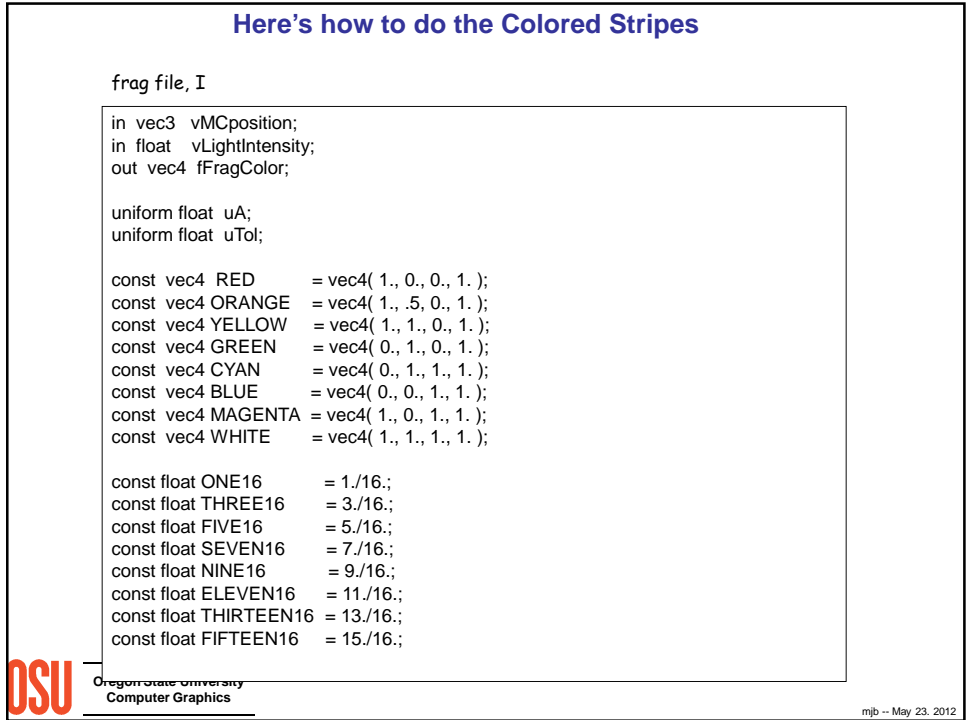

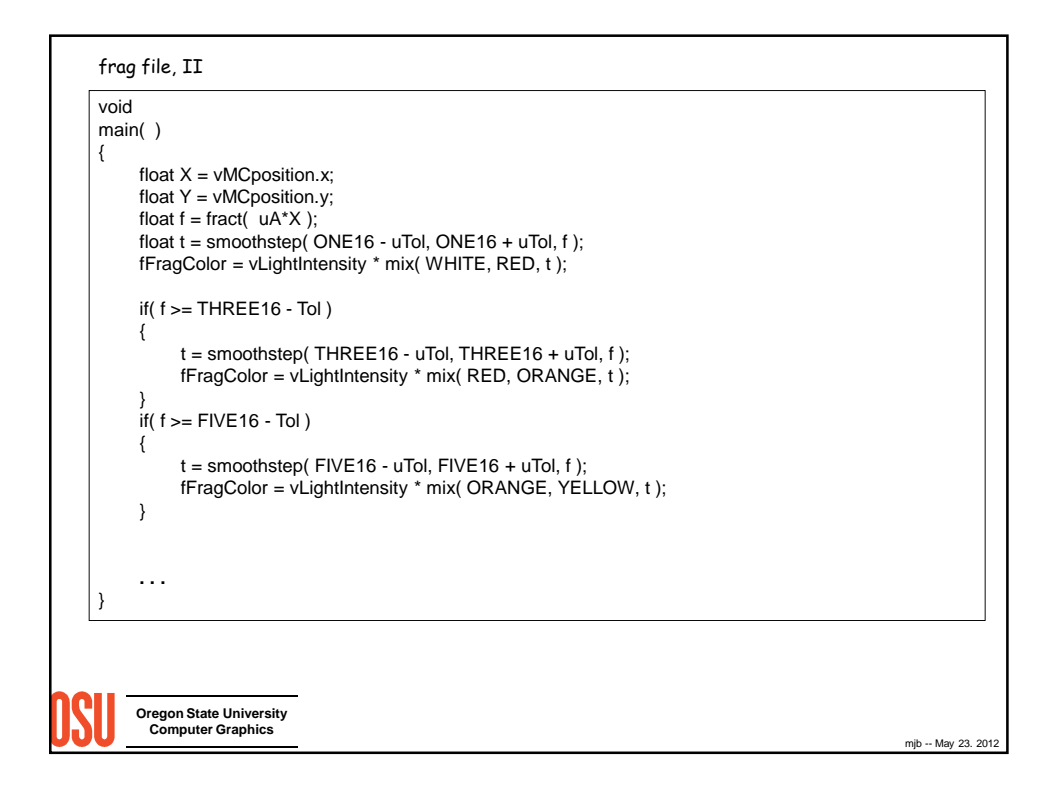
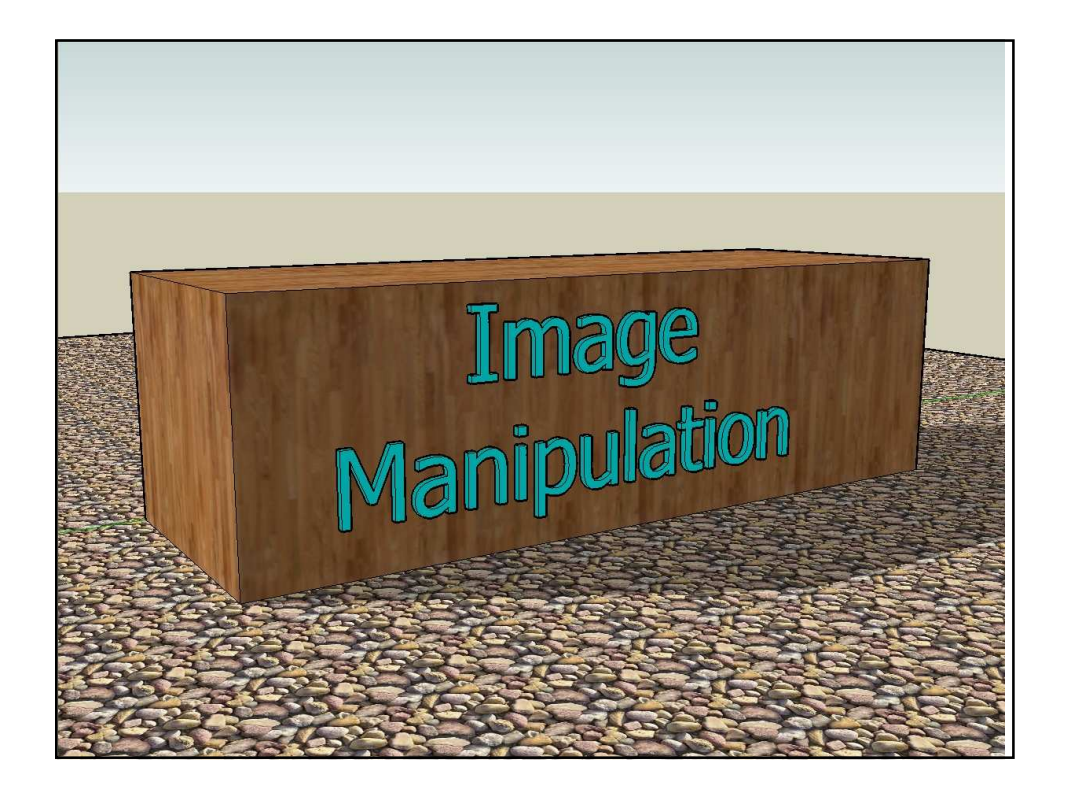

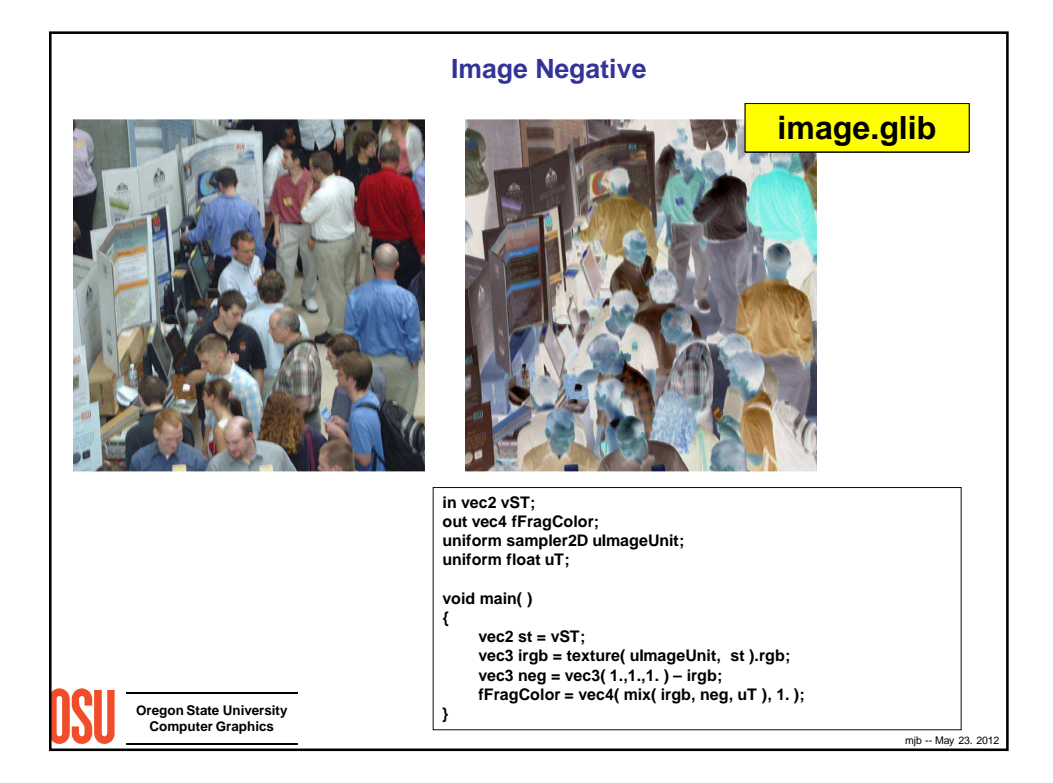

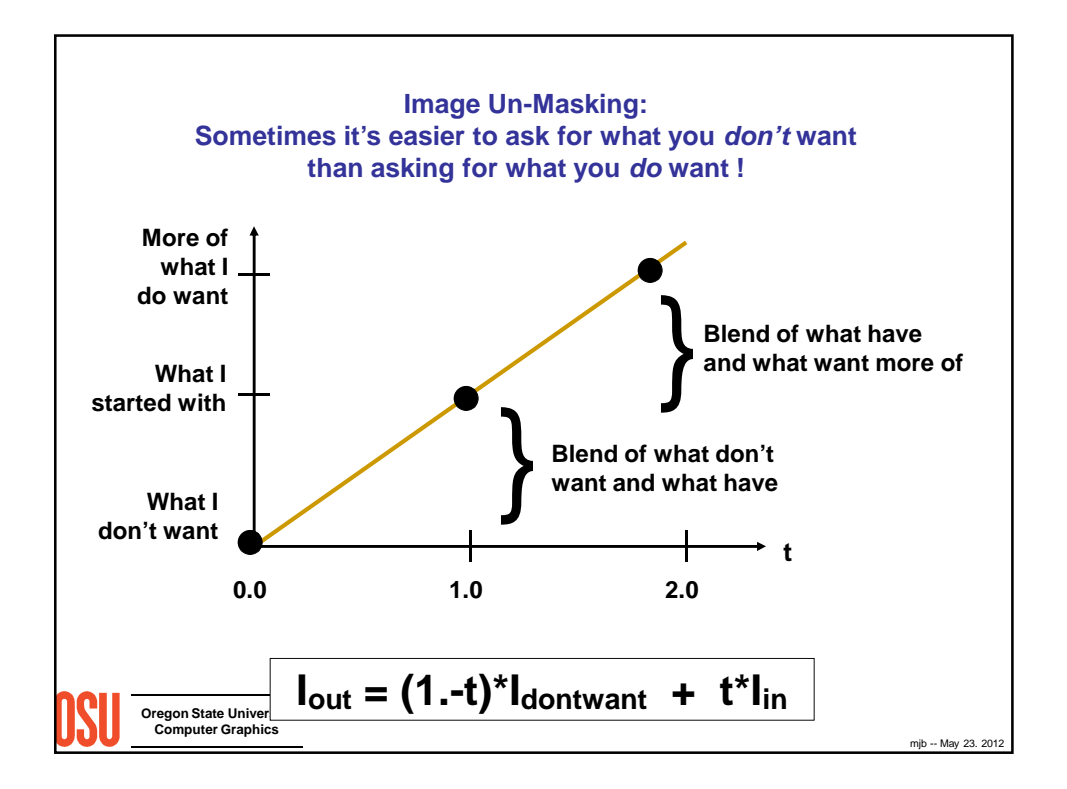

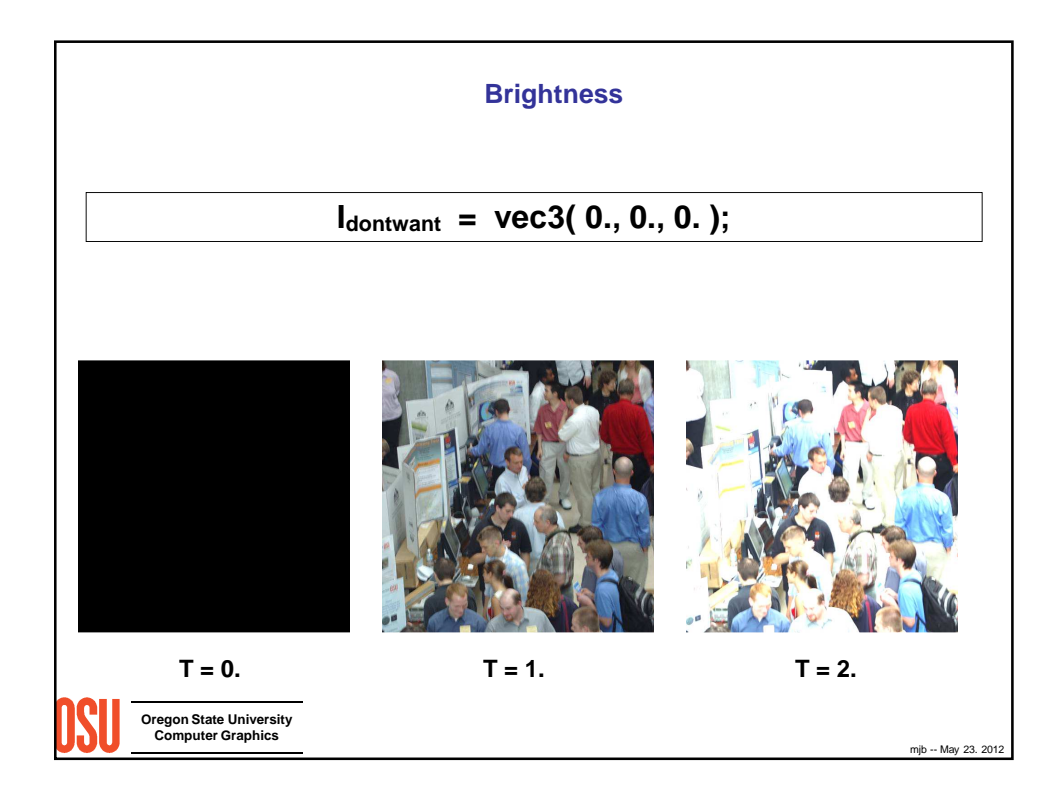

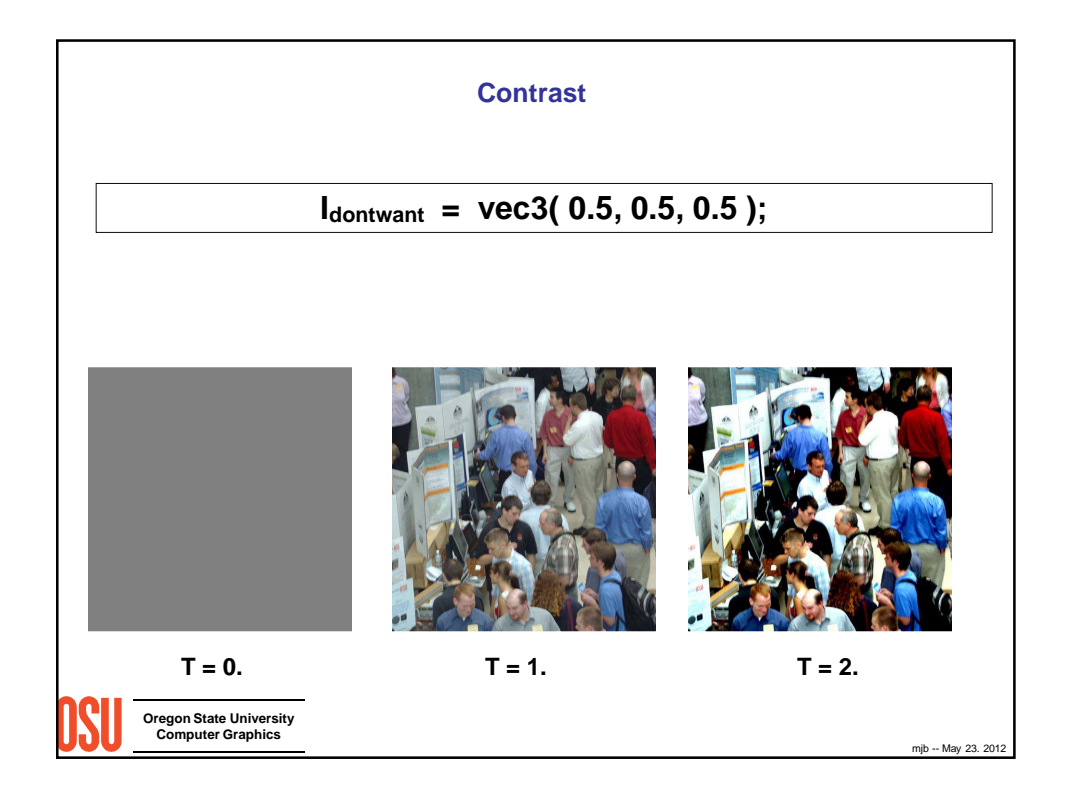

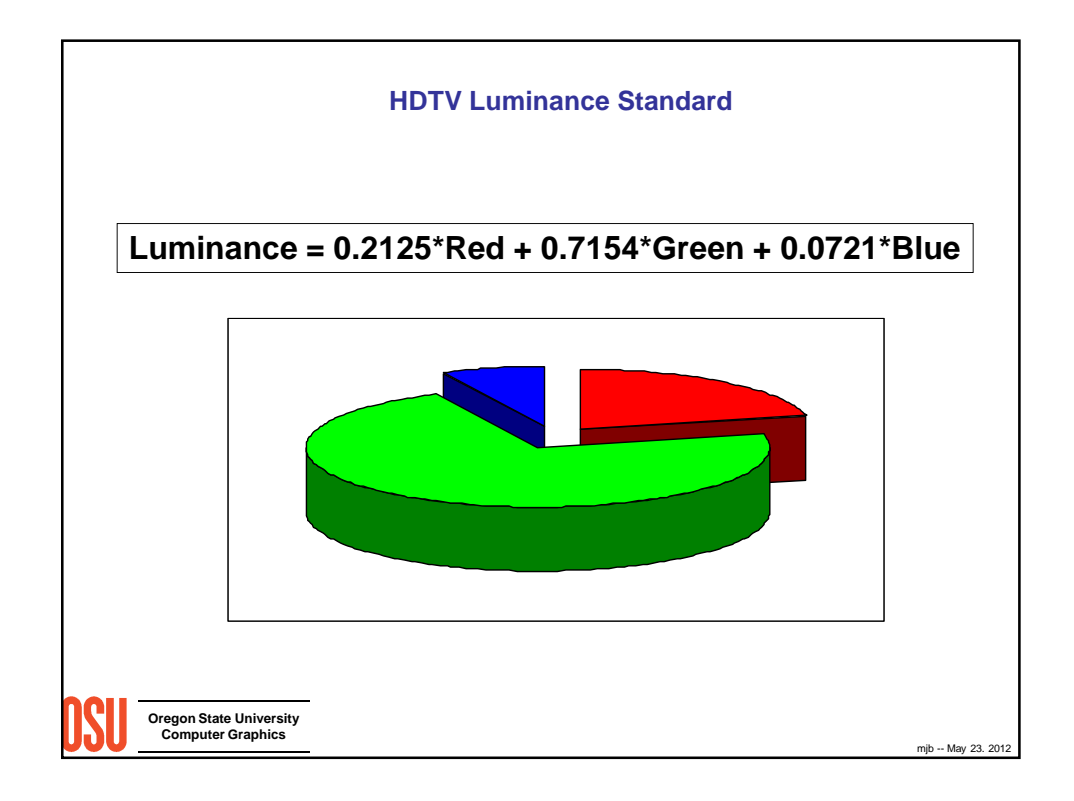

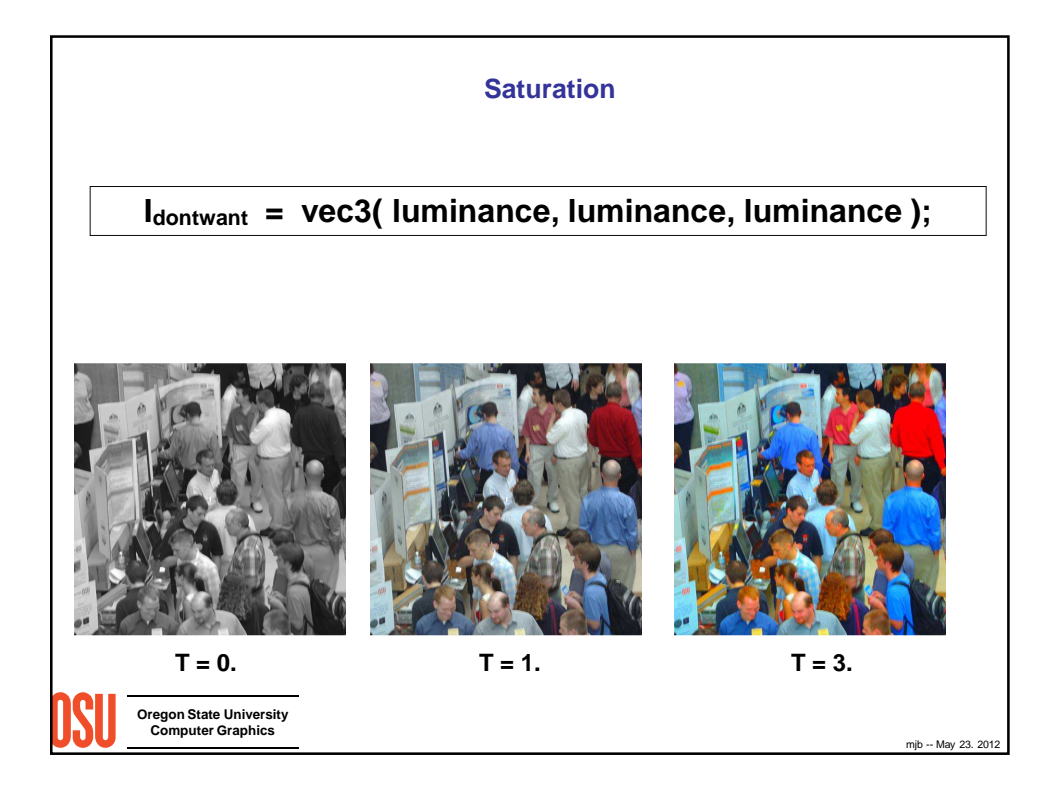

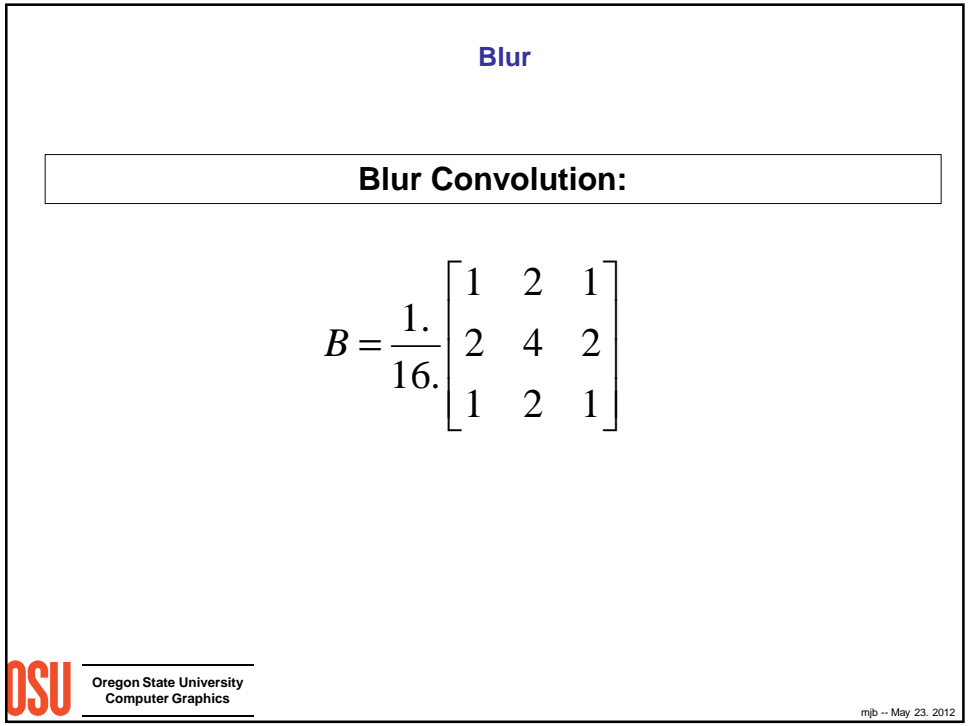

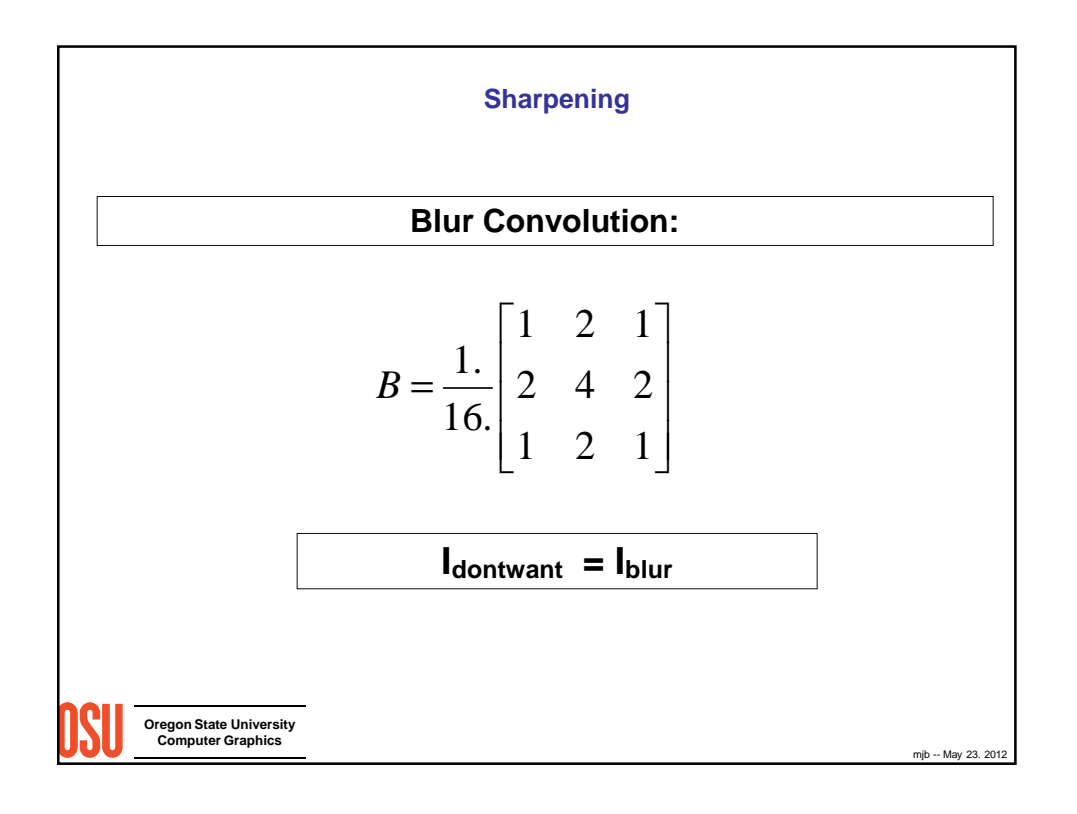

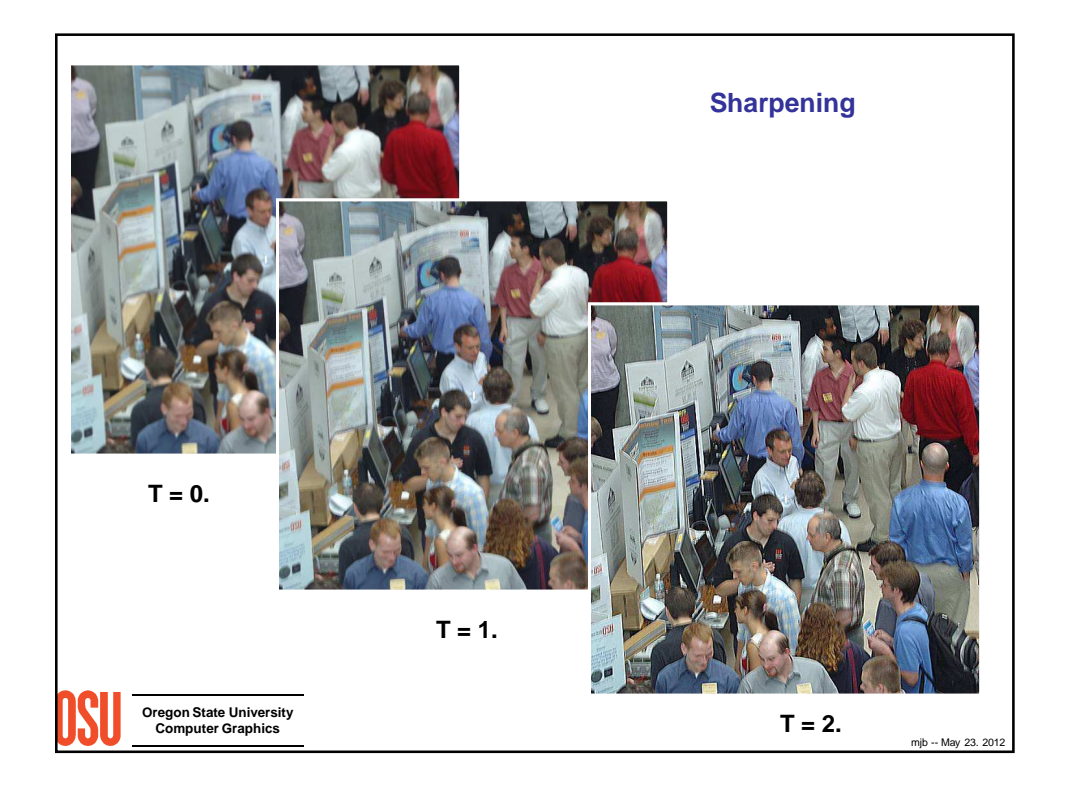

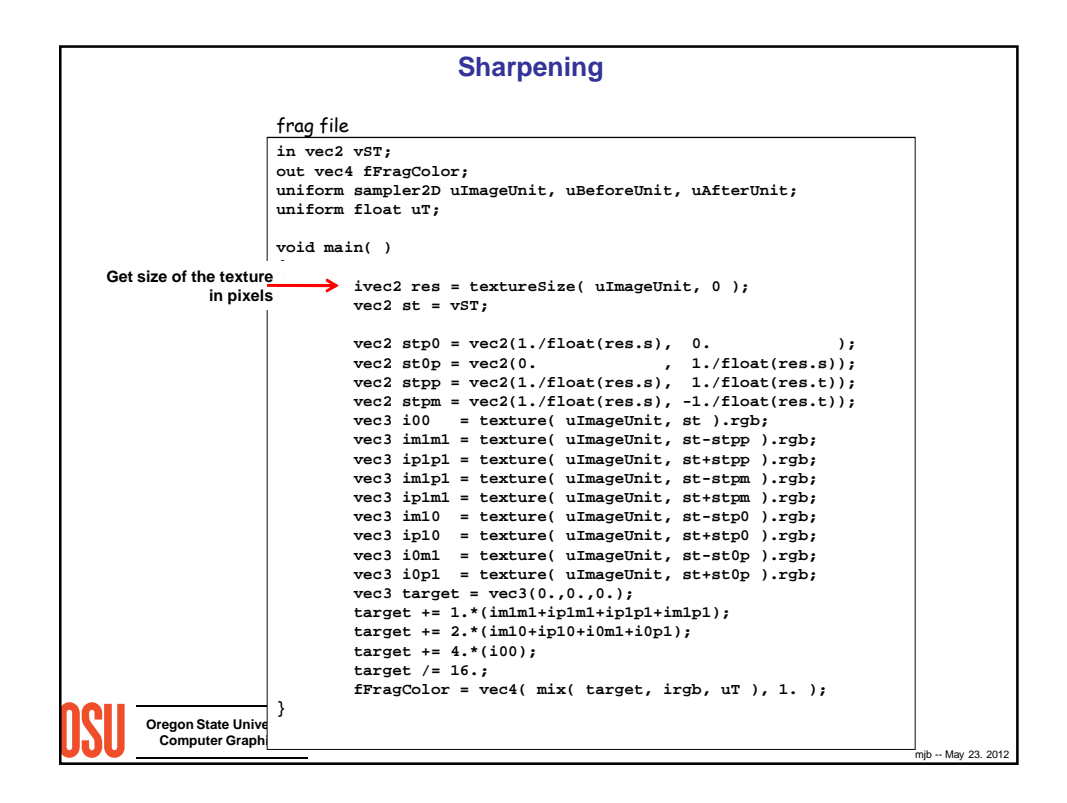

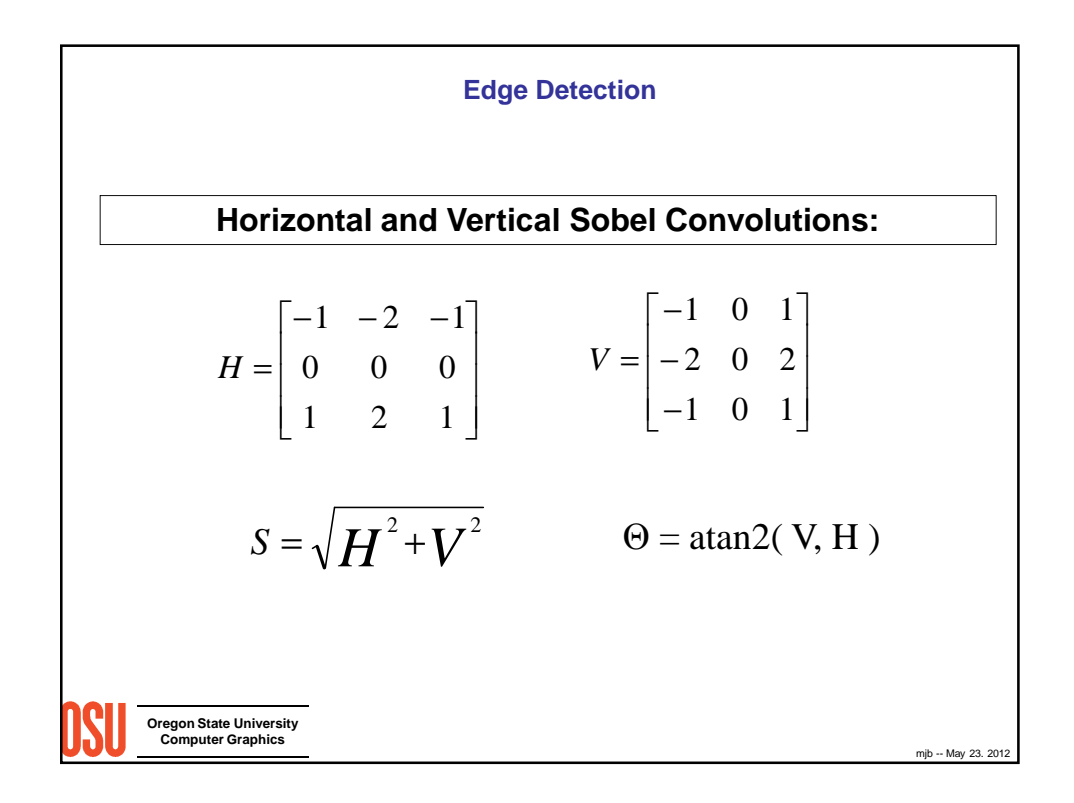

```
Edge Detection
```

```
Oregon State University
           Computer Graphics
vec2 stp0 = vec2(1./float(res.s), 0. );
vec2 st0p = vec2(0. , 1./float(res.s));
vec2 stpp = vec2(1./float(res.s), 1./float(res.t));
vec2 stpm = vec2(1./float(res.s), -1./float(res.t));
float i00 = dot( texture( uImageUnit, st ).rgb, vec3(0.2125,0.7154,0.0721) );
float im1m1 = dot( texture( uImageUnit, st-stpp ).rgb, vec3(0.2125,0.7154,0.0721) );
float ip1p1 = dot( texture( uImageUnit, st+stpp ).rgb, vec3(0.2125,0.7154,0.0721) );
float im1p1 = dot( texture( uImageUnit, st-stpm ).rgb, vec3(0.2125,0.7154,0.0721) );
float ip1m1 = dot( texture( uImageUnit, st+stpm ).rgb, vec3(0.2125,0.7154,0.0721) );
float im10 = dot( texture( uImageUnit, st-stp0 ).rgb, vec3(0.2125,0.7154,0.0721) );
float ip10 = dot( texture( ImageUnit, st+stp0 ).rgb, vec3(0.2125,0.7154,0.0721) );
float i0m1 = dot( texture( uImageUnit, st-st0p ).rgb, vec3(0.2125,0.7154,0.0721) );
float i0p1 = dot( texture( uImageUnit, st+st0p ).rgb, vec3(0.2125,0.7154,0.0721) );<br>float h = -1.*imlp1 - 2.*i0p1 - 1.*iplp1 + 1.*imlm1 + 2.*i0m1 + 1.*iplm1;<br>float v = -1.*imlm1 - 2.*im10 - 1.*imlp1 + 1.*iplm1 + 2.*ip10 + 
float mag = sqrt( h*h + v*v );
vec3 target = vec3( mag,mag,mag );
color = vec4( mix( irgb, target, uT ), 1. );
```
mjb -- May 23. 2012

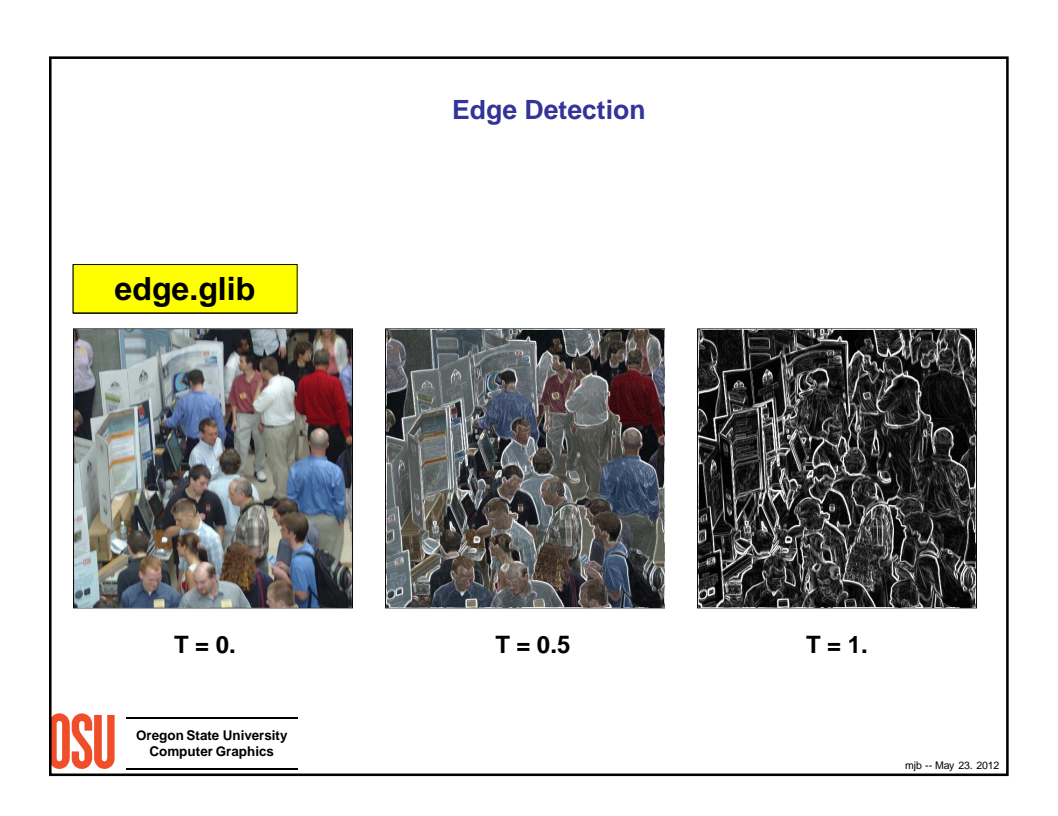

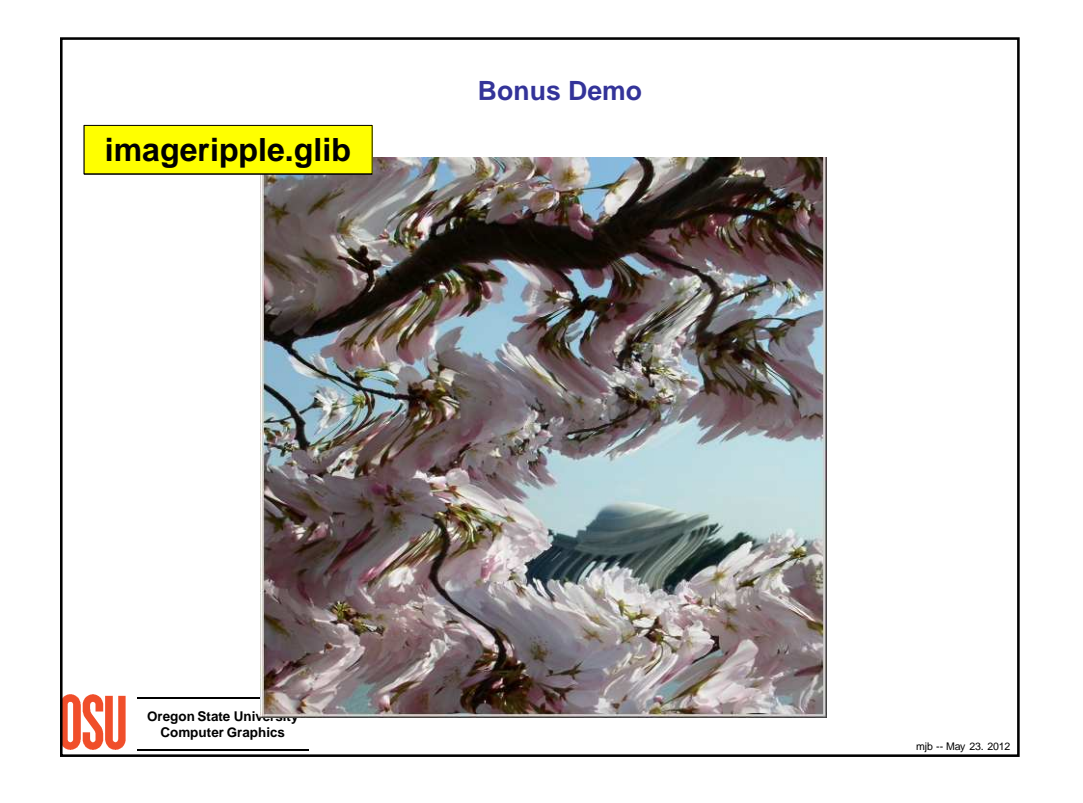

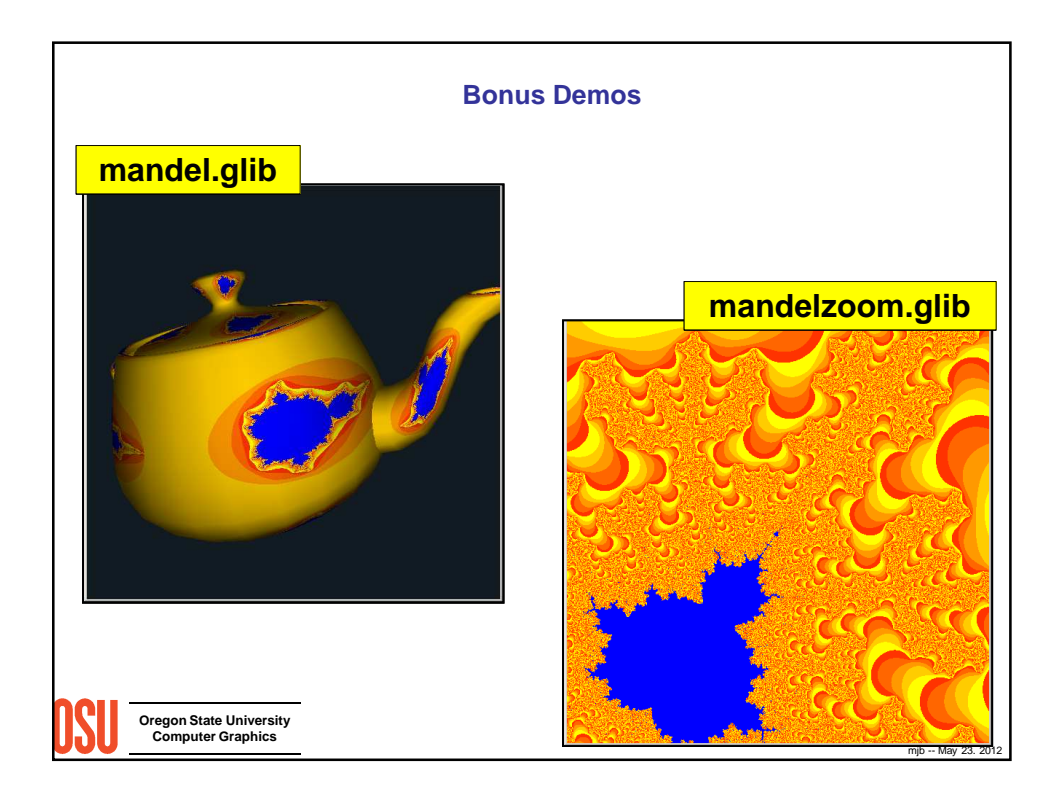

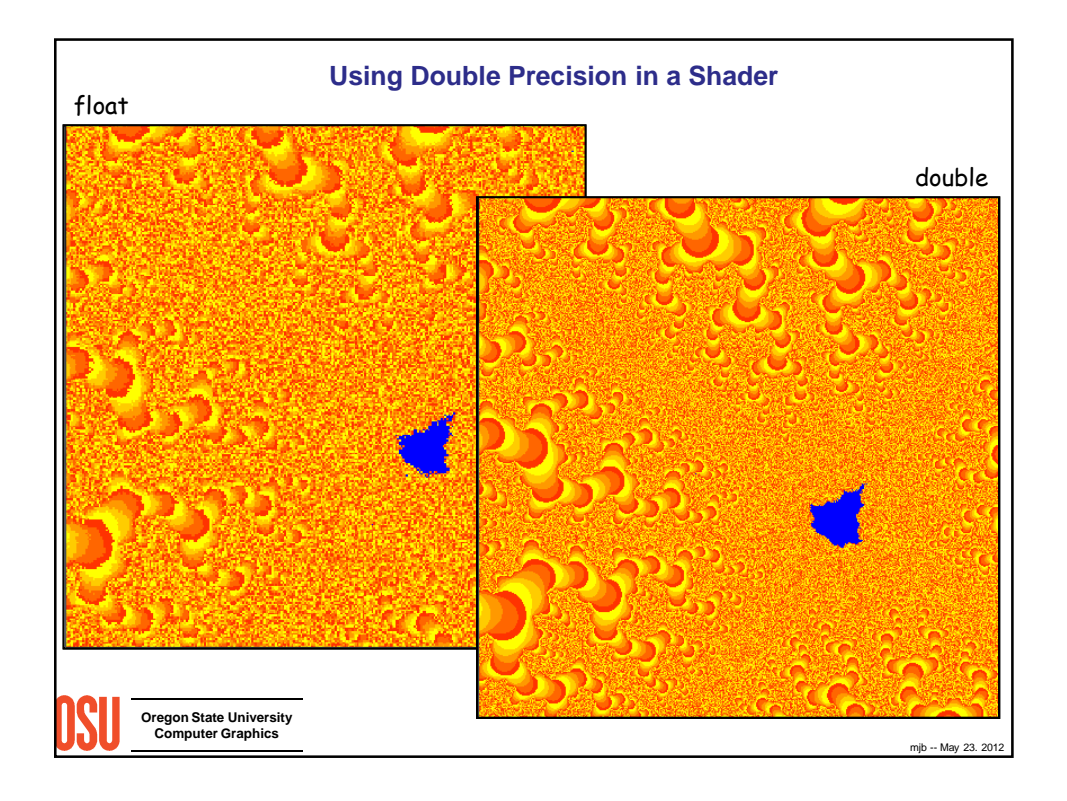

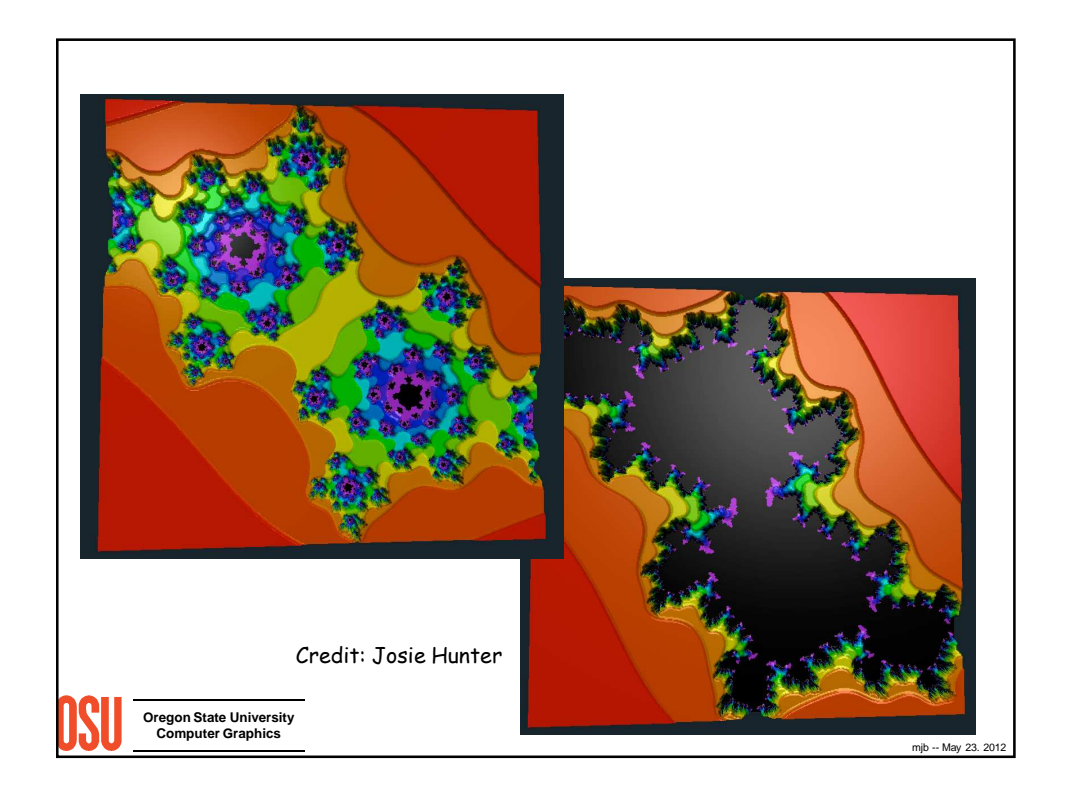

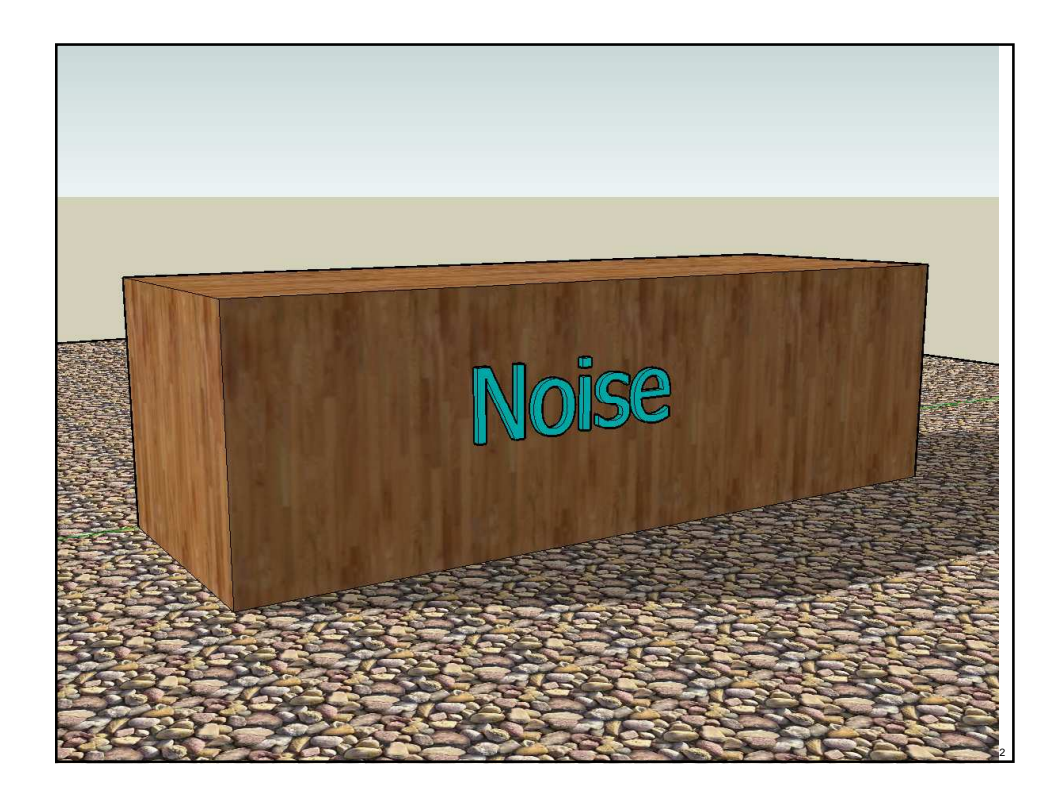

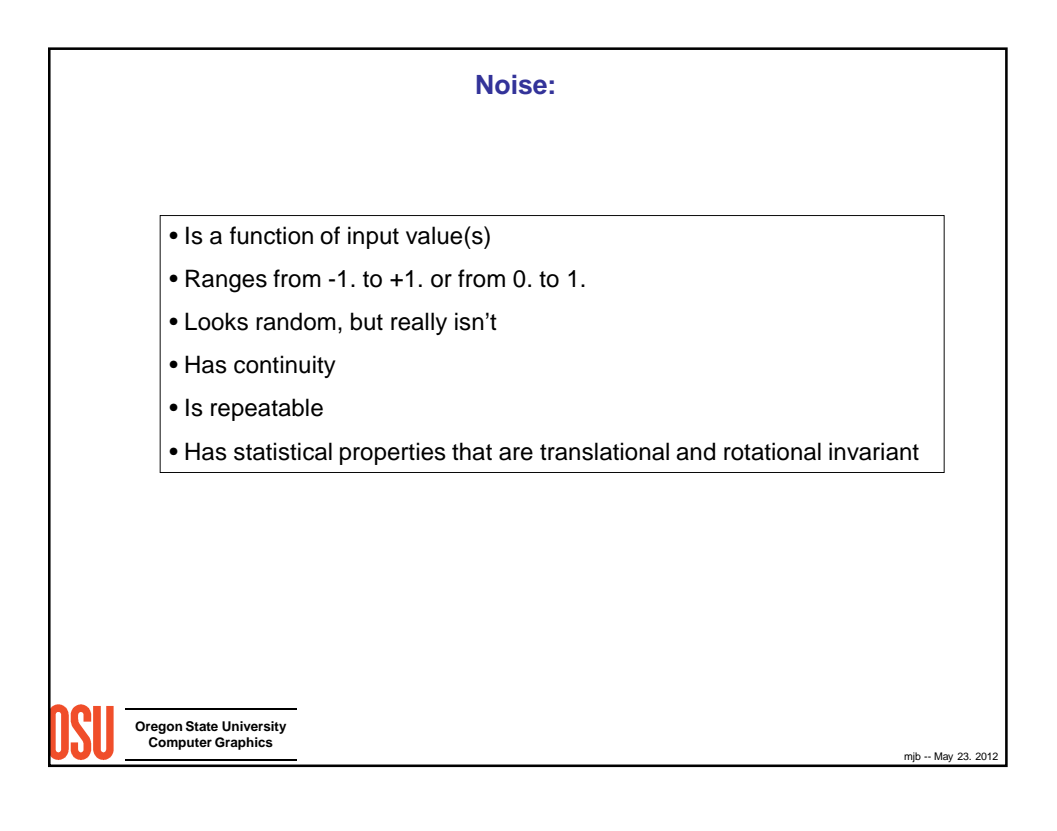

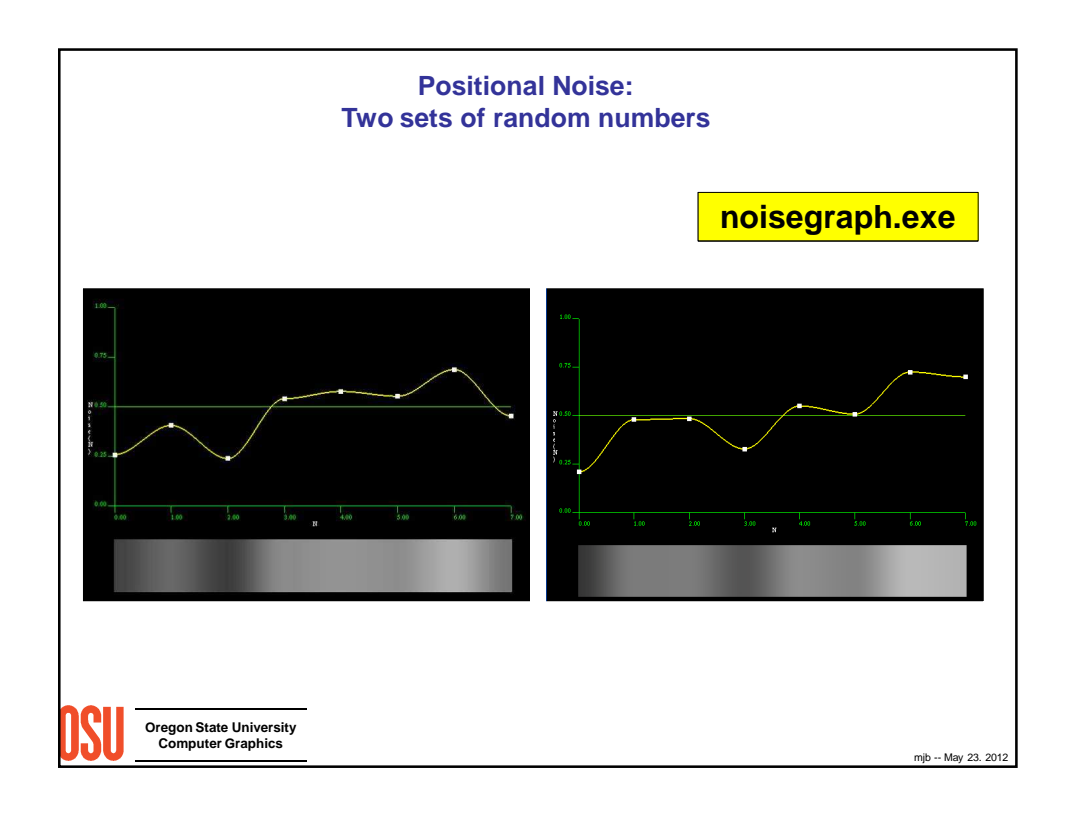

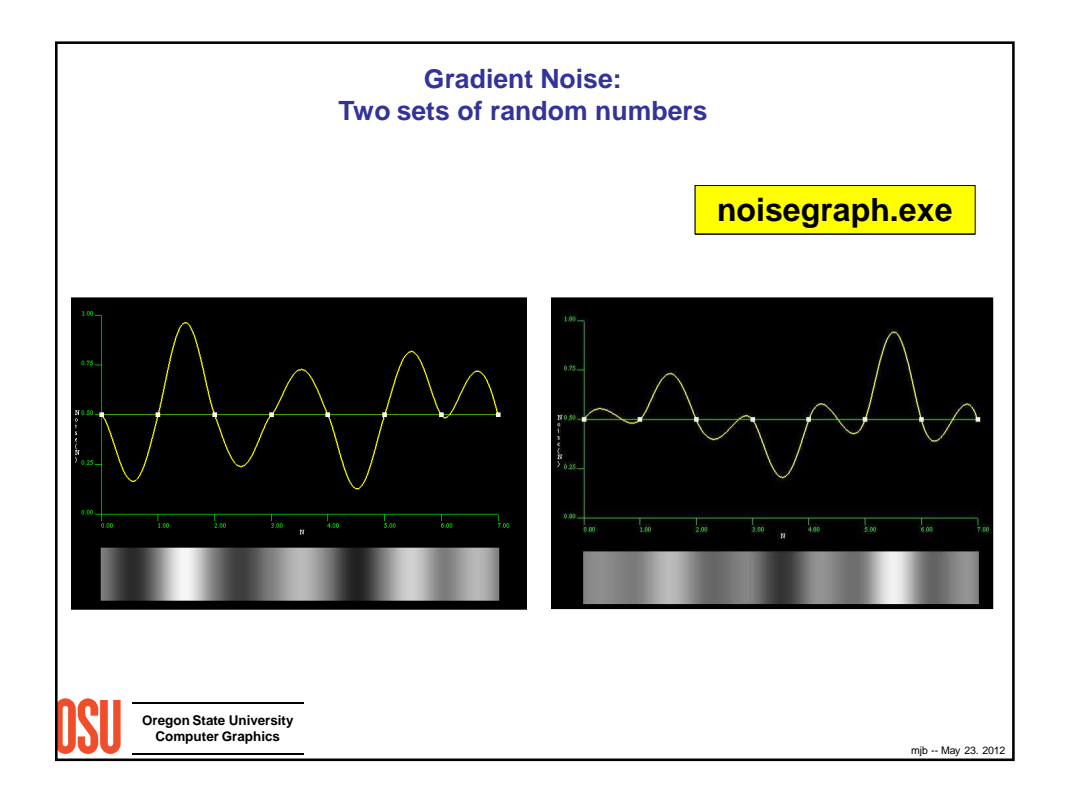

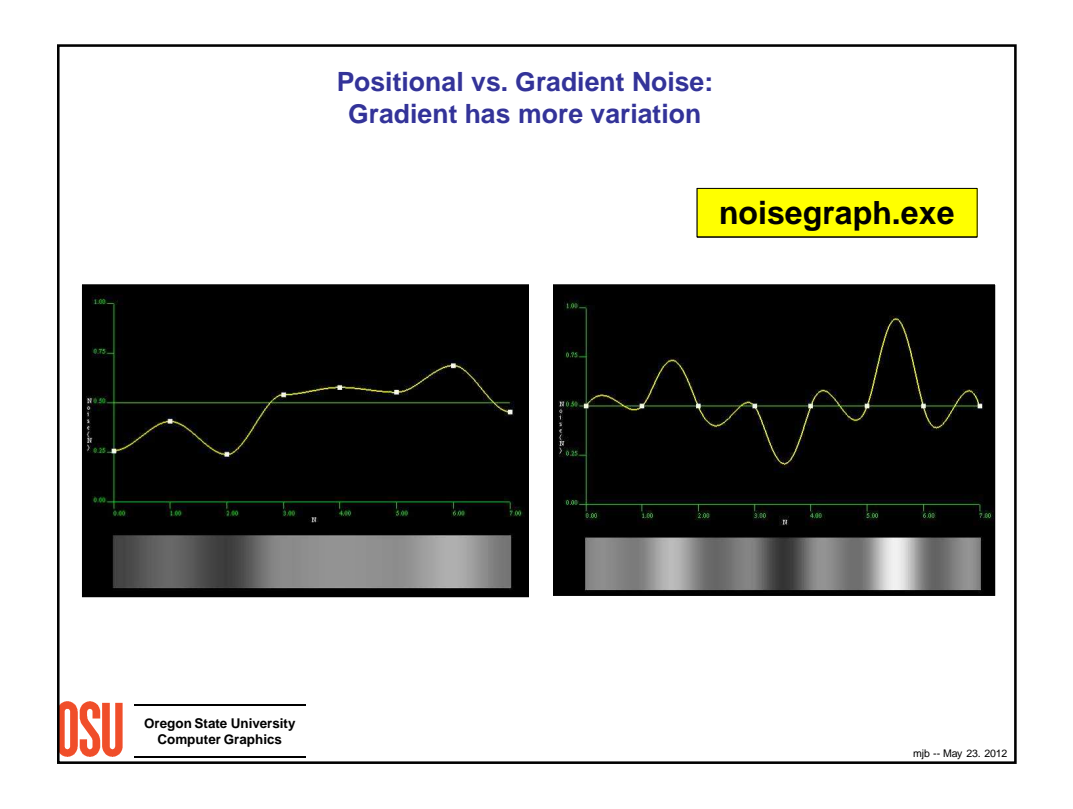

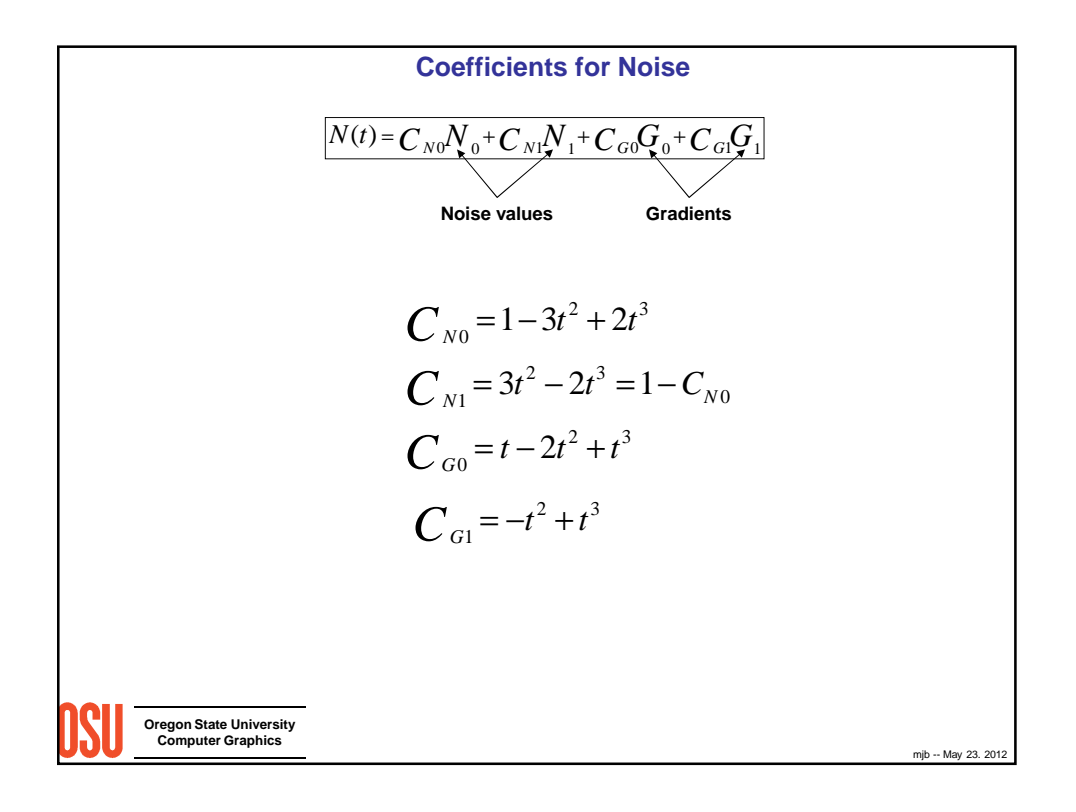

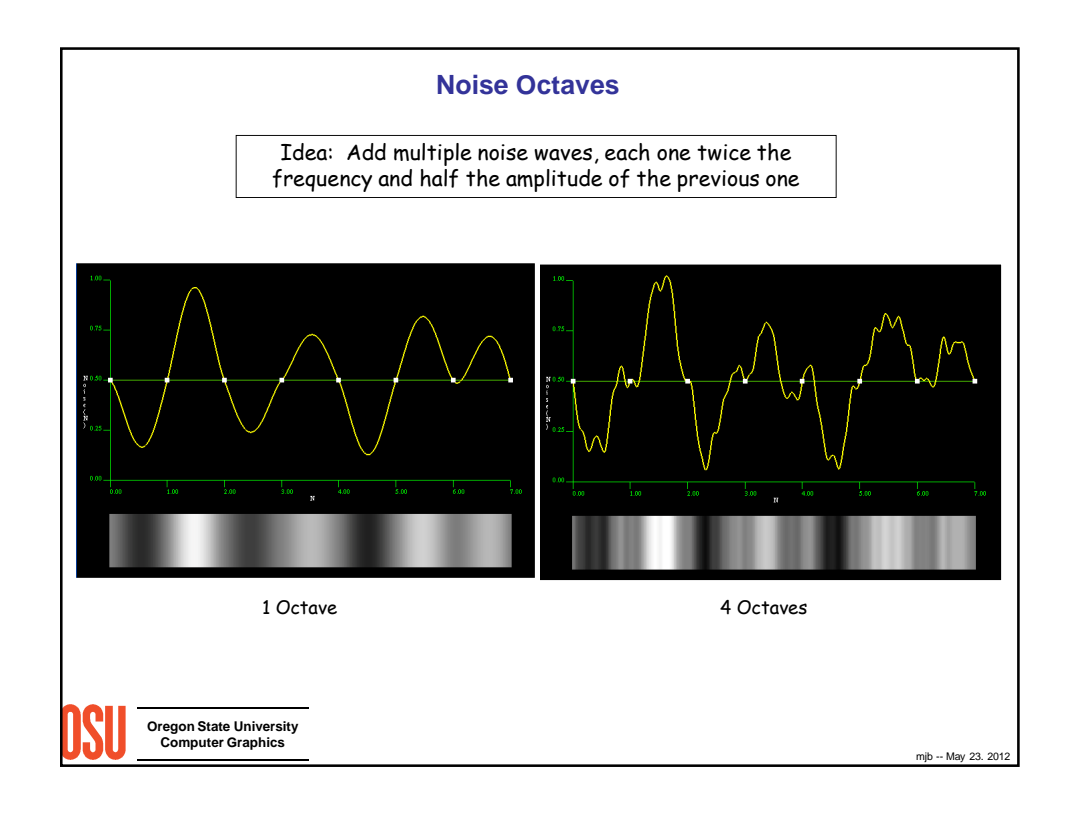

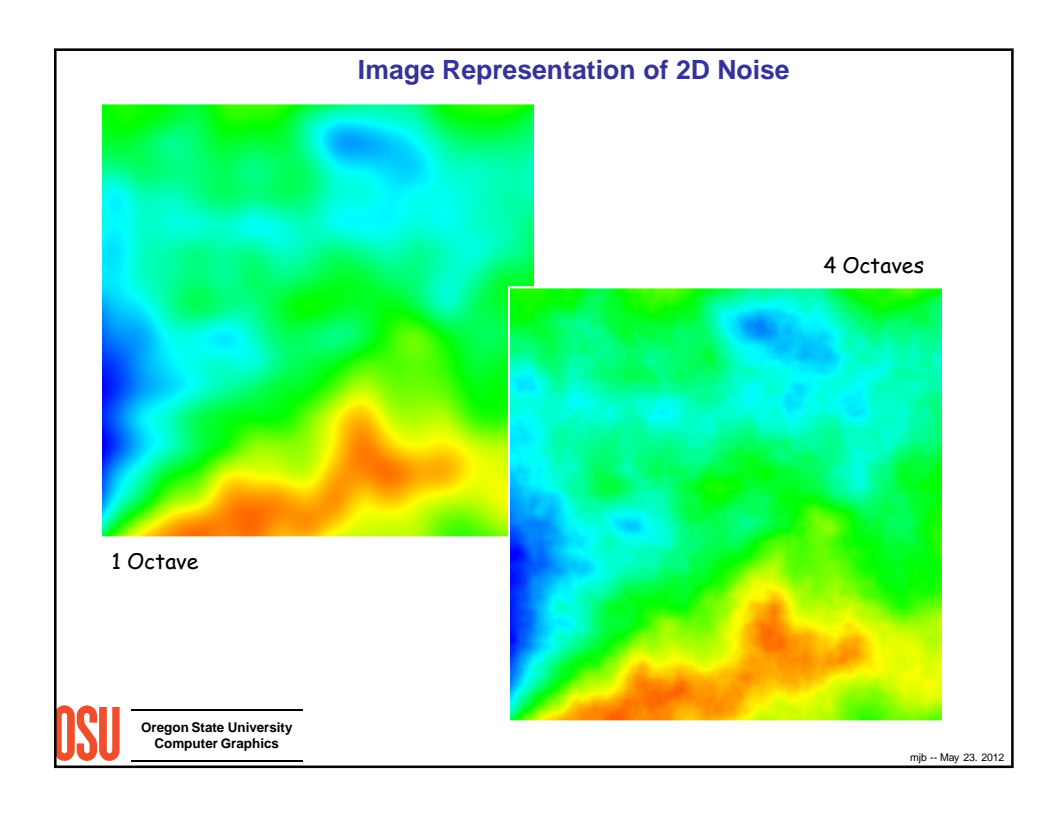

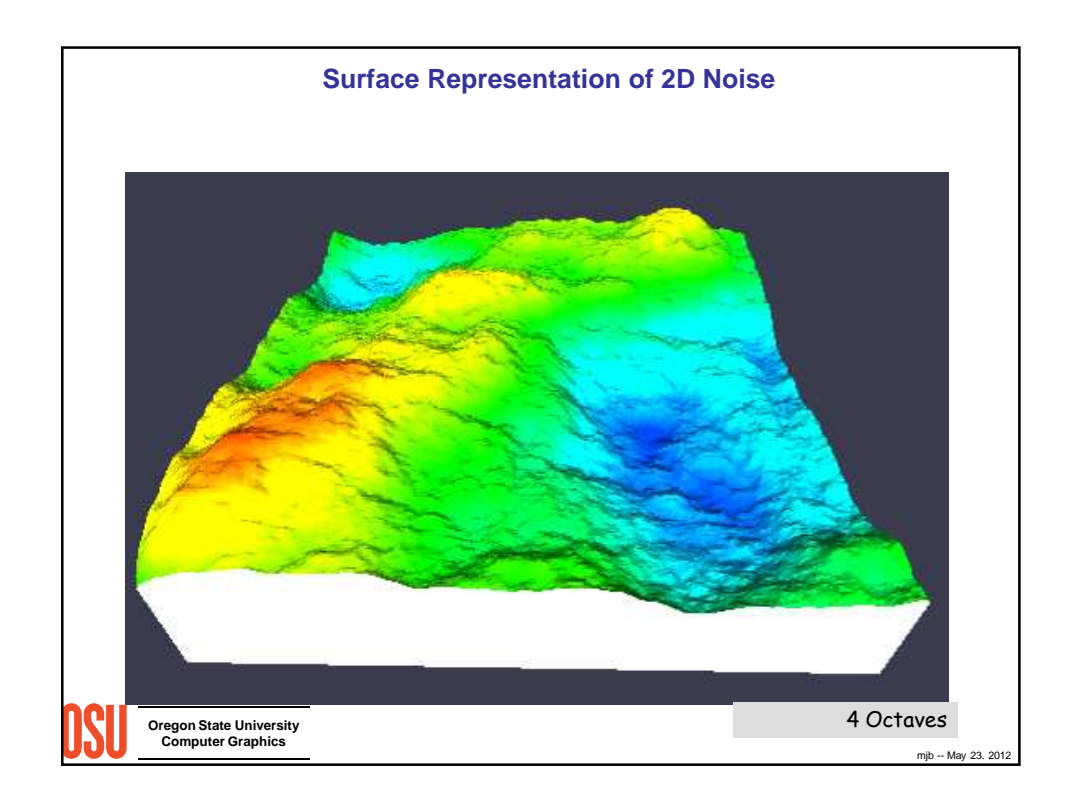

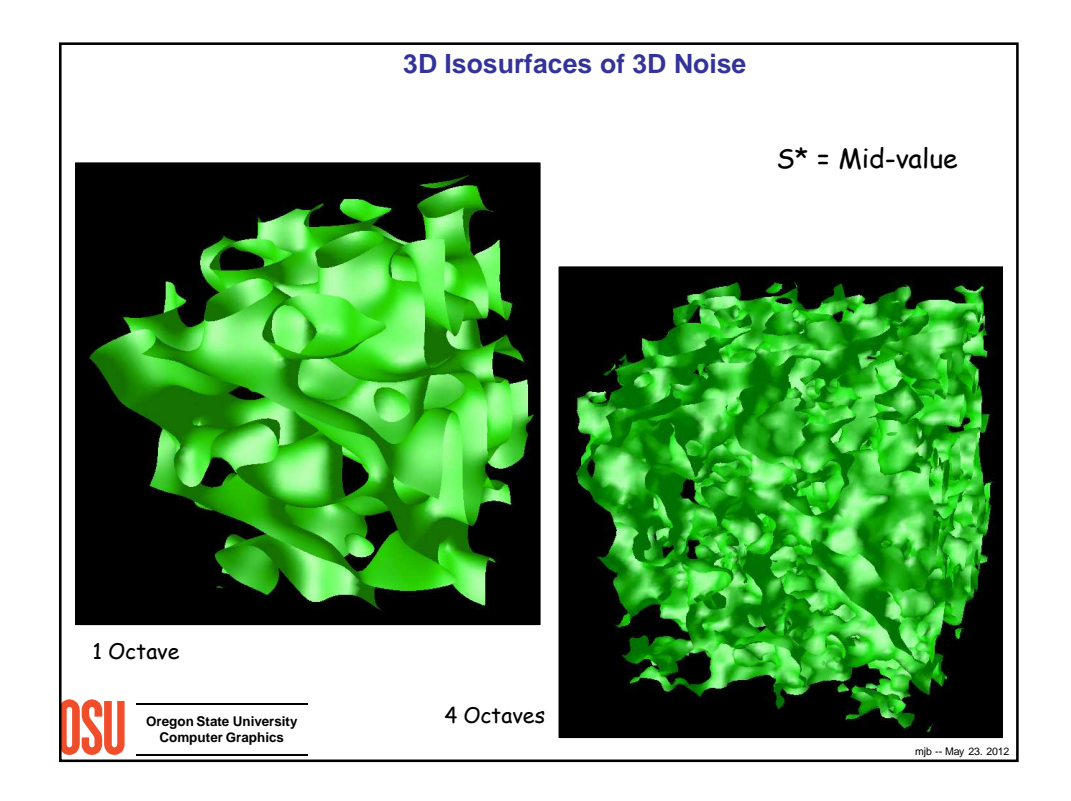

## **Built-In GLSL Noise Functions**

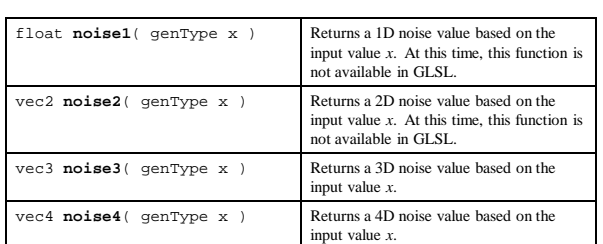

Note: as of this writing, these functions don't work on all graphics systems! To compensate, glman has a built-in noise texture.

mjb -- May 23. 2012

**Oregon State University Computer Graphics**

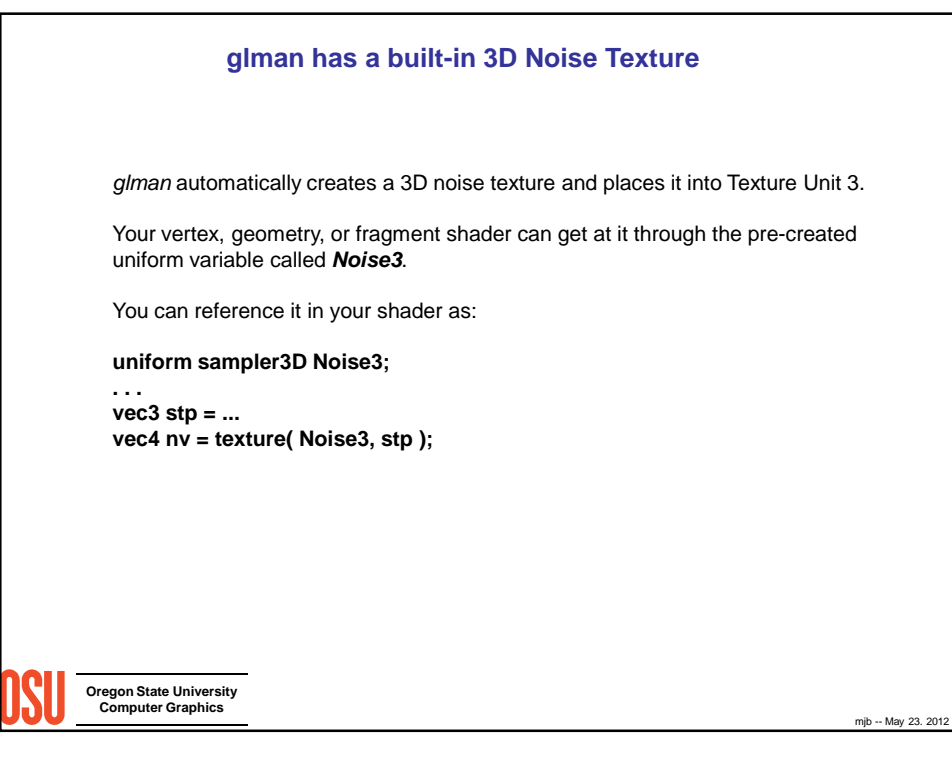

## **glman has a built-in 3D Noise Texture**

The noise texture is a vec4 whose components have separate meanings. The [0] component is the low frequency noise.

The [1] component is twice the frequency and half the amplitude of the [0] component, and so on for the [2] and [3] components.

Each component is centered around a value of .5, so that if you want a plus-or-minus effect, subtract .5 from each component. To get a nice four-octave noise value between 0 and 1 (useful for noisy mixing), add up all four components, subtract 1 and divide the result by 2, as shown in the following table and GLSL code:.

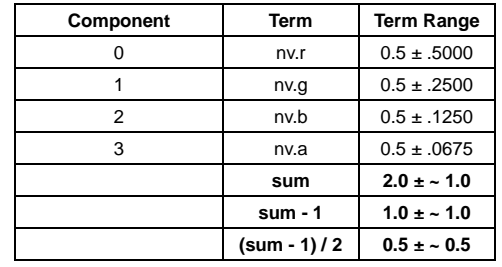

**Oregon State University** 

**Computer Graphics**

**float sum = nv.r + nv.g + nv.b + nv.a;** // range is 1. -> 3.<br>sum = ( sum - 1. ) / 2.; // range is now 0.

**sum = ( sum - 1. ) / 2.; // range is now 0. -> 1.**

mjb -- May 23. 2012

**Oregon State University Computer Graphics** mjb -- May 23. 2012 2. Have actual coordinates at a pixel 3. Add Noise to the actual coordinates to produce new coordinates 1. Have an equation to describe color assignment 4. Use the new coordinates in the old equation to assign a color at that pixel **How to Apply Noise** Changing the amplitude of the noise value **ovalnoise.glib** Coordinates could be in  $(s,t)$  or in  $(x,y,z)$ 

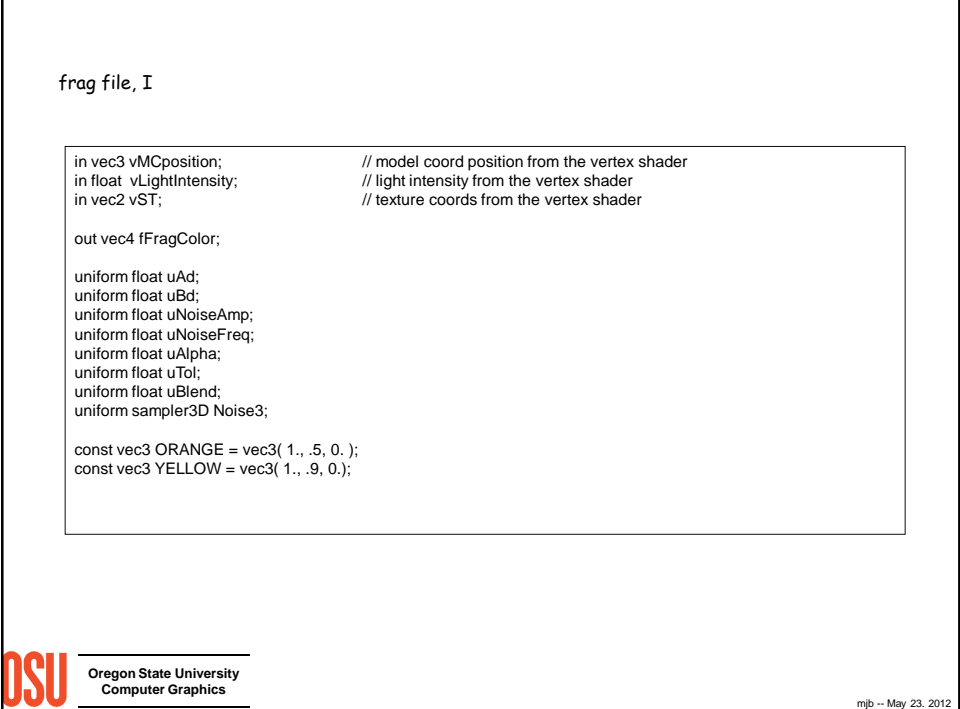

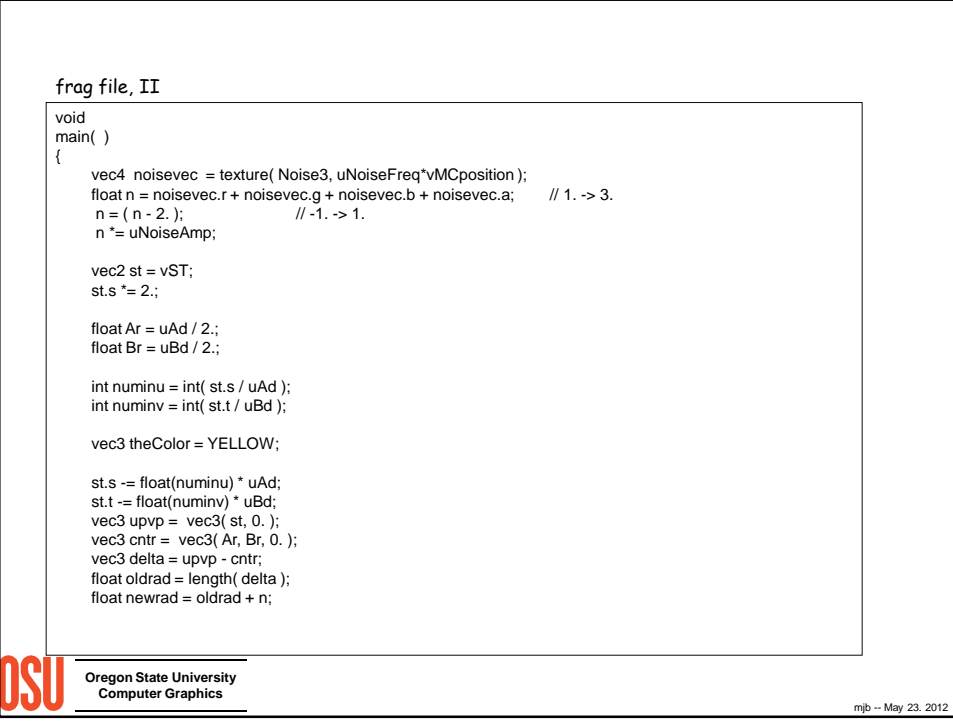

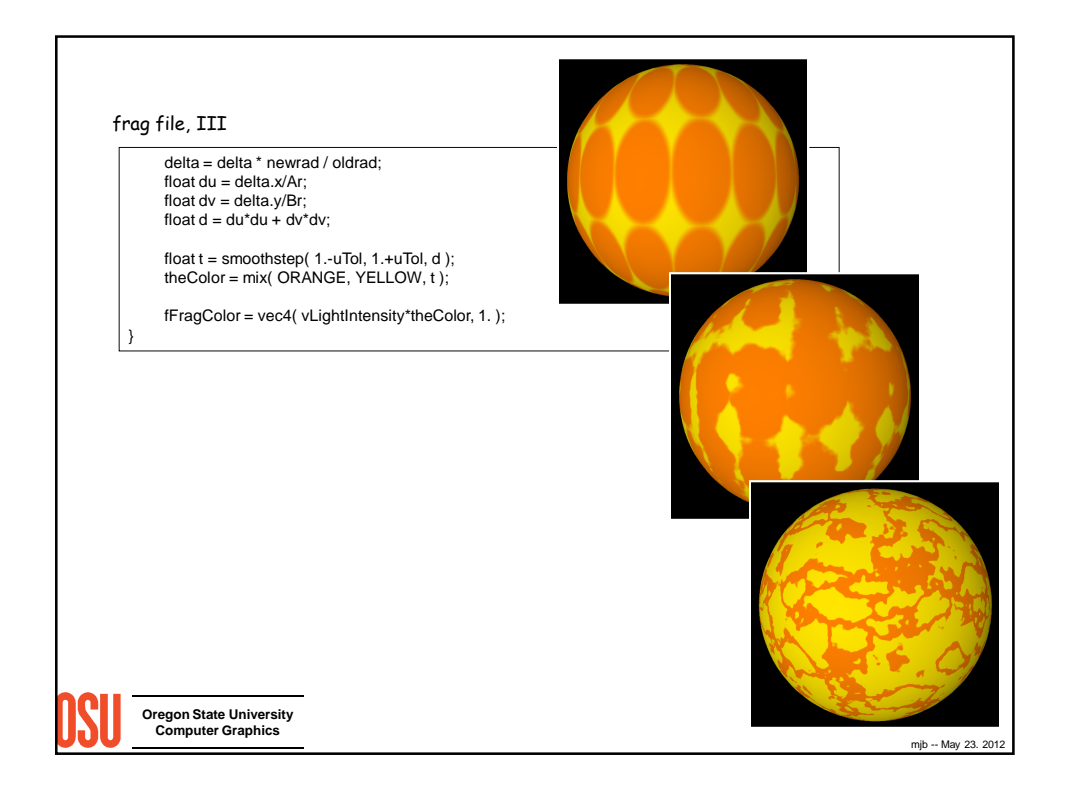

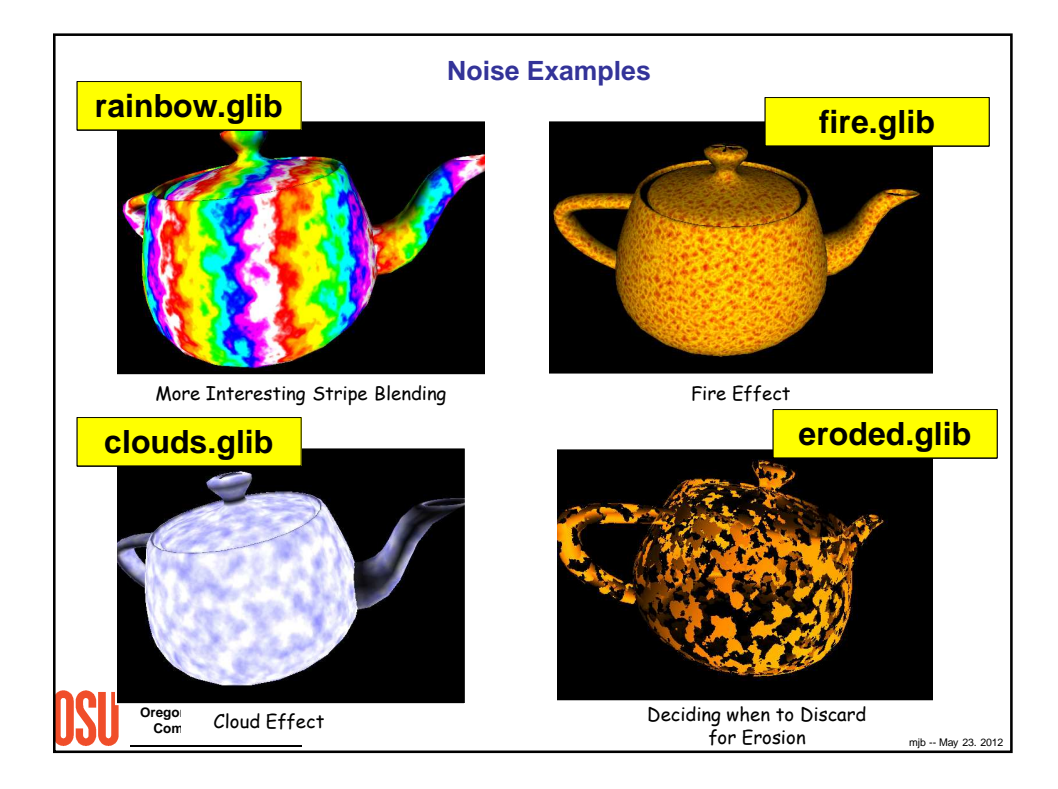

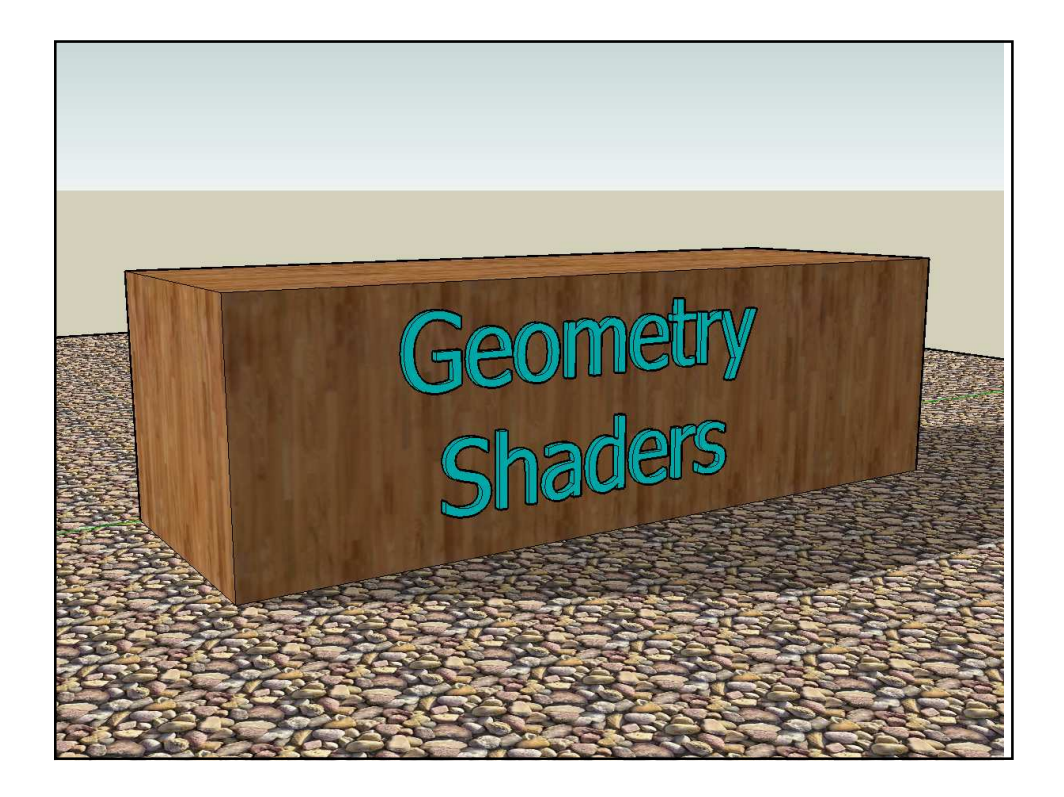

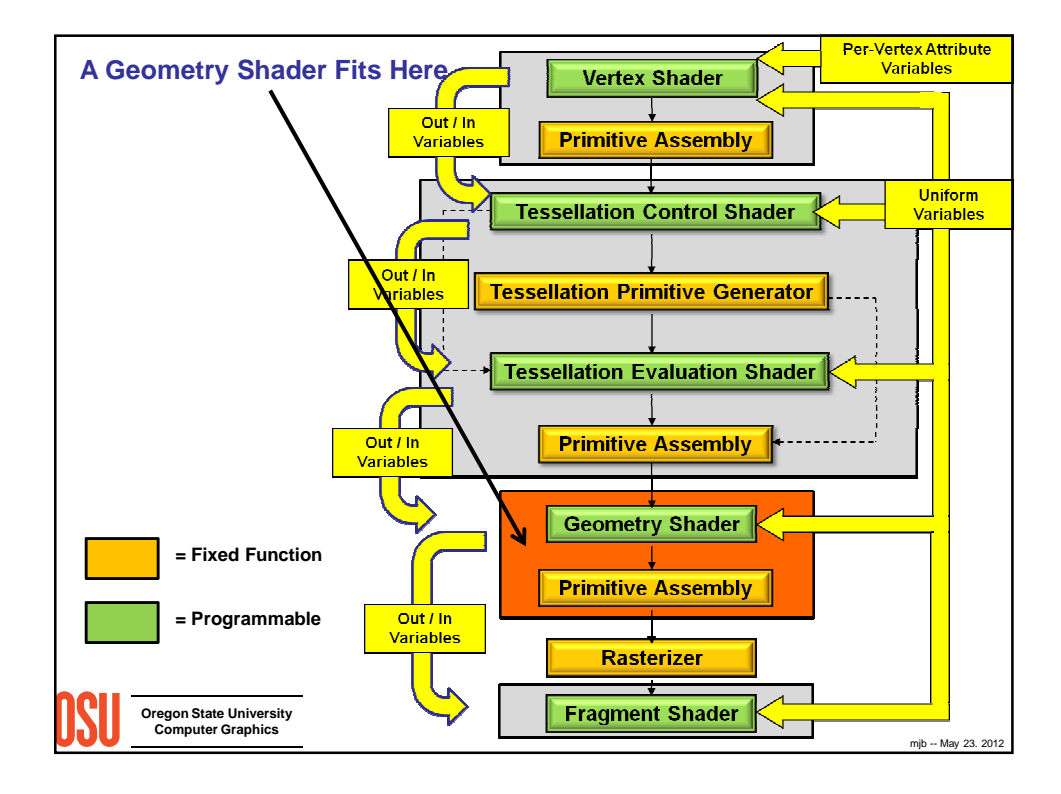

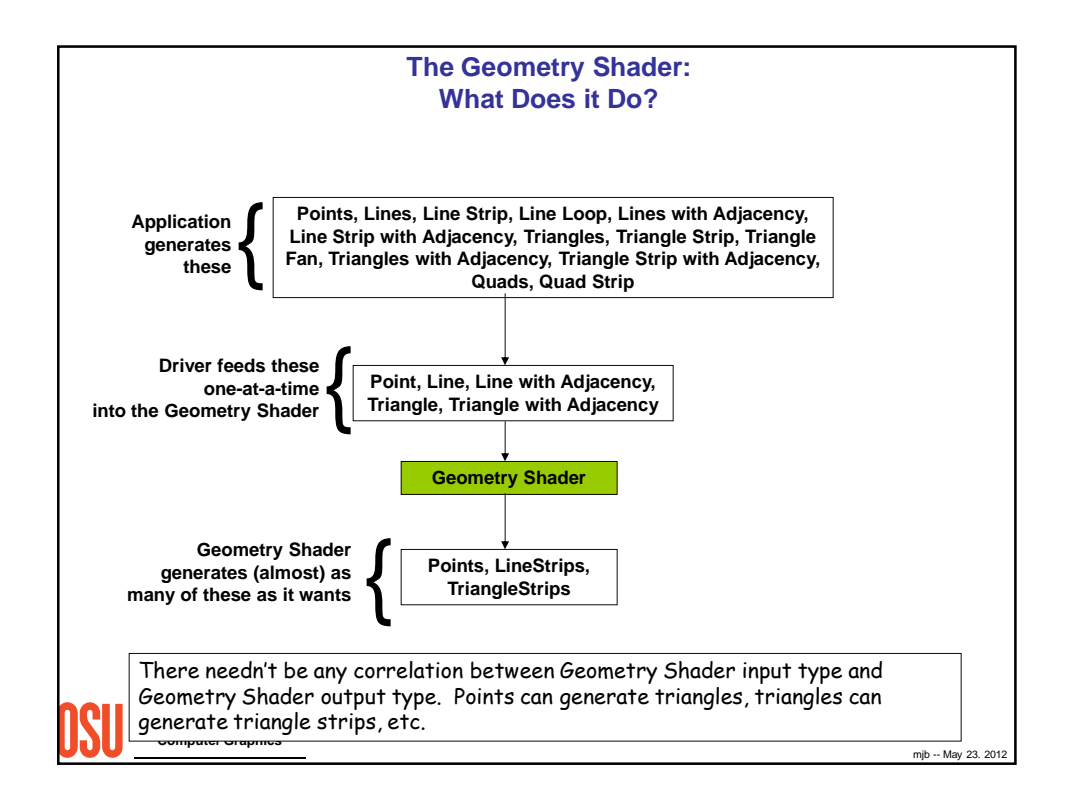

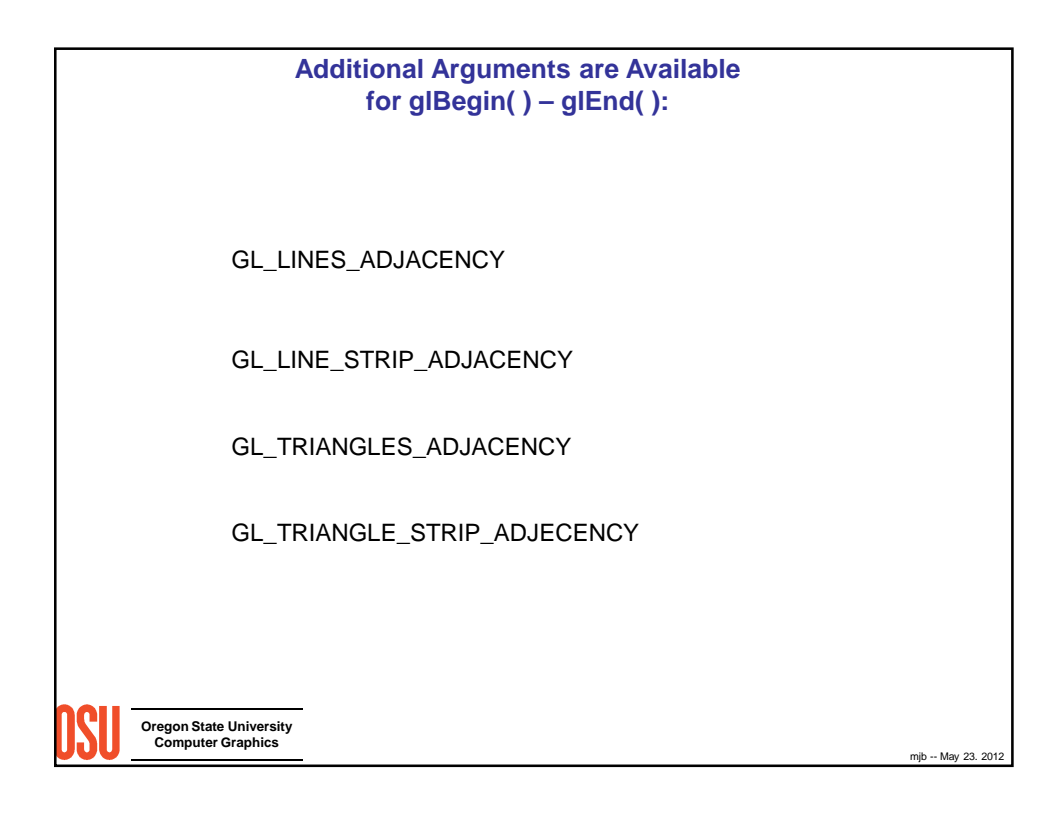

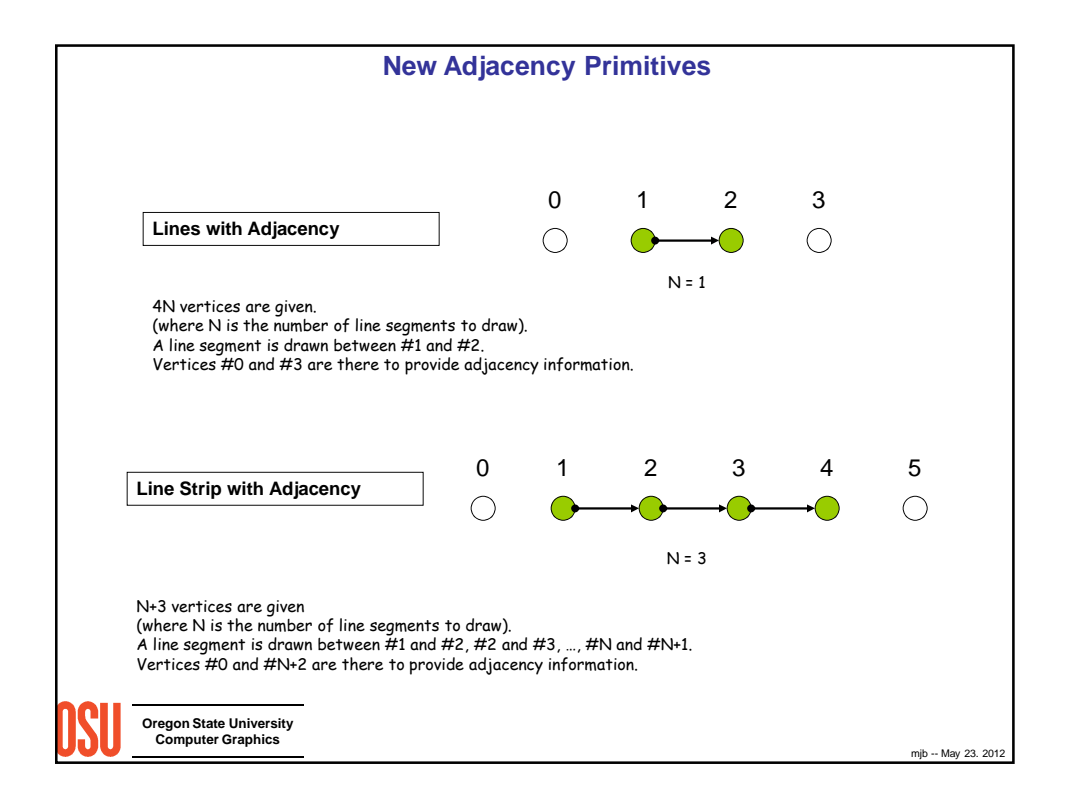

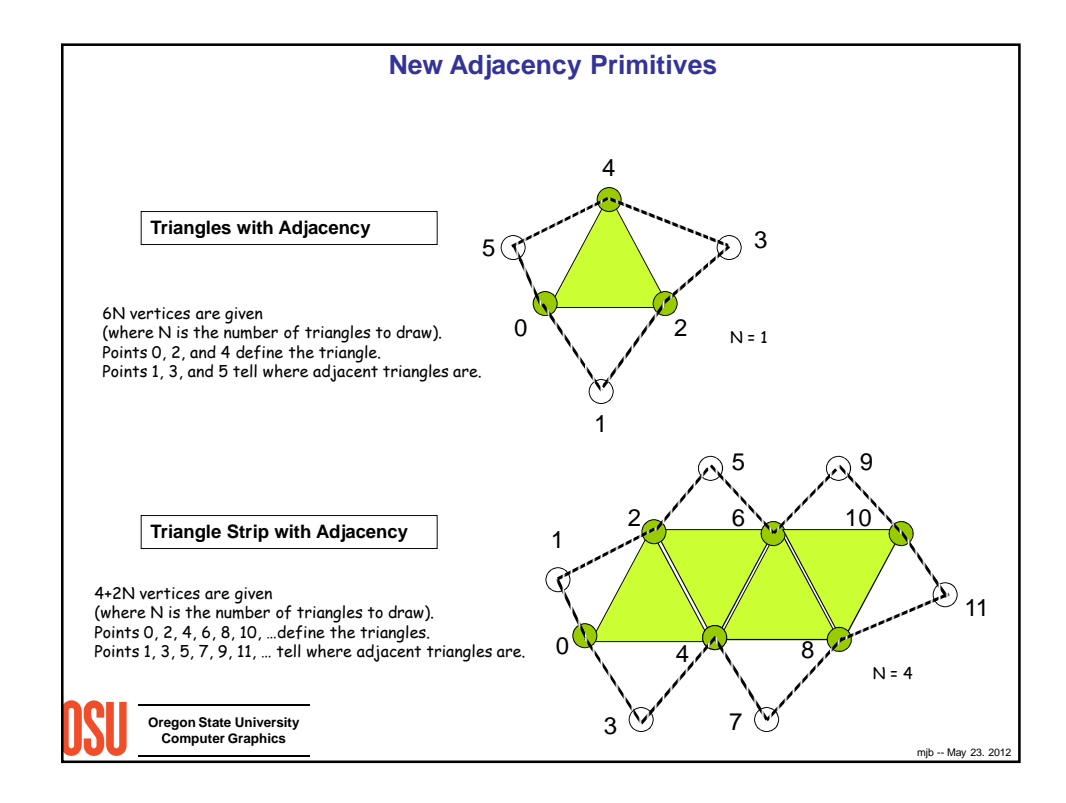

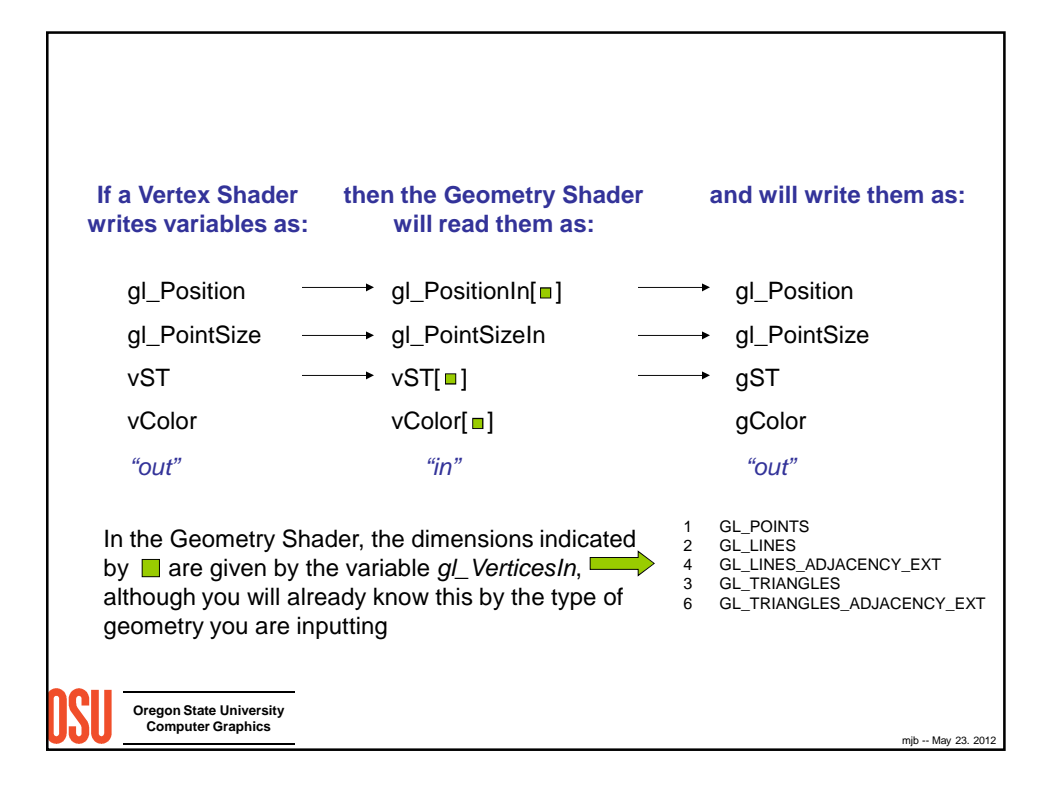

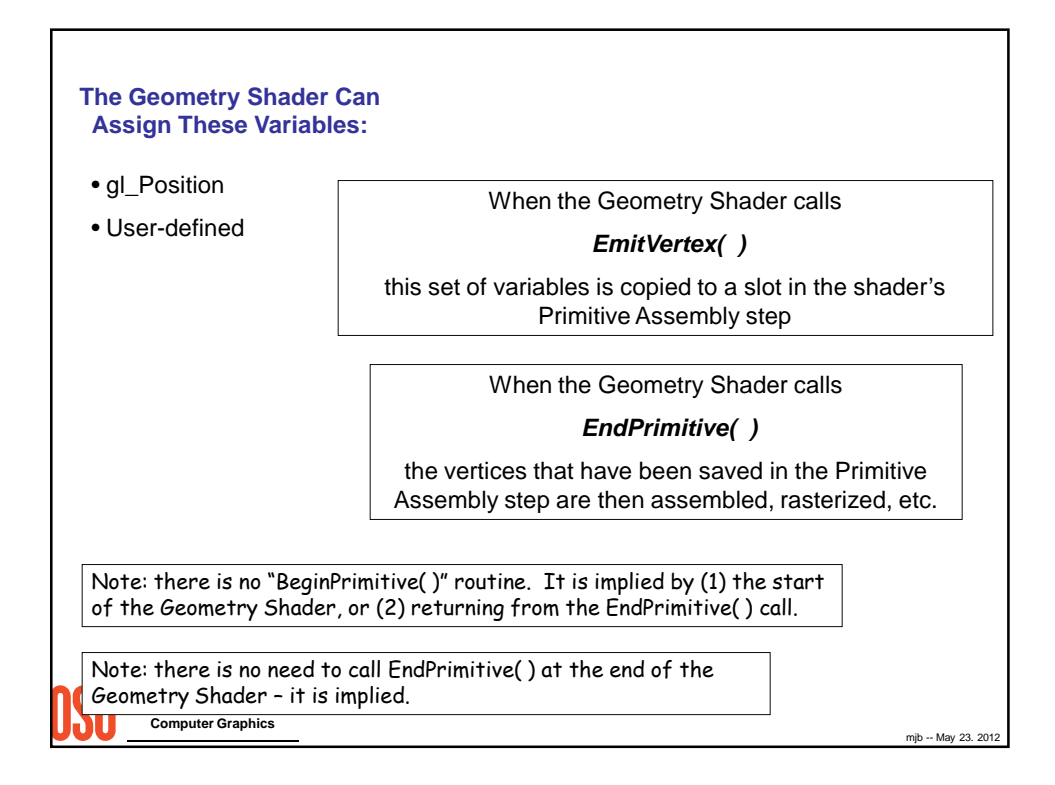

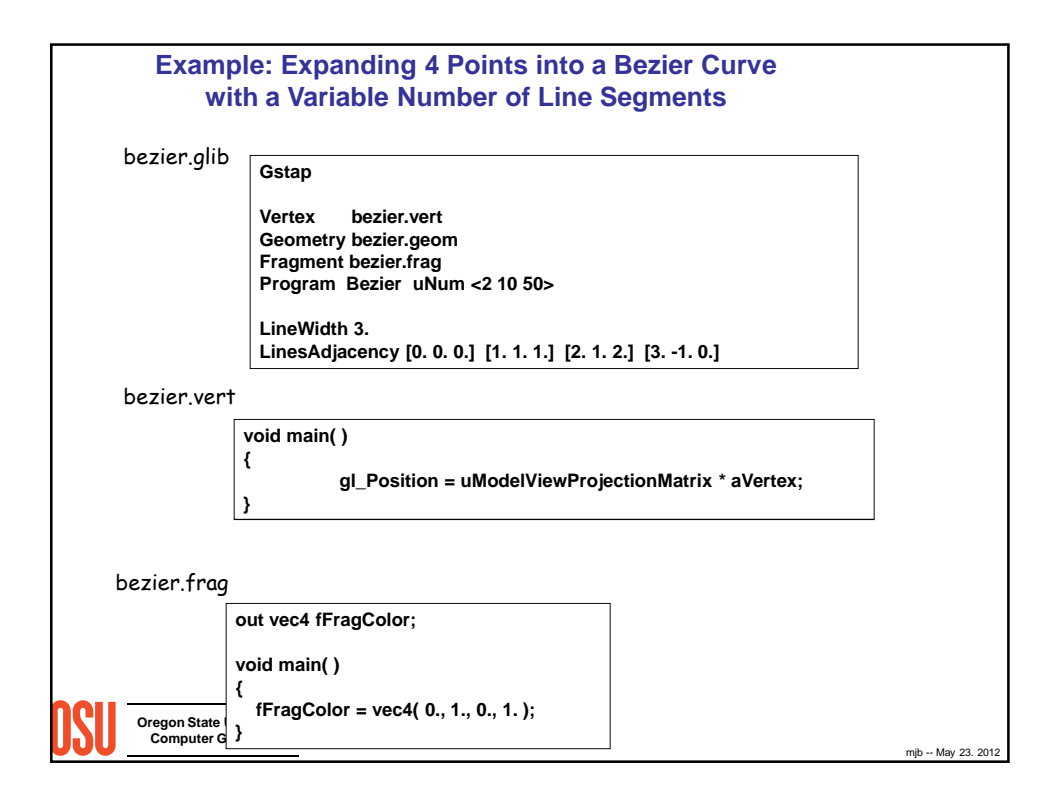

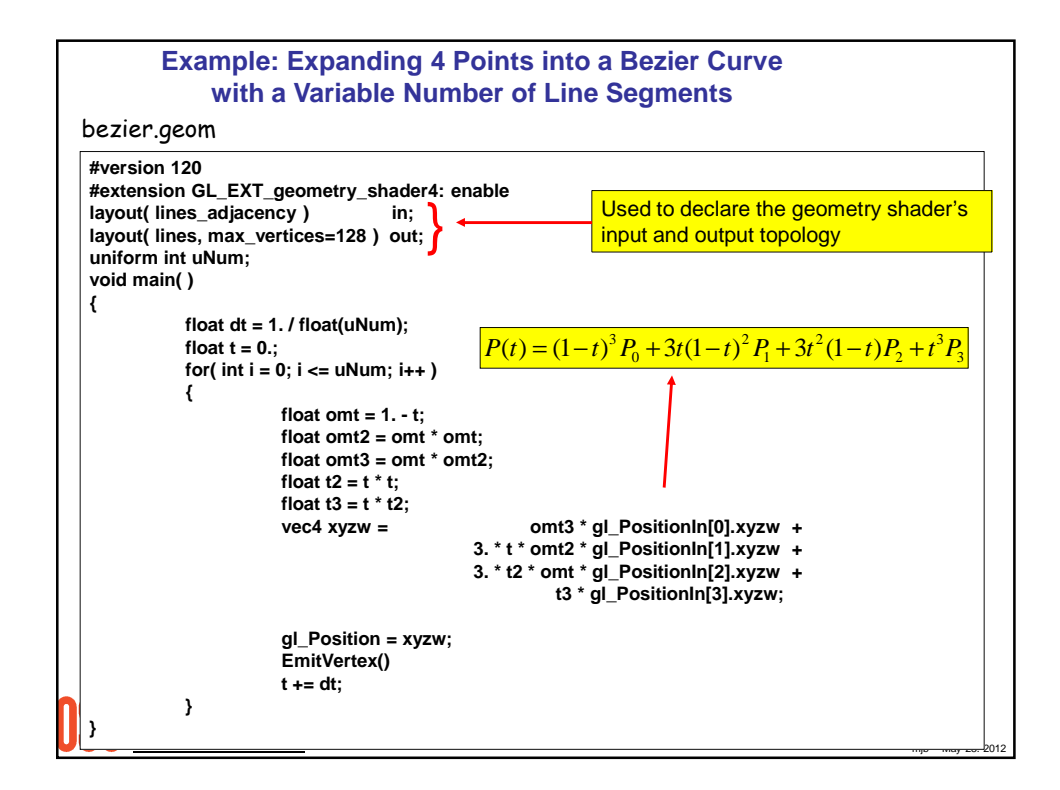

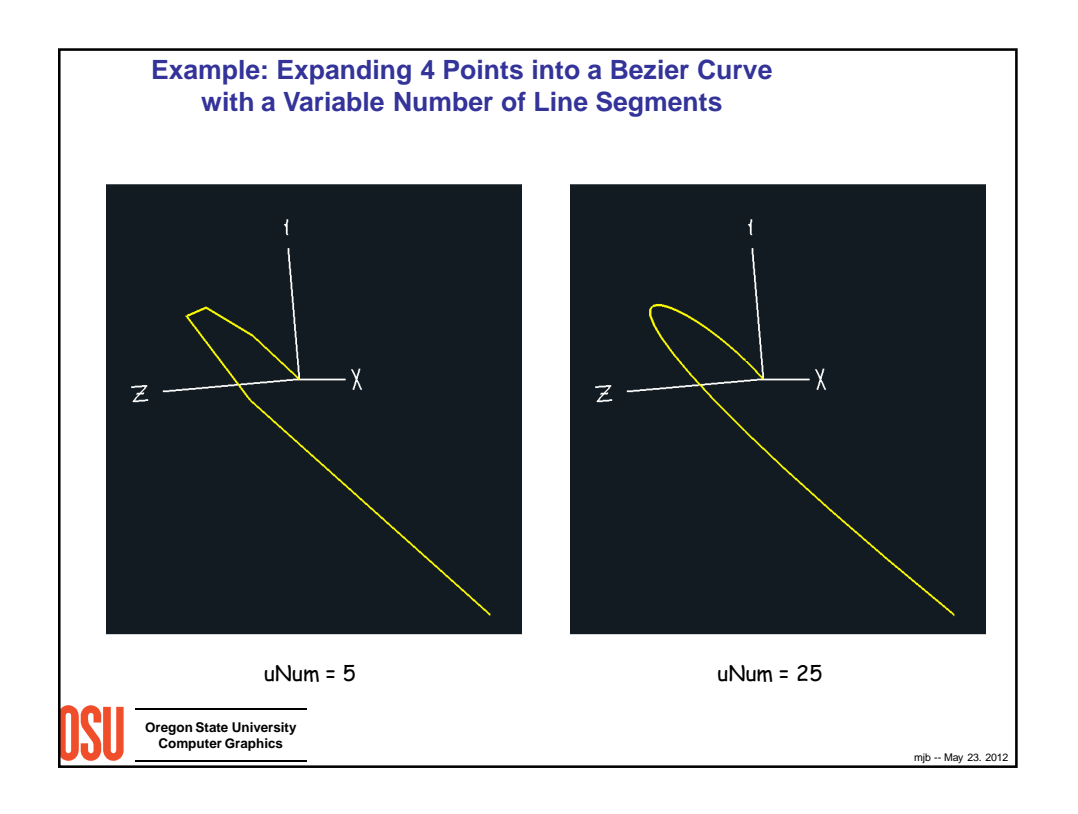

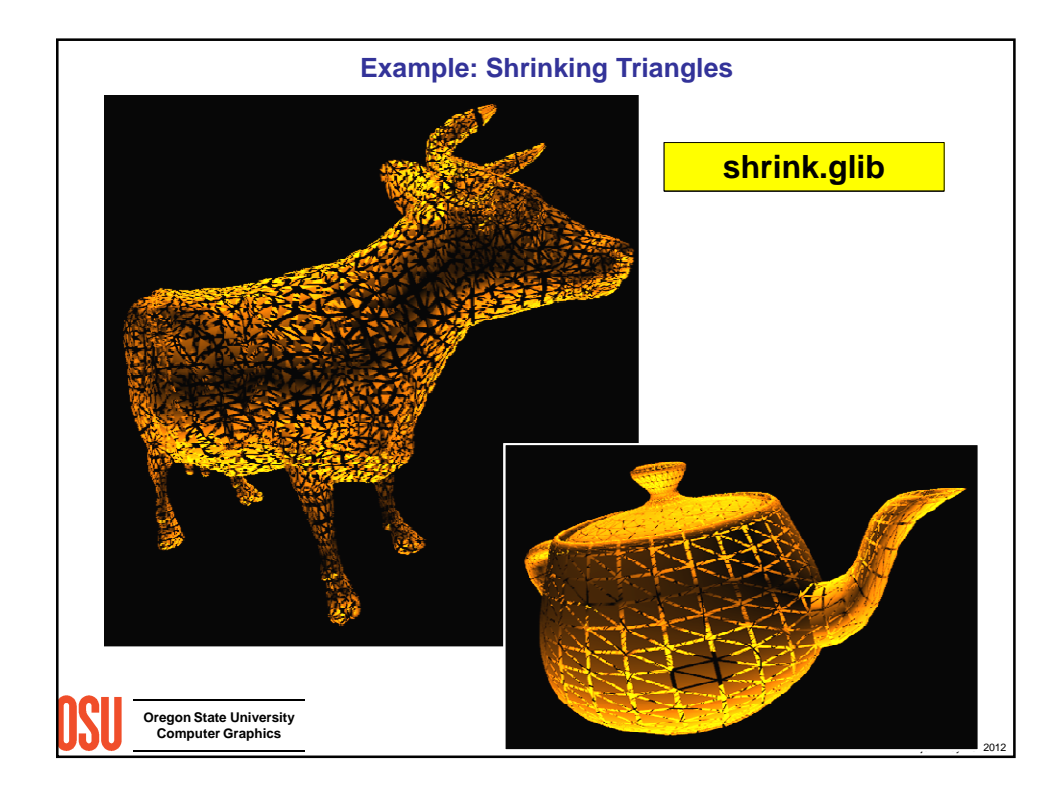

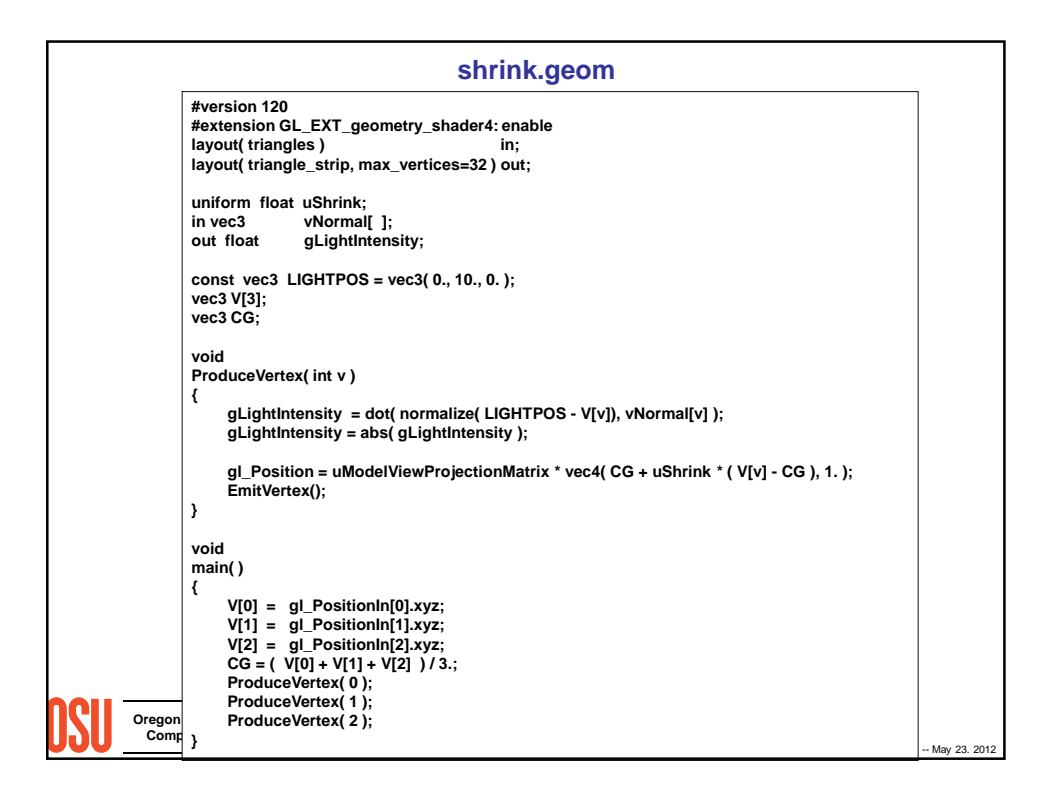

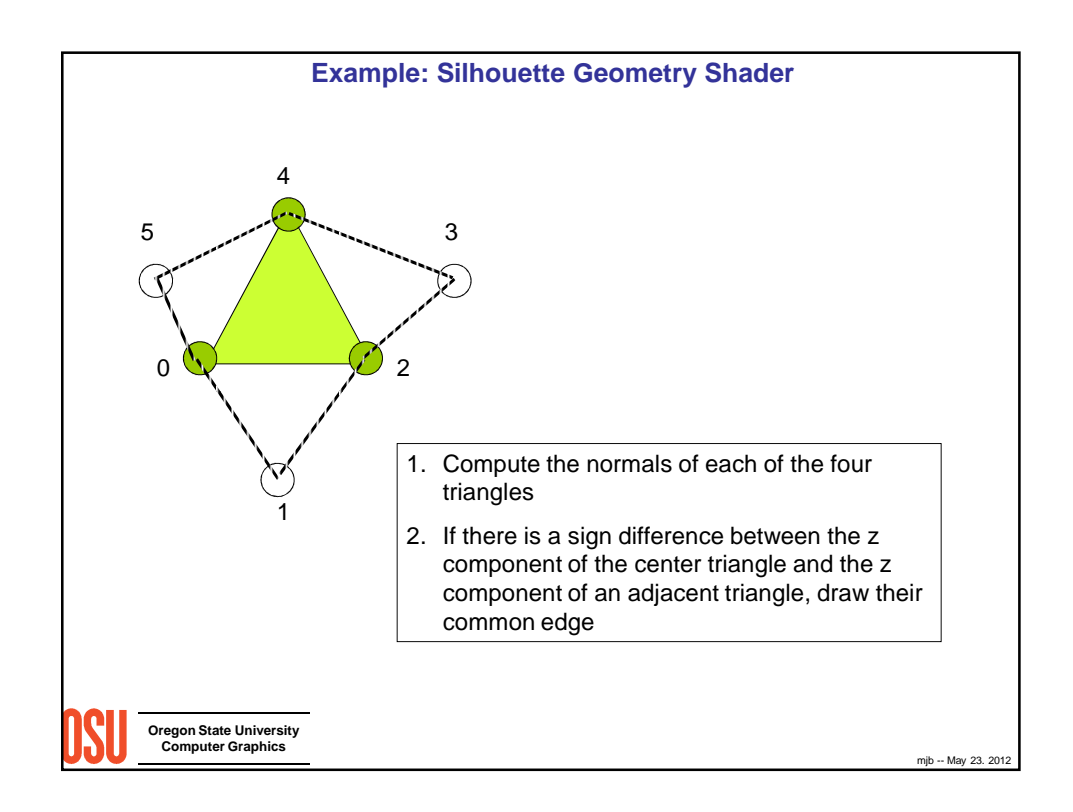

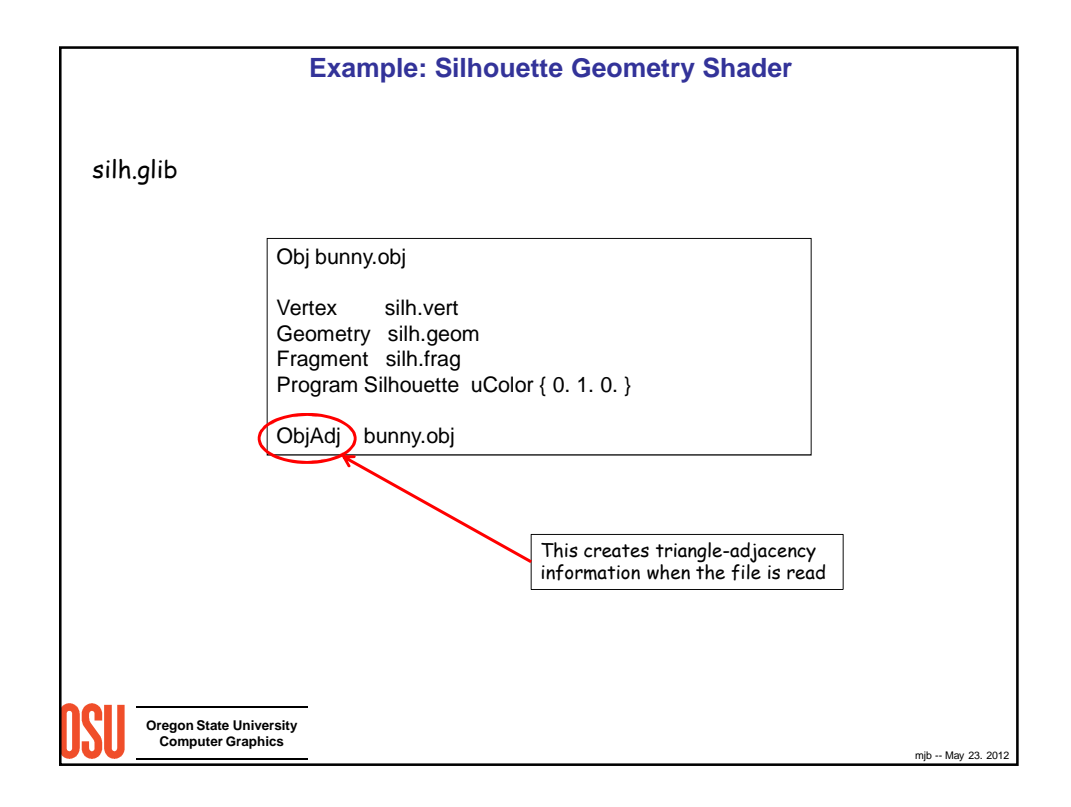

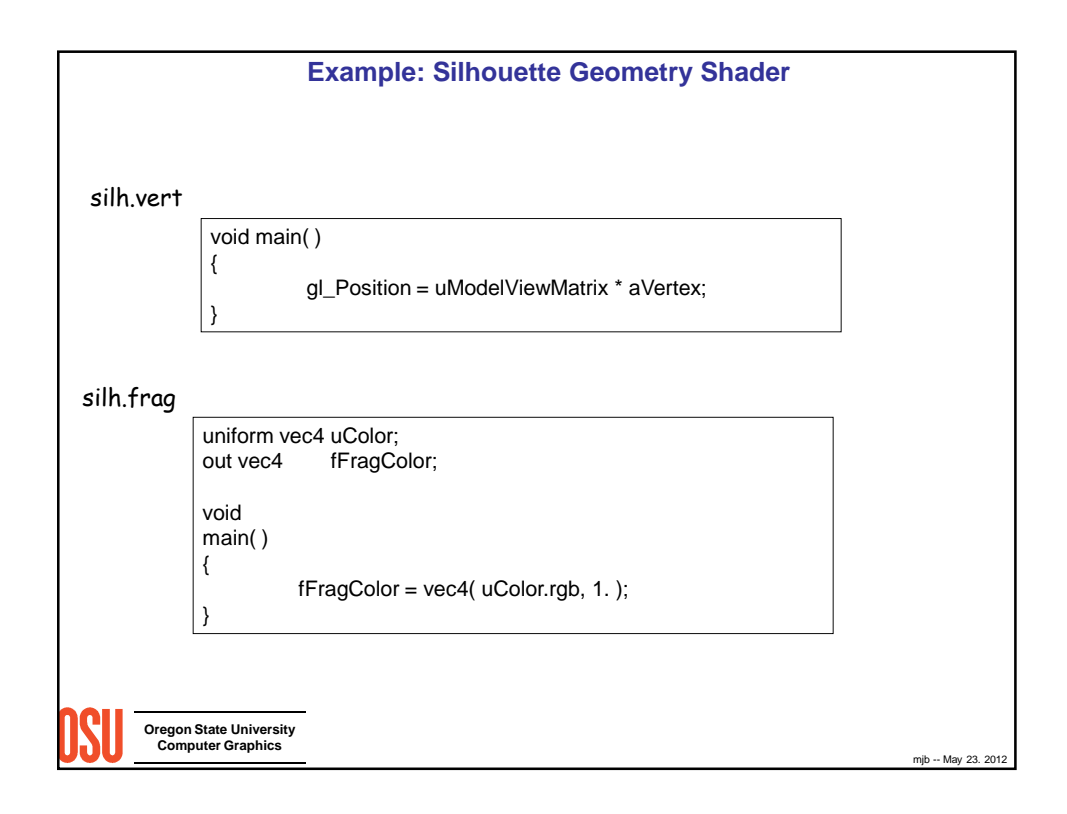

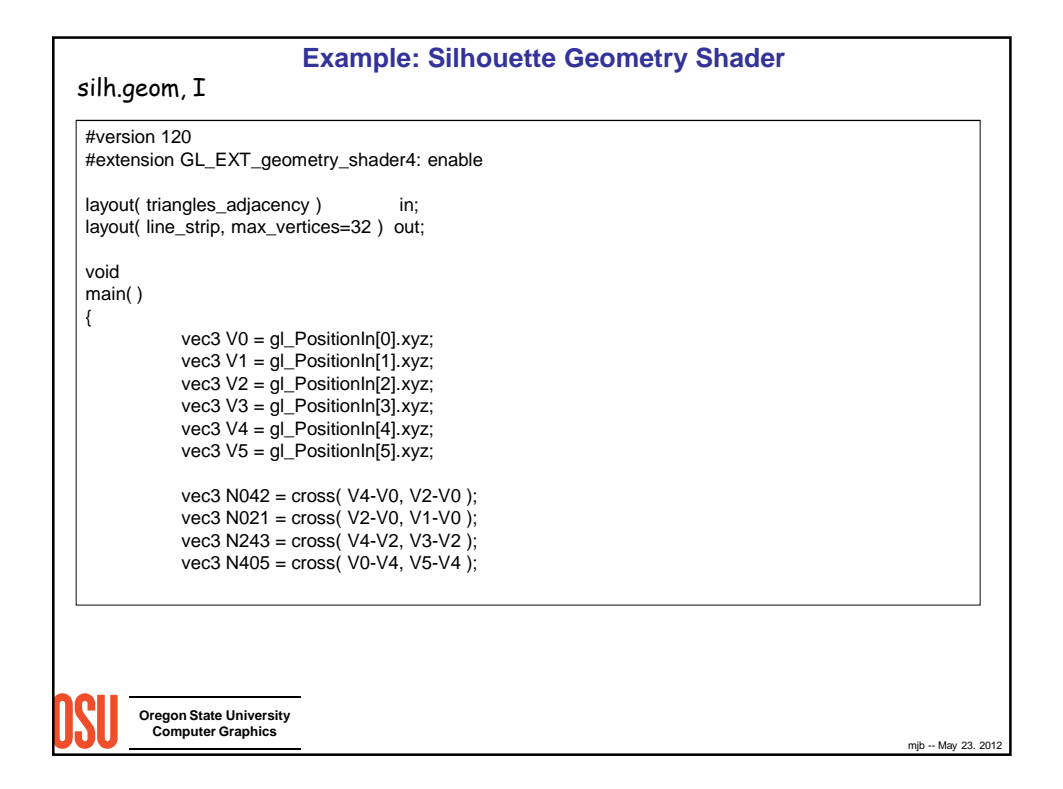

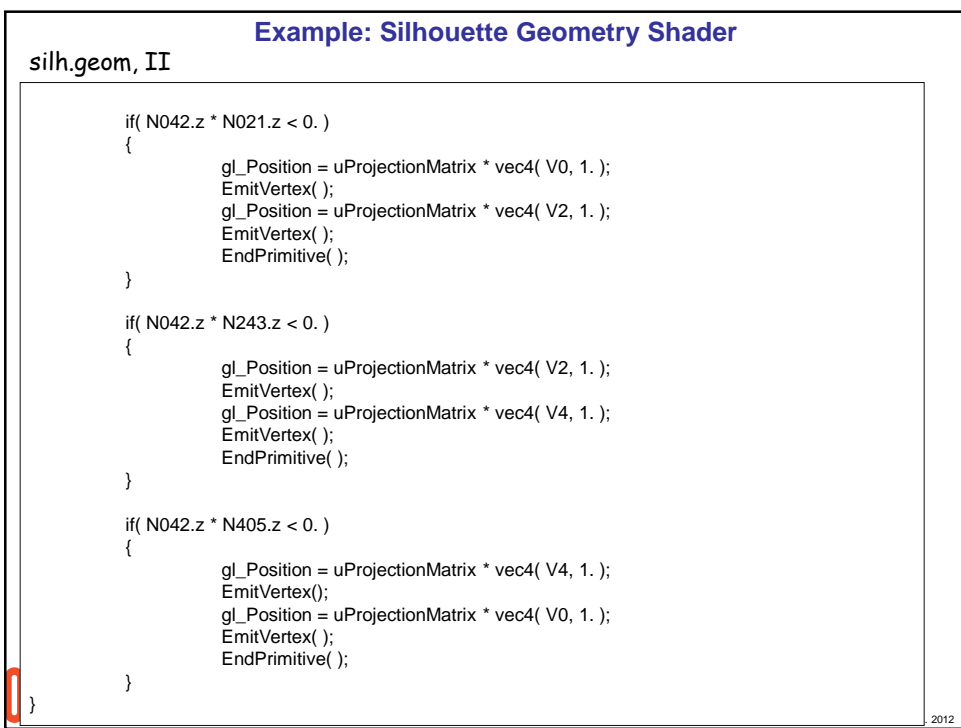

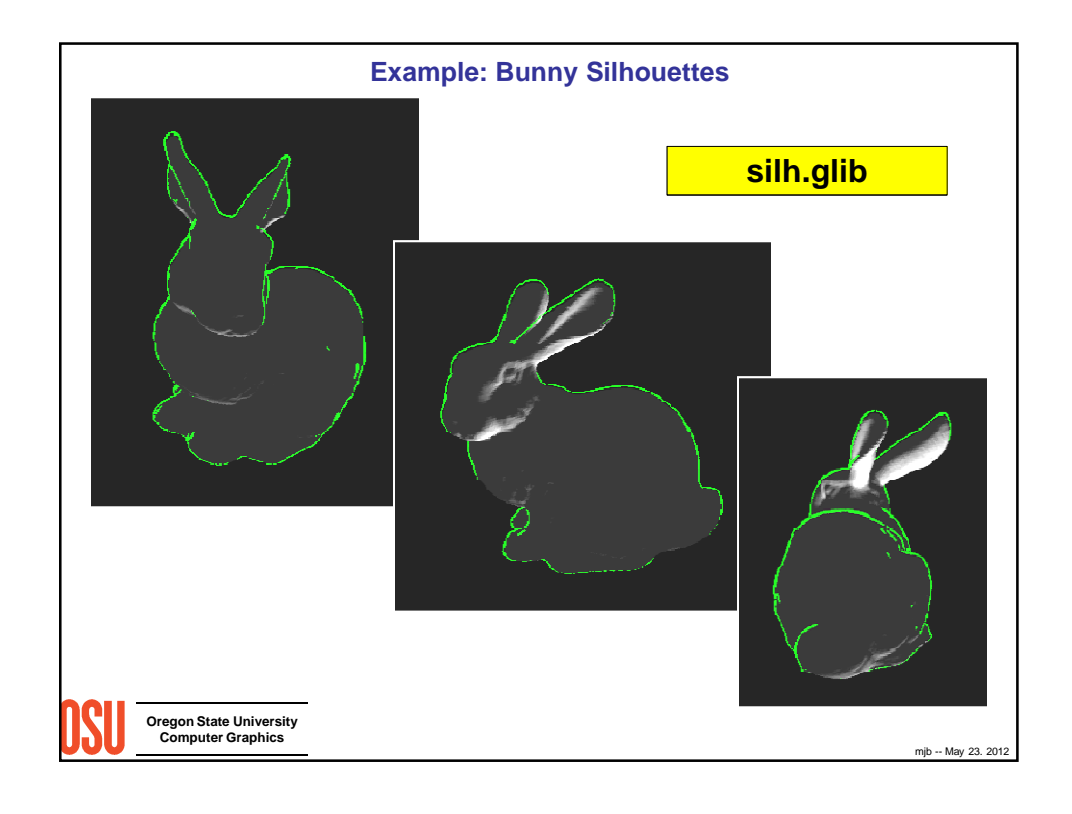

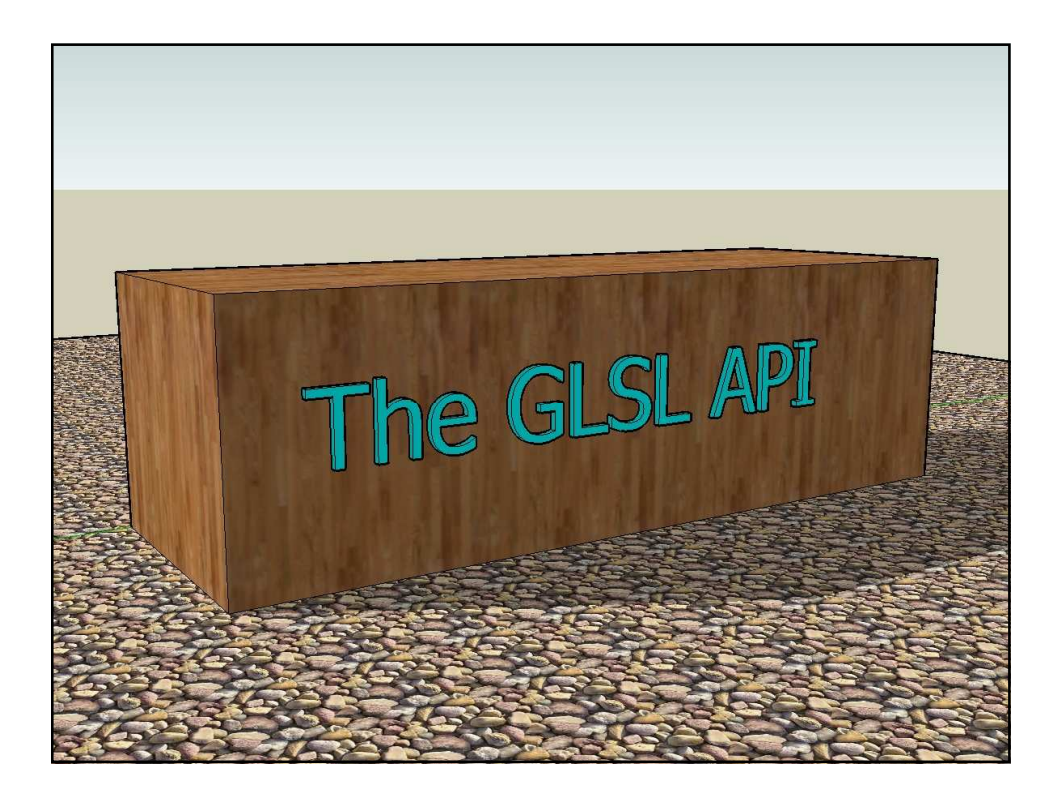

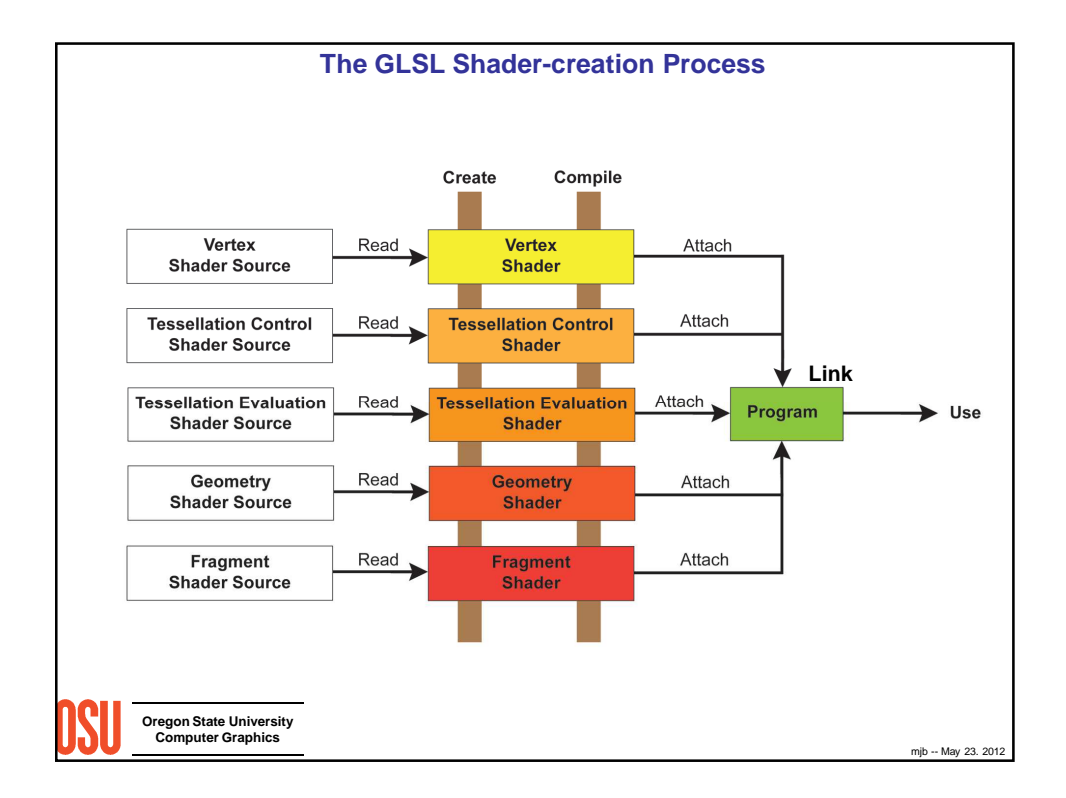

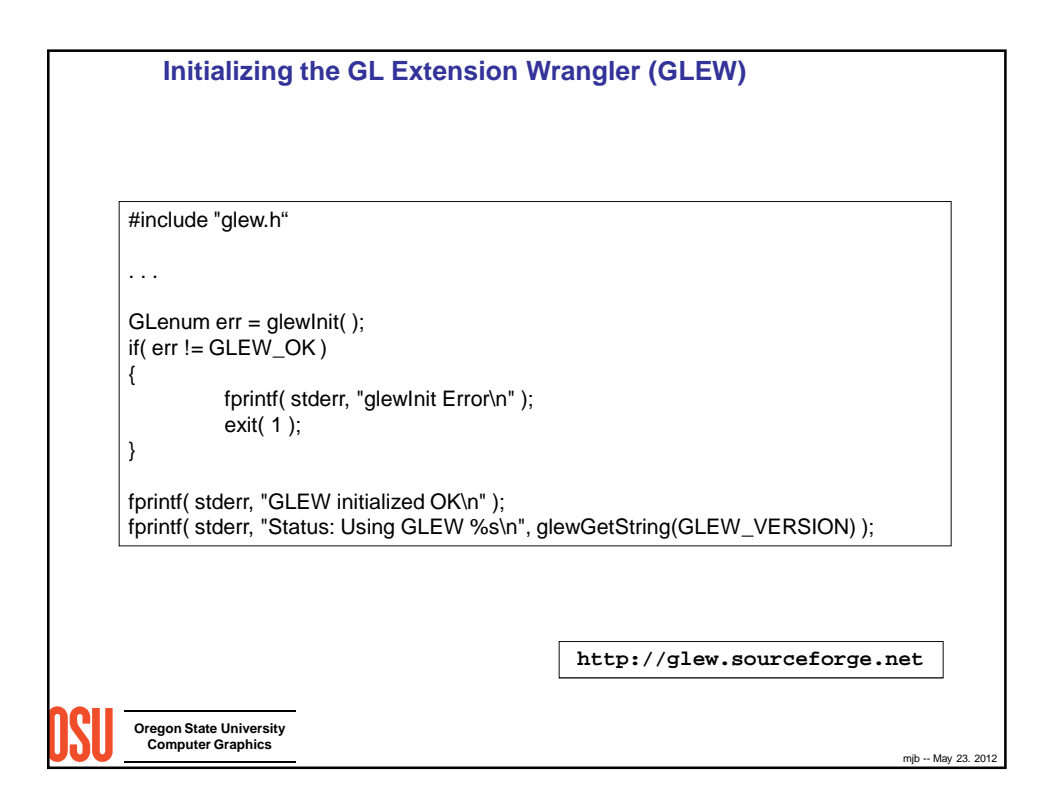

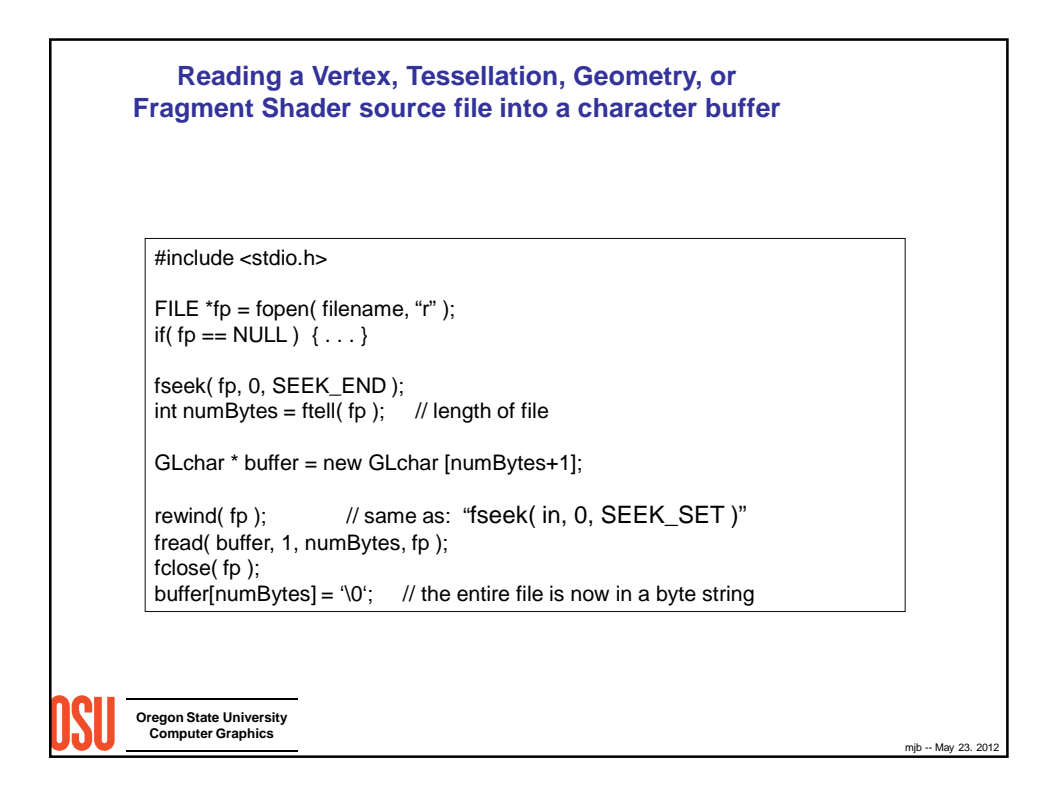

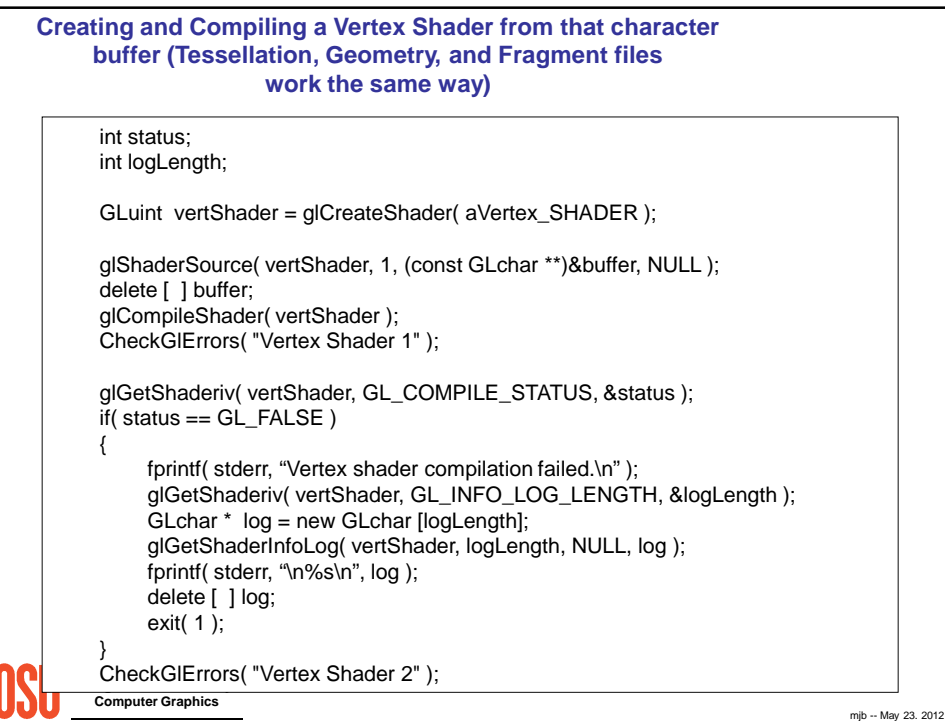

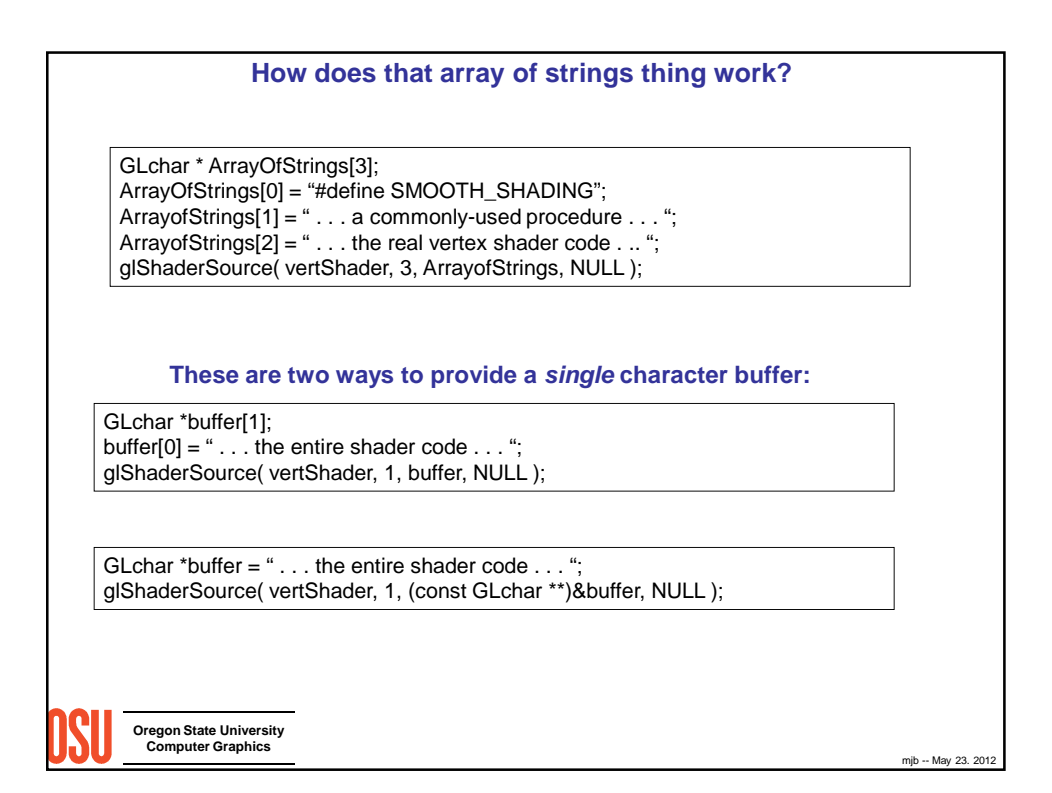

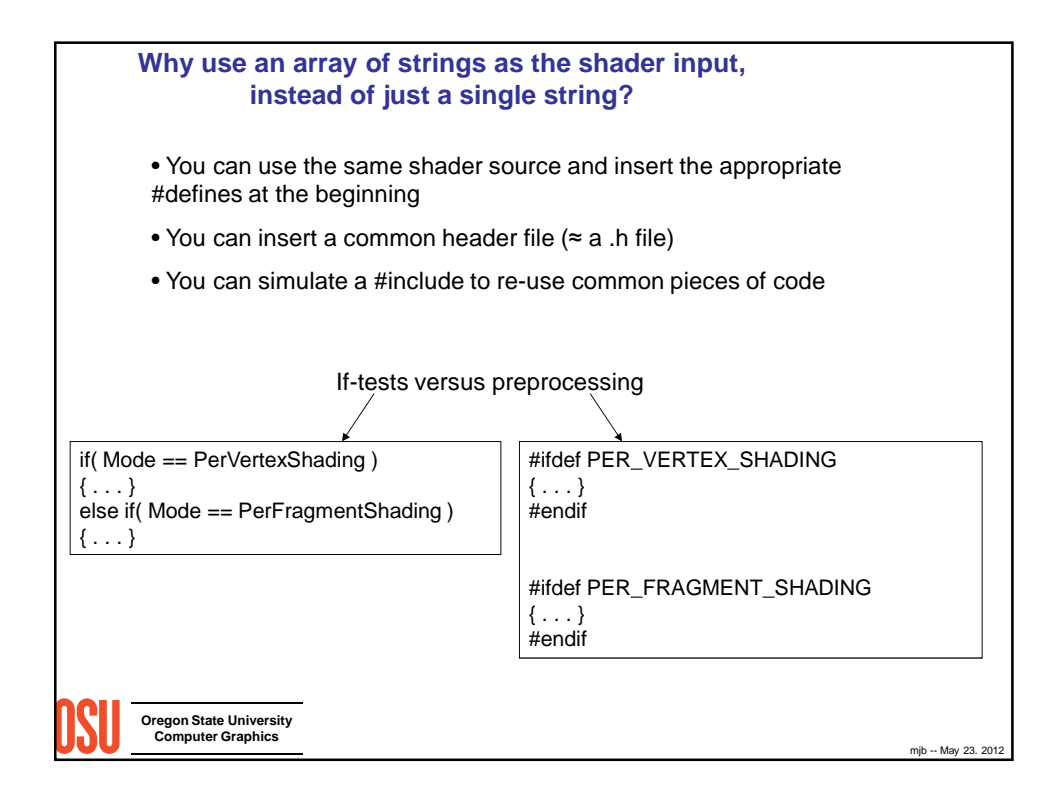

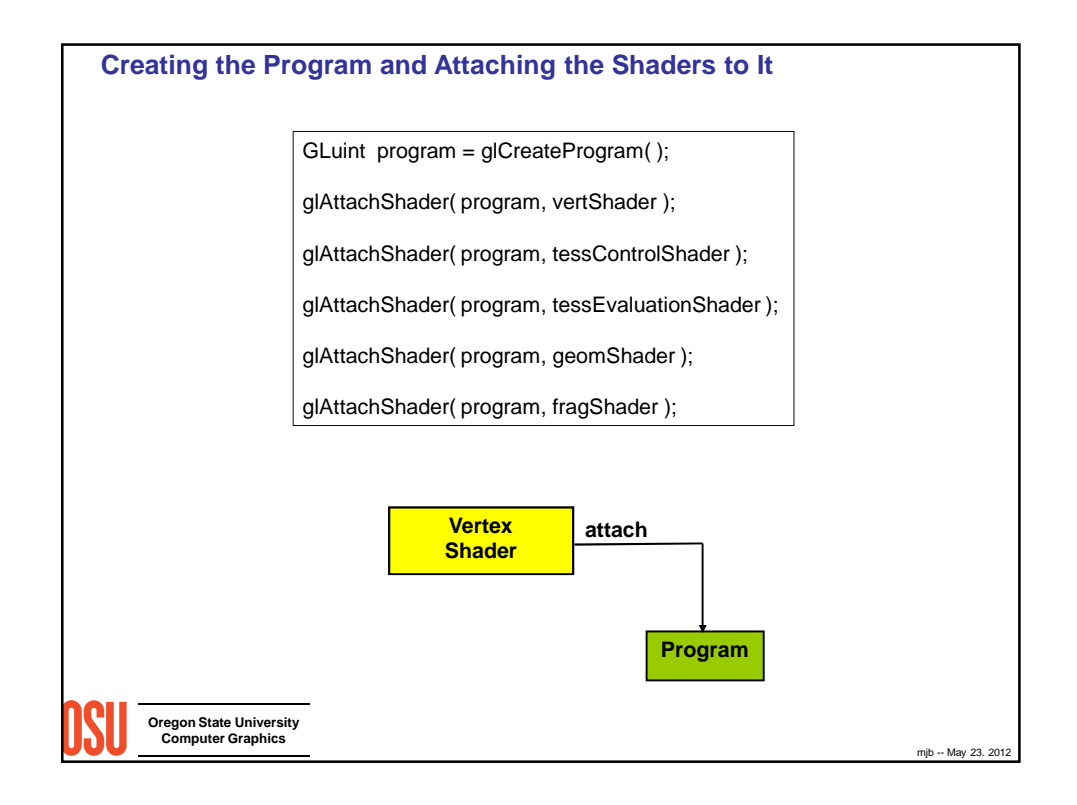

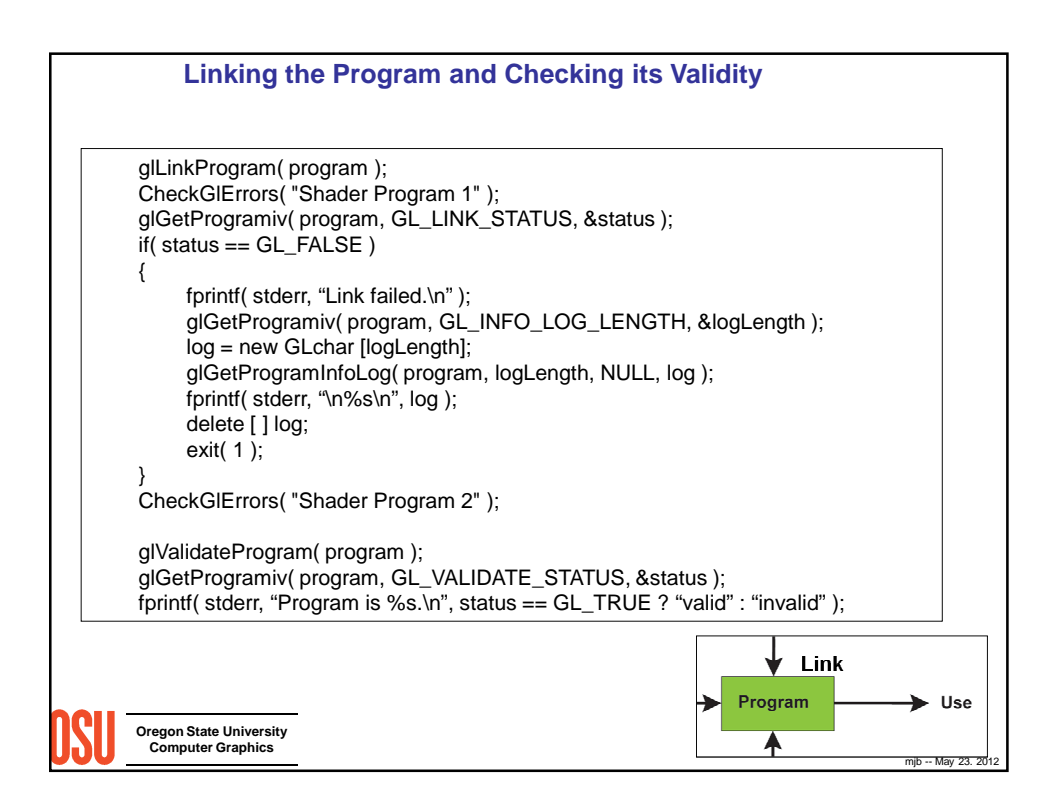

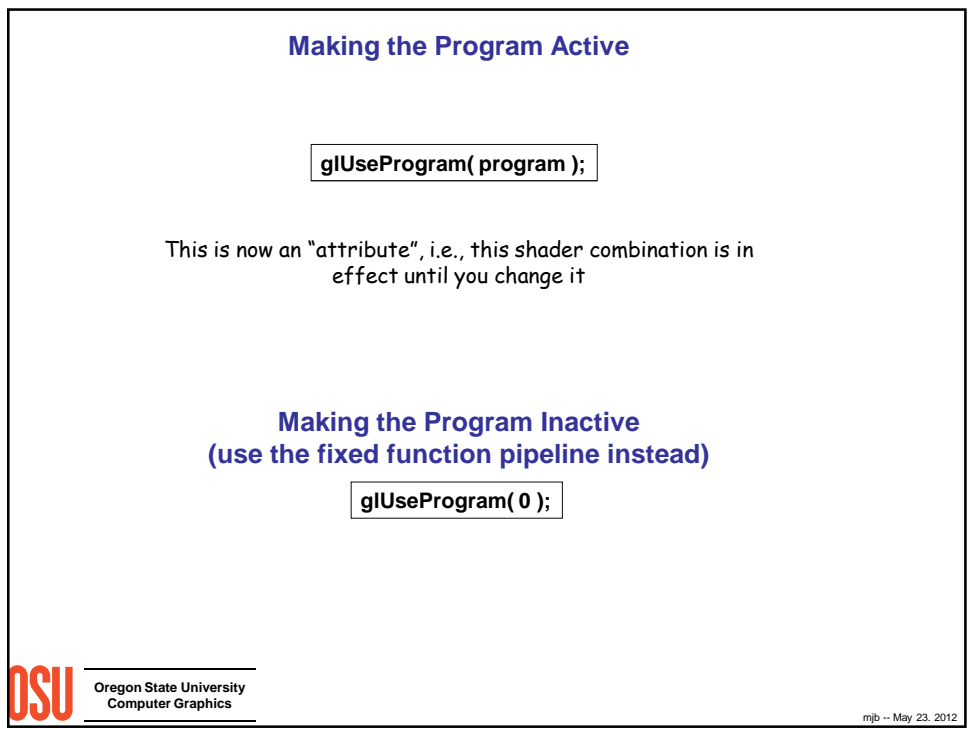

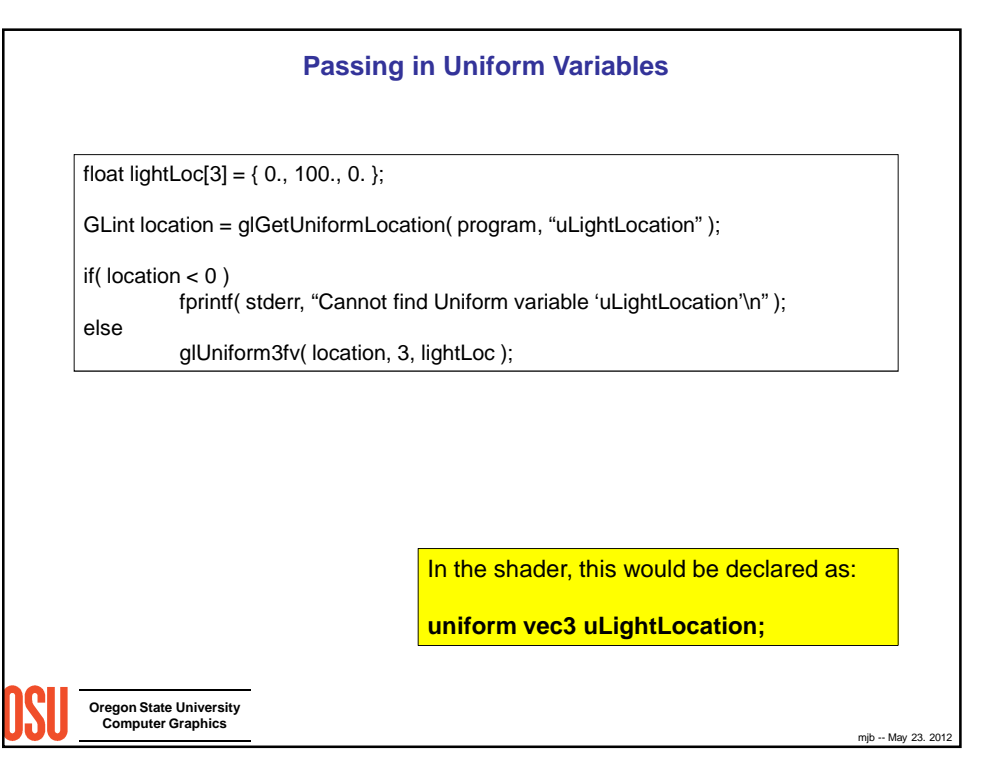

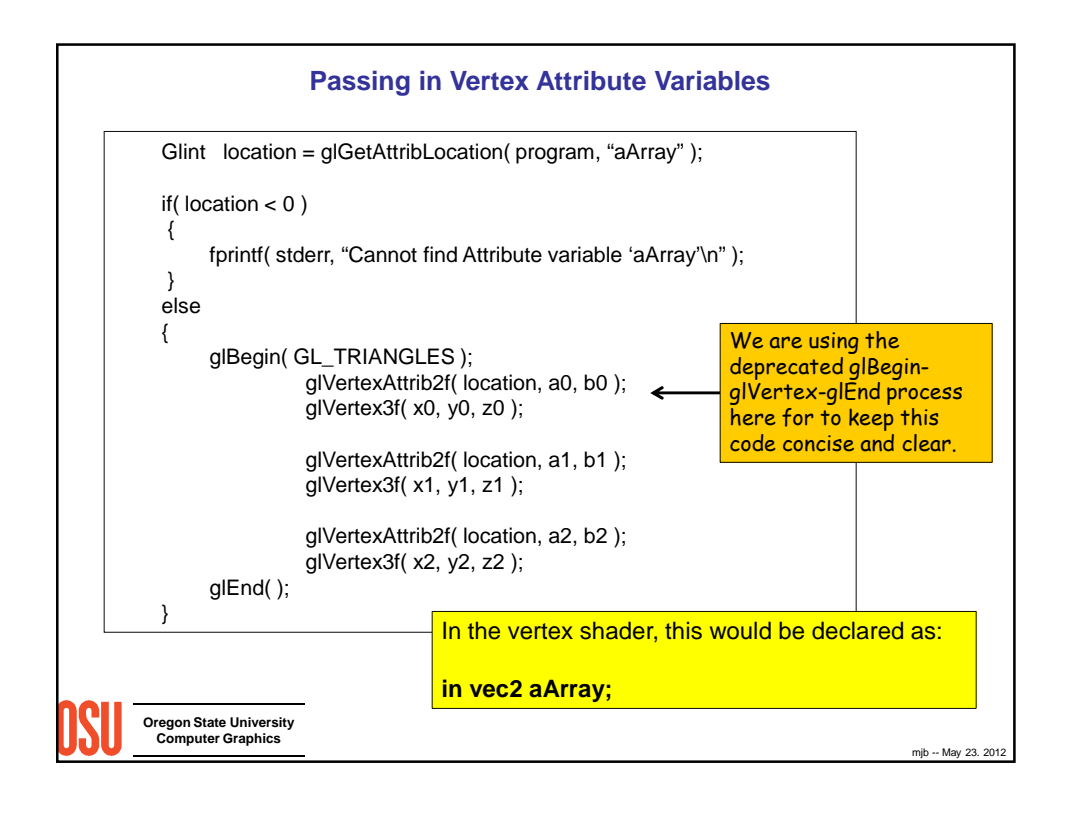

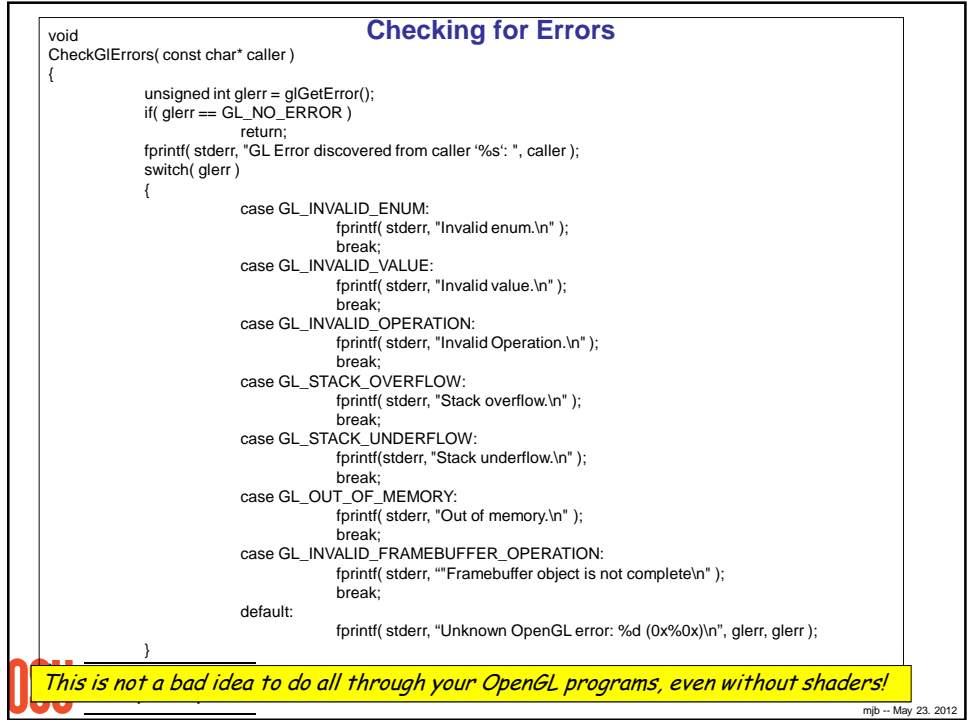

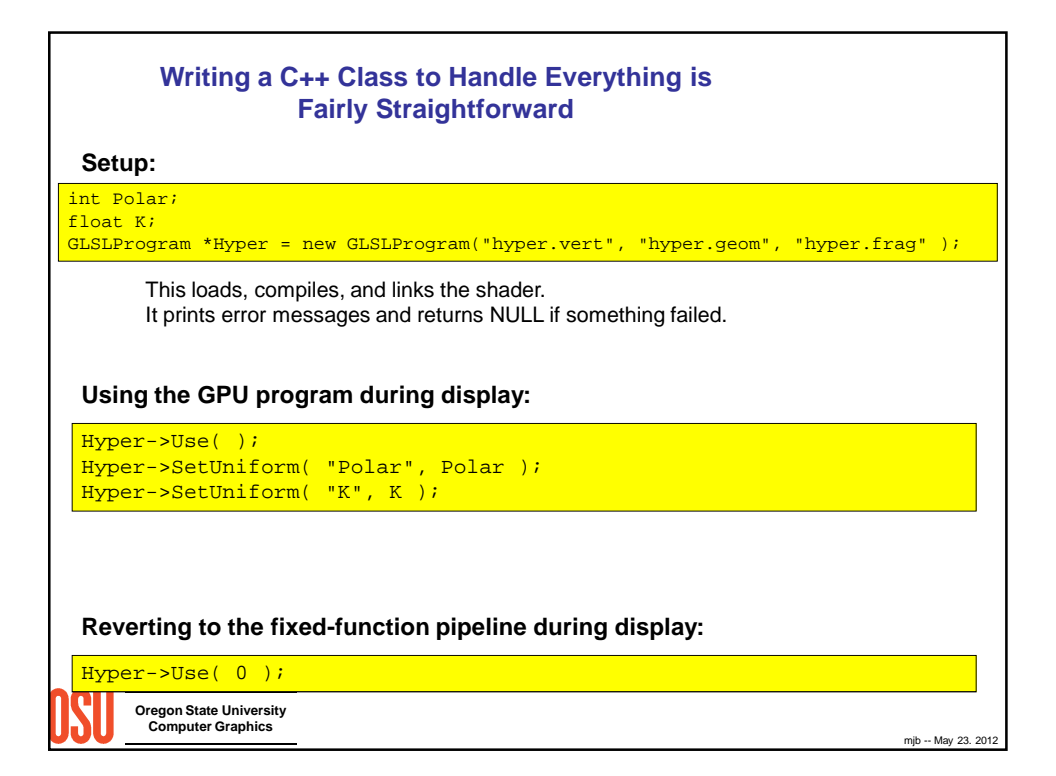

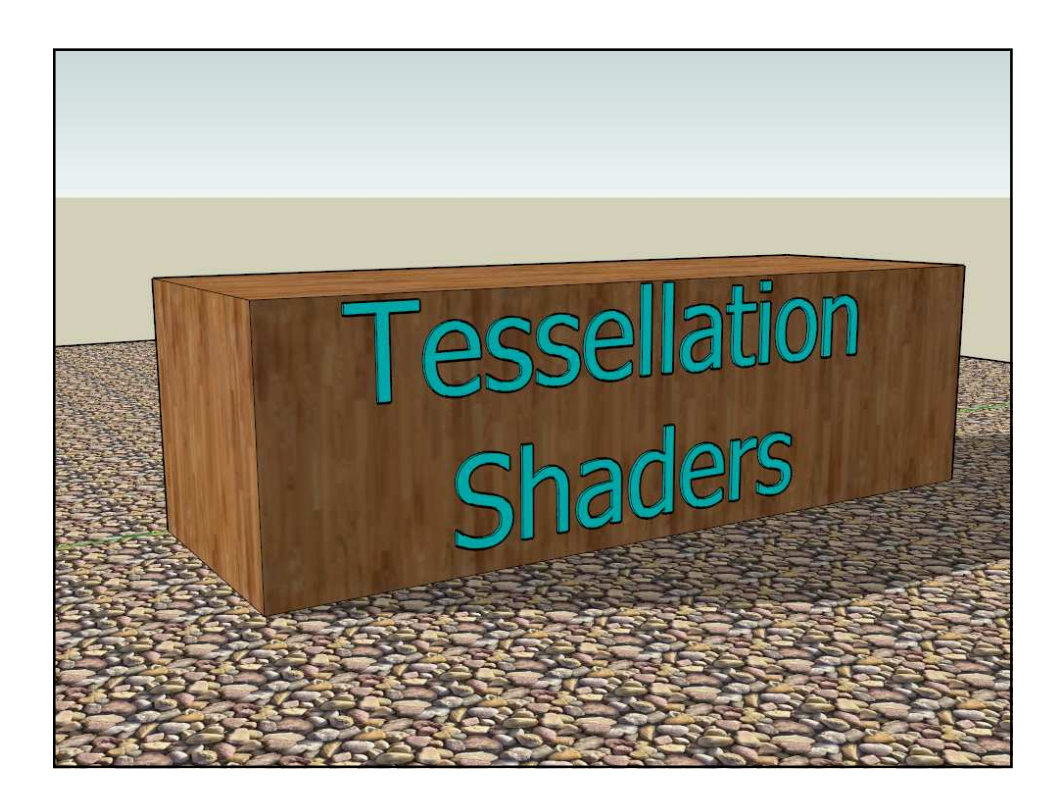

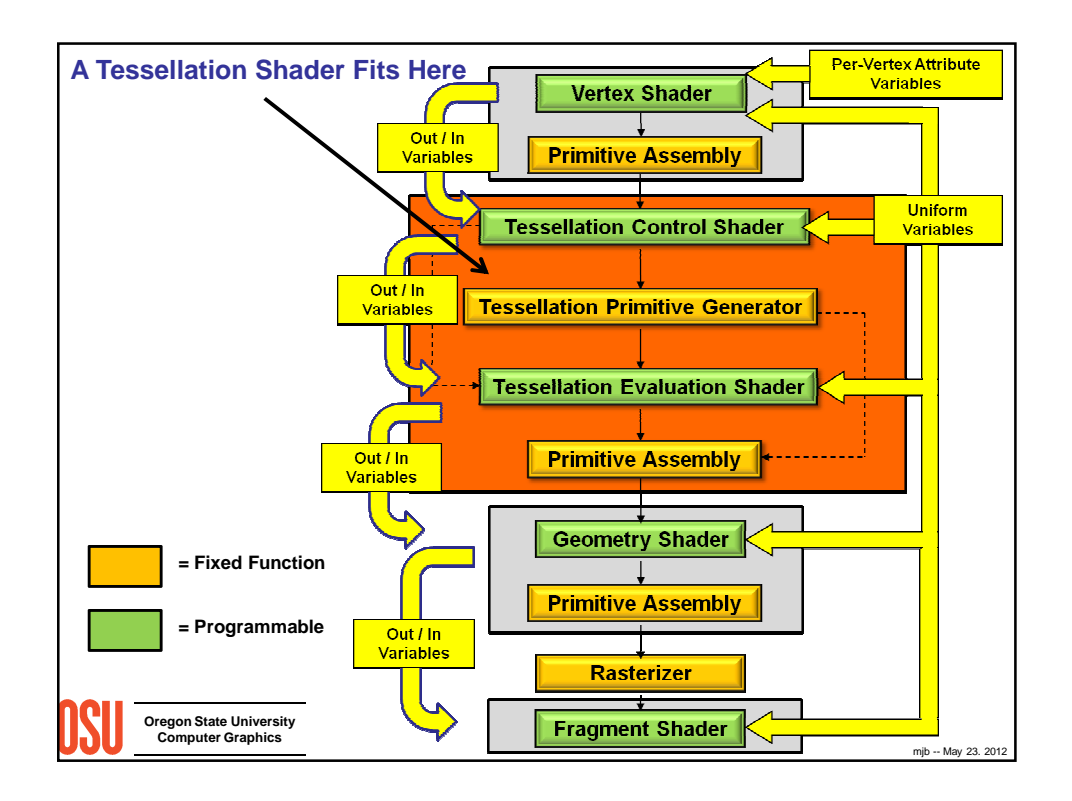

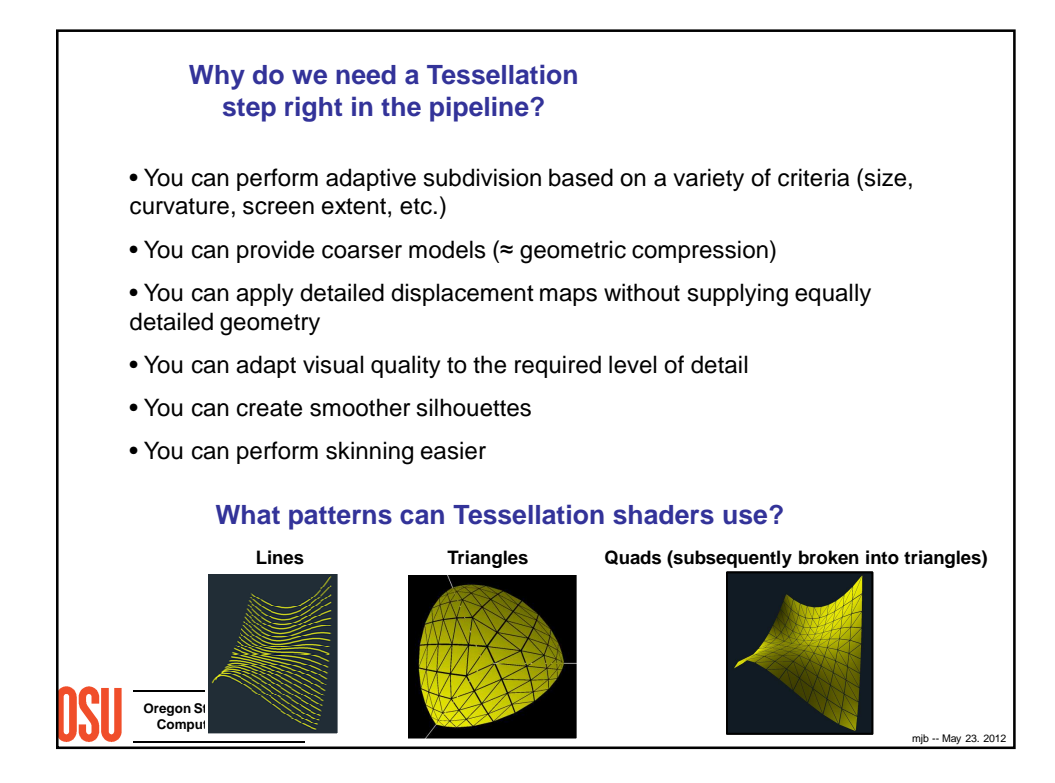
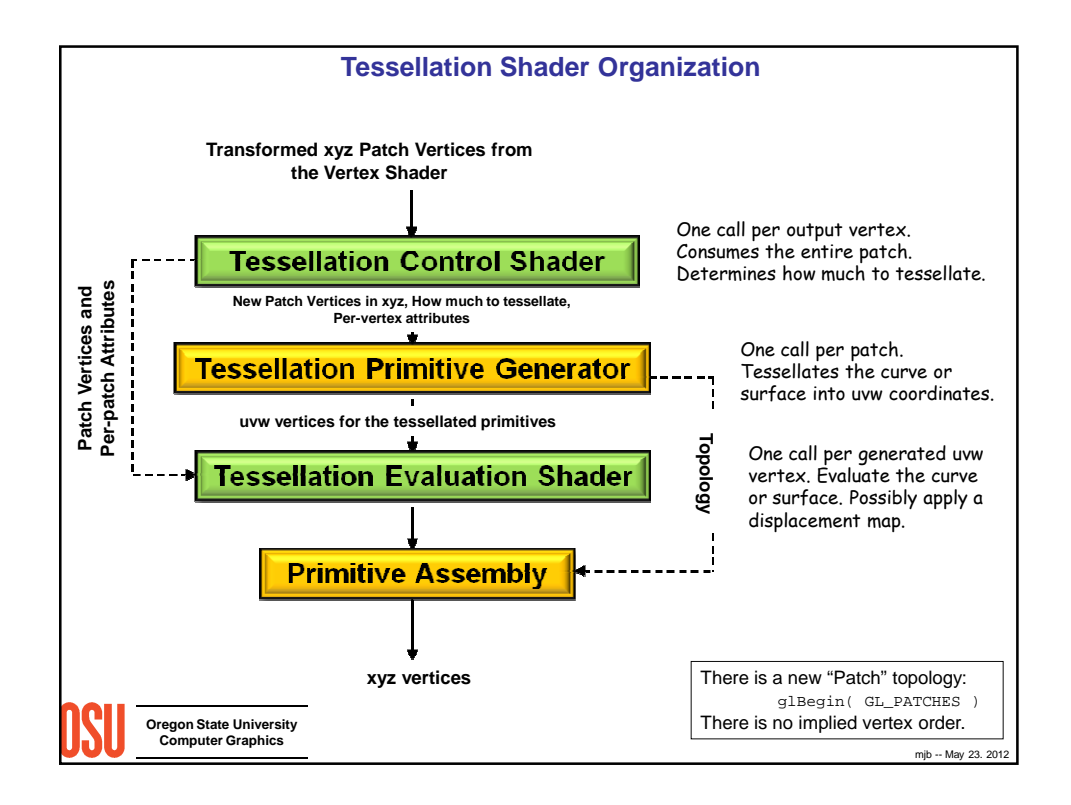

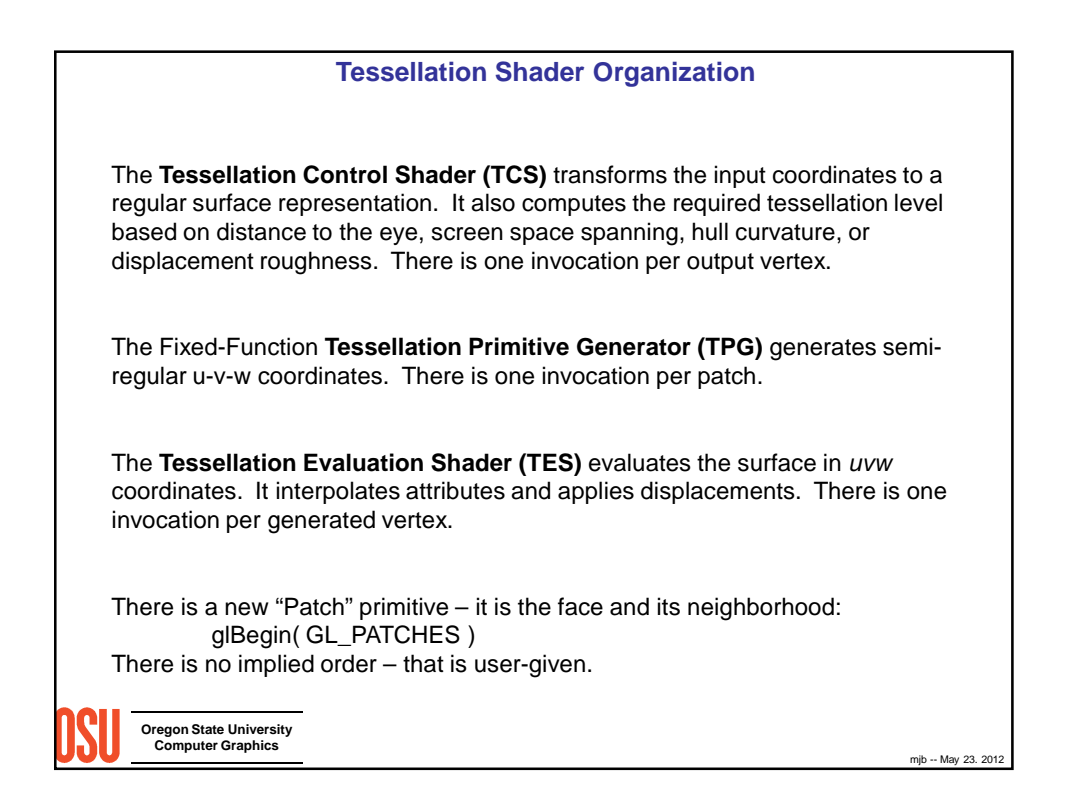

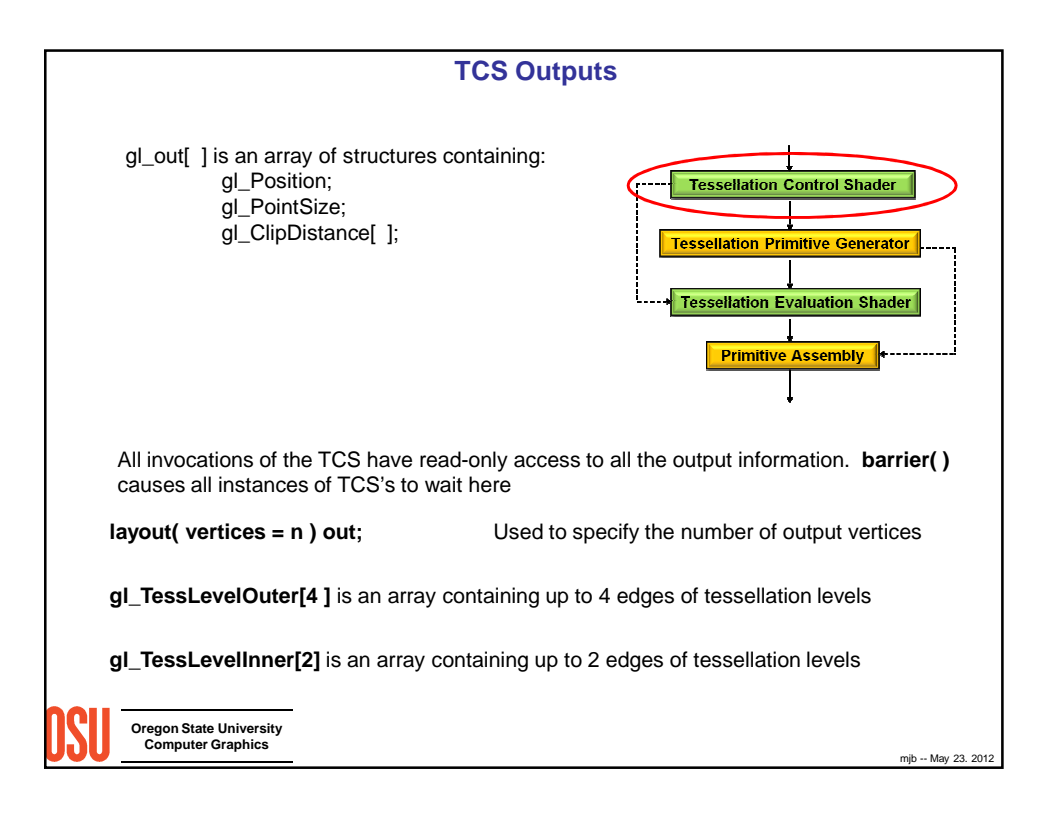

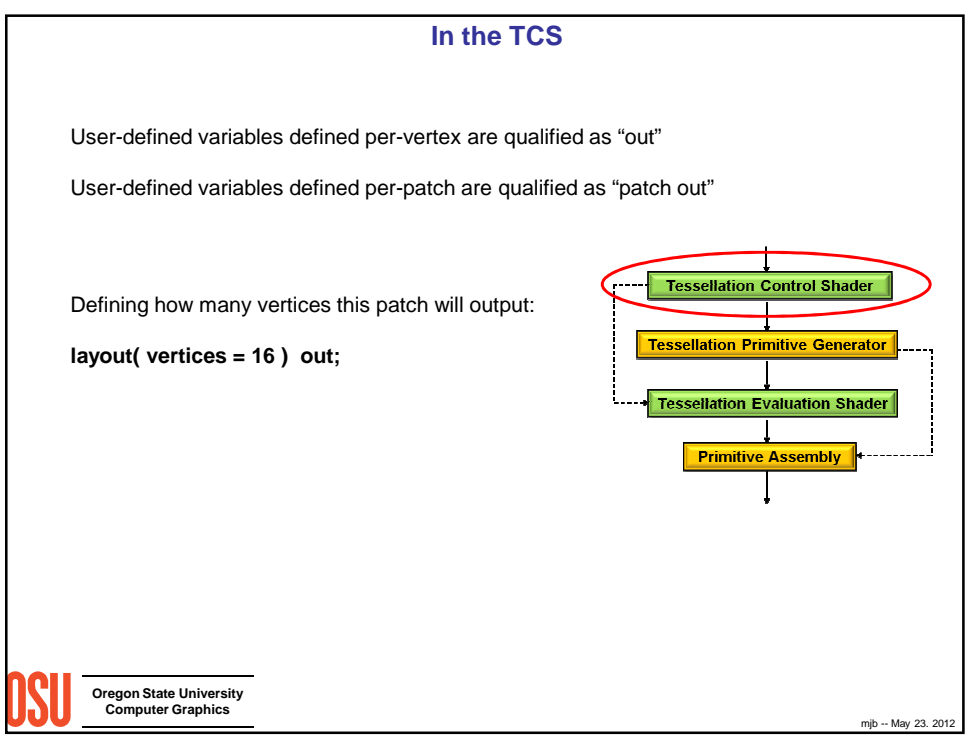

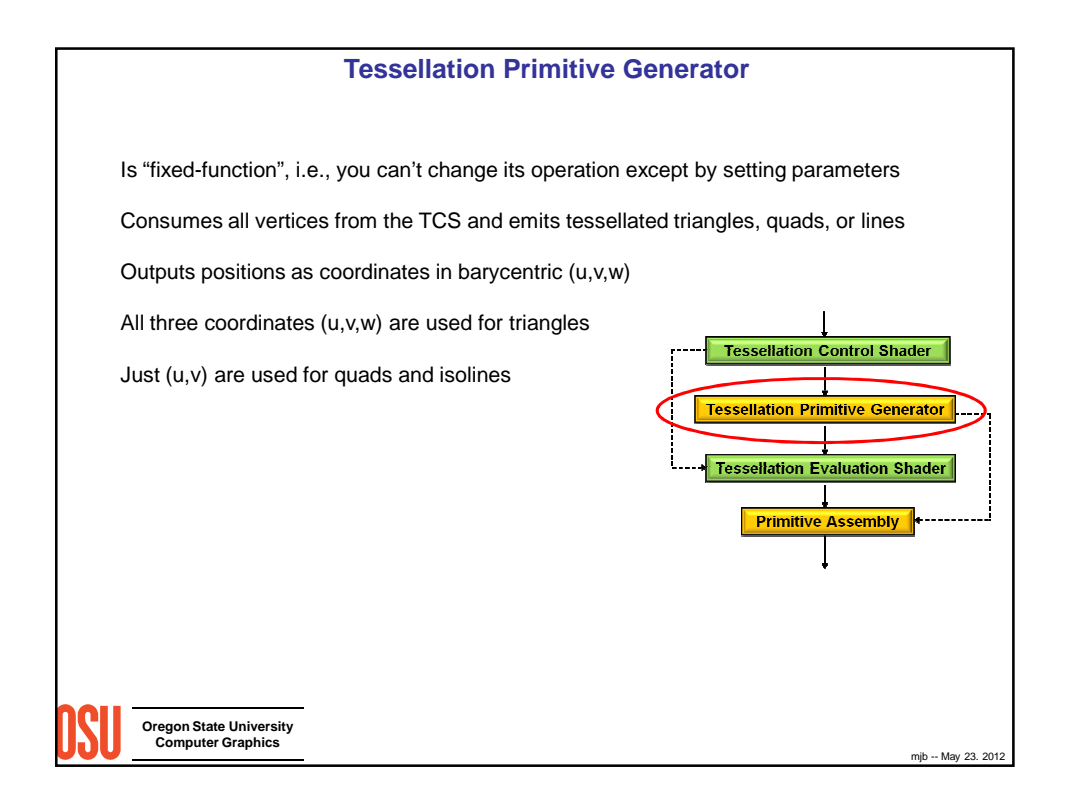

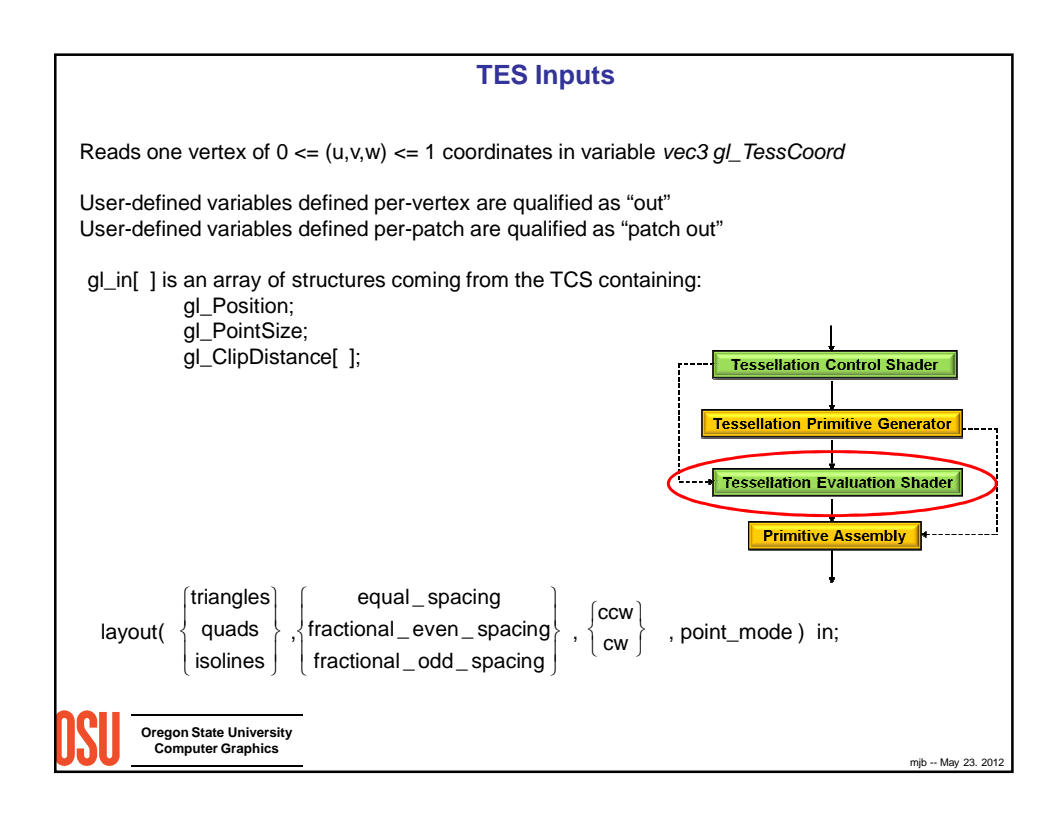

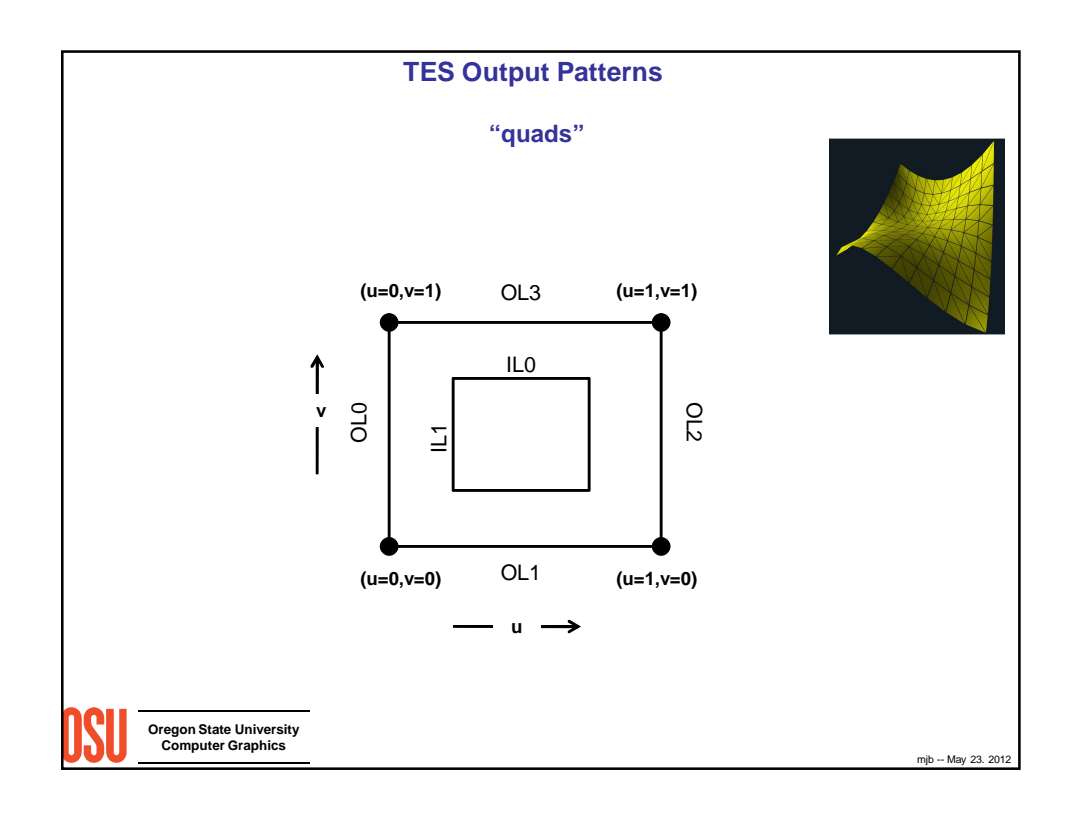

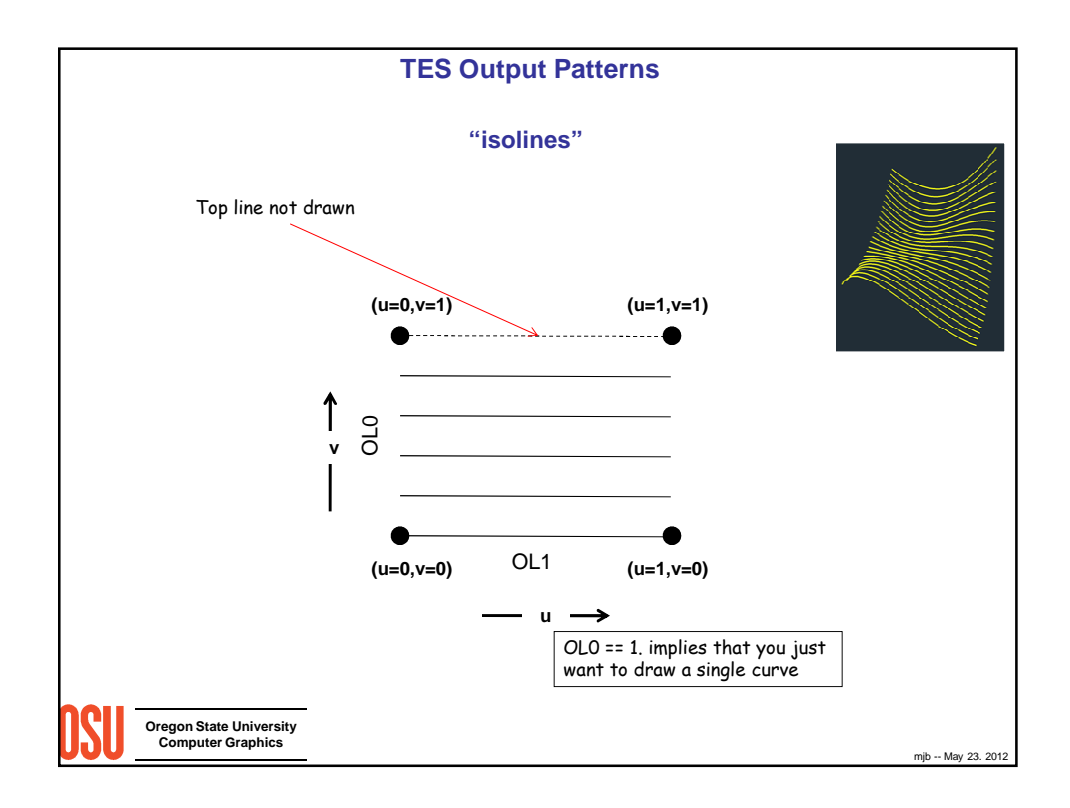

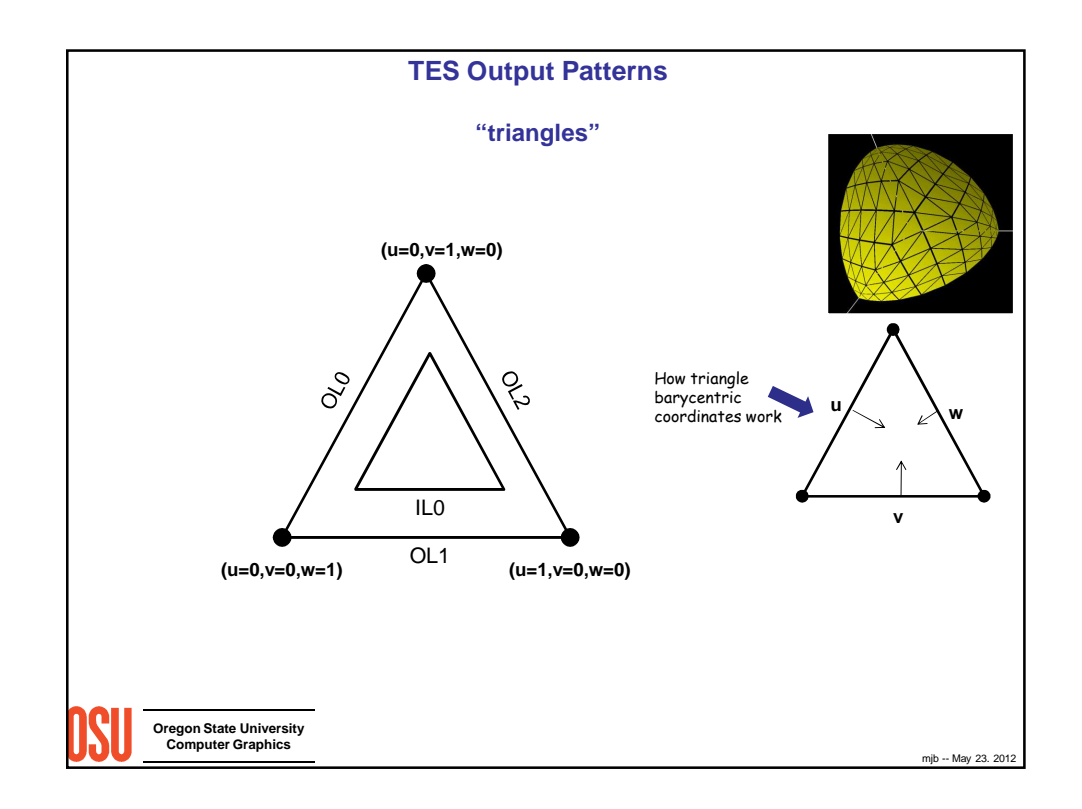

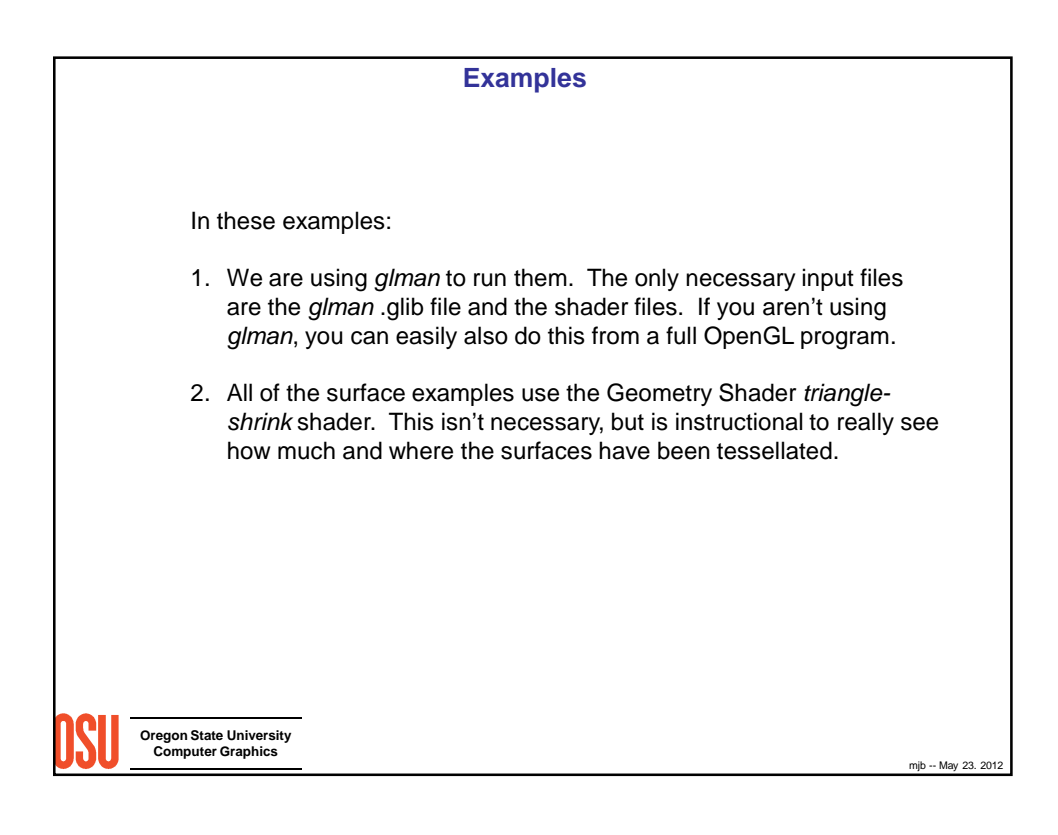

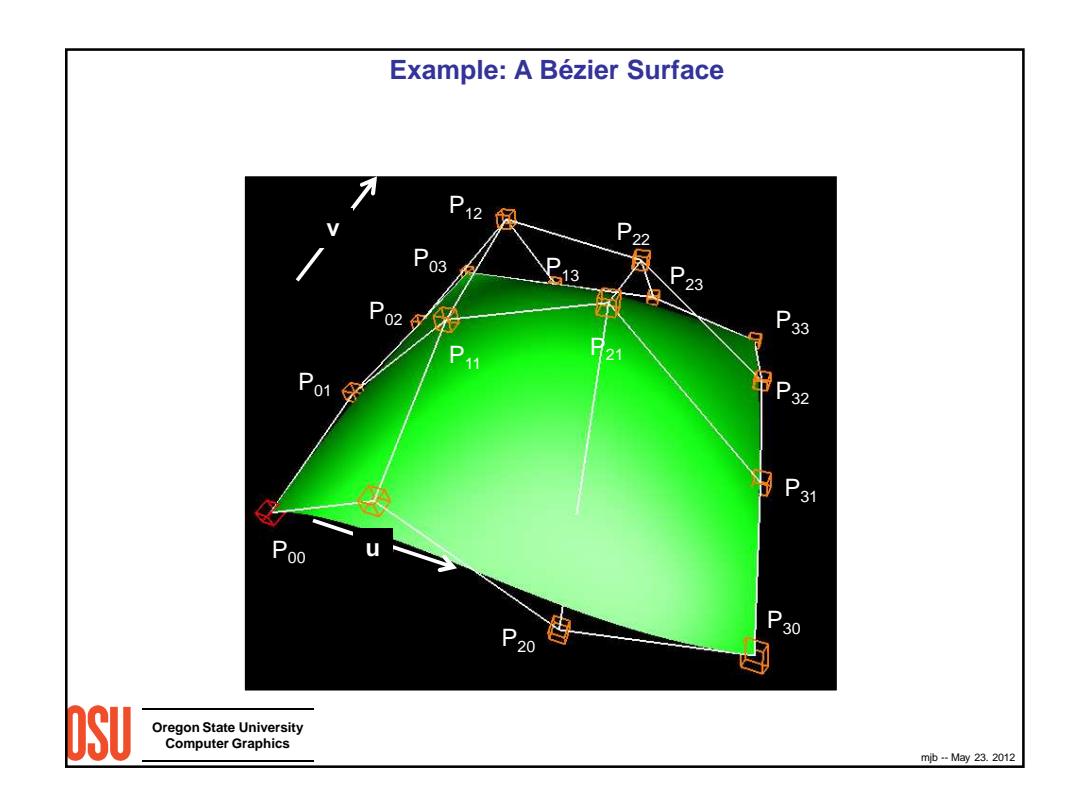

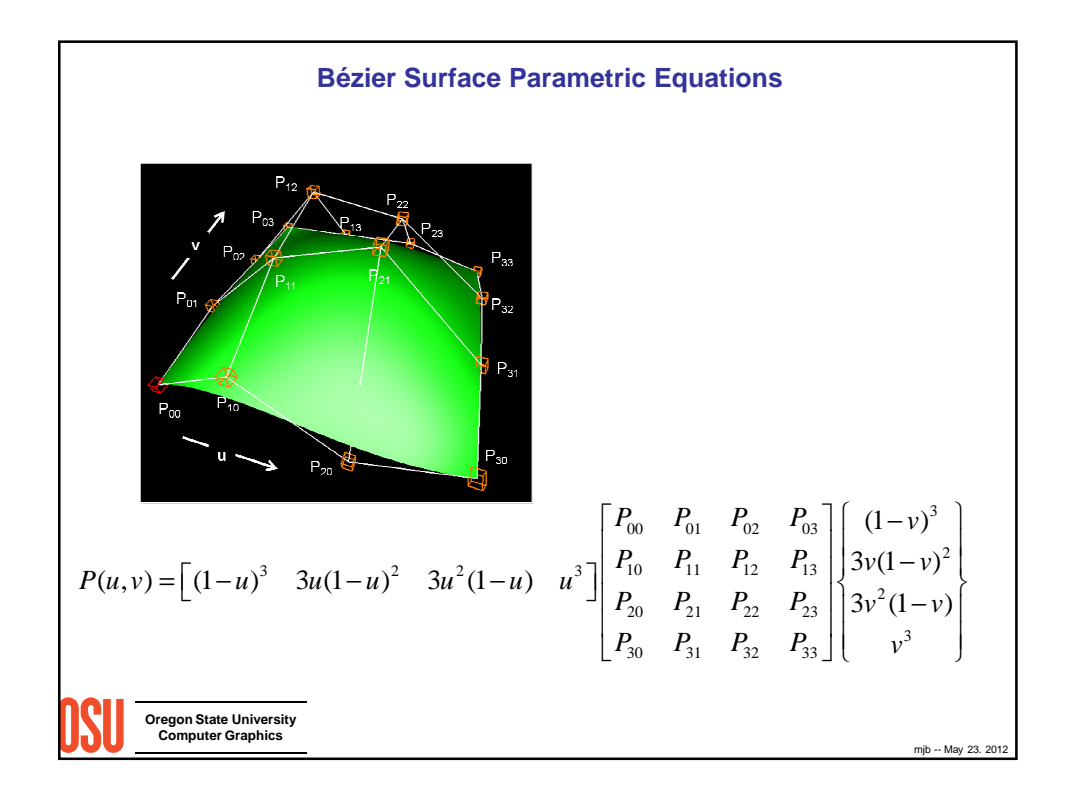

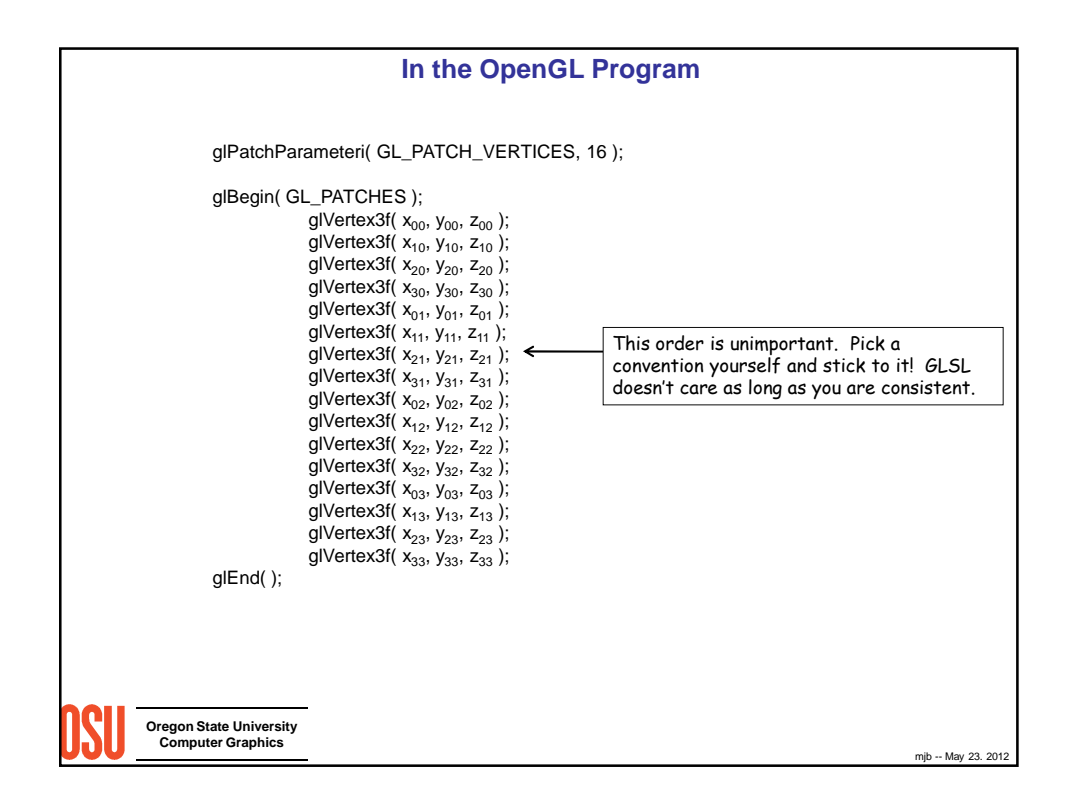

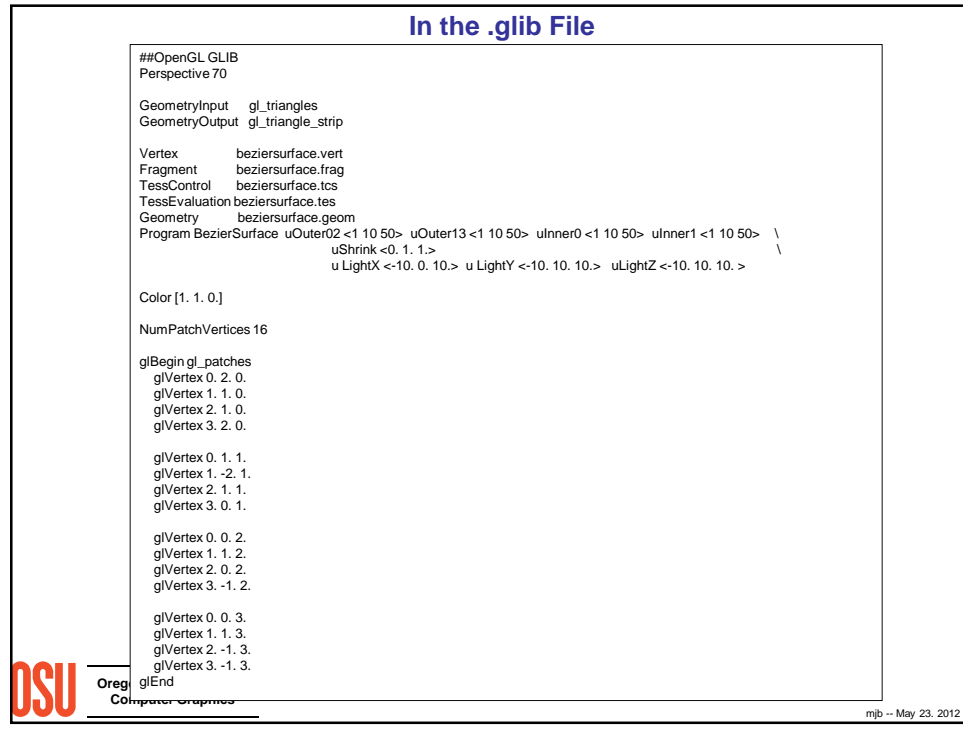

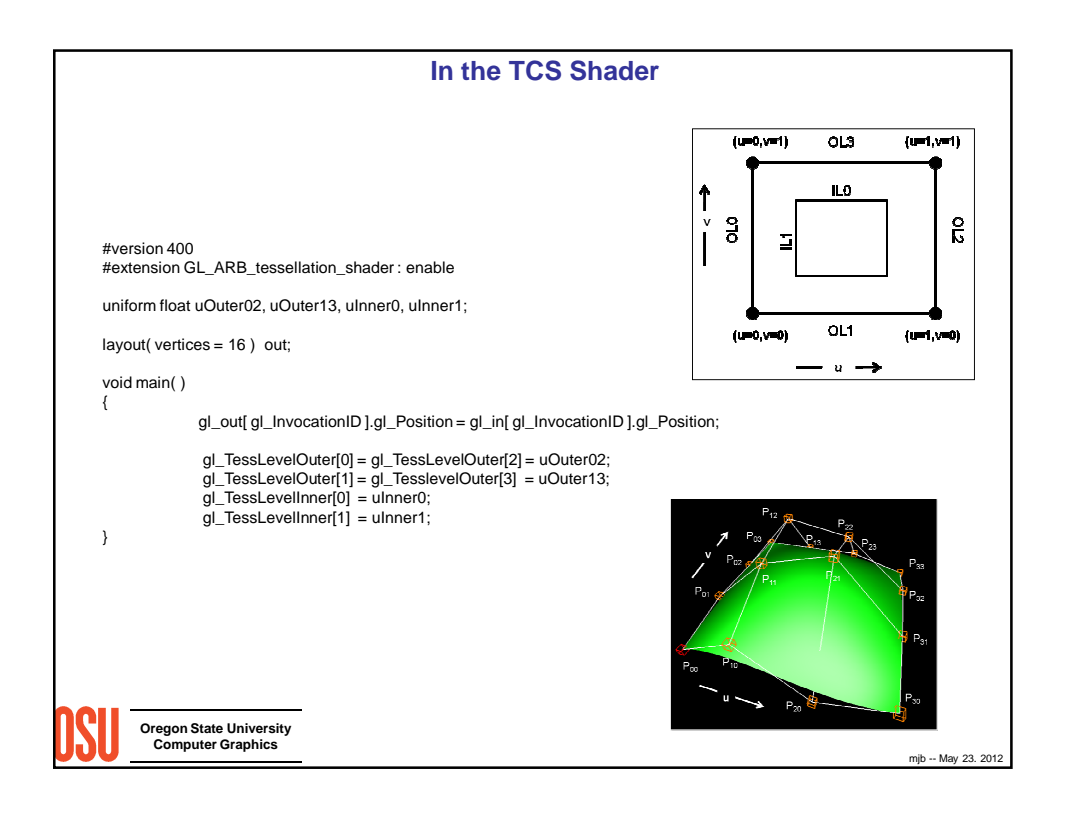

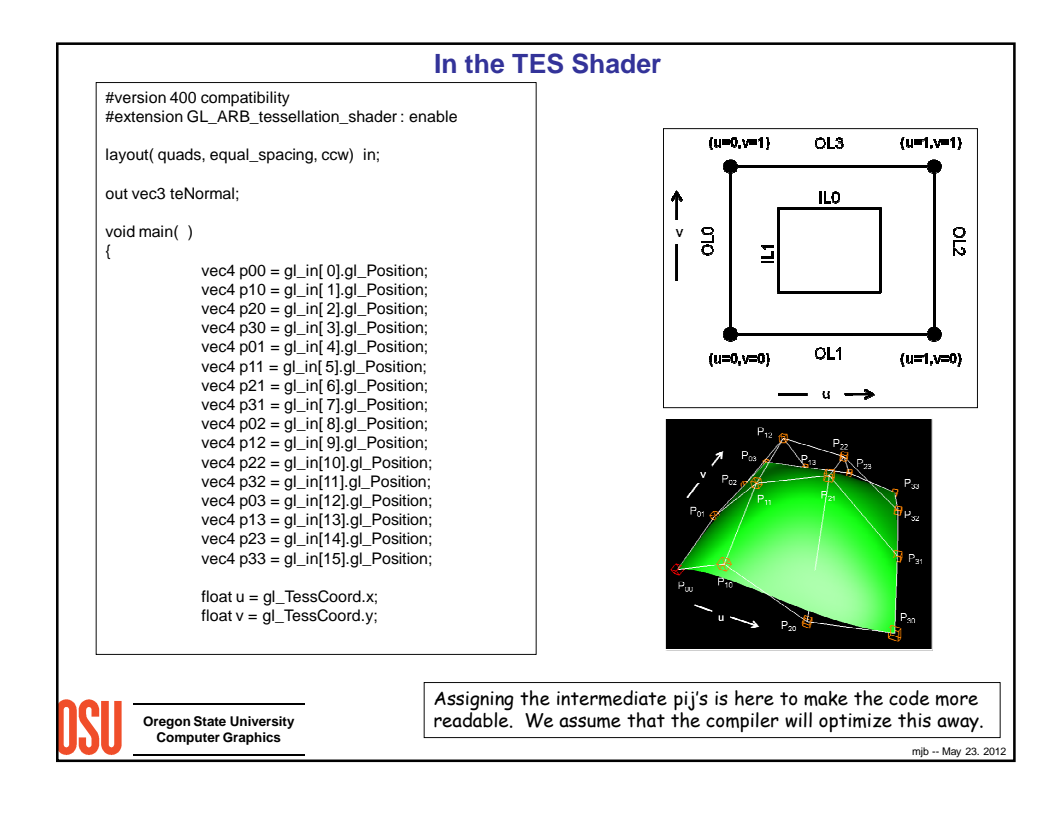

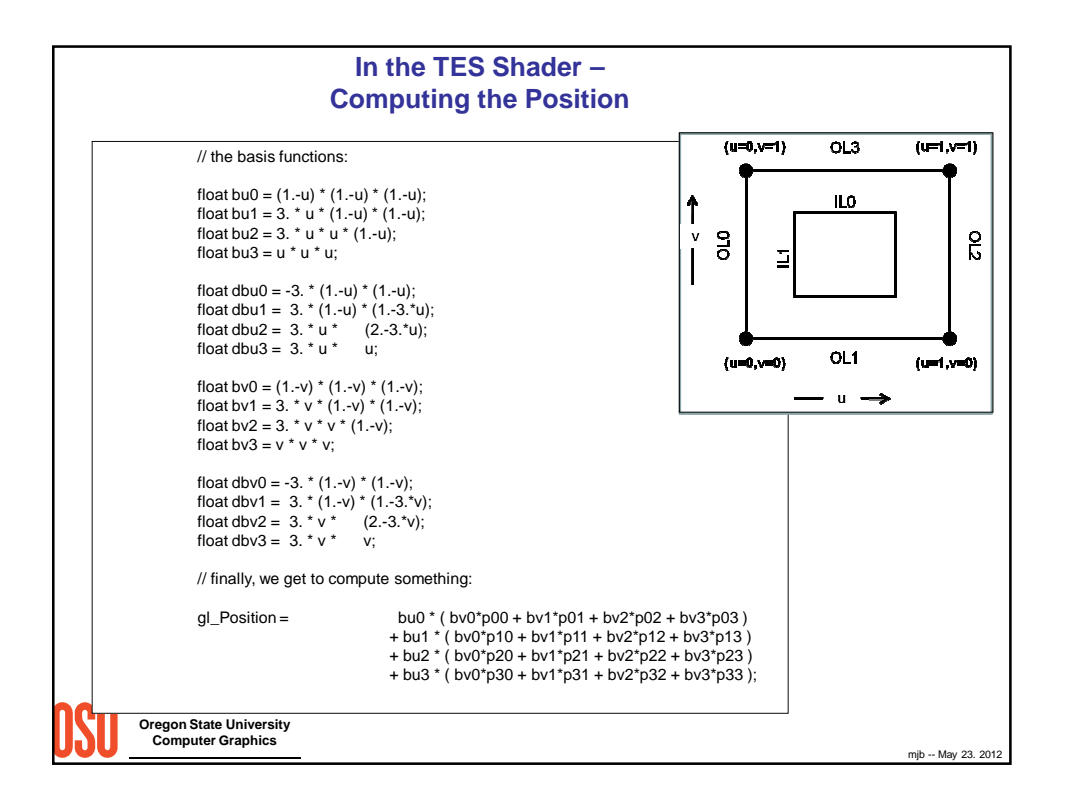

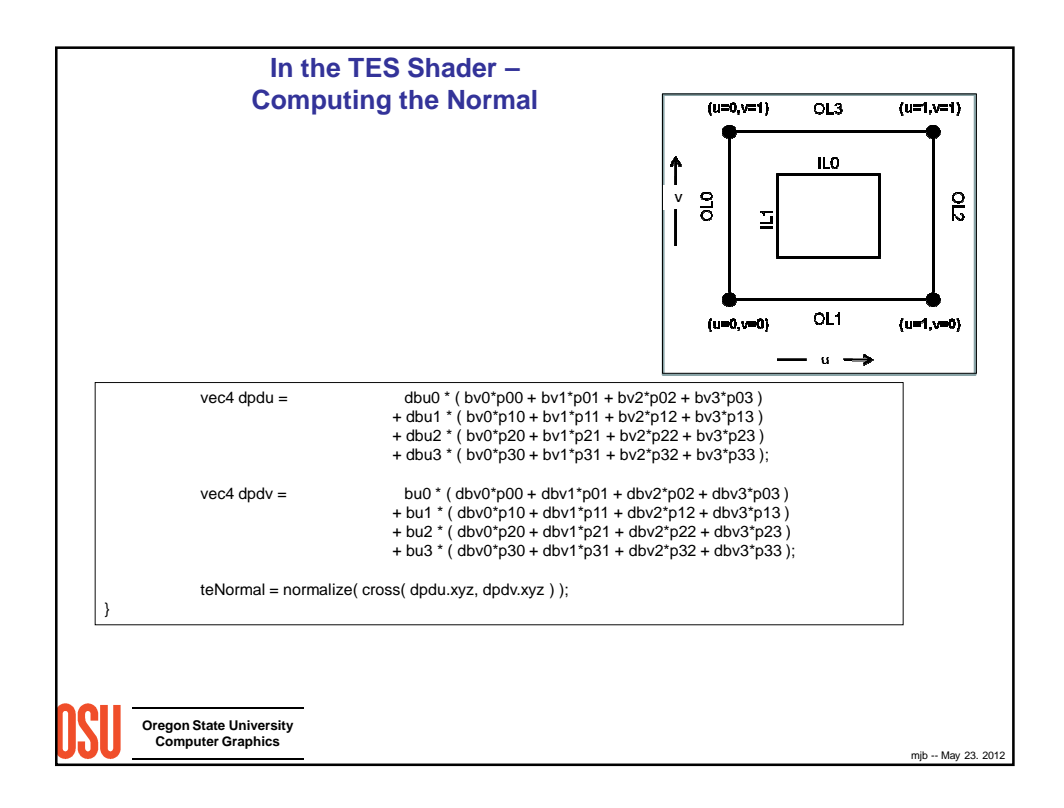

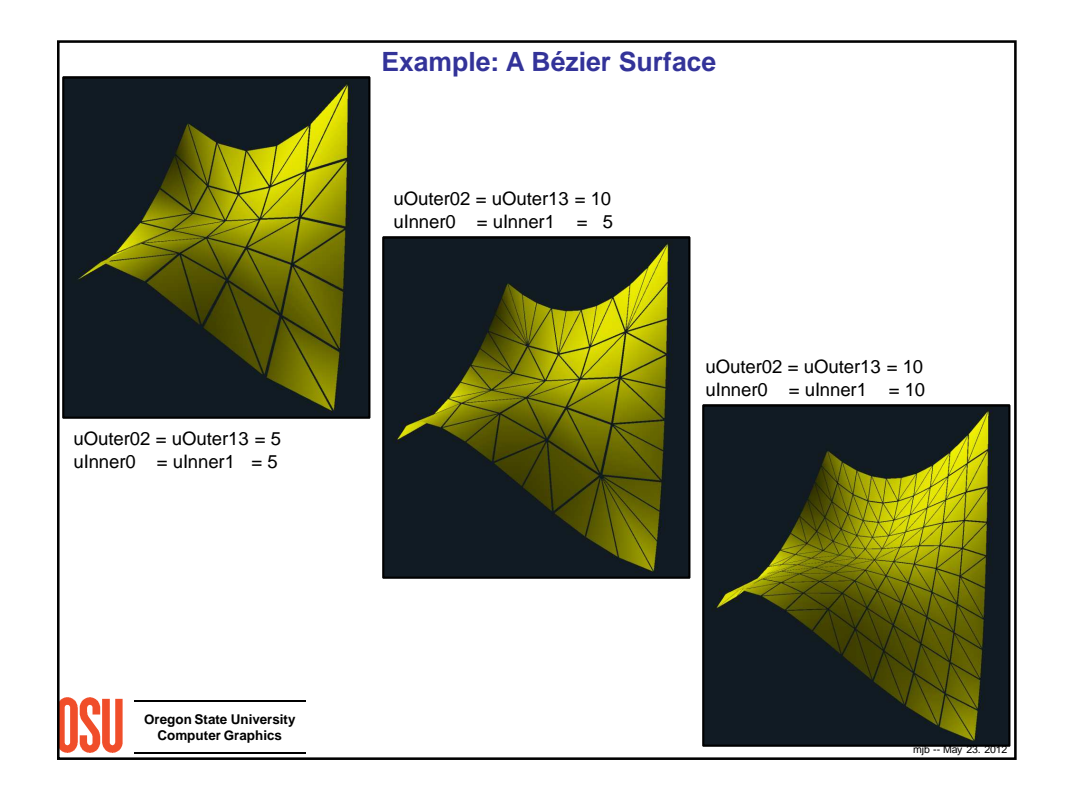

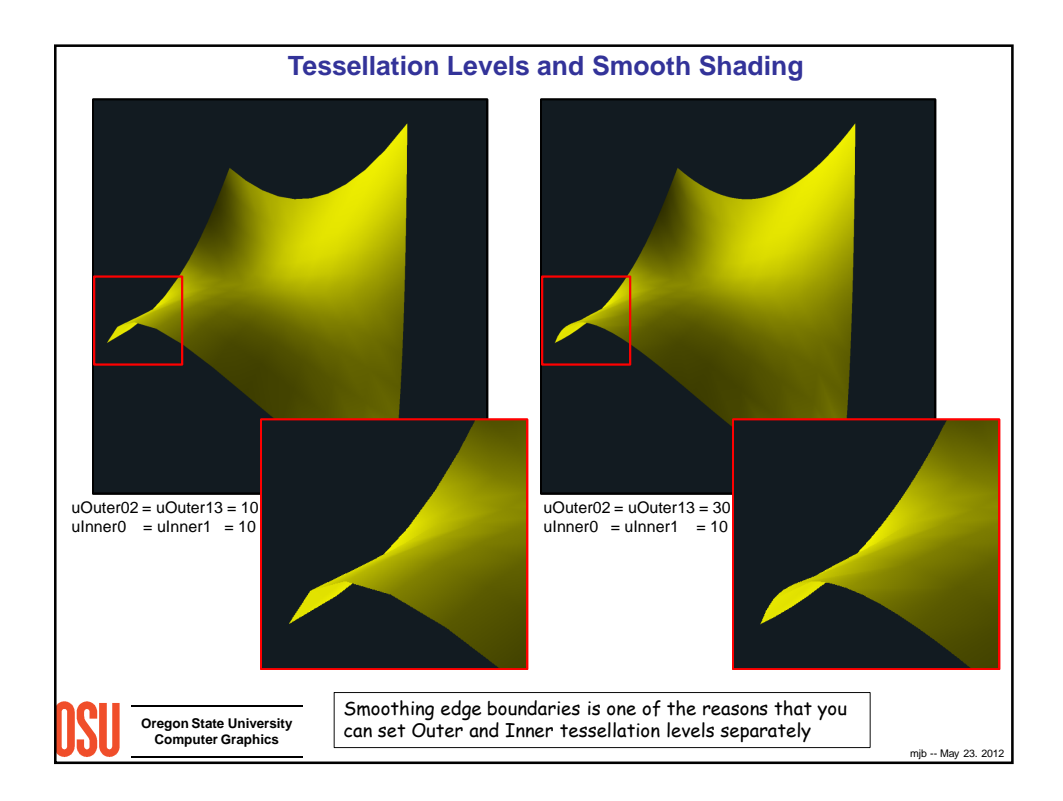

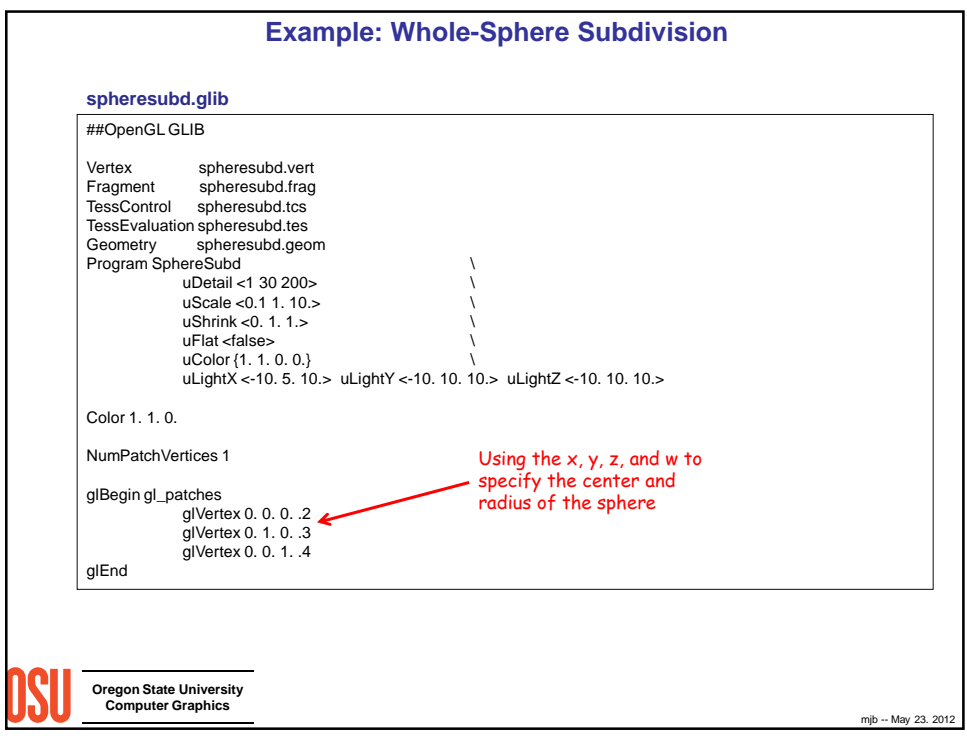

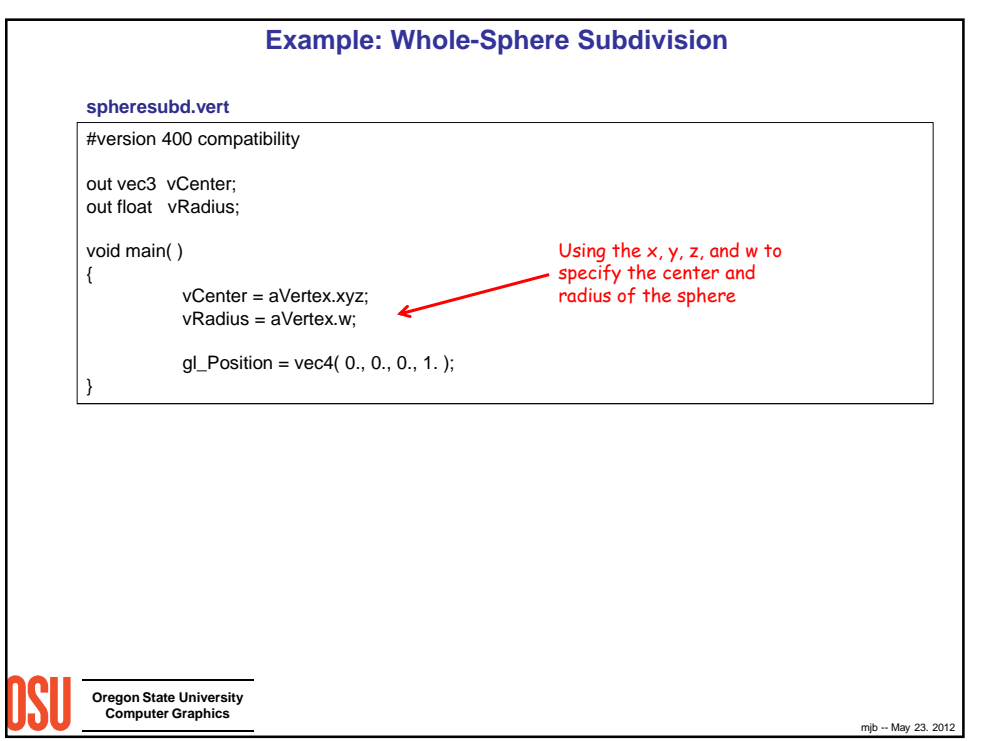

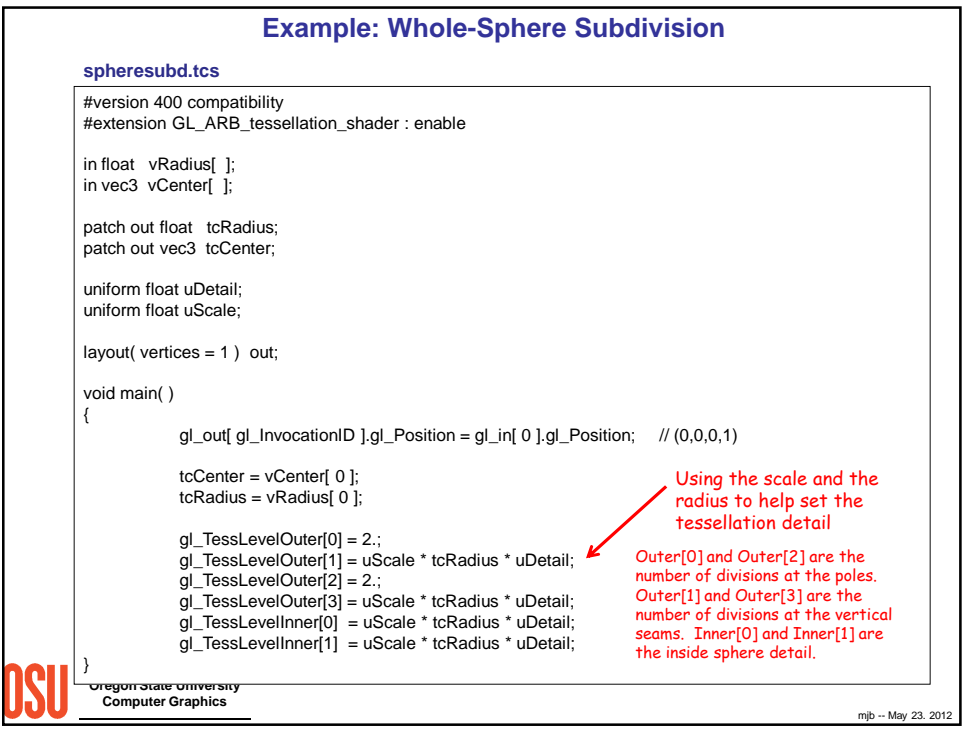

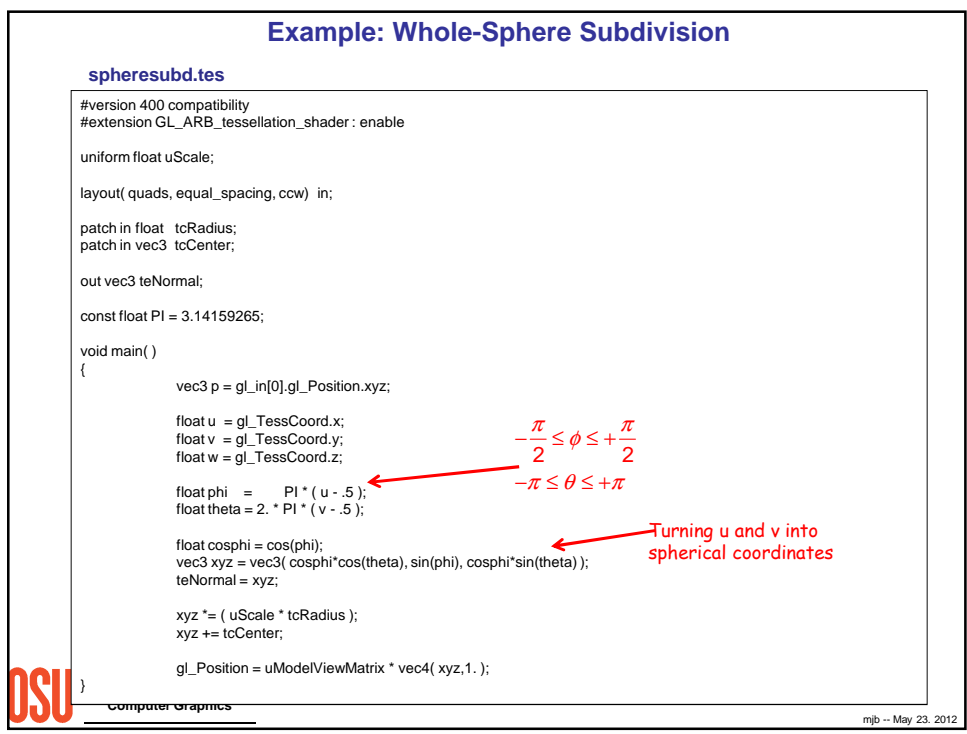

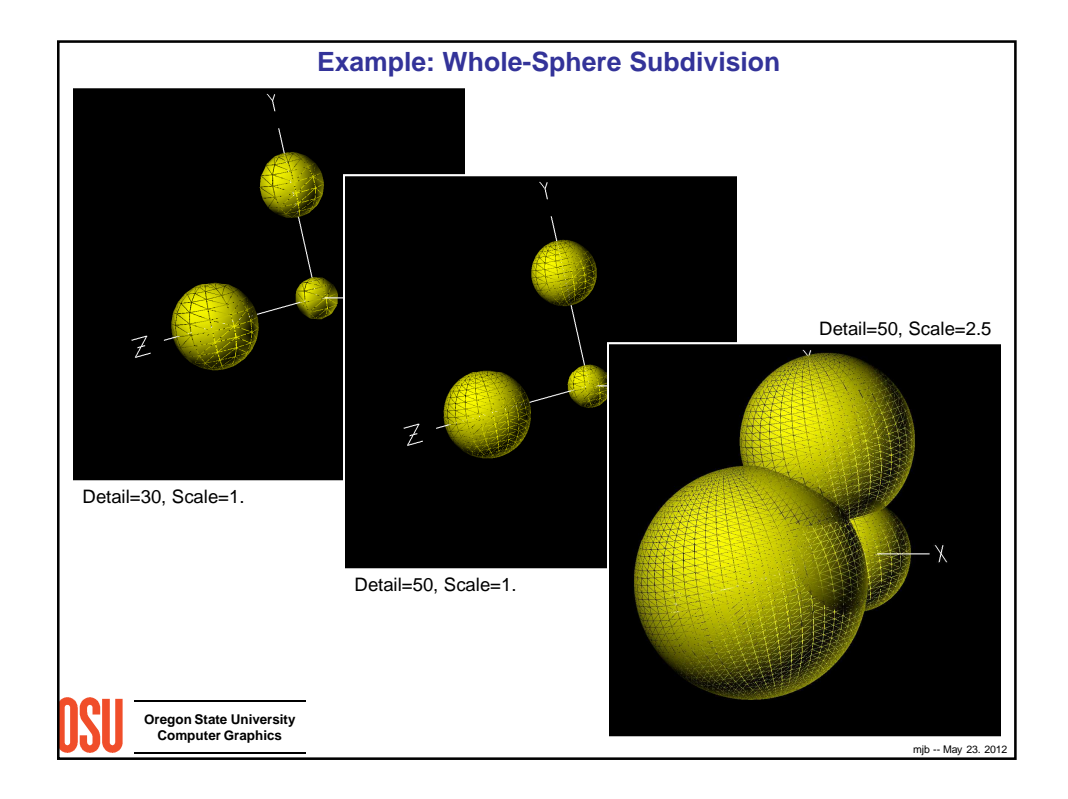

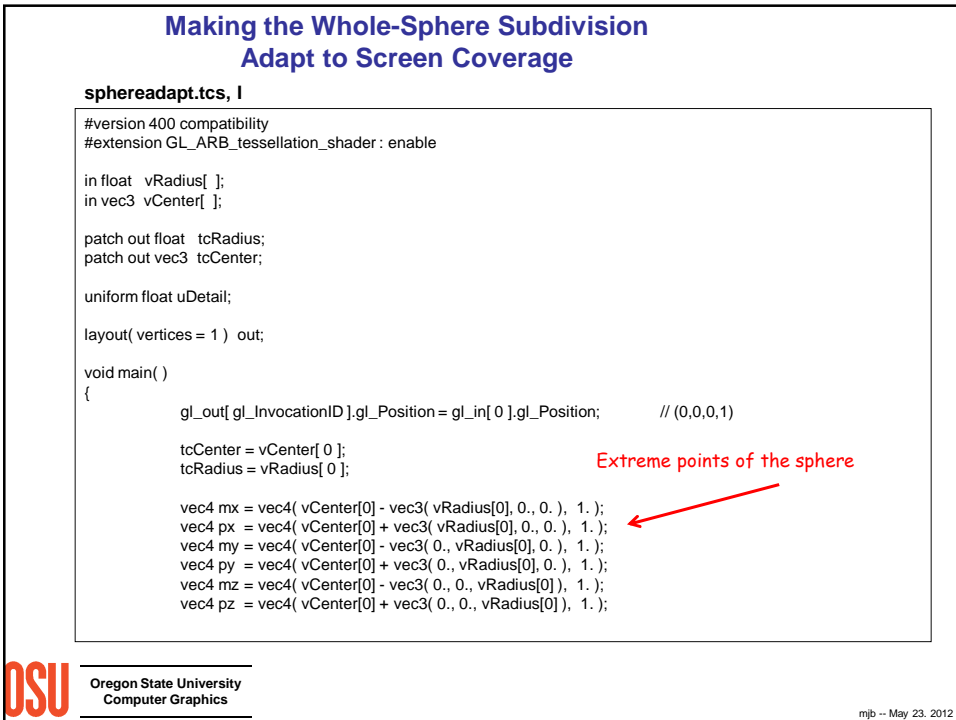

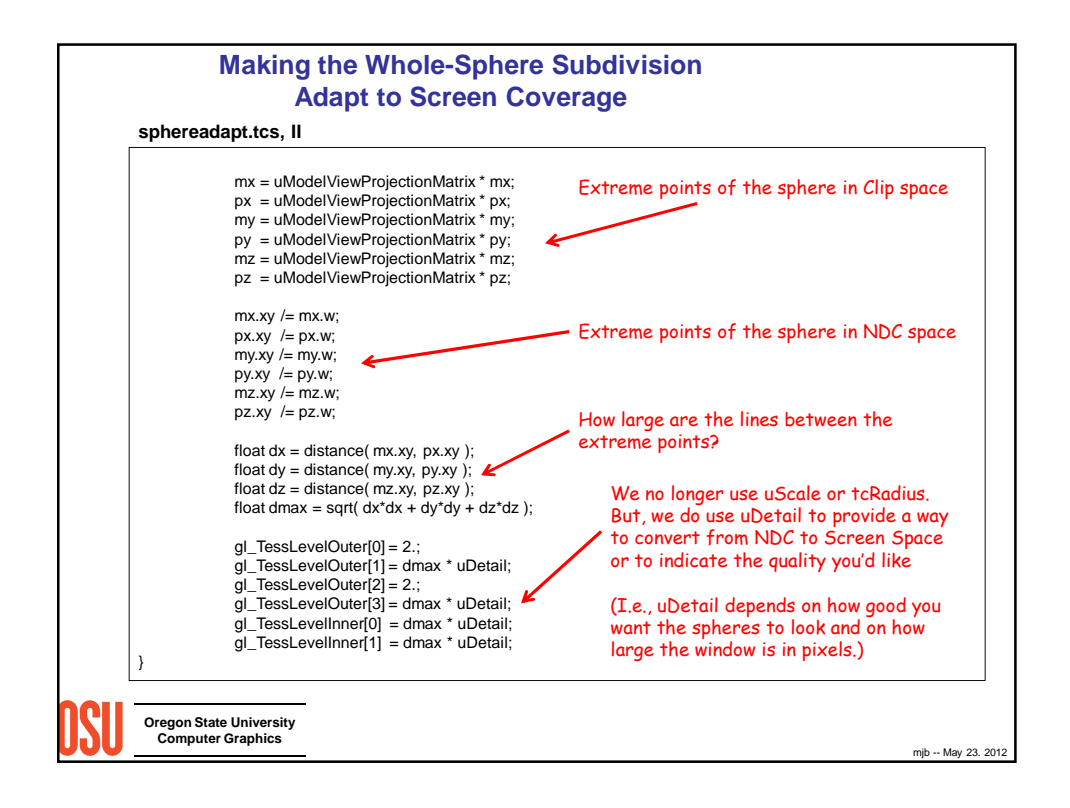

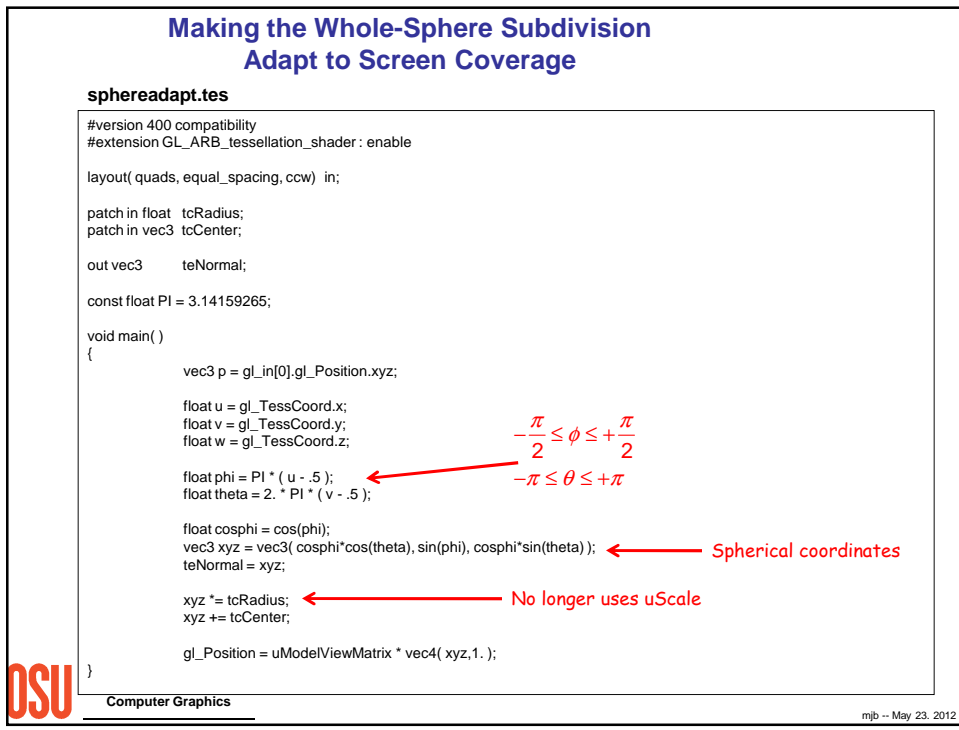

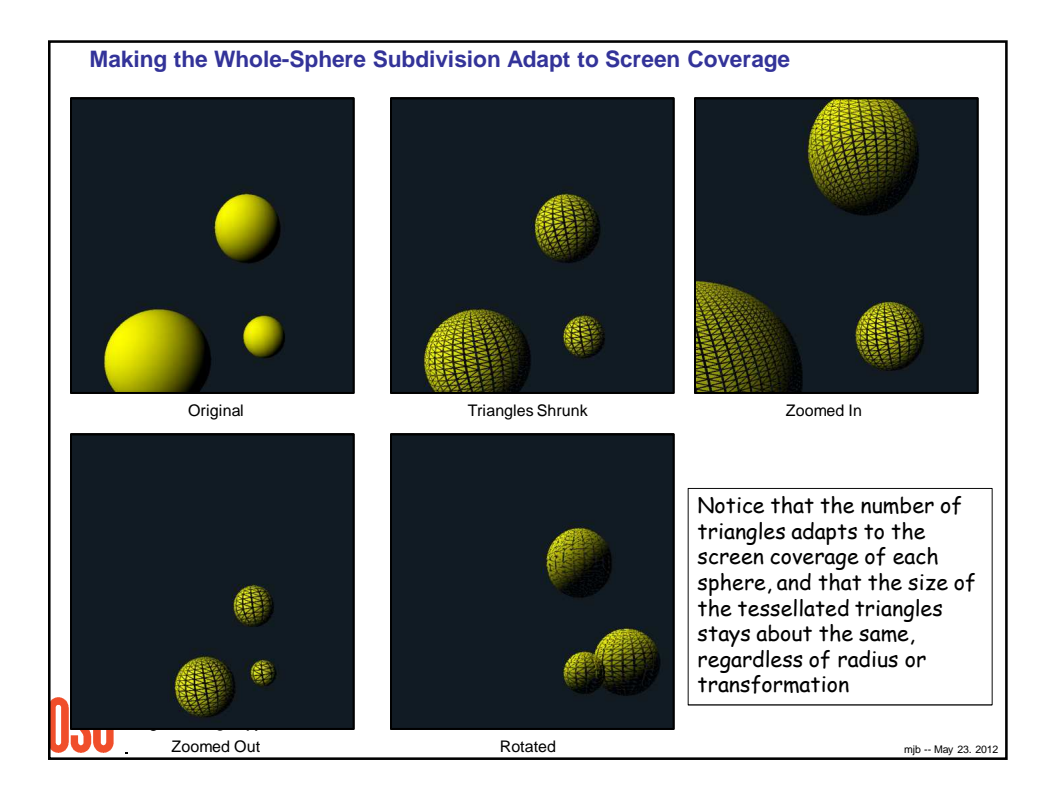

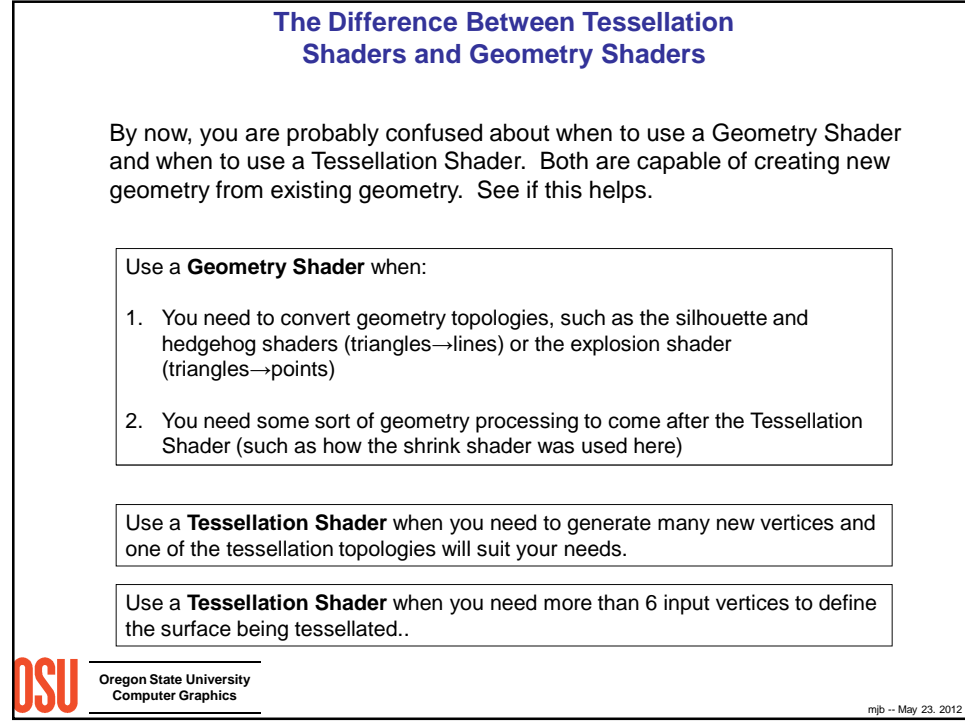

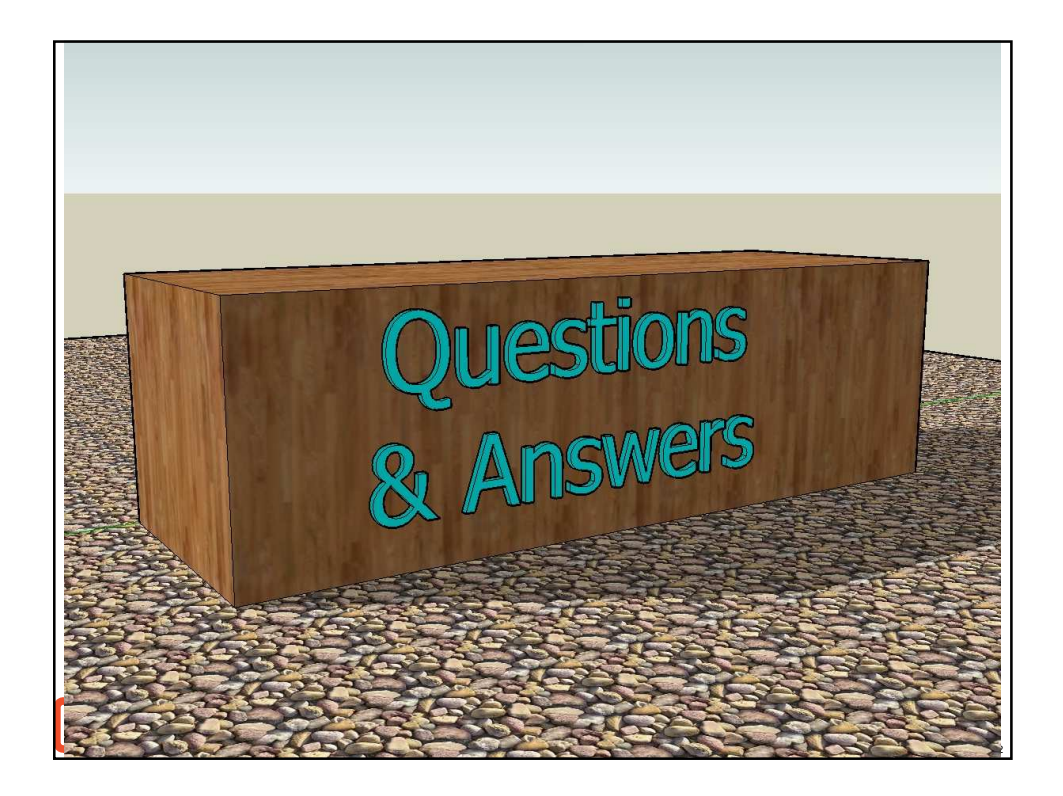

**Two Windows Program Executables and Lots of Shader Files**

Many of you have them on the glman CD

For those who don't, you can get a .zip file of everything by going to:

## **http://cs.oregonstate.edu/~mjb/glman**

and following the link that says "SIGGRAPH 2012 Attendees"

**Oregon State University Computer Graphics**

mjb -- May 23. 2012

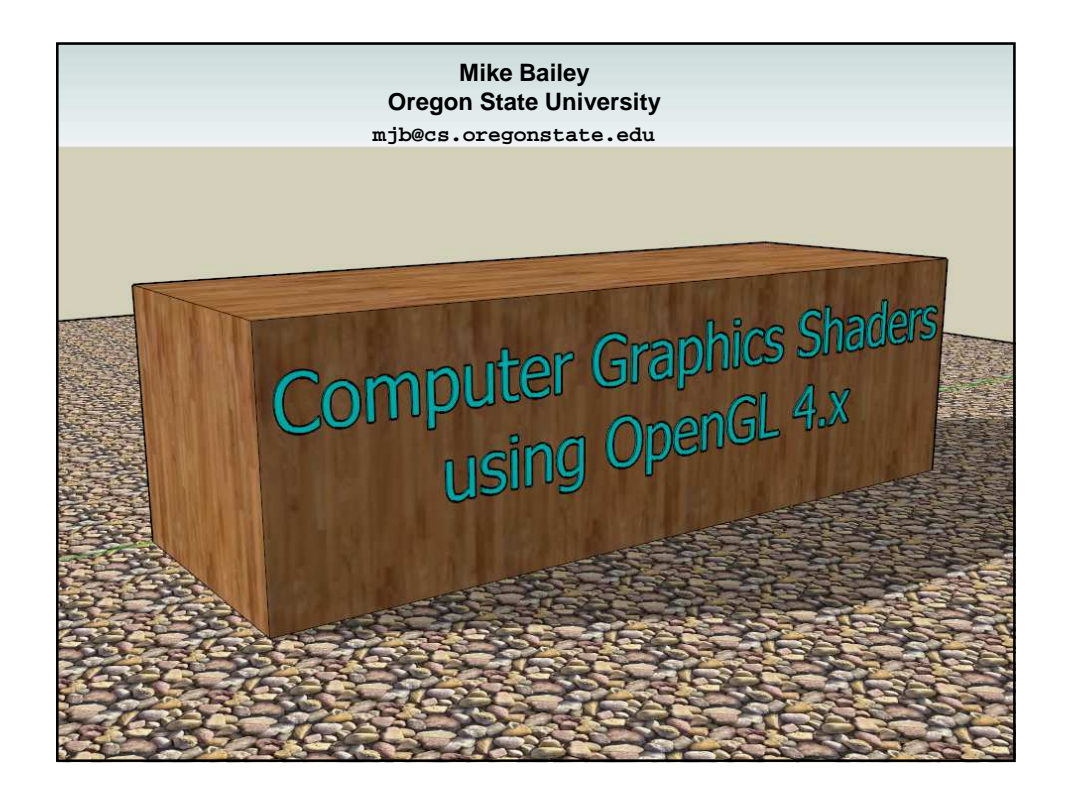